Ver6.3

# Servo driver user manual

## **Safety precautions**

To ensure the safe use of this product, the following safety signs must be observed so as to avoid damage to personnel or equipment.

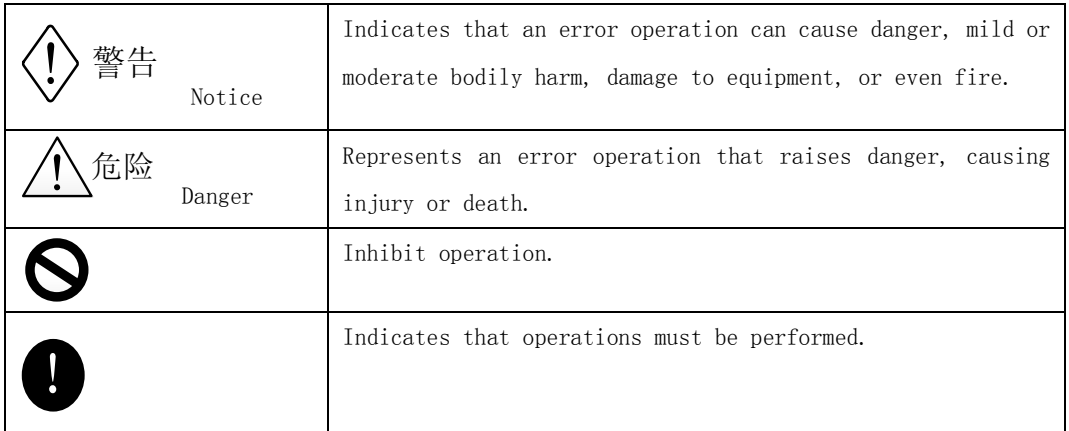

After the arrival of the product, the following important matters must be observed when confirming, installing, wiring, running, maintaining and checking the products:

●Notes on installation:

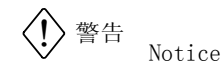

It is strictly prohibited to install in humid and corrosive environment, flammable gas environment, near combustible and dust, metal powder environment, otherwise there may be electric shock and fire.

●Precautions for wiring:

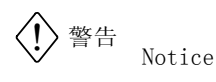

- ◢ The ground terminal of the servo driver must be earthed. Otherwise, an electric shock and fire may occur.
- ▲ Strictly prohibit the servo driver output terminals U, V, W connected to three-phase power supply, otherwise it may hurt and cause fire.
- ◢ 220V drive is strictly prohibited to connect to the 380V power supply, otherwise you can get an electric shock and a fire.
- ◢ Make sure the power terminals and motor terminals are tightened, or there may be a fire.

●Considerations for runtime:

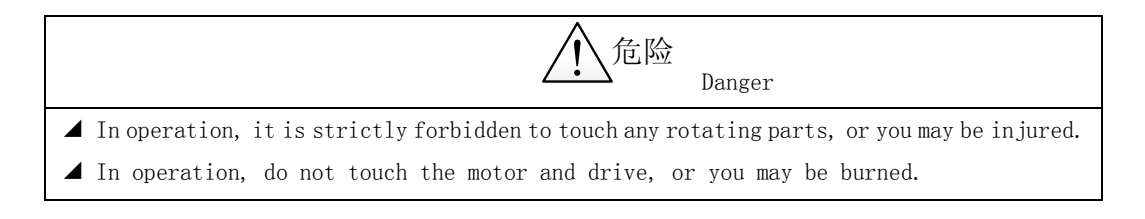

## !警告 Notice ◢ Before running, you must select the correct motor type, otherwise, may be injured, damage to equipment. ▲ Before running, you must set the user parameters that suit the application. Otherwise,

- you may be harmed and damage the equipment.
- ◢ Before running, make sure that the machine can be stopped at any time, or you may get injured.

●Precautions for maintenance and inspection:

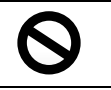

- ◢ Do not touch the inside of servo drive, or you may get an electric shock.
- ◢ After closing the power supply, it is strictly forbidden to touch the terminal within 5 minutes. Otherwise, the residual voltage may cause an electric shock.
- ◢ Disassembly servo motor is not allowed, otherwise it is possible to get an electric shock.

### **Catalog**

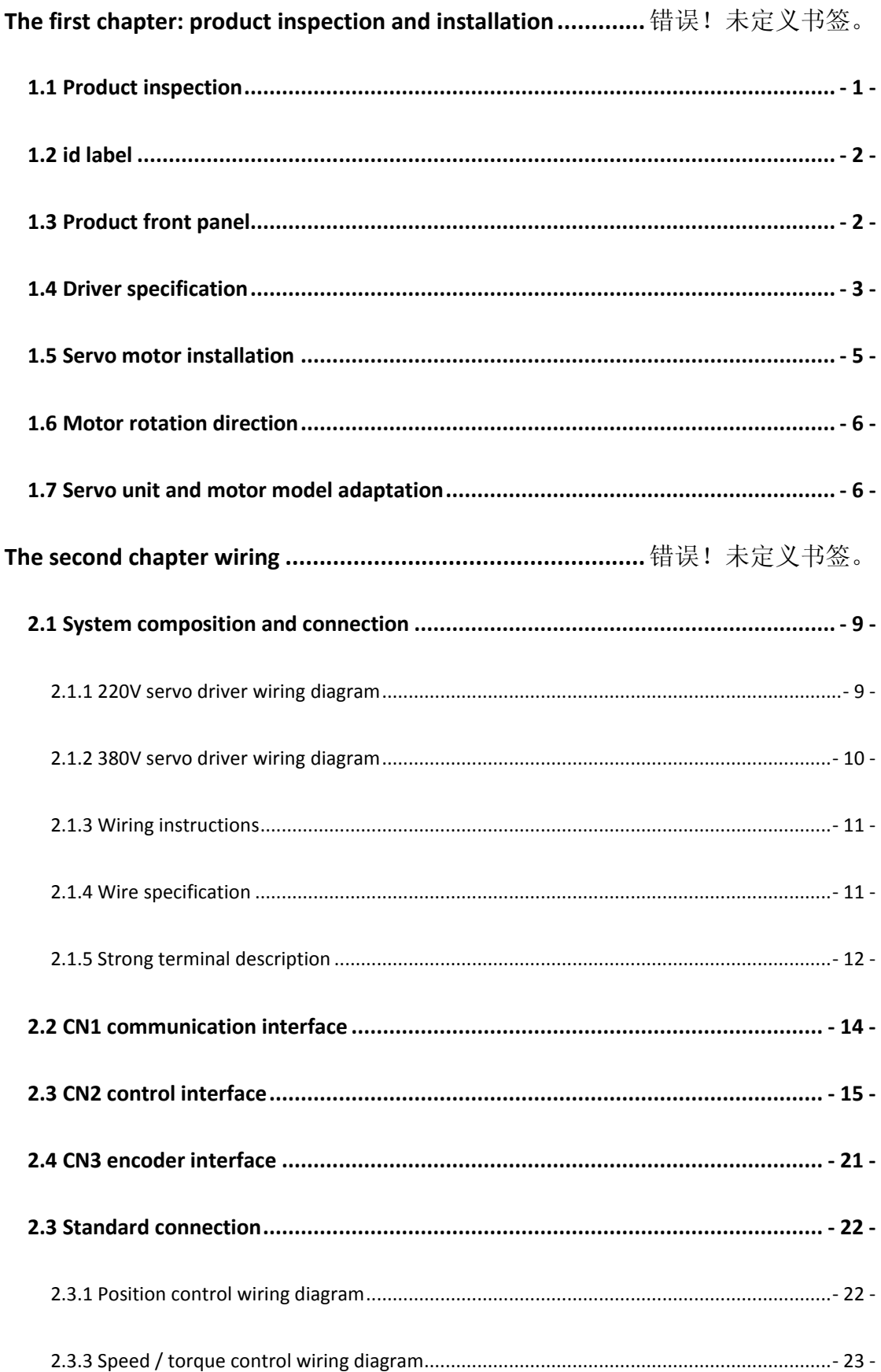

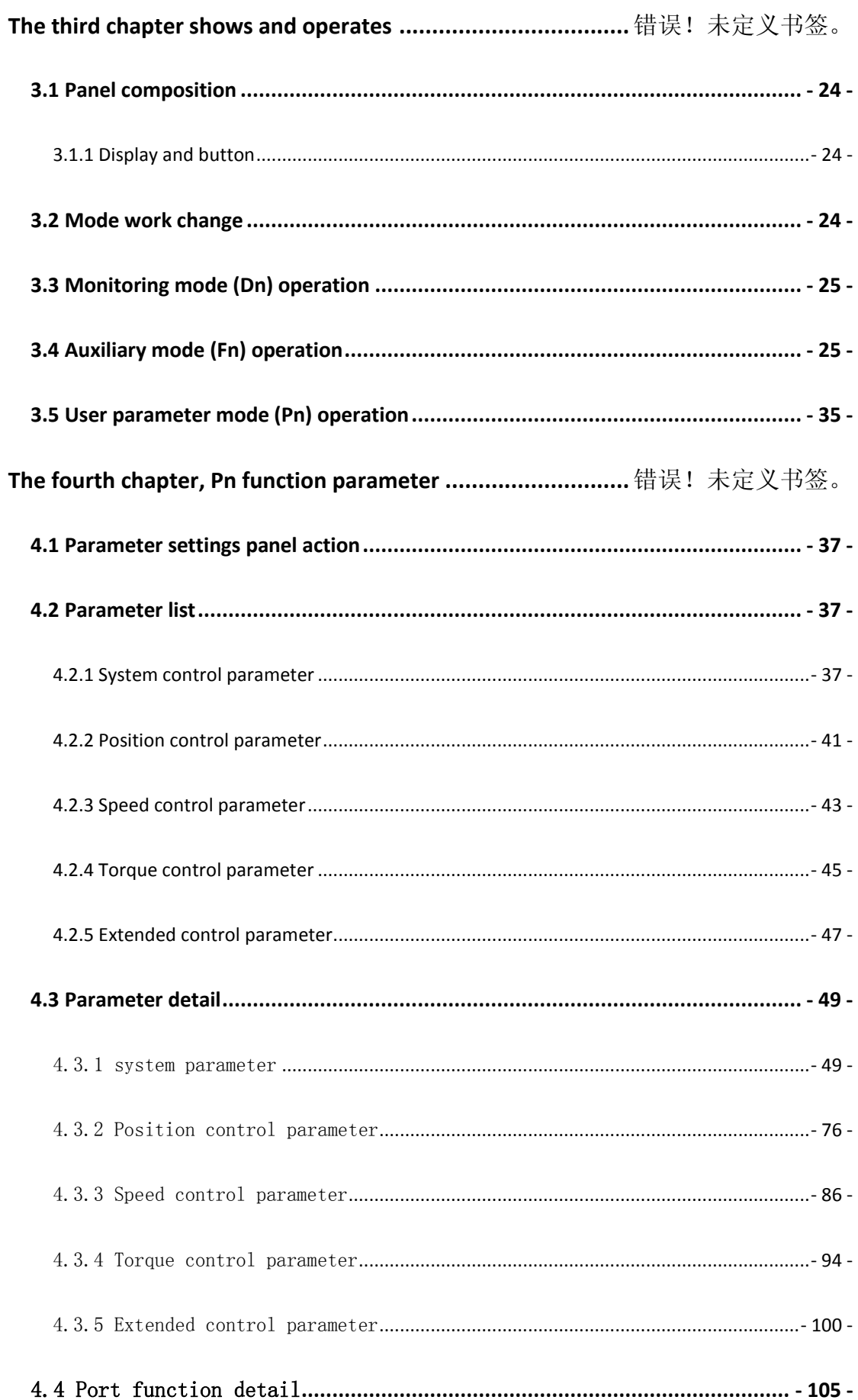

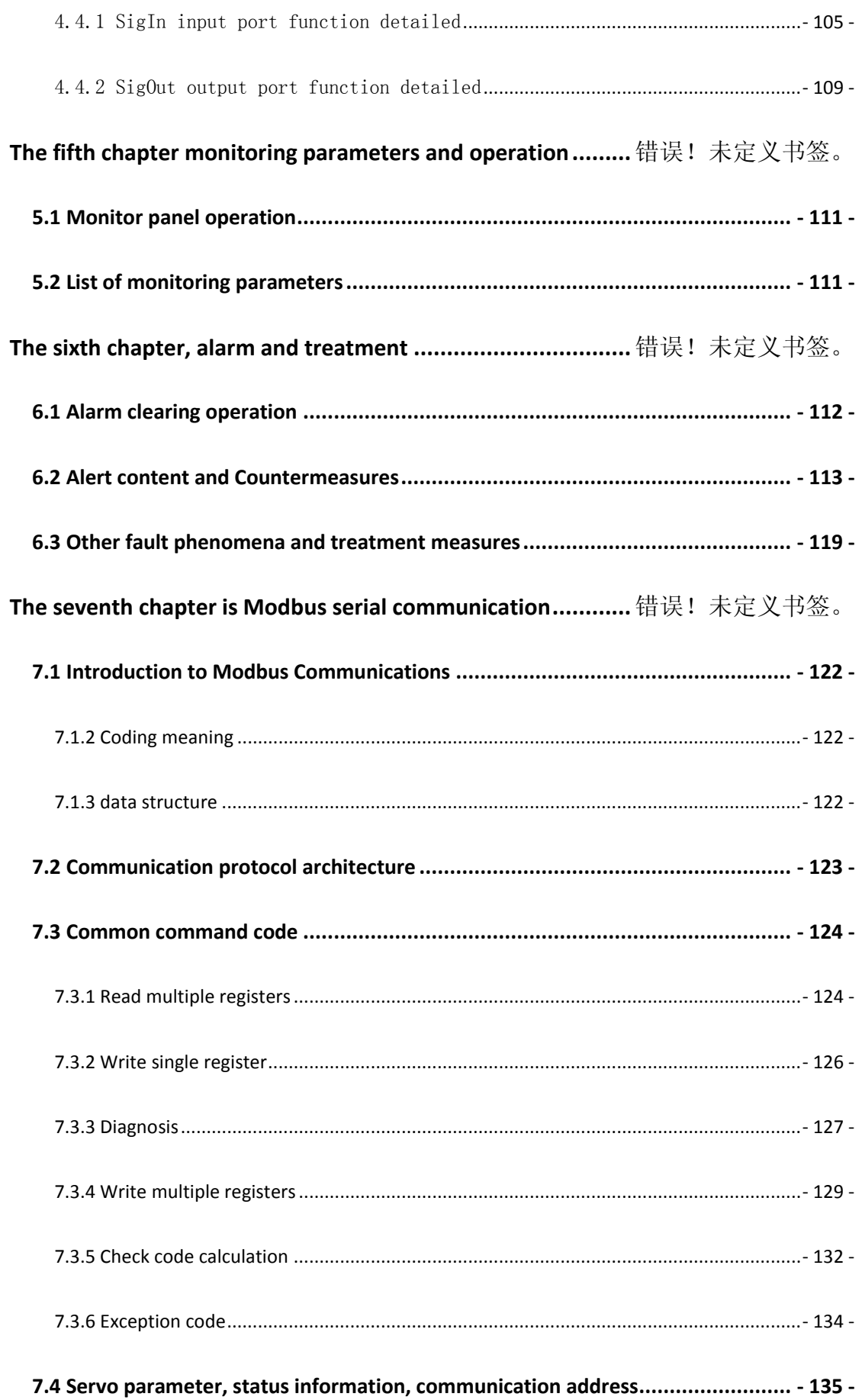

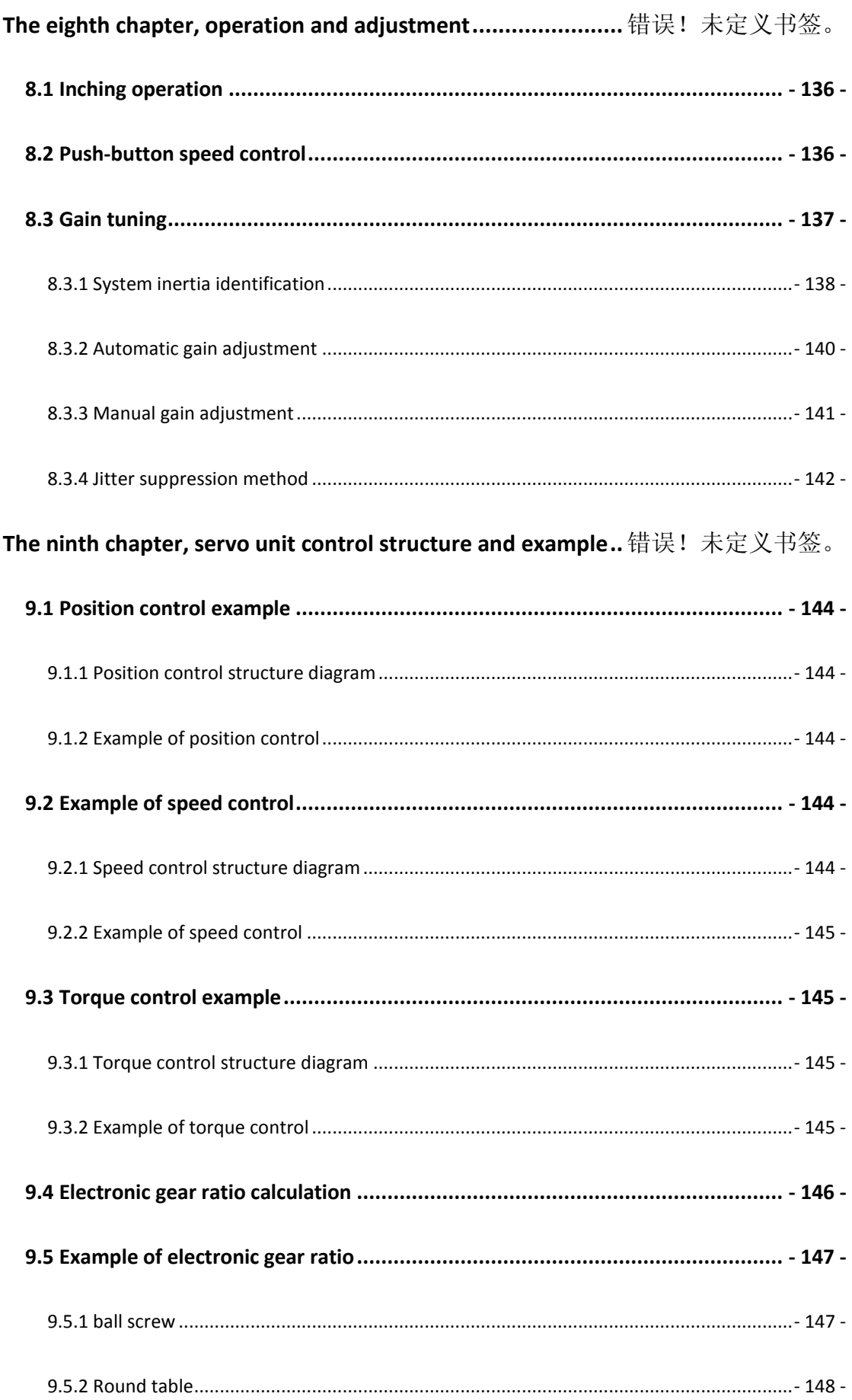

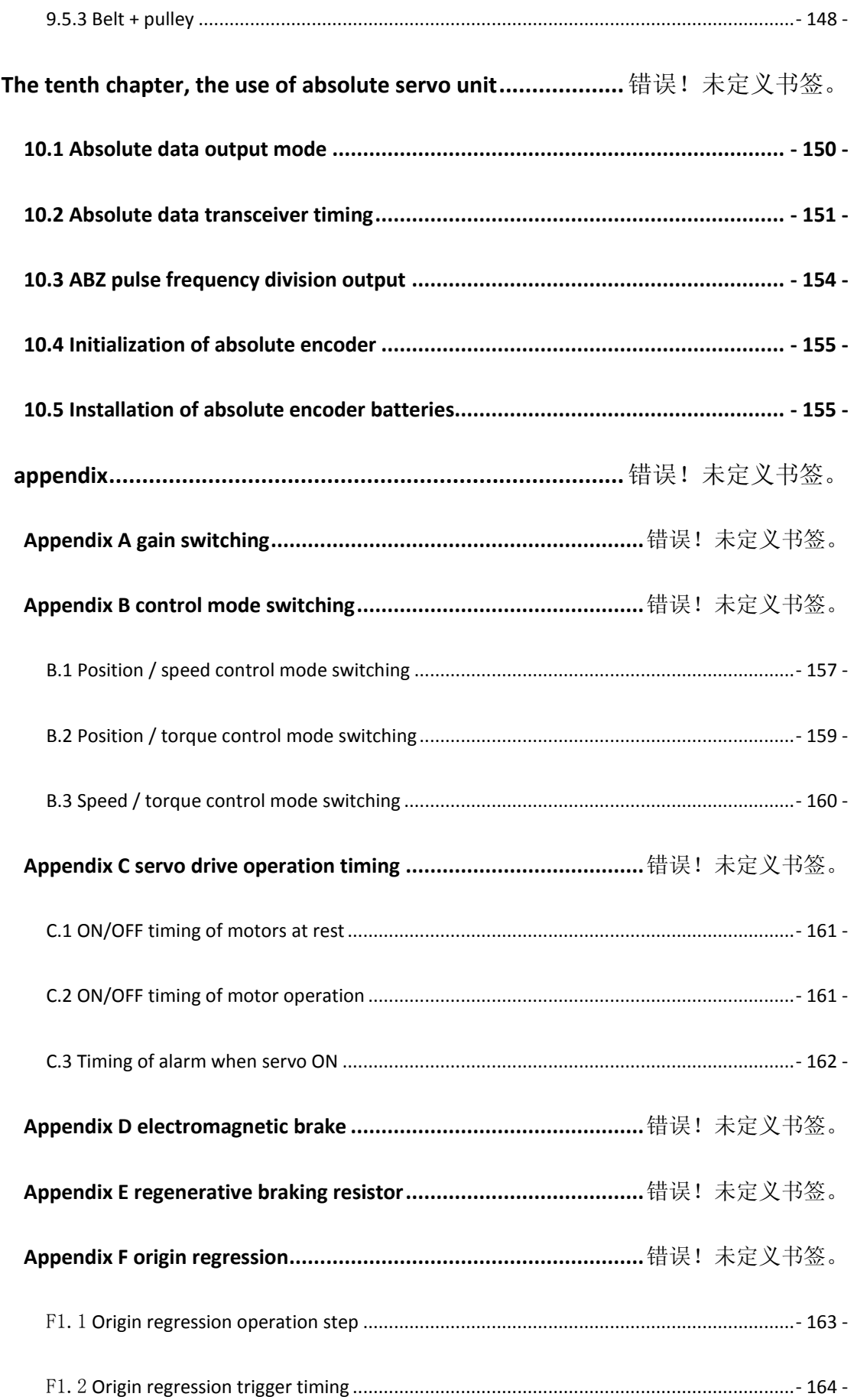

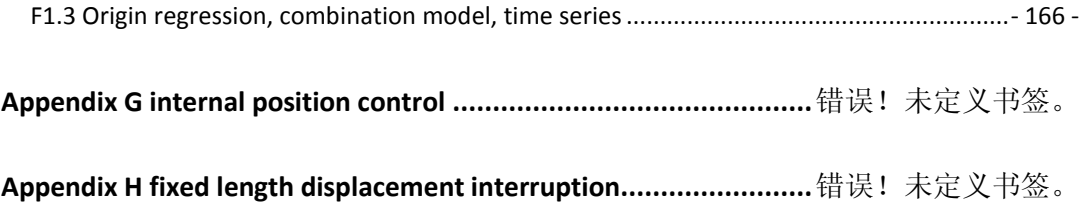

## **The first chapter: product inspection and installation**

### <span id="page-9-0"></span>**1.1 Product inspection**

The products in the factory have done a complete functional test, in order to prevent the process of transporting products caused by negligence are not normal, please check the following items after unpacking:

- Check whether servo drive and servo motors are the same as those ordered.
- Check the servo driver and servo motor for damage and scratching. Please do not wire or send electricity when causing damage in transit.
- I Check that the servo drive and servo motor are loose or loose. Is there a loose screw, whether the screws are not locked or broken.
- Check that the rotor shaft of the servo motor can rotate smoothly by hand. The motor with the brake can not be rotated directly.

If any of the above is out of order or abnormal, please contact the distributor immediately.

### <span id="page-10-0"></span>**1.2 id label**

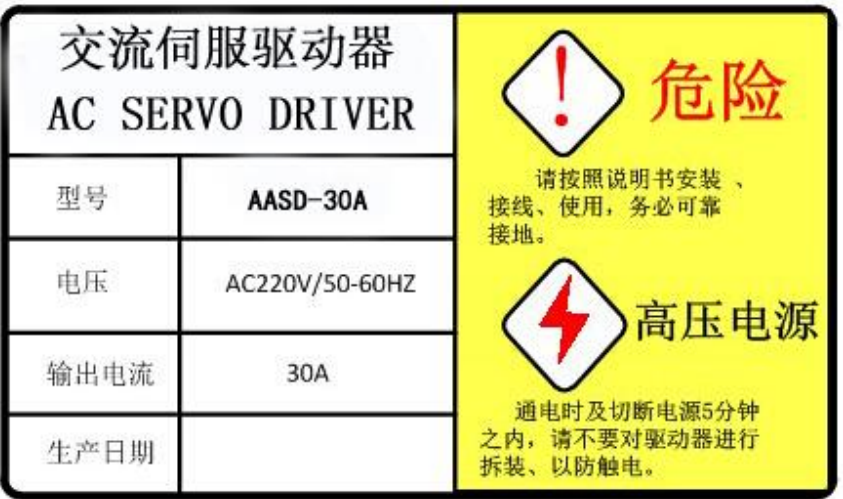

Danger: Please follow the instructions, installation, wiring and use, be sure to reliably grounding

<span id="page-10-1"></span>High-voltage power supply: Please don't disassemble the driver during the 5 minutes when the power is on and the power is cut off, so as to prevent electric shock

## **1.3 Product front panel**

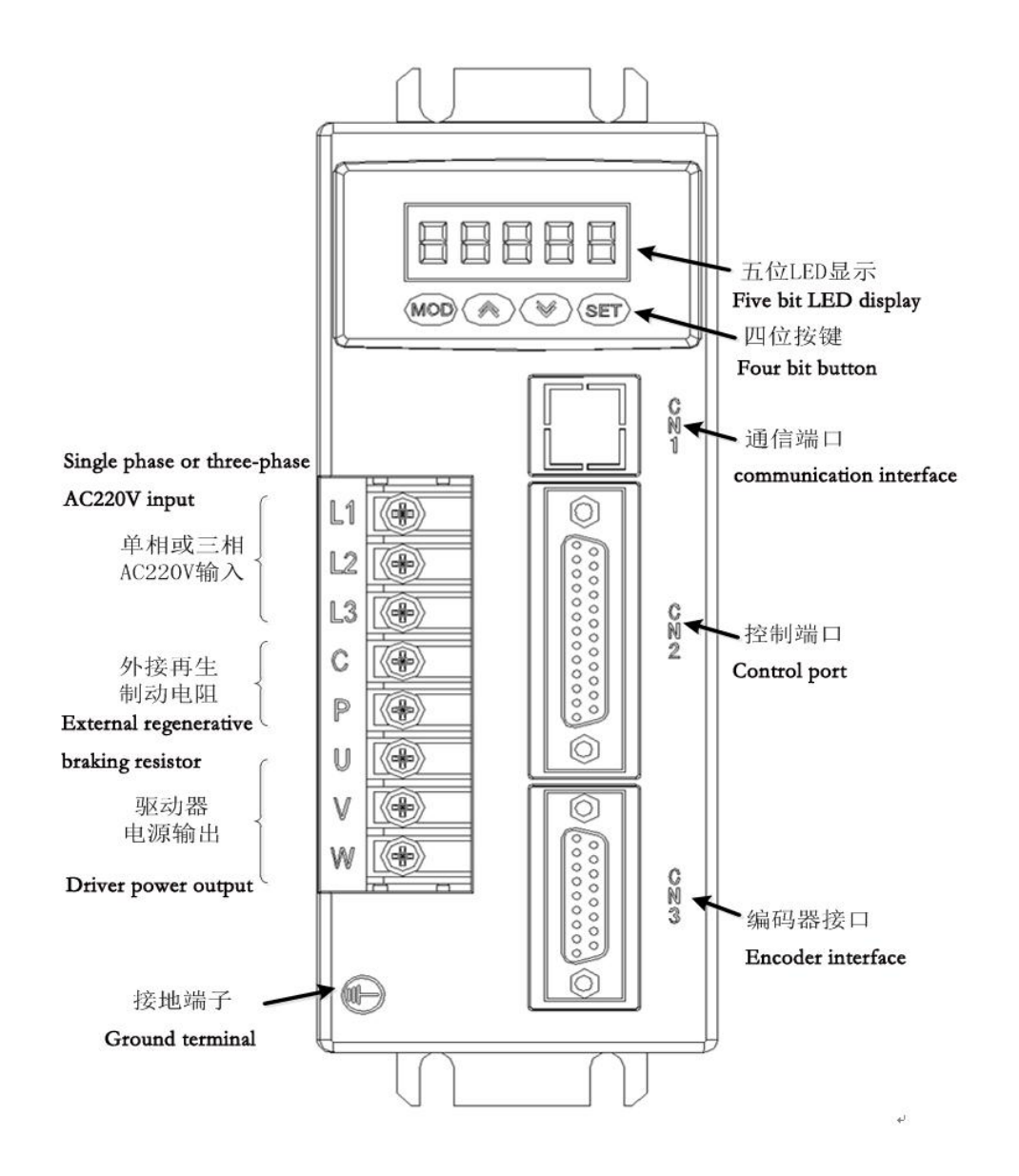

## <span id="page-11-0"></span>**1.4 Drive specification**

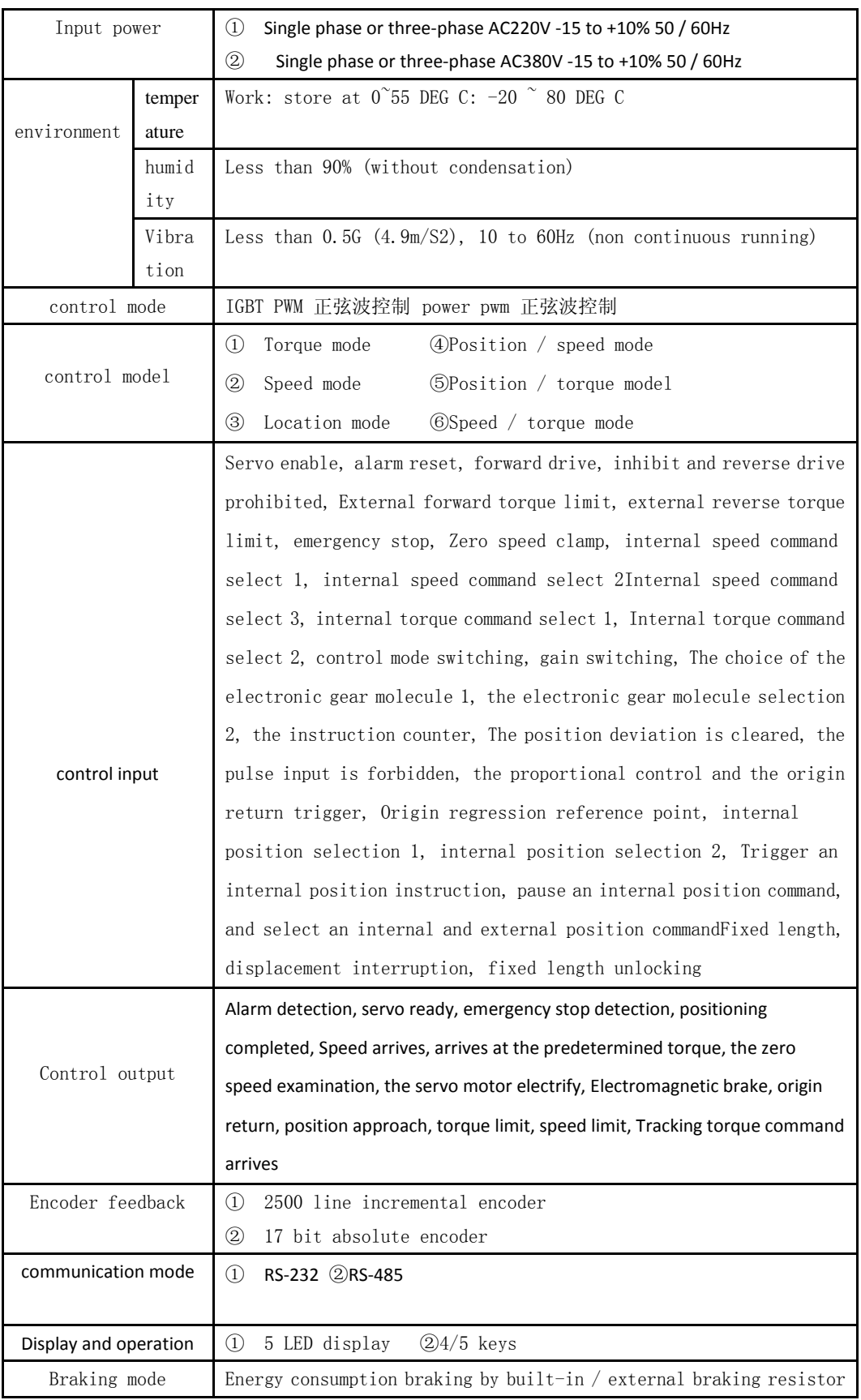

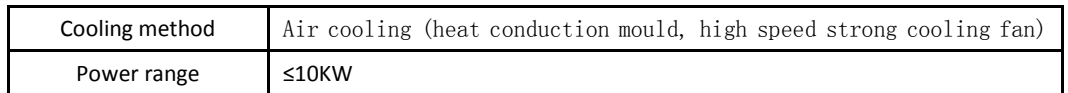

#### <span id="page-13-0"></span>**1.5 Servo motor installation**

Installation environment condition

Working environment temperature:  $0^{\degree}40$  degrees centigrade; working environment temperature: 80% below (without dew).

Storage environment temperature:  $-40$   $\degree$  50 degrees; storage environment humidity: less than 80% (without condensation).

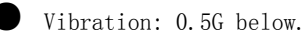

Well ventilated place with little moisture and dust.

non corrosive, fire gases, oil and gas, cutting fluid, iron powder and so on.

no water vapor and direct sunlight.

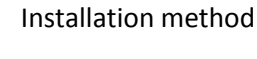

horizontal installation: to avoid water, oil and other liquids from the motor outlet end into the motor, please put cable outlet below.

Vertical mounting: if the motor shaft is mounted upwards and attached to the reducer, attention shall be paid to preventing the grease in the reducer from penetrating into the motor through the motor shaft.

The extension of the motor shaft needs to be sufficient. If the amount of the extension is insufficient, it will vibrate easily when the motor is moving.

The installation and disassembly of the motor, with a hammer percussion motor do not, otherwise easy to cause damage to the motor shaft and the encoder.

#### <span id="page-14-0"></span>**1.6 Motor rotation direction**

From the motor load side, the motor shaft extends counterclockwise (CCW) for the positive rotation, and the clockwise rotation (CW) is reversed.

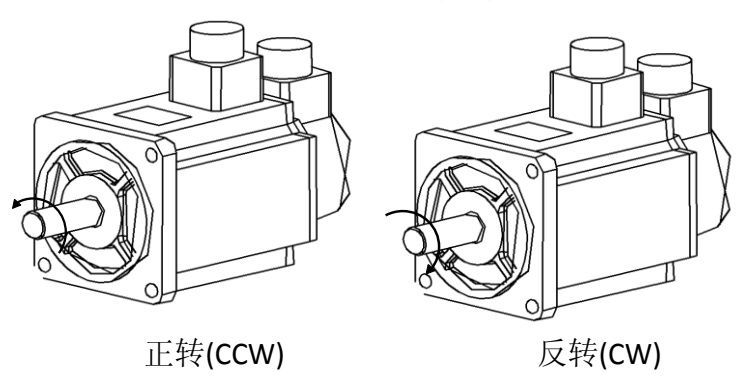

## <span id="page-14-1"></span>**1.7 Servo unit and motor model adaptation**

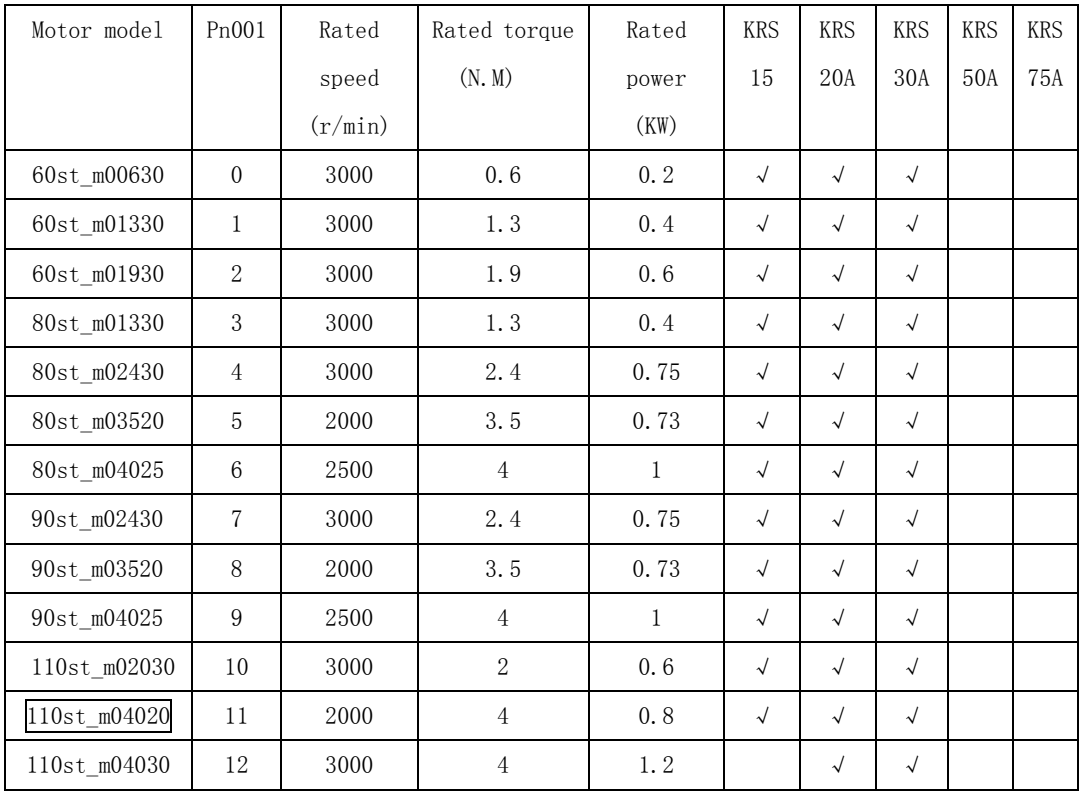

The 220V drive model and the motor model adaptation sheet are as follows:

| 110st_m05030 | 13     | 3000 | 5              | 1.5            |              |                      | $\sqrt{\phantom{a}}$ |                      |                      |
|--------------|--------|------|----------------|----------------|--------------|----------------------|----------------------|----------------------|----------------------|
| 110st_m06020 | 14     | 2000 | $6\phantom{a}$ | 1.2            | $\checkmark$ | $\sqrt{ }$           | $\sqrt{}$            |                      |                      |
| 110st_m06030 | 15     | 3000 | $\,6\,$        | 1.8            |              |                      | $\sqrt{}$            |                      |                      |
| 130st_m04025 | 16     | 2500 | $\,4$          | $\,1$          | $\checkmark$ | $\sqrt{ }$           | $\sqrt{ }$           |                      |                      |
| 130st m06015 | 17     | 1500 | $\,6\,$        | $\,1$          | $\sqrt{ }$   | $\sqrt{ }$           | $\sqrt{ }$           |                      |                      |
| 130st_m05025 | 18     | 2500 | $\overline{5}$ | 1.3            |              | $\sqrt{ }$           | $\checkmark$         |                      |                      |
| 130st_m06025 | 19     | 2500 | $\,6\,$        | 1.5            |              |                      | $\sqrt{}$            |                      |                      |
| 130st_m07725 | 20     | 2500 | 7.7            | $\overline{2}$ |              |                      | $\sqrt{ }$           |                      |                      |
| 130st_m10010 | 21     | 1000 | 10             | $\,1$          | $\sqrt{ }$   | $\sqrt{ }$           | $\sqrt{}$            |                      |                      |
| 130st_m10015 | $22\,$ | 1500 | $10\,$         | 1.5            |              | $\sqrt{ }$           | $\sqrt{ }$           |                      |                      |
| 130st_m10025 | 23     | 2500 | $10\,$         | 2.6            |              |                      | $\checkmark$         | $\sqrt{\phantom{a}}$ | $\sqrt{ }$           |
| 130st_m15015 | 24     | 1500 | 15             | 2.3            |              |                      | $\sqrt{ }$           |                      |                      |
| 130st_m15025 | 25     | 2500 | 15             | 3.8            |              |                      |                      | $\checkmark$         | $\sqrt{ }$           |
| 150st_m15025 | 26     | 2500 | 15             | 3.8            |              |                      |                      | $\checkmark$         | $\sqrt{ }$           |
| 150st_m15020 | $27\,$ | 2000 | 15             | 3              |              |                      |                      | $\checkmark$         | $\sqrt{ }$           |
| 150st m18020 | 28     | 2000 | 18             | 3.6            |              |                      |                      | $\sqrt{ }$           | $\sqrt{ }$           |
| 150st_m23020 | 29     | 2000 | 23             | 4.7            |              |                      |                      | $\checkmark$         | $\sqrt{ }$           |
| 150st_m27020 | 30     | 2000 | 27             | 5.5            |              |                      |                      |                      | $\sqrt{\phantom{a}}$ |
| 180st_m17215 | 31     | 1500 | 17.2           | 2.7            |              |                      |                      | $\sqrt{ }$           | $\sqrt{\phantom{a}}$ |
| 180st_m19015 | 32     | 1500 | 19             | 3              |              |                      | $\sqrt{\phantom{a}}$ | $\sqrt{\phantom{a}}$ | $\sqrt{ }$           |
| 180st_m21520 | 33     | 2000 | 21.5           | 4.5            |              |                      |                      | $\checkmark$         | $\sqrt{ }$           |
| 180st_m27010 | 34     | 1000 | 27             | 2.9            |              |                      |                      | $\sqrt{ }$           | $\sqrt{ }$           |
| 220st_m67010 | 35     | 1000 | 67             | $\overline{7}$ |              |                      |                      |                      | $\sqrt{ }$           |
| 180st_m35015 | 37     | 1500 | 35             | 5.5            |              |                      |                      |                      | $\sqrt{ }$           |
| 40st_m00330  | 39     | 3000 | 0.3            | 0.1            | $\checkmark$ | $\sqrt{\phantom{a}}$ | $\checkmark$         |                      |                      |

The 380V drive model and the motor model adaptation sheet are as follows:

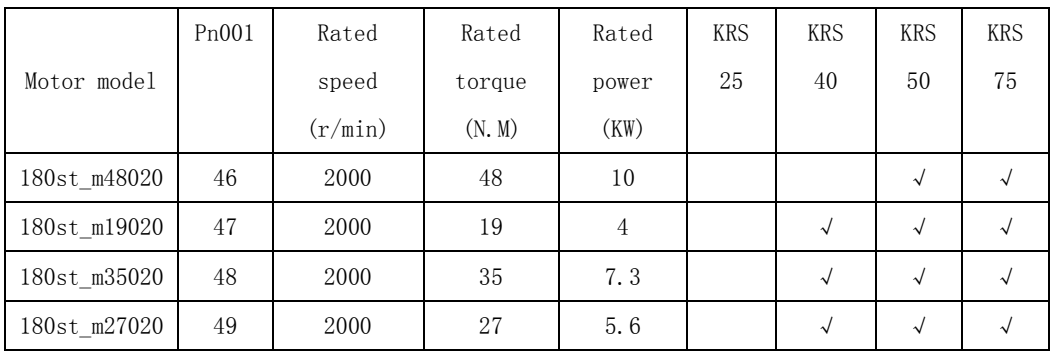

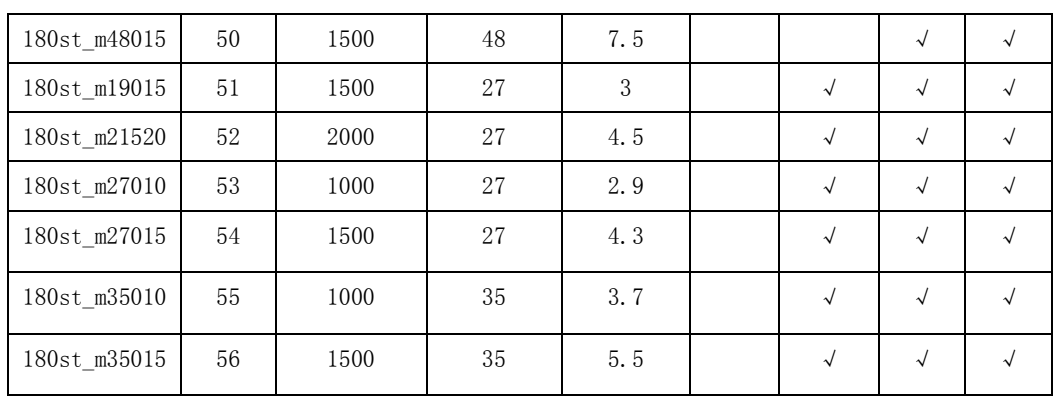

## **The second chapter wiring**

### <span id="page-17-0"></span>**2.1 System composition and connection**

#### <span id="page-17-1"></span>**2.1.1 220V servo drive wiring diagram**

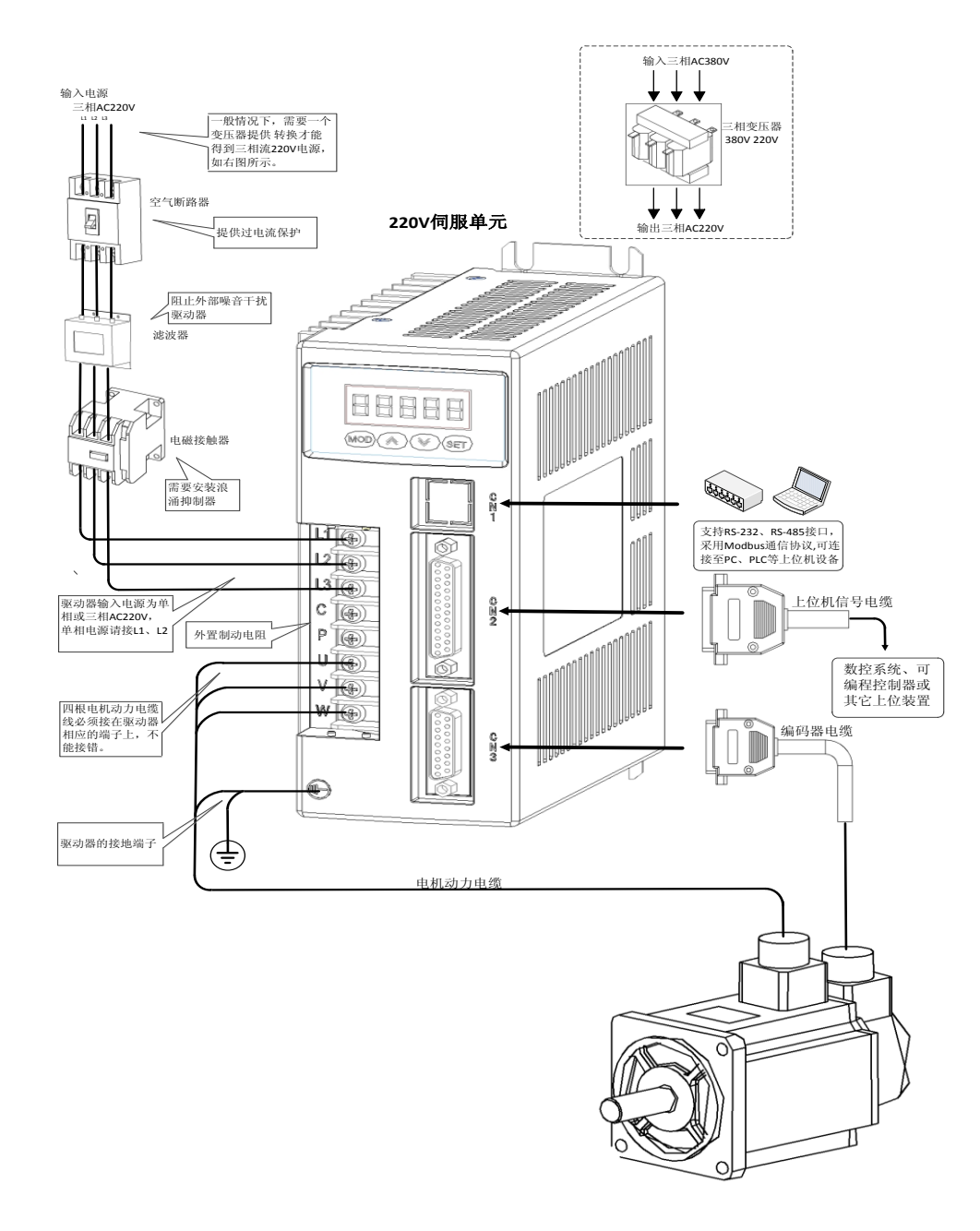

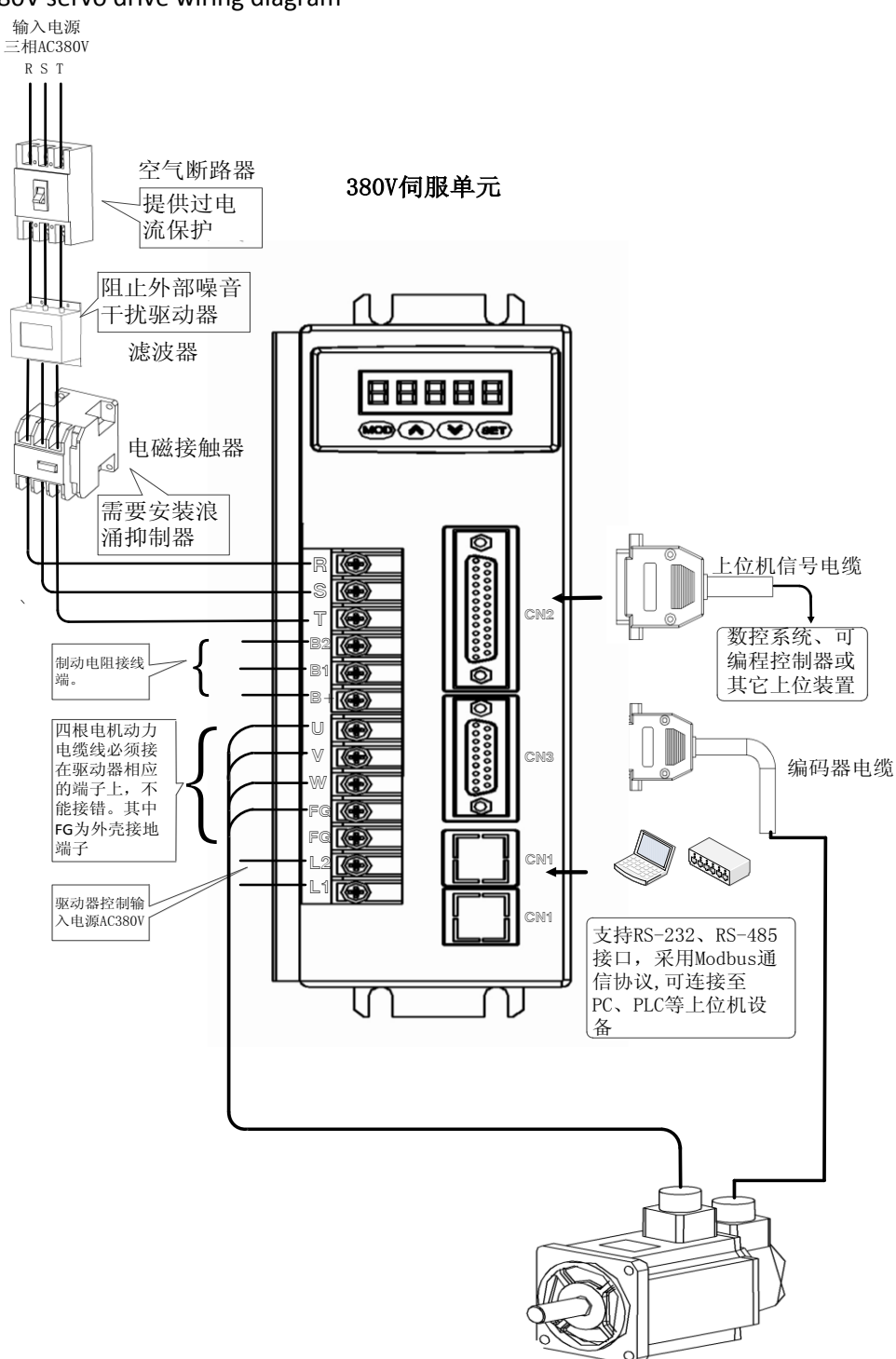

#### <span id="page-18-0"></span>2.1.2 380V servo drive wiring diagram

#### <span id="page-19-0"></span>**2.1.3 Wiring instructions**

Wiring notes:

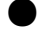

Wiring materials are used in accordance with wire specifications.

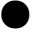

Cable length, instruction cable 3M, less than 20m of encoder cable.

The 220V drive power L1, L2, L3 power supply wiring is correct, please do not connect to the 380V power supply.

The 380V drive power R, S, T power supply wiring is correct, please do not connect to the 220V power supply, otherwise the motor is not functioning properly.Control power L1, L2 must be normal access, otherwise the drive can not start running.

Motor output U, V, W terminals phase sequence, and the corresponding terminals must correspond to the motor. If the connection is wrong, the motor may not turn or drive, damaging the drive. The motor can not be reversed by replacing the three-phase terminal, which is quite different from the asynchronous motor.

must be reliable grounded and single point grounding.

The relay that is mounted on the output signal must be connected correctly in the direction of the diode it is used for, otherwise it will cause a fault and cannot output the signal.

in order to prevent the error caused by noise, please add the insulation transformer and noise filter on the power supply in the same wiring tube.

Please install non fusing circuit breaker so that the driver can cut off the external power supply in time.

#### <span id="page-19-1"></span>**2.1.4 Wire specification**

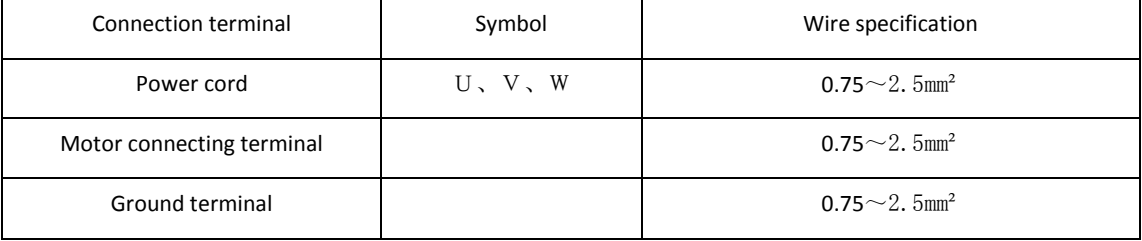

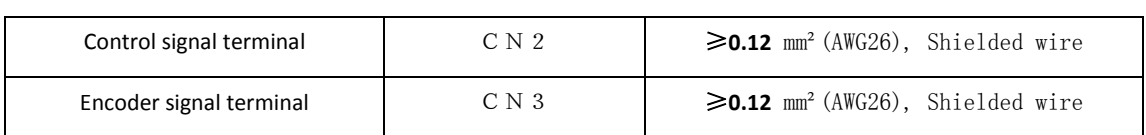

The encoder cable must be twisted pair. If the encoder cable is too long (>20m), the encoder will have insufficient power supply, and the power and ground can be connected by multiple wires or using a thick wire.

#### <span id="page-20-0"></span>**2.1.5 Strong terminal description**

#### ●220V drive terminals

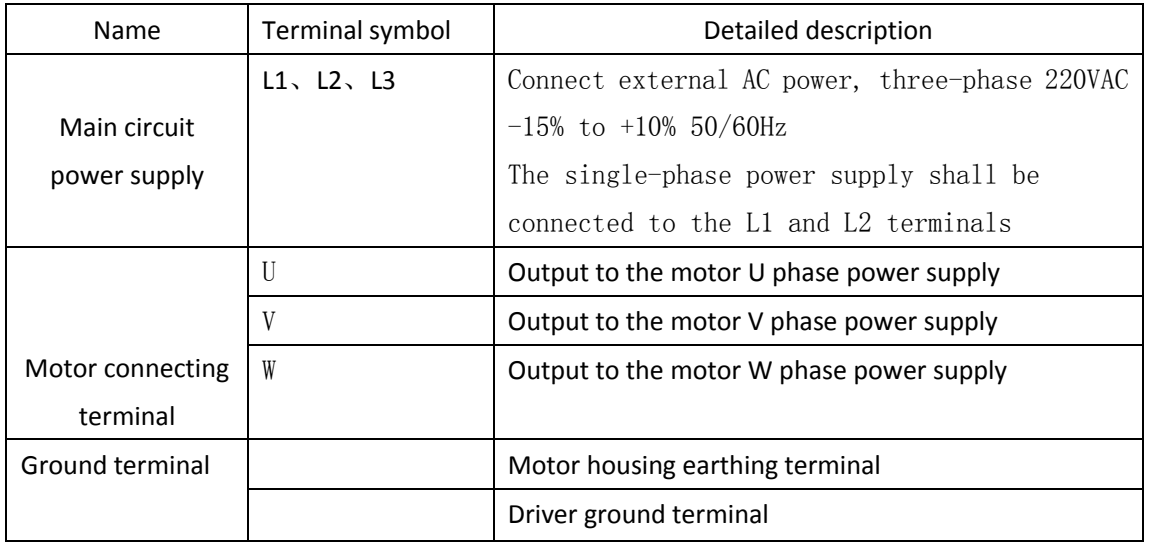

#### ● 380V drive terminals

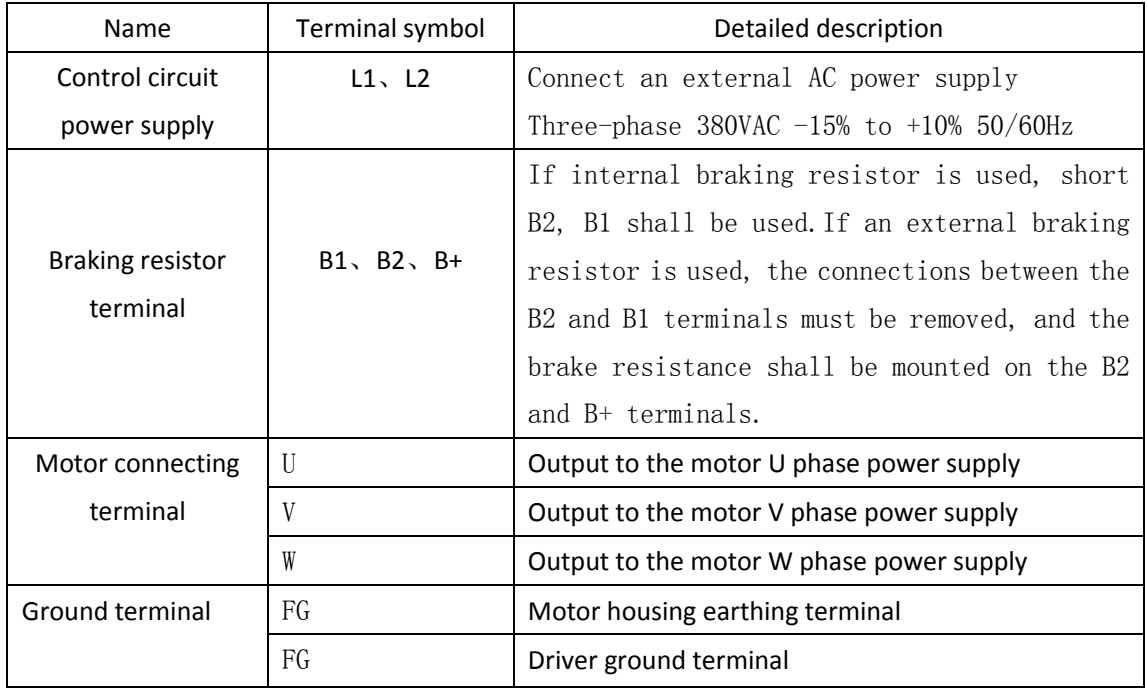

## <span id="page-22-0"></span>**2.2 CN1 communication interface**

### **2.2.1 CN1 port signal definition**

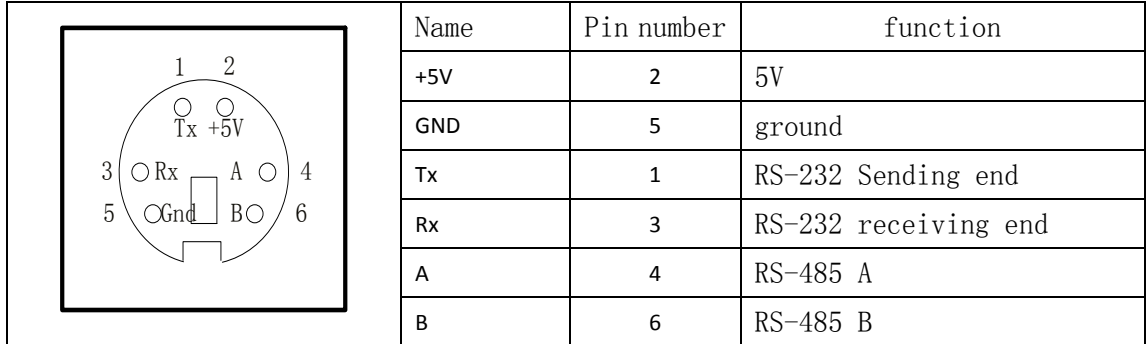

### **2.2.3 CN1 port type**

**1. RS-232 interface**

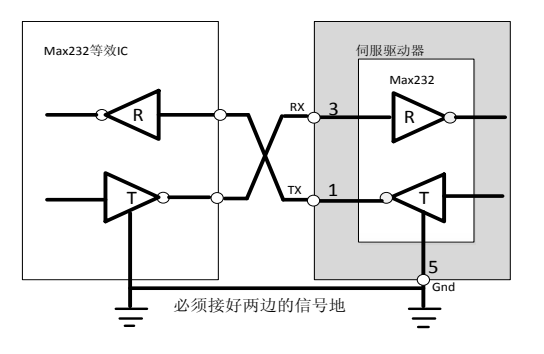

**2. RS-485 interface**

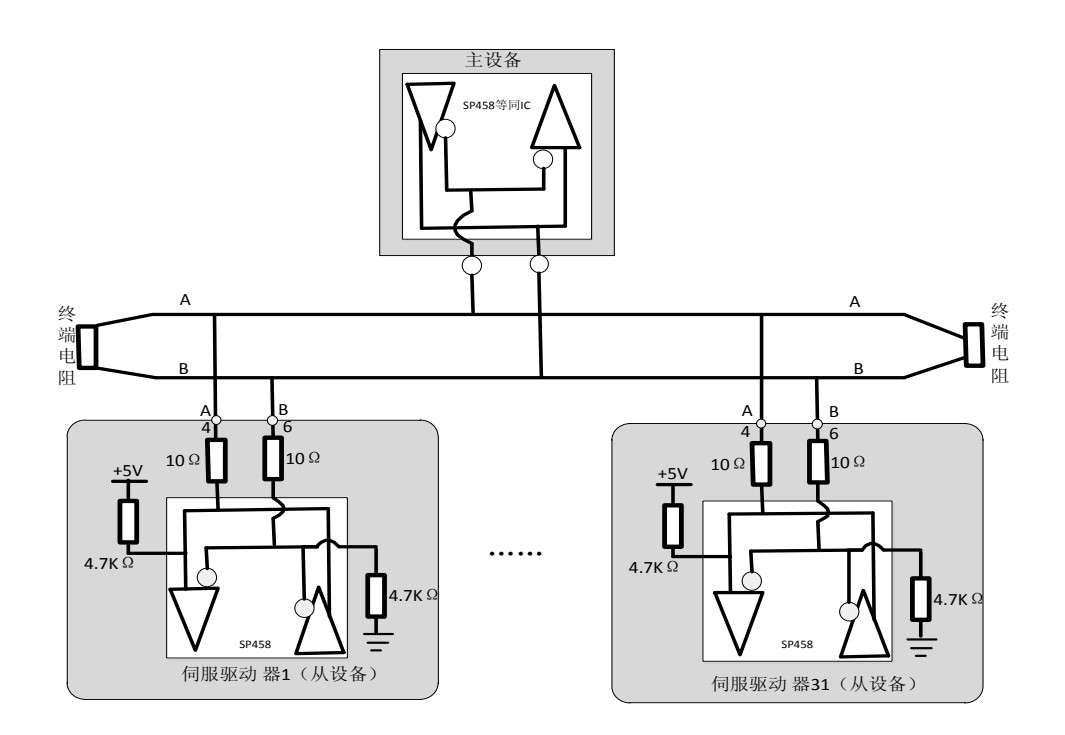

●When using RS485 communication, at most 31 servo drivers can be connected at the same time, and 485 terminals of the network need to be connected with a terminal resistor of 120 ohm respectively. To connect more devices must be used to expand the number of connected repeaters.

#### <span id="page-23-0"></span>**2.3 CN2 control interface**

The CN2 control signal terminal provides the signal needed for the connection with the upper controller, and uses the DB25 DB44 socket:

- ●4 programmable inputs (Standard Version), 10 programmable inputs (advanced version);
- ●4 programmable outputs (Standard Version), 5 programmable outputs (Advanced Edition);
- Analog command input;
- ●Pulse command input;
- ●Encoder signal input;
- ●Encoder frequency division output signal;

### **2.3.1 CN2 port signal definition**

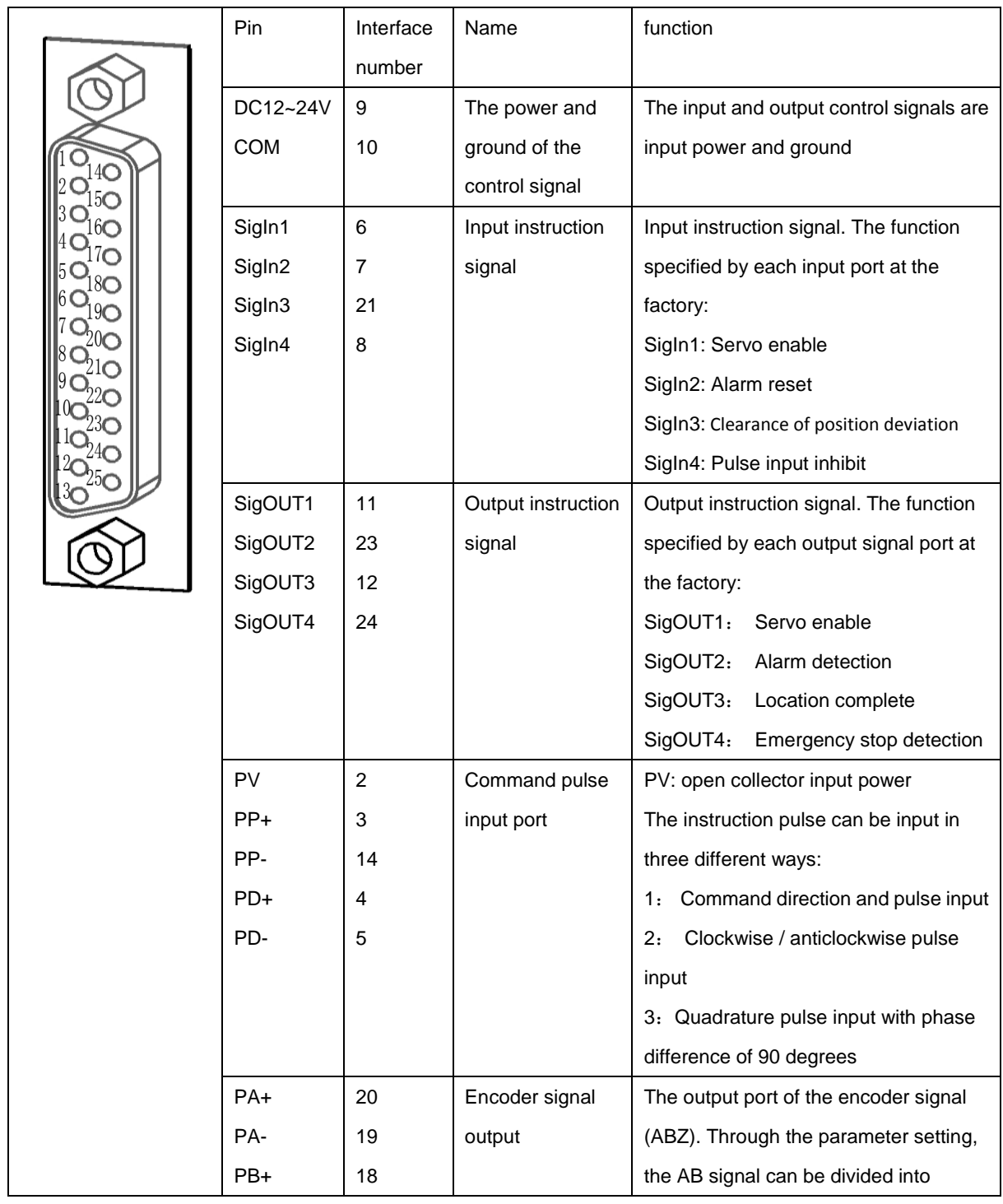

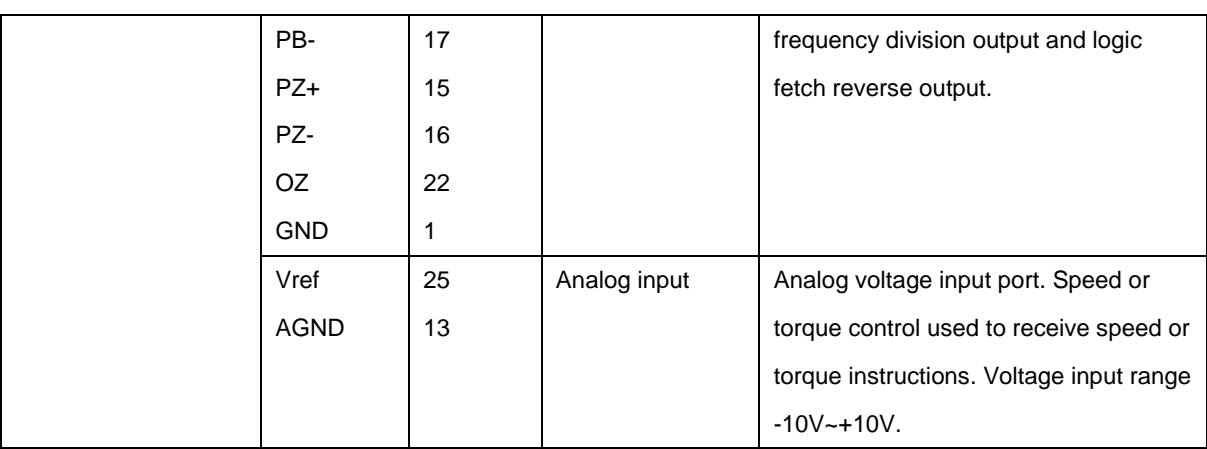

#### **2.2.3 CN2 port type**

### **1. Digital input interface**

The digital input interface circuit can be controlled by switch, relay, collector, open circuit triode, photoelectric coupler, etc.. The relay needs to select low current relay to avoid the bad contact. External voltage range DC12V to 24V.

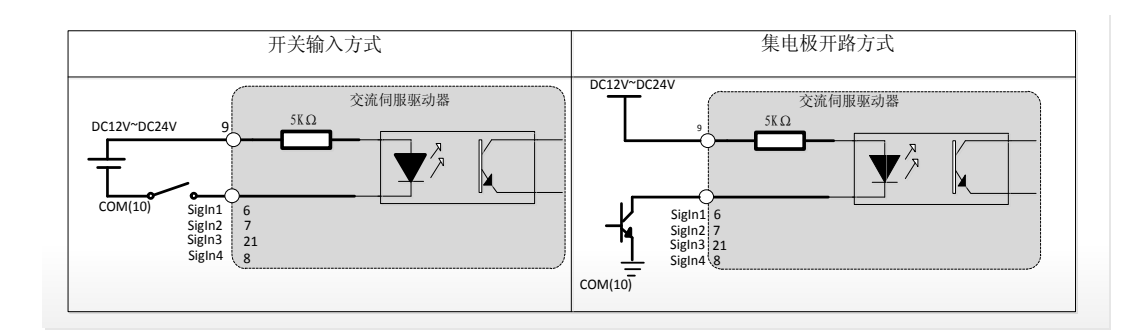

#### **2. Digital output interface**

The output circuit adopts Darlington photoelectric coupler, and can be connected with relay and photoelectric coupler.

Matters needing attention:

●The external power supply is provided by the user, but it must be noted that if the polarity of the power is reversed, the servo drive may be damaged.

●The output is in the form of an open collector, the maximum current is 70mA, and the maximum voltage of the external power supply is 25V. If the limit request or output is connected directly to the power source, the servo drive may be damaged.

●If the load is an inductive load such as a relay, the freewheeling diode must be connected in parallel at both ends of the load. If the freewheeling diode is turned on, the servo drive may be damaged.

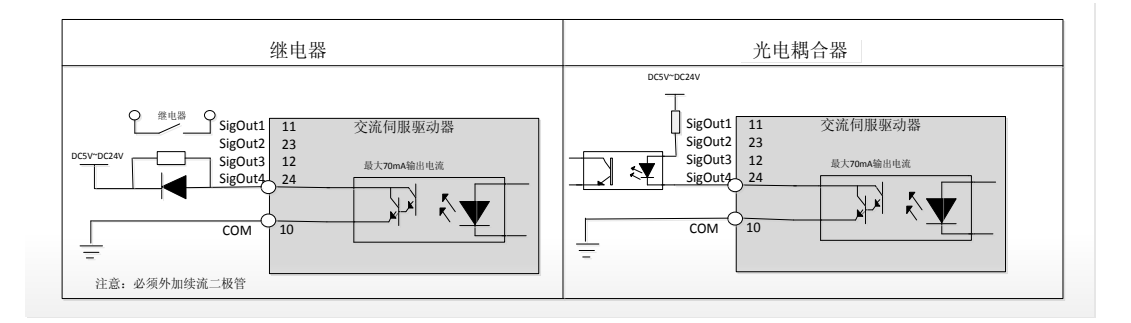

**3. Position pulse instruction interface**

There are two ways to drive differential drive and one end drive. Differential drive connection is recommended. Twisted pair should be used for wiring.

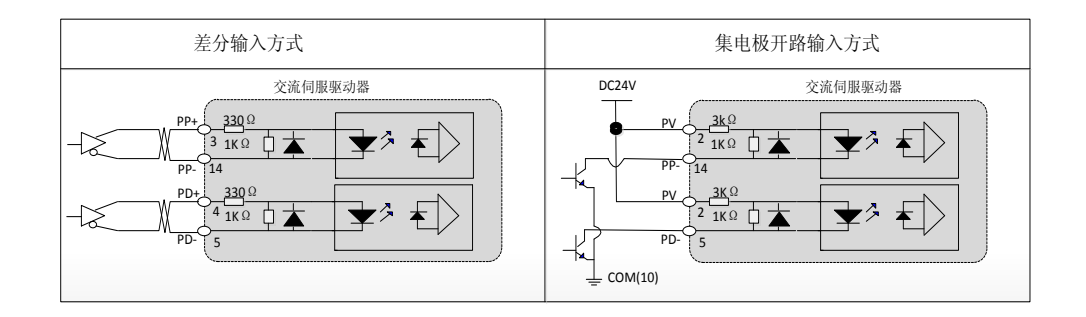

●In the differential input mode, the proposed use of AM26LS31 similar line driving chip; in order to make the pulse data transmission have very good anti-interference ability, recommend the use of differential drive mode; the maximum input pulse frequency 550kHz (kpps).

●Under the open collector input mode, the maximum input pulse frequency is 200kHz (kpps).

#### **4. Encoder signal differential drive output**

After the encoder signal is divided into frequency, it is output to the upper controller through line driver (26LS31).

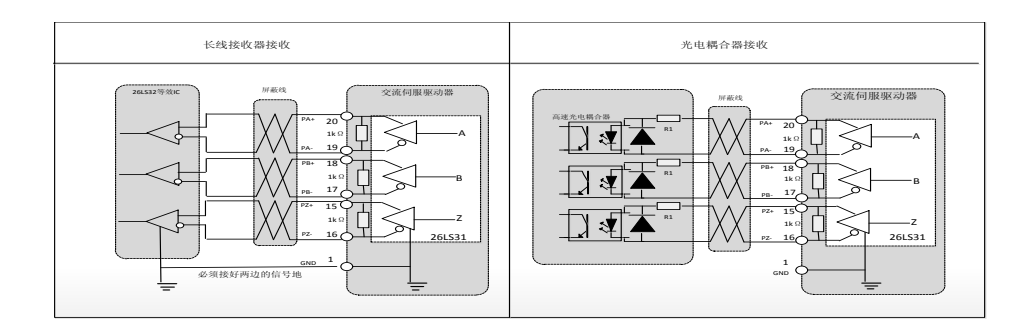

●When the long line receiver is received, the driver encoder signal (GND) must be connected to the upper controller signal.

●When the optocoupler is received, the upper controller uses a high-speed optocoupler (for example, 6N137), and the current limiting resistor R1 has a value of about 220.

#### **5. Encoder ABZ signal open collector output**

The servo drives the ABZ signal of the encoder in an open collector mode. Since the Z pulse width is narrow, the upper computer should be received by high-speed optocoupler.

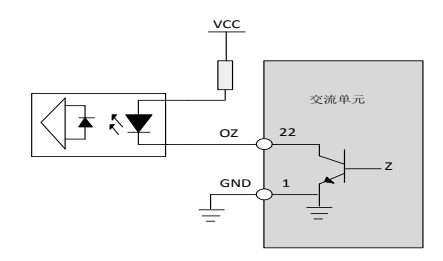

● VCC maximum voltage 30V, output current maximum 50mA.

●Only the advanced servo unit supports the open collector output function of the A and B signals.

## <span id="page-29-0"></span>**2.4 CN3 encoder interface**

### **2.4.1 CN3 encoder signal definition**

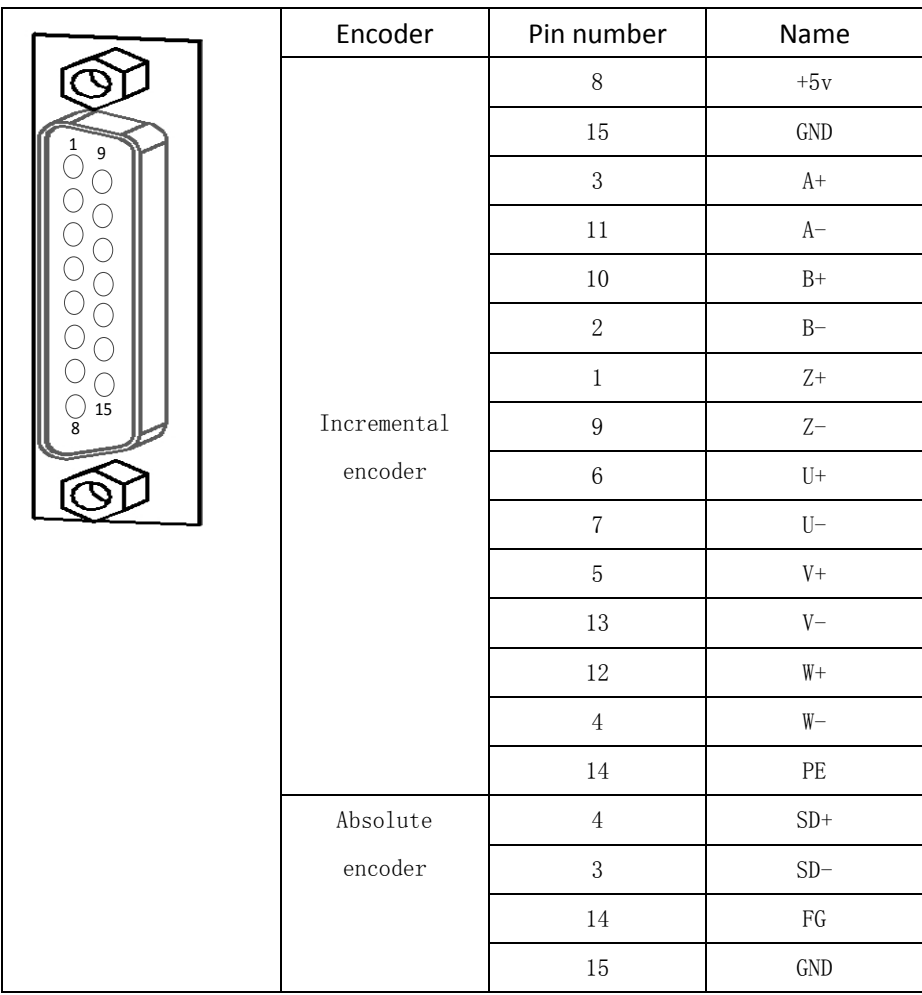

#### <span id="page-30-0"></span>**2.3 Standard connection**

#### <span id="page-30-1"></span>**2.3.1 Position control wiring diagram**

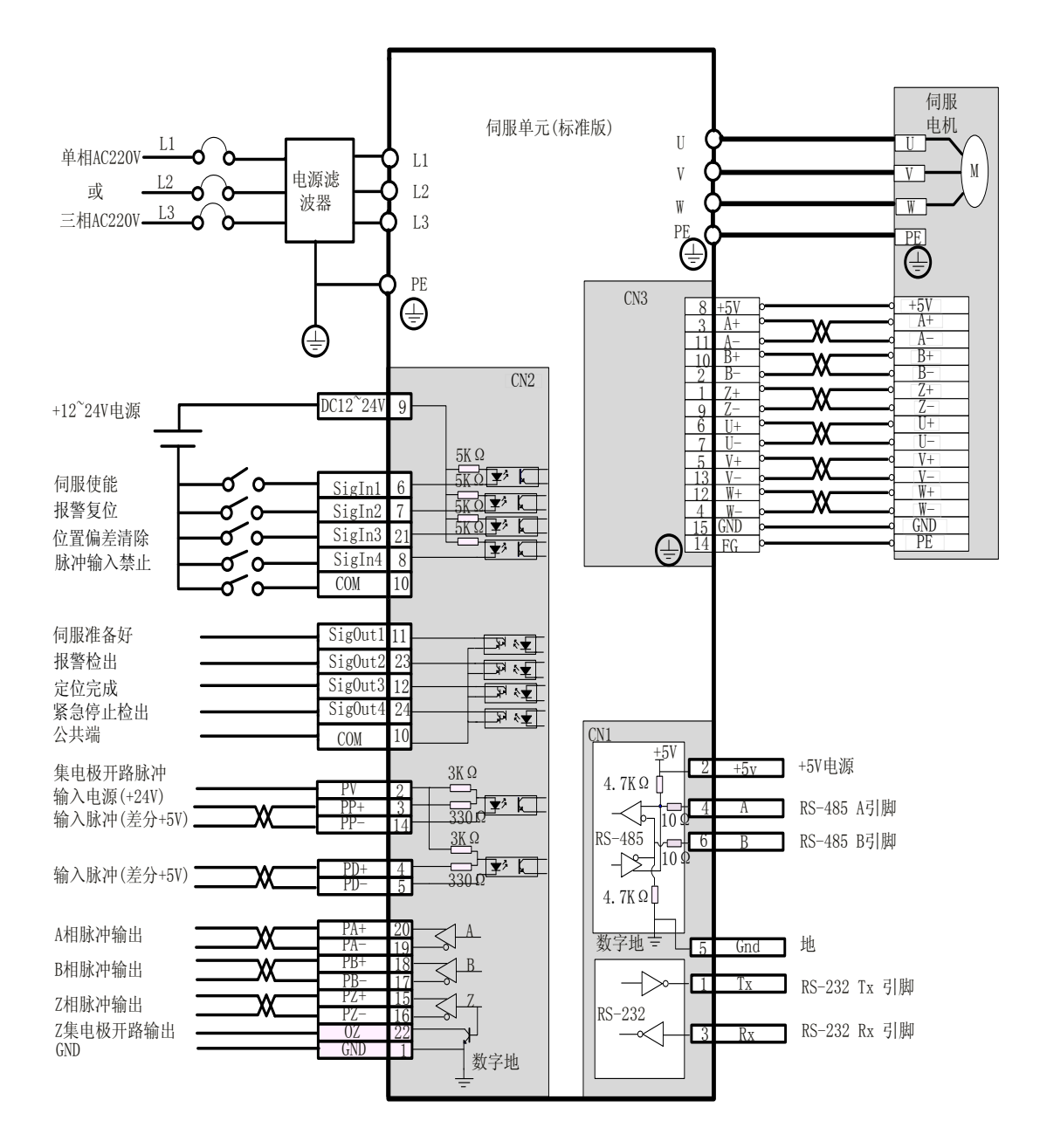

<span id="page-31-0"></span>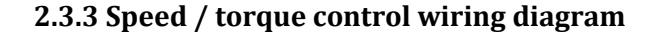

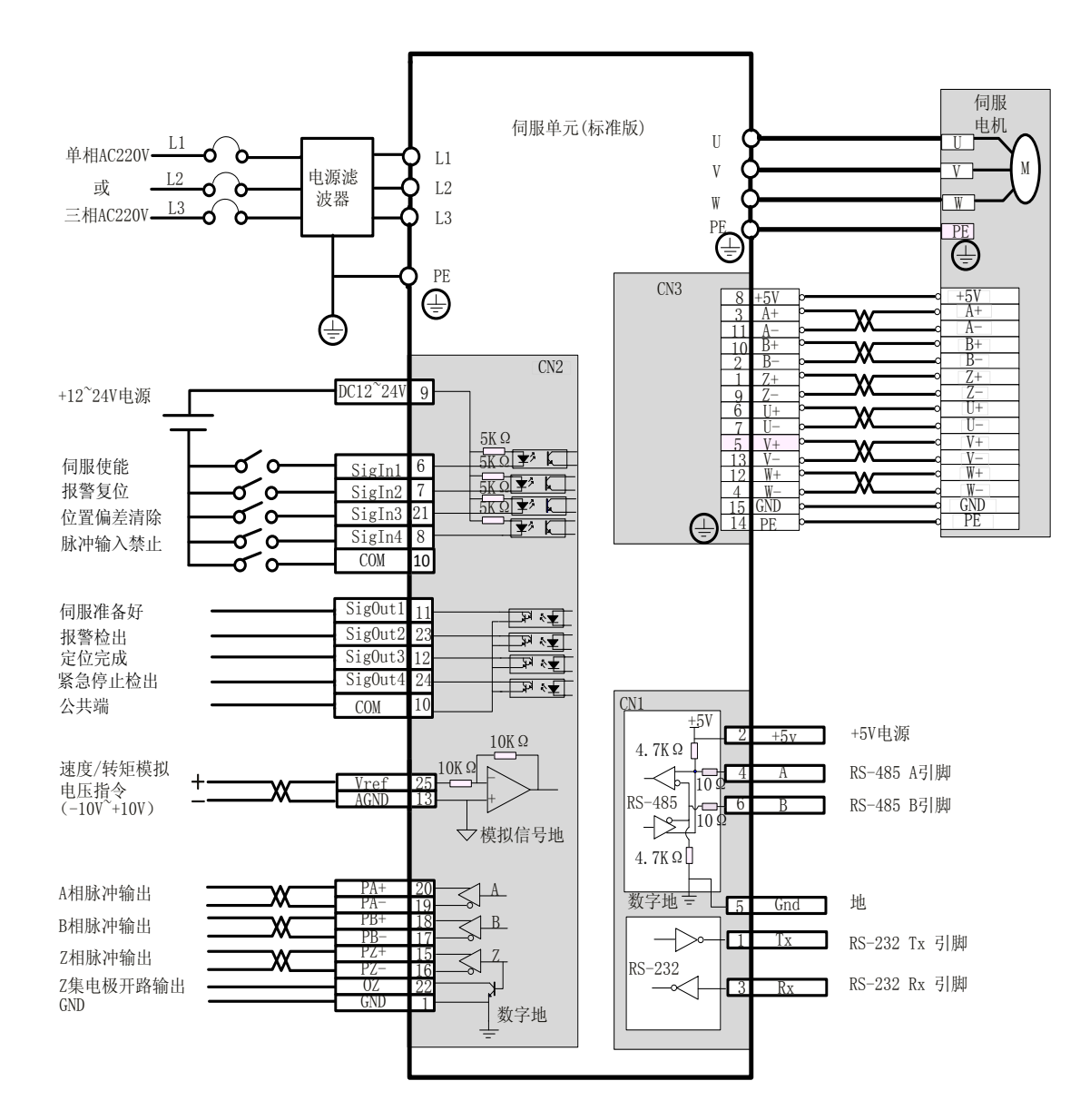

## **The third chapter shows and operates**

### <span id="page-32-0"></span>**3.1 Panel composition**

#### <span id="page-32-1"></span>**3.1.1 Display and button**

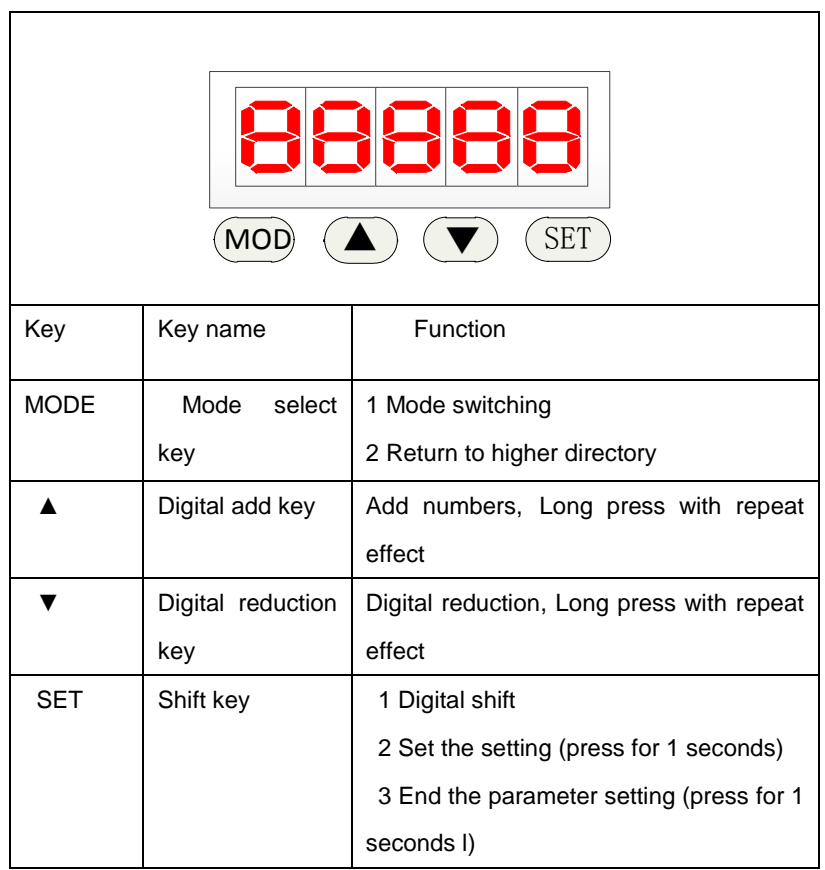

**Note: if the 5 decimal points of the display screen are all flashing, the alarm will be generated by the alarm. After the alarm has to be cleared, the drive will work properly.**

## <span id="page-32-2"></span>**3.2 Mode switching**

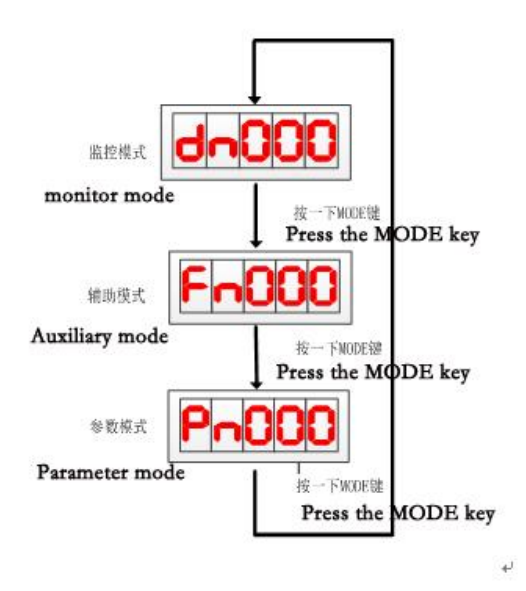

Description: when the screen shows Fnxxx, Dnxxx, Pnxxx, at this time in the top directory, mode key for mode switching function, can be switched directly to other mode, otherwise, mode key to return to the upper directory function.

#### <span id="page-33-0"></span>**3.3 Monitoring mode (Dn) operation**

Example: check dn015 monitoring parameters, at this time, sigOut1 and sigOut5 port is low, sigOut2, sigOut3, sigOut4 port is high.

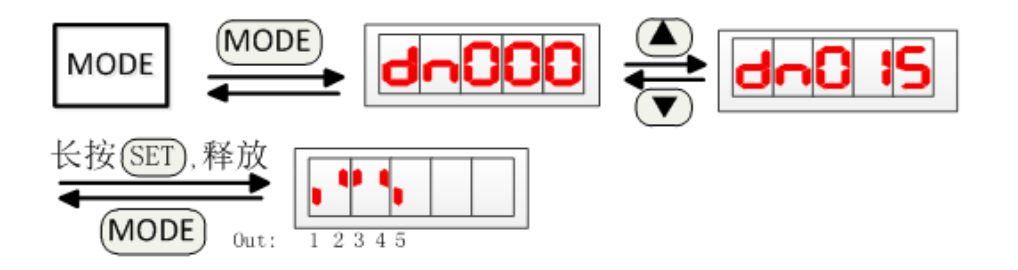

### <span id="page-33-1"></span>**3.4 Auxiliary mode (Fn) operation**

 $\downarrow$ 

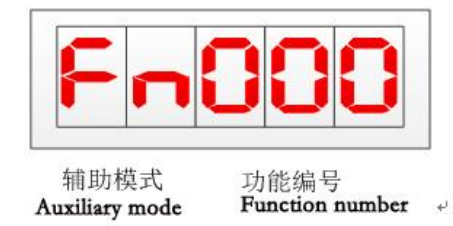

# $\bullet$  Auxiliary function list  $3$

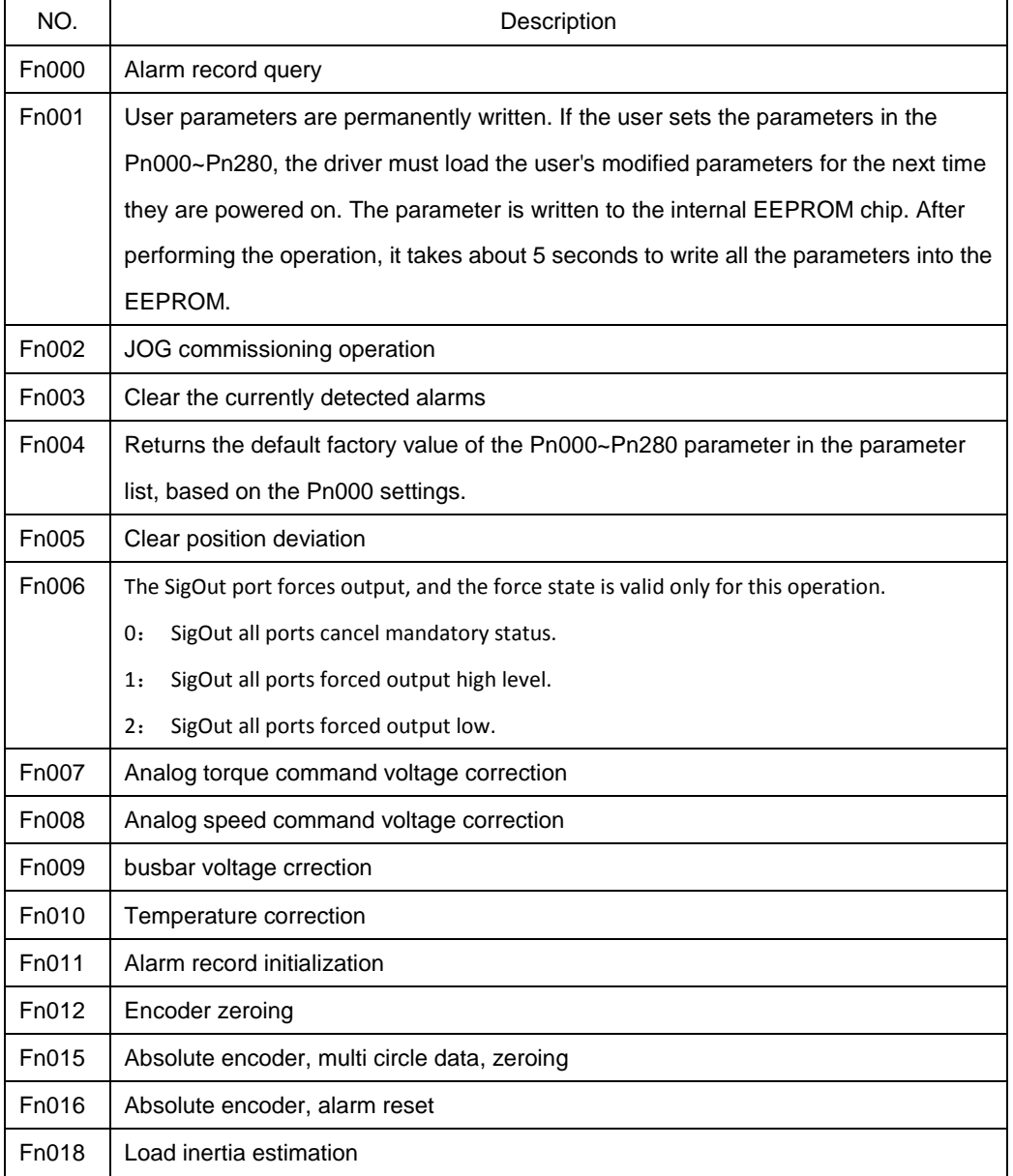

## **3.4.1.1 Fn000 alarm function inquiry**

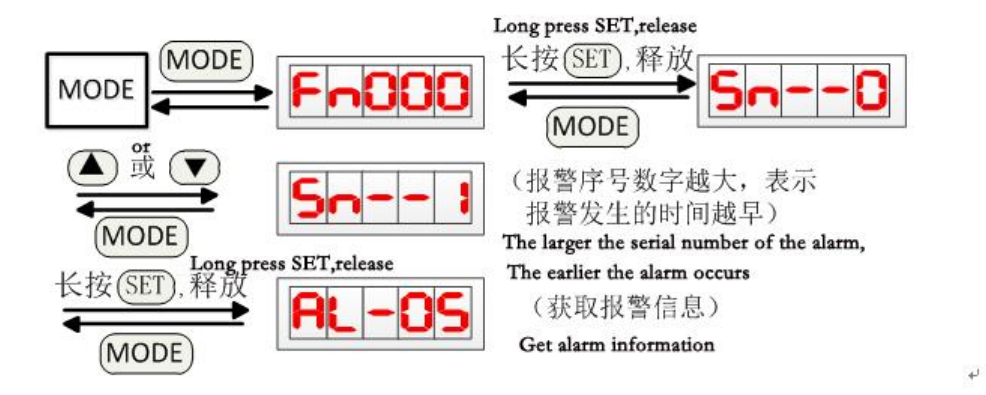

#### **3.4.1.2 Fn001 user parameters are permanently written**

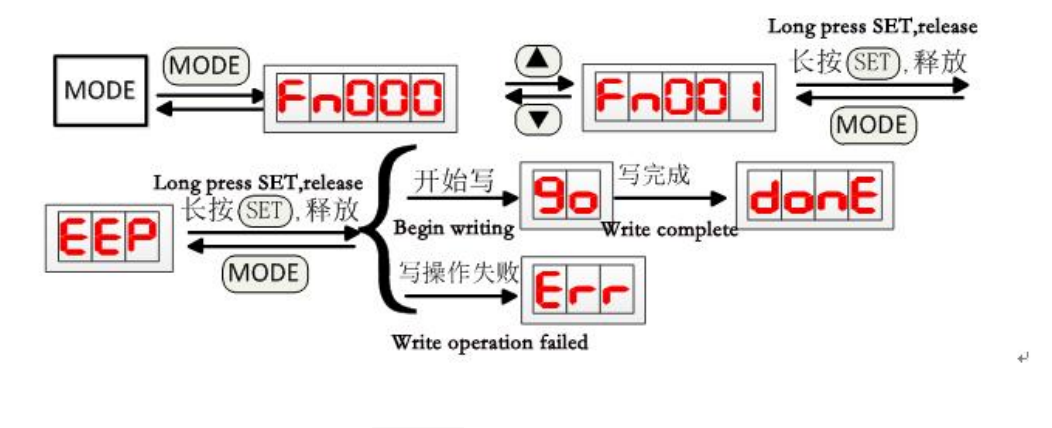

Note 1: if the last operation shows  $\boxed{CP}$  that it may be a write data operation within the drive, please

wait a few seconds to try again.

Note 2: you must wait for writing to complete the power failure, otherwise, after rebooting, may cause storage chip content damage (AL-01 alarm).

#### **3.4.1.3 Fn002 commissioning operation**

0: Inching mode

3
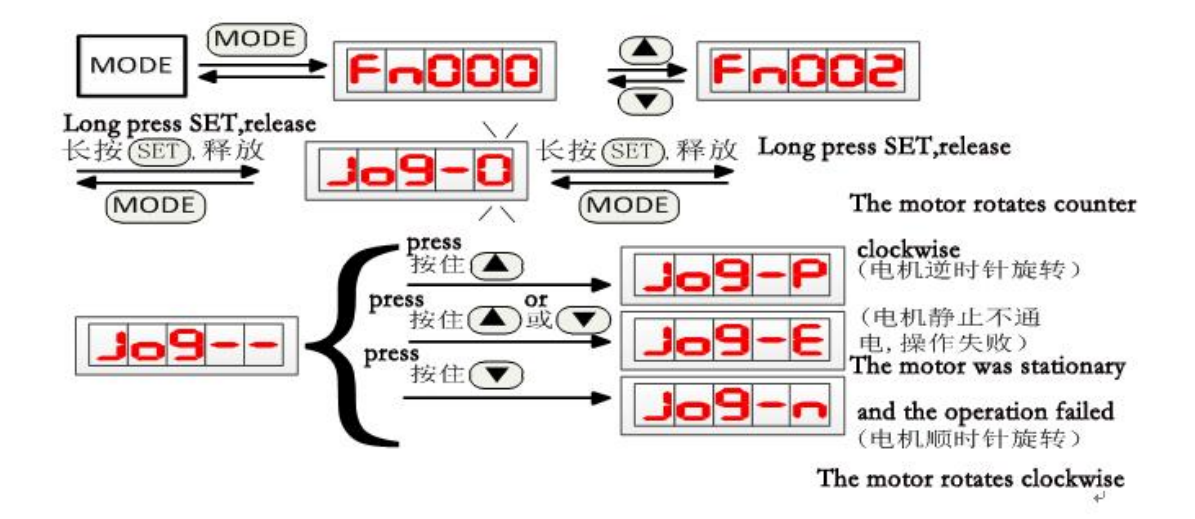

Jog running speed and acceleration and deceleration time can be set by the following parameters:

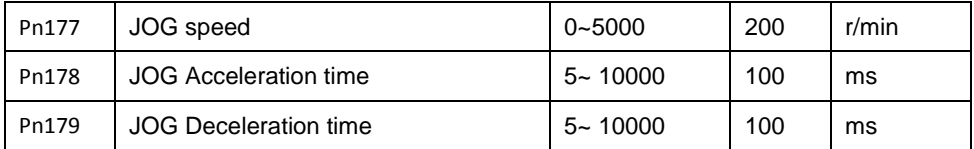

1: Speed regulation mode

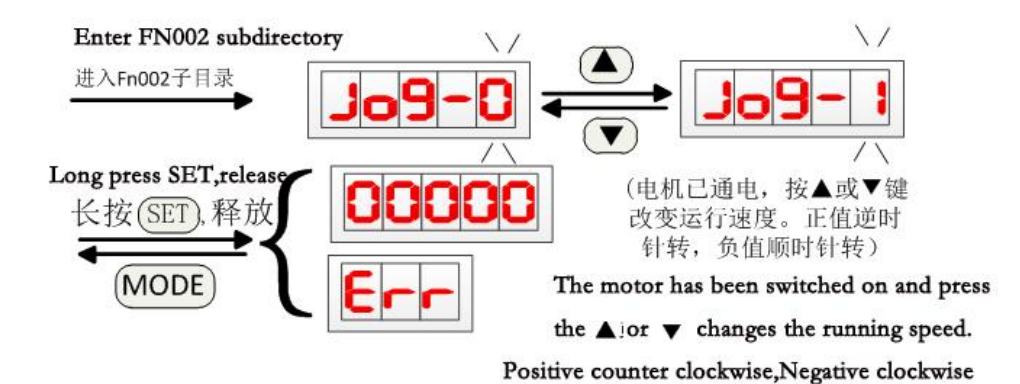

2: Exit speed regulation mode

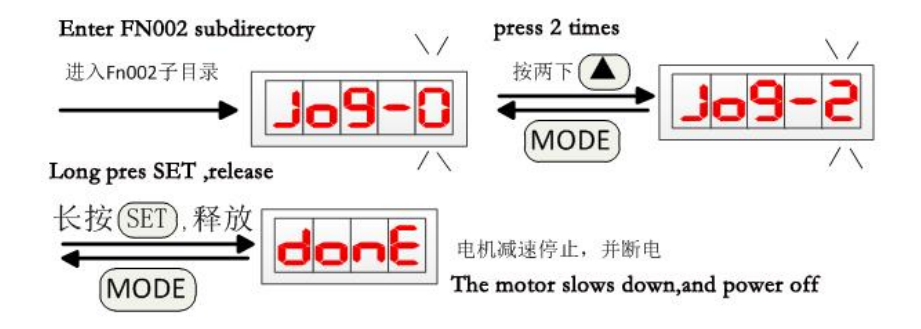

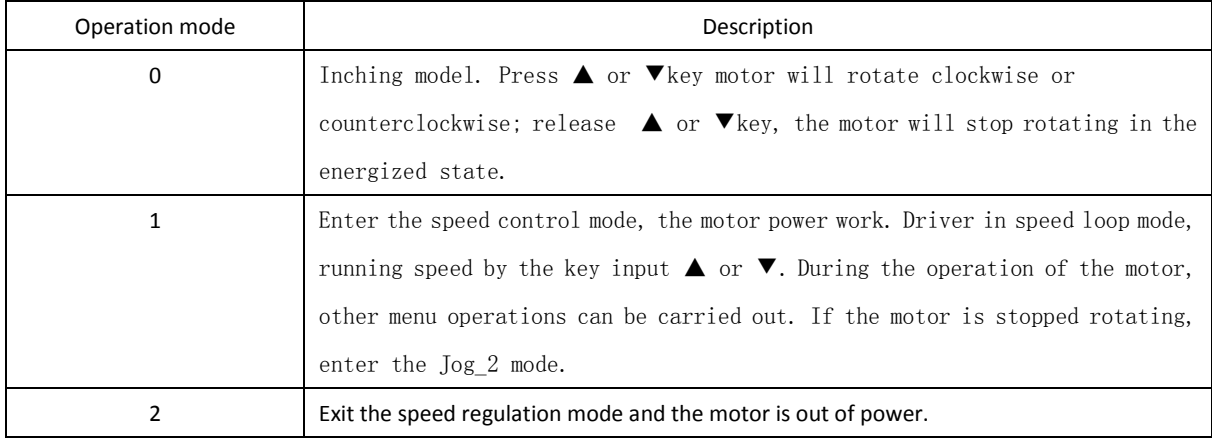

Explanation: if the operation is displayed  $\boxed{\underline{\mathsf{Jq9}}\text{-E}}$  or  $\boxed{\text{Err}}$  possible reasons for:

 1: the motor is in the enabling or rotating state. The motor must be in a non working state prior to the JOG commissioning operation. During commissioning, the servo driver control interface does not receive

any control lines.

2: servo drive alarm occurred, and the alarm is not cleared.

### **3.4.1.4 Fn003 alarm cleanup operation**

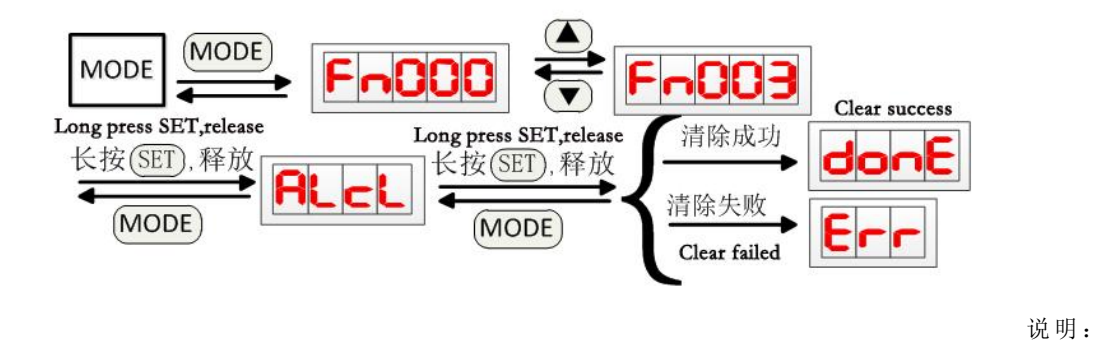

Explanation: when the final cleanup fails, shows  $\boxed{\text{E}\sqsubset \text{L}}$ , the detected alarm is cleared only after power

on.

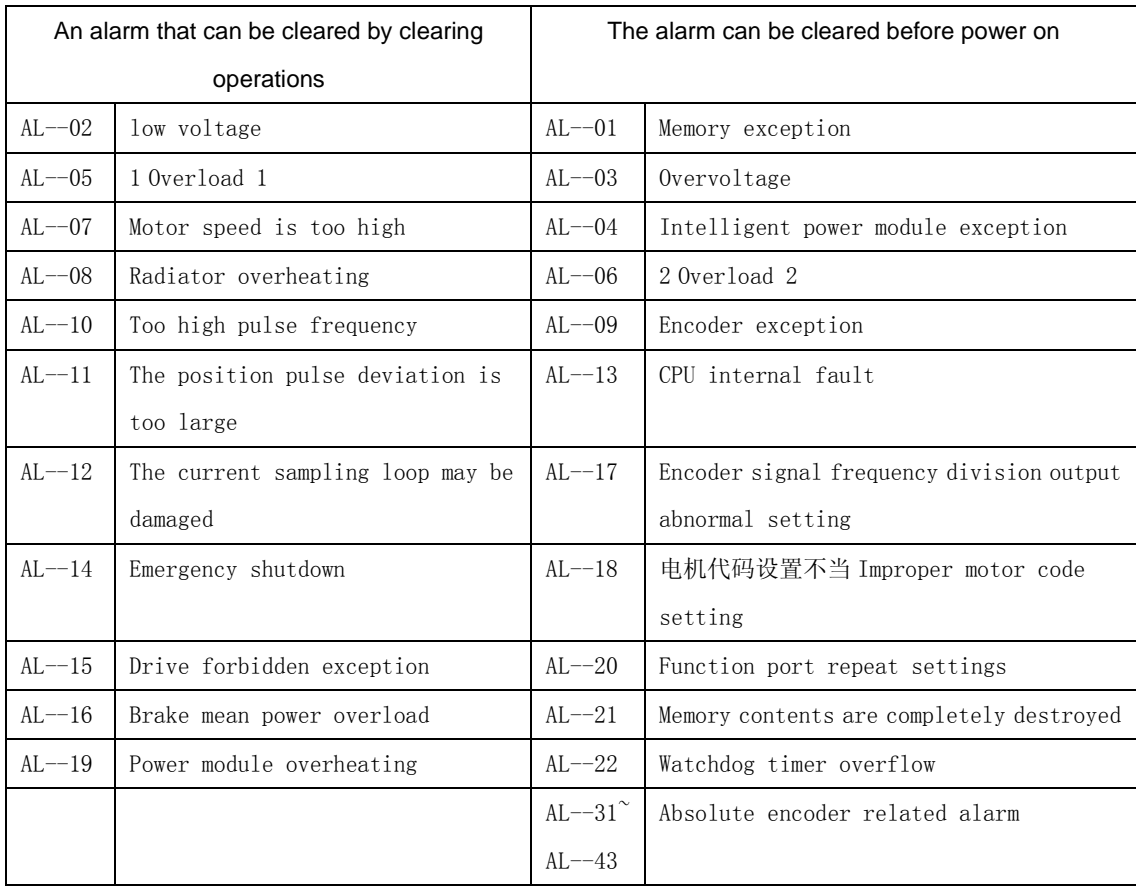

## **3.4.1.5 Fn004 parameter initialization operation**

3

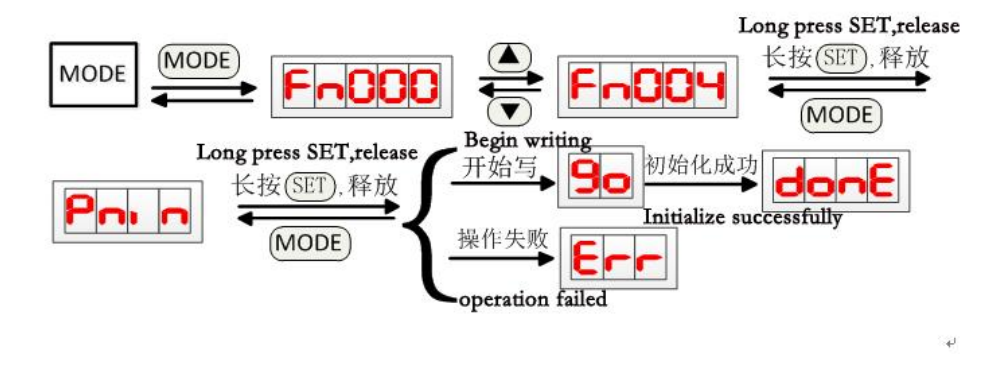

Note 1: if the last operation is displayed  $\boxed{\mathsf{Err}}$ , the possible cause of it is shown:

1: the driver is performing write operations.

2: parameter Pn000 has no open parameter initialization function.

Note 2: you must wait for writing to complete the power failure, otherwise, after rebooting, may cause storage chip content damage (AL-01 alarm).

### **3.4.1.6 Fn005 position offset reset operation**

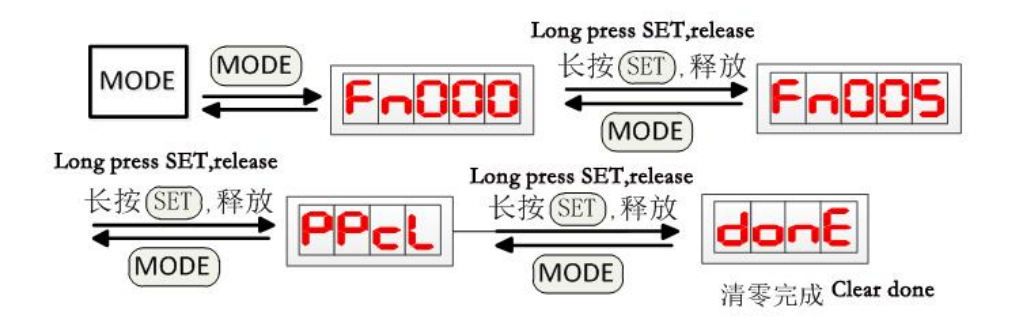

### **3.4.1.7 Fn006 port forced output**

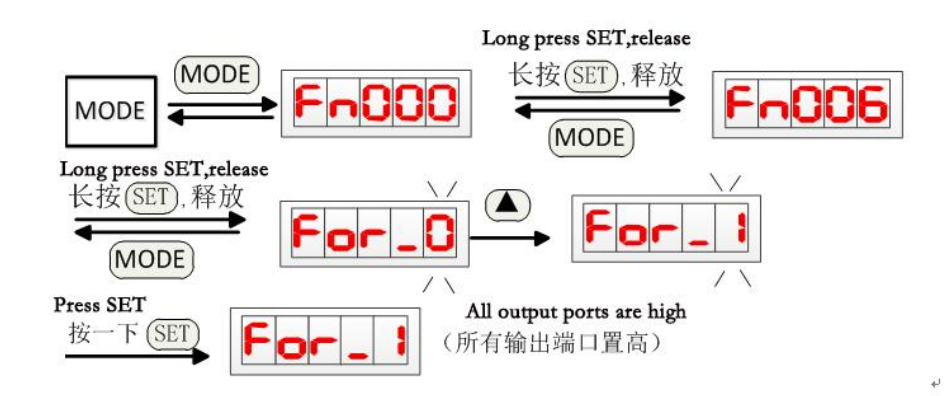

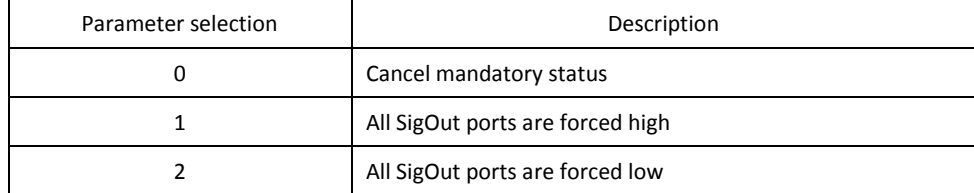

### **3.4.1.8 Fn007 analog torque command voltage correction**

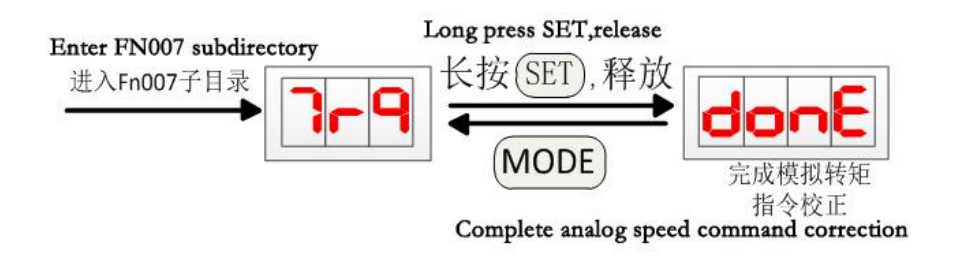

Note 1: before the calibration operation, the analog voltage input port Vref (25 pin) of the CN2 is connected to the reference zero voltage.

### **3.4.1.9 Fn008 analog speed command voltage correction**

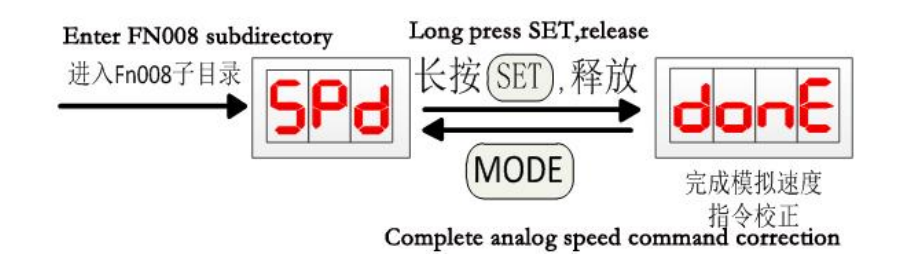

Note 1: before the calibration operation, the analog voltage input port Vref (25 pin) of the CN2 is connected to the reference zero voltage.

### **3.4.1.10 Fn009 bus voltage correction**

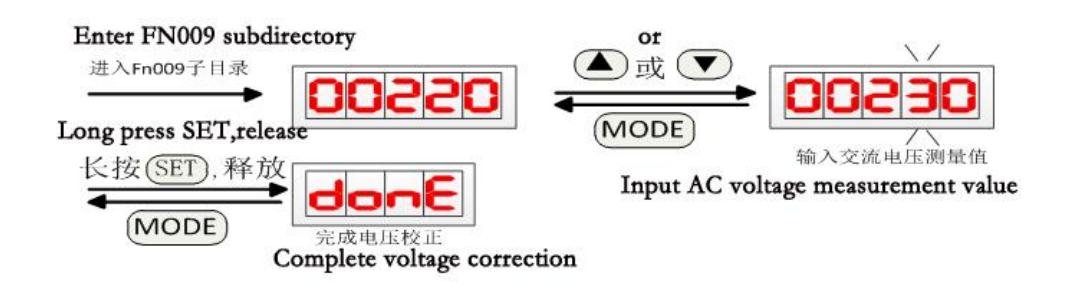

Note 1: when correcting, the control power supply and the power supply must be connected and the AC voltage inputted by the driver is measured and input into the operation.

### **3.4.1.11 Fn010 temperature correction**

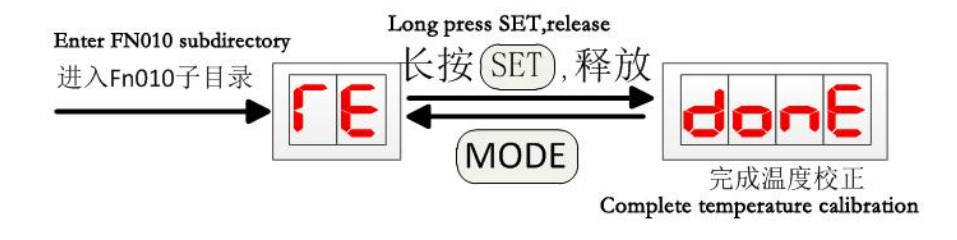

### **3.4.1.12 Fn011 alarm record initialization operation**

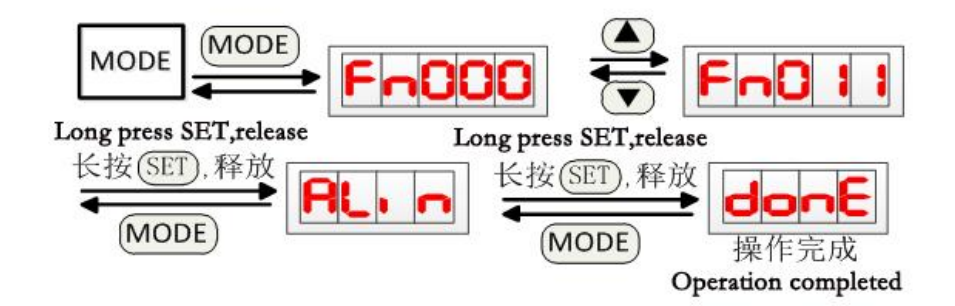

#### **3.4.1.13 Fn012 encoder zeroing**

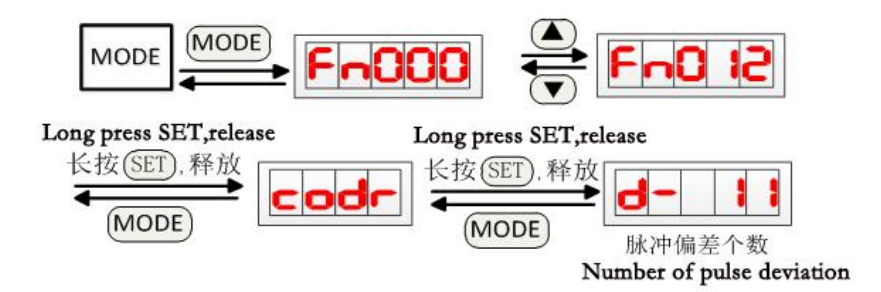

Before setting the zero operation, confirm the motor code Pn001 setting value is consistent with the actual motor model, otherwise it may cause the motor current is too large, damage the motor. Zero time, no internal enable or external enable motor, the motor will be several laps, and then lock the zero position. When the number of pulses displayed is less than 10, the motor is aligned to zero.

Note 1: if the motor is very hot, it must cool down for a period of time.

Note 2: absolute encoder, after the zero adjustment is completed, have to wait a few seconds to complete the data written to power off.

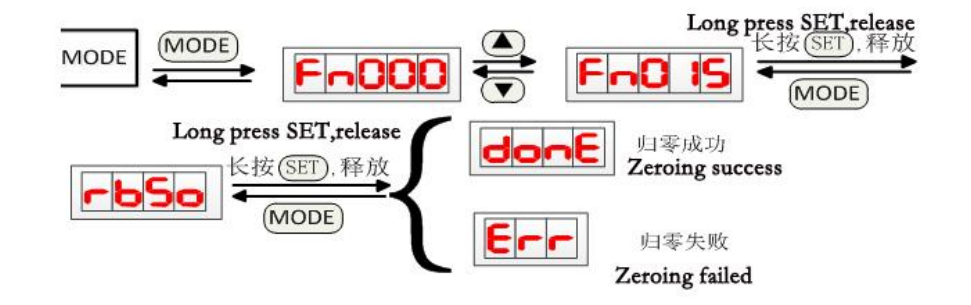

### **3.4.1.14 Fn015 absolute encoder multi turn data zeroing**

If zero success, multi ring data will be set to 0, while all the latch encoder alarm is reset; on the other hand, may be due to the encoder communication fault alarm or the motor is enabled to multi circle data zero operation.

### **3.4.1.15 Fn016 absolute encoder alarm reset**

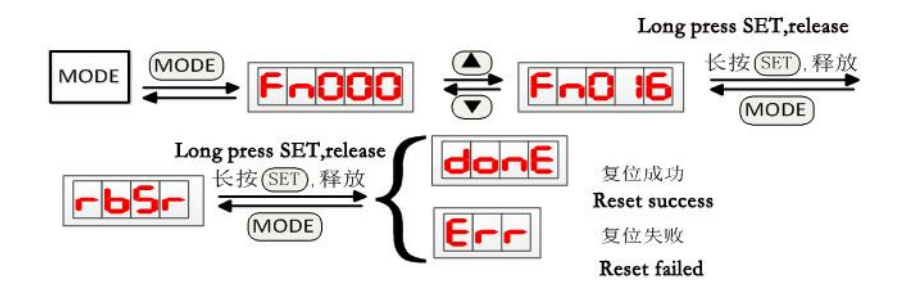

If the encoder alarm reset is successful, all latch encoder alarms are reset; otherwise, there may be a communications malfunction alarm or a motor in the enable state, resulting in no reset operation.

### **3.4.1.16 Fn018 load inertia estimation**

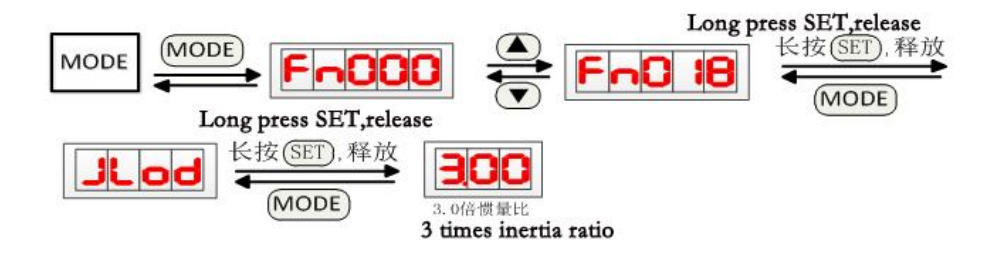

## **3.5 User parameter mode (Pn) operation**

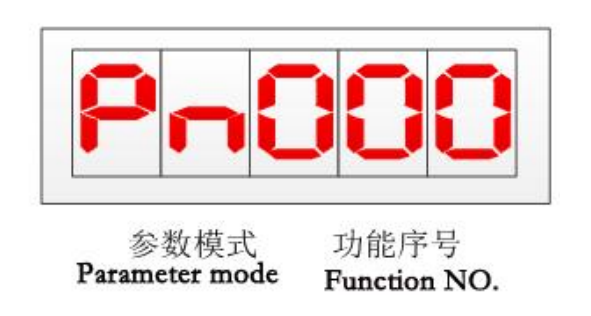

● Select parameter number

Example: select the Pn011 parameter.

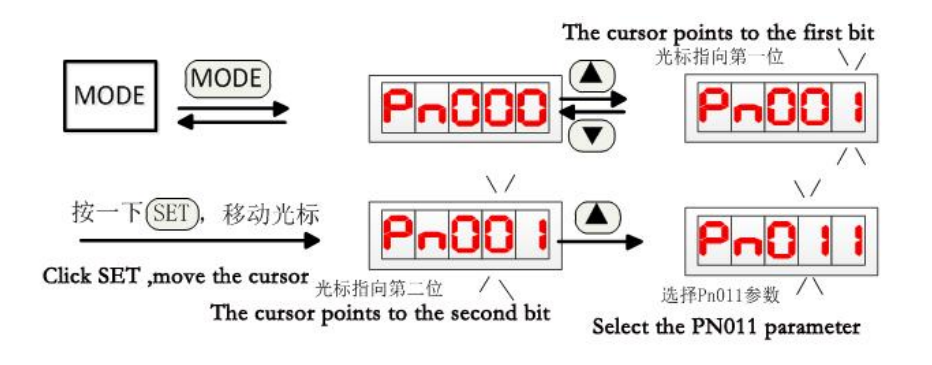

● Parameter editing

3

Example: the current value of the Pn178 parameter is changed from 100 to 200, and the following is the specific operation:

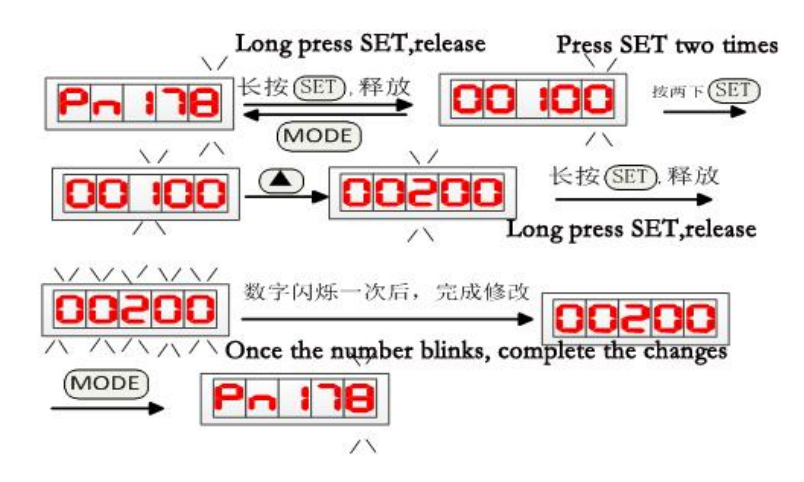

Note: after editing the parameter, please wait for 5 seconds to power off.

# **The fourth chapter, Pn function parameter**

### **4.1 Parameter settings panel action**

See the "user parameter mode operation" in chapter third

### **4.2 Parameter list**

- The number of column, if there is a symbol ▲, parameter setting, to be re energized to take effect; if there is a sign ◆that said, parameter setting, re enable the motor parameters to take effect; if there is no special symbols, immediately effect.
- In the model column, "All" is indicated for torque, speed, position control, T, for torque control, S for speed control, and P for position control.
- Parameters must be carefully set. Improper setting may cause motor to run unstable.

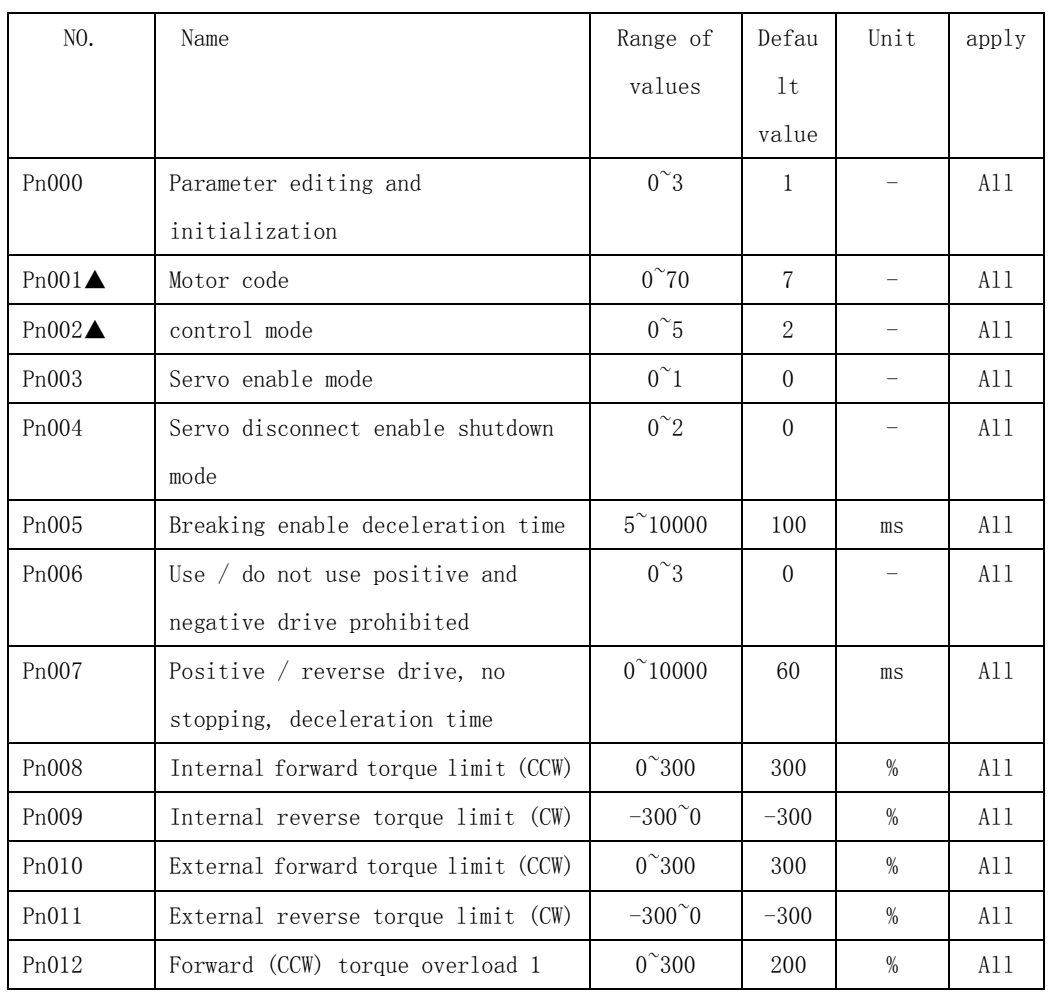

### **4.2.1 System control parameter**

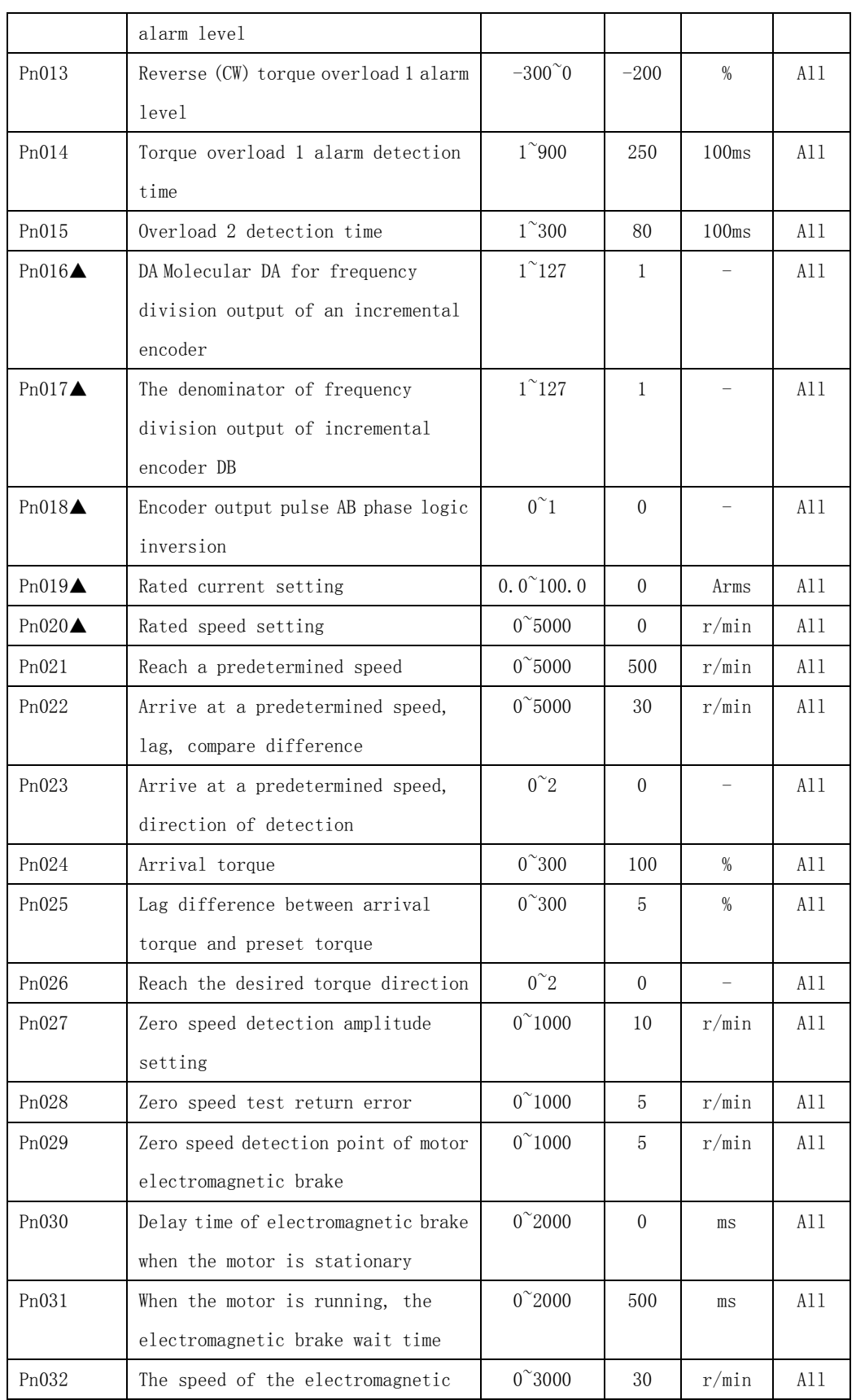

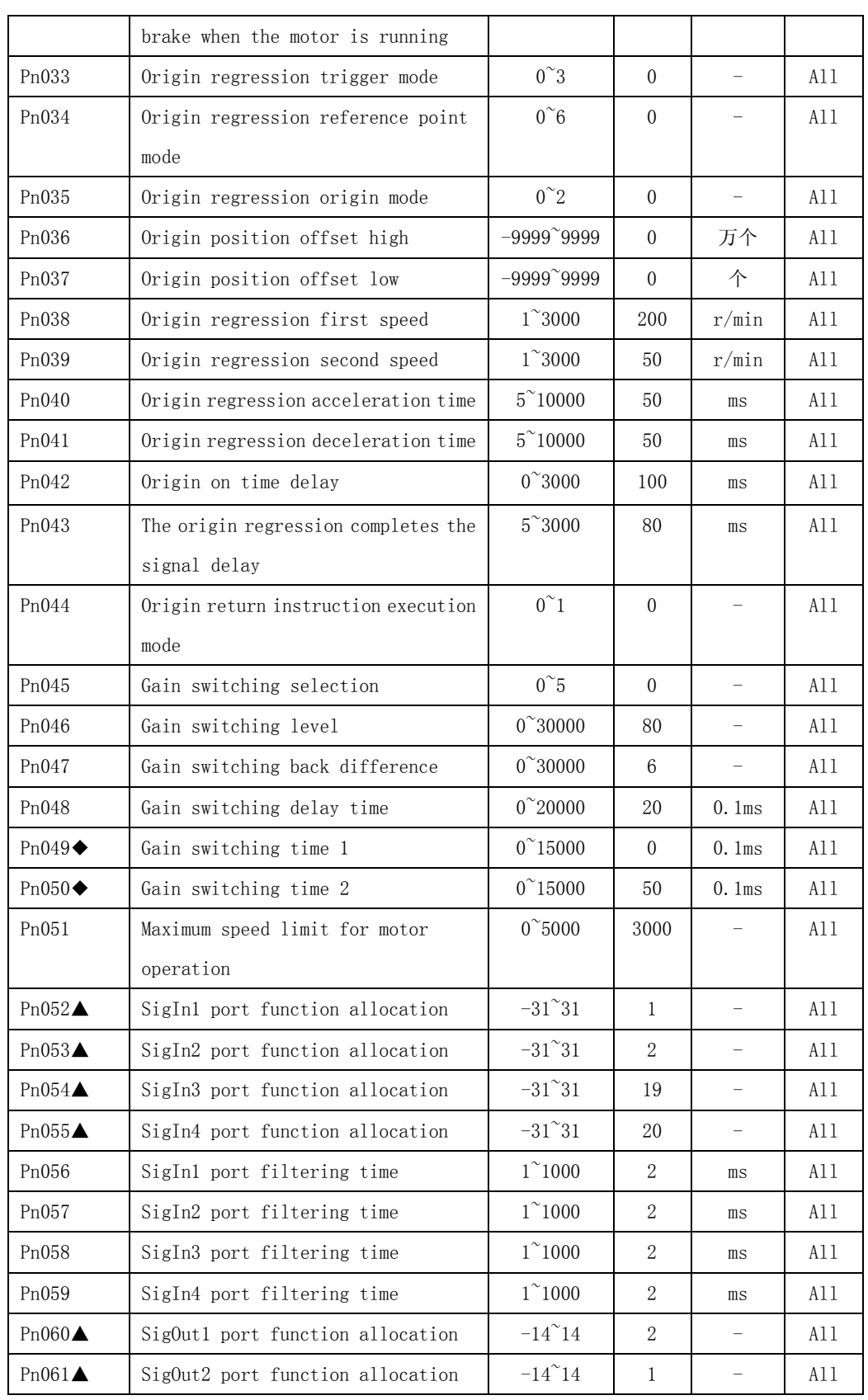

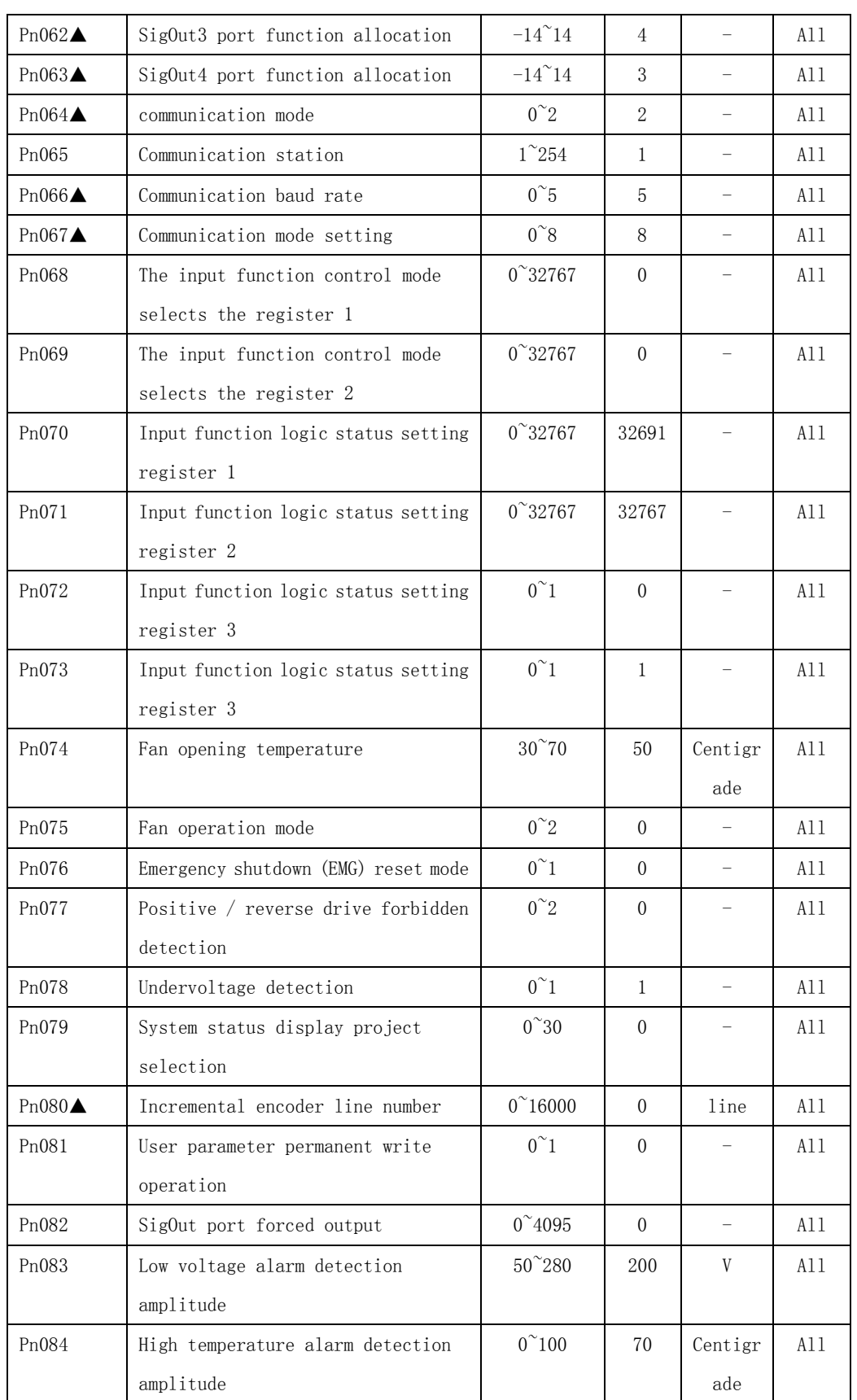

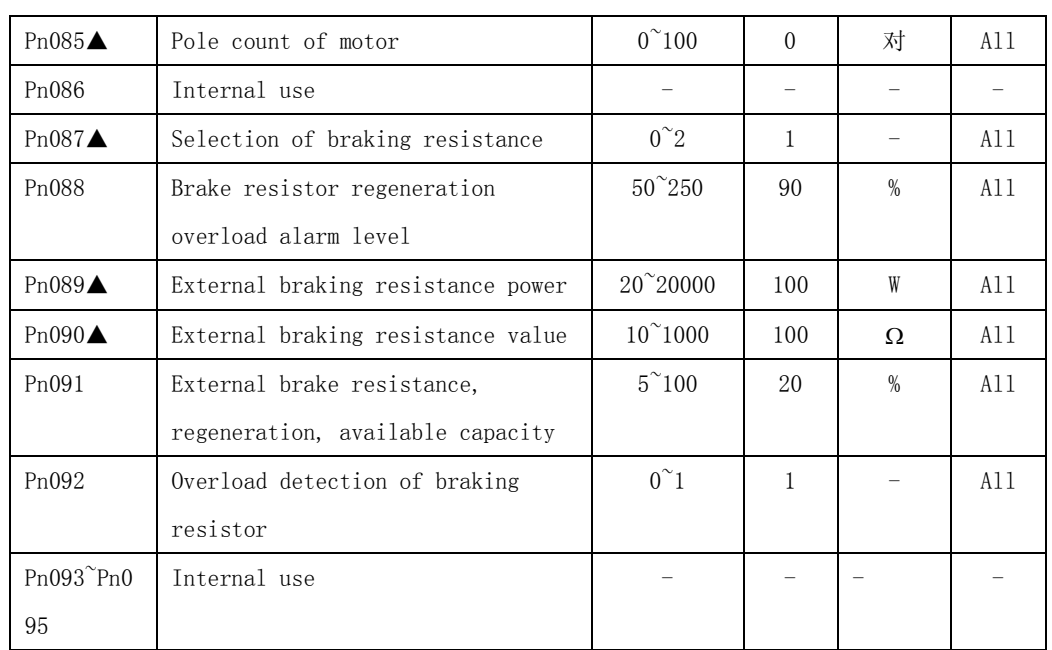

## **4.2.2 Position control parameter**

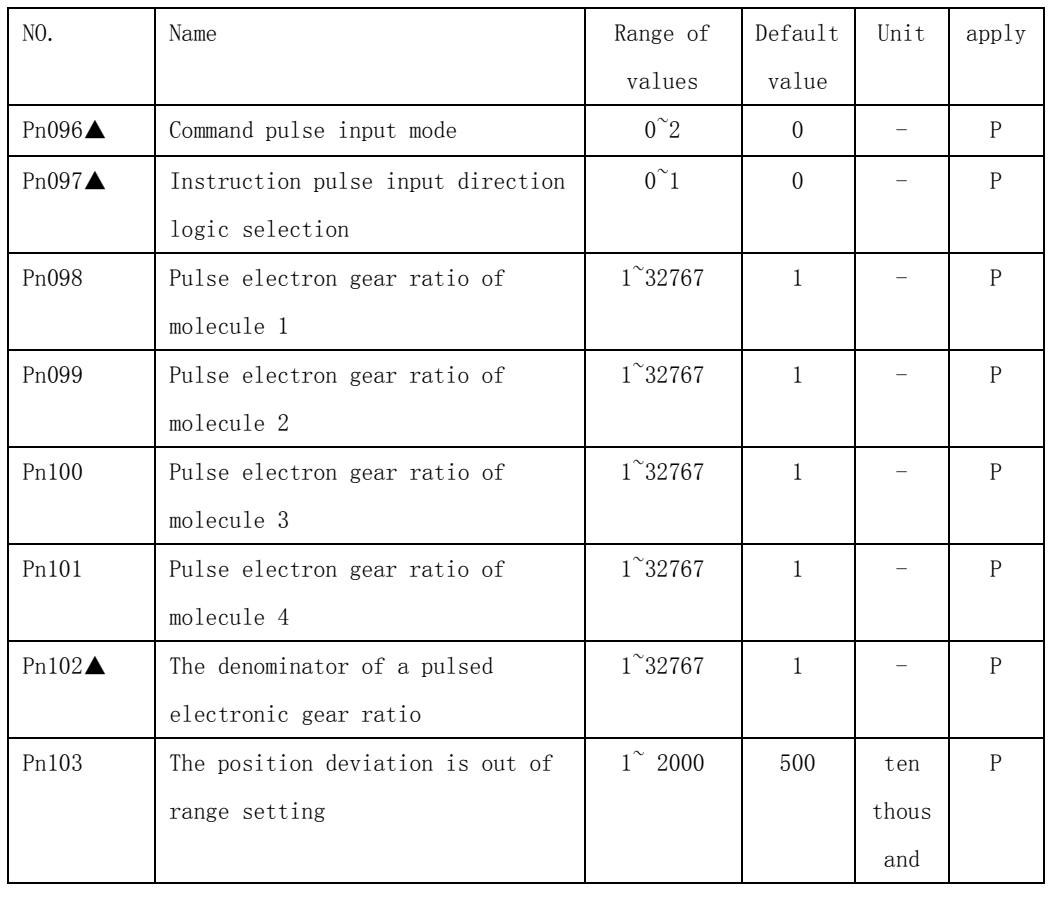

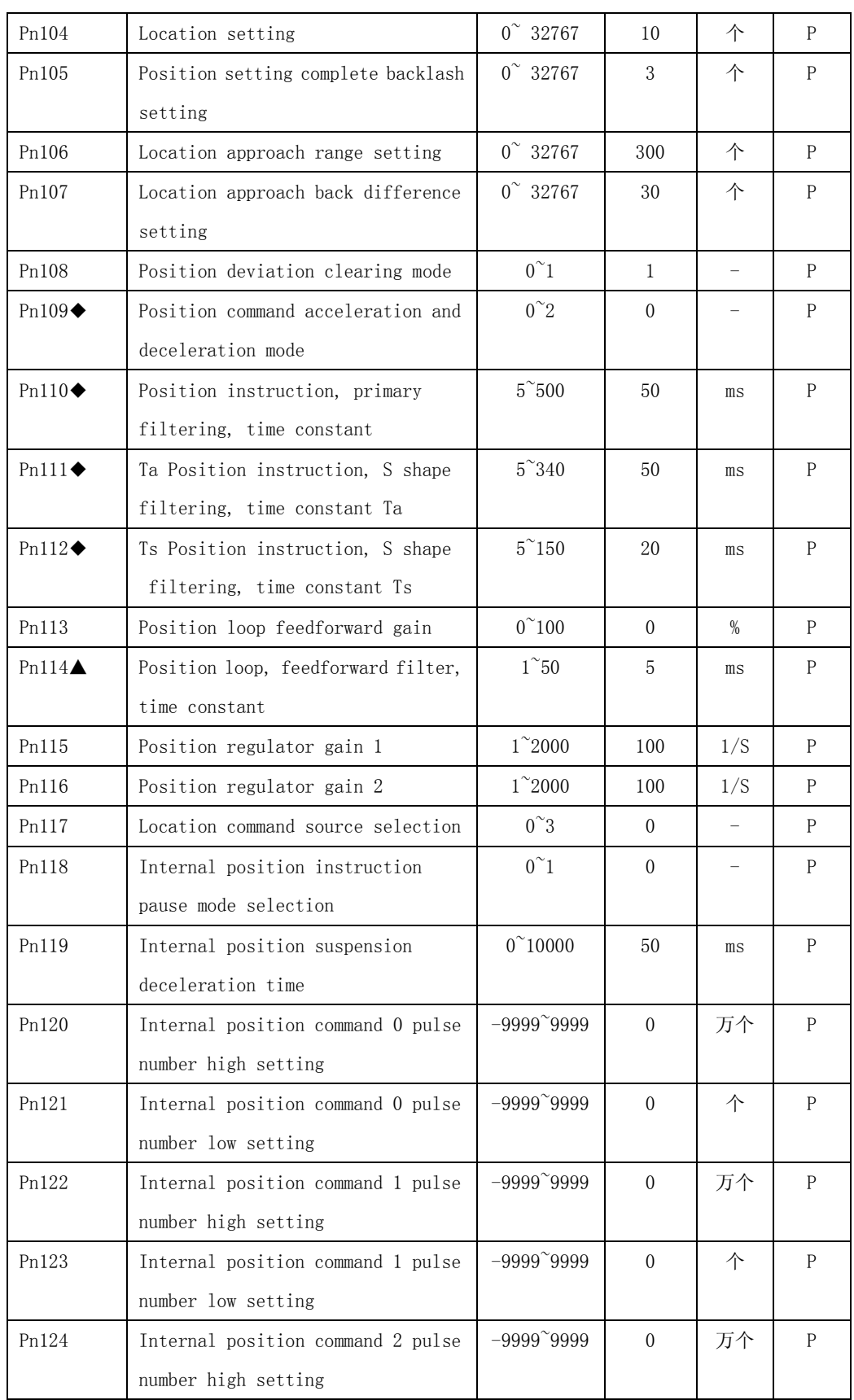

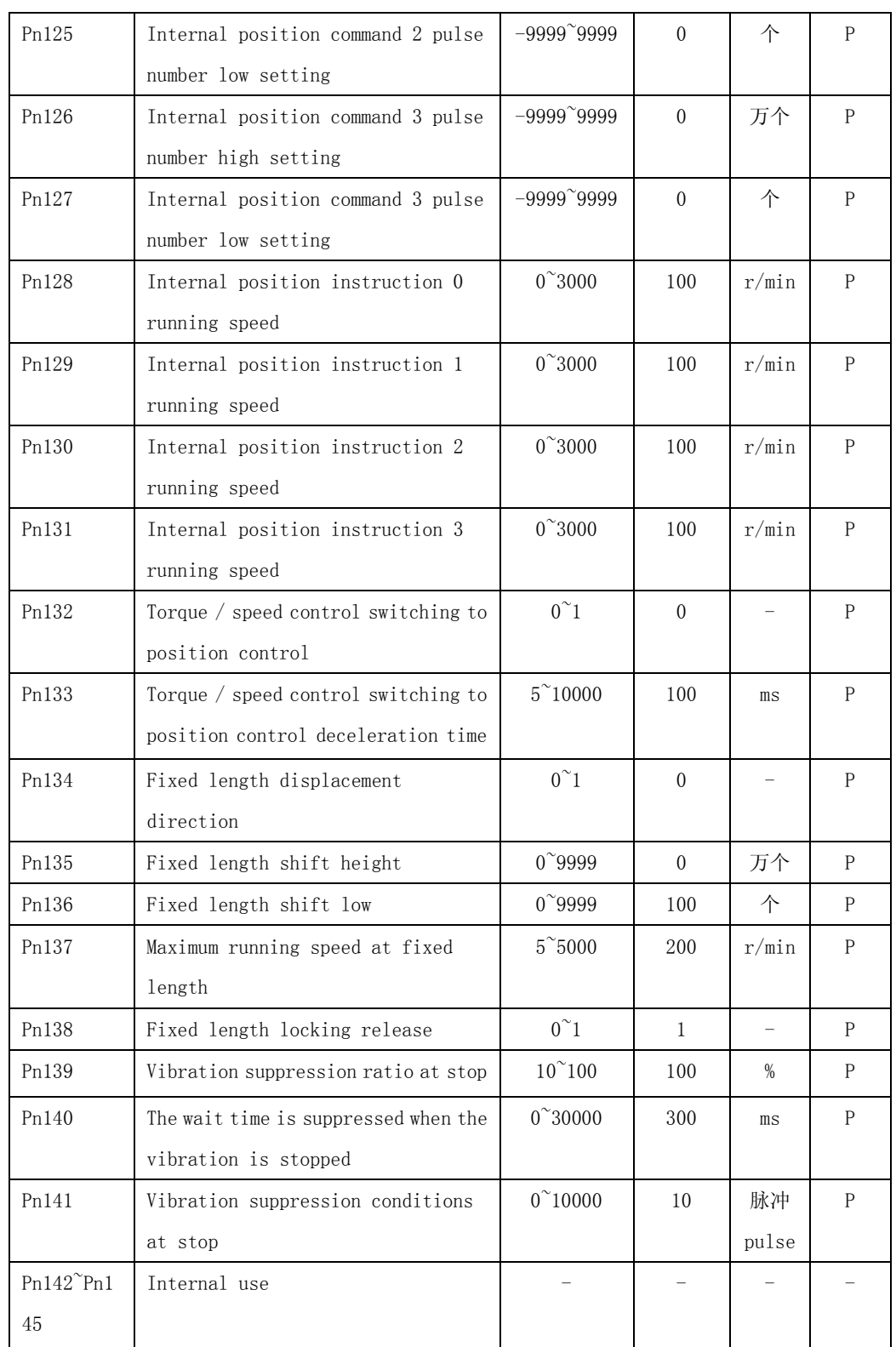

# **4.2.3 Speed control parameter**

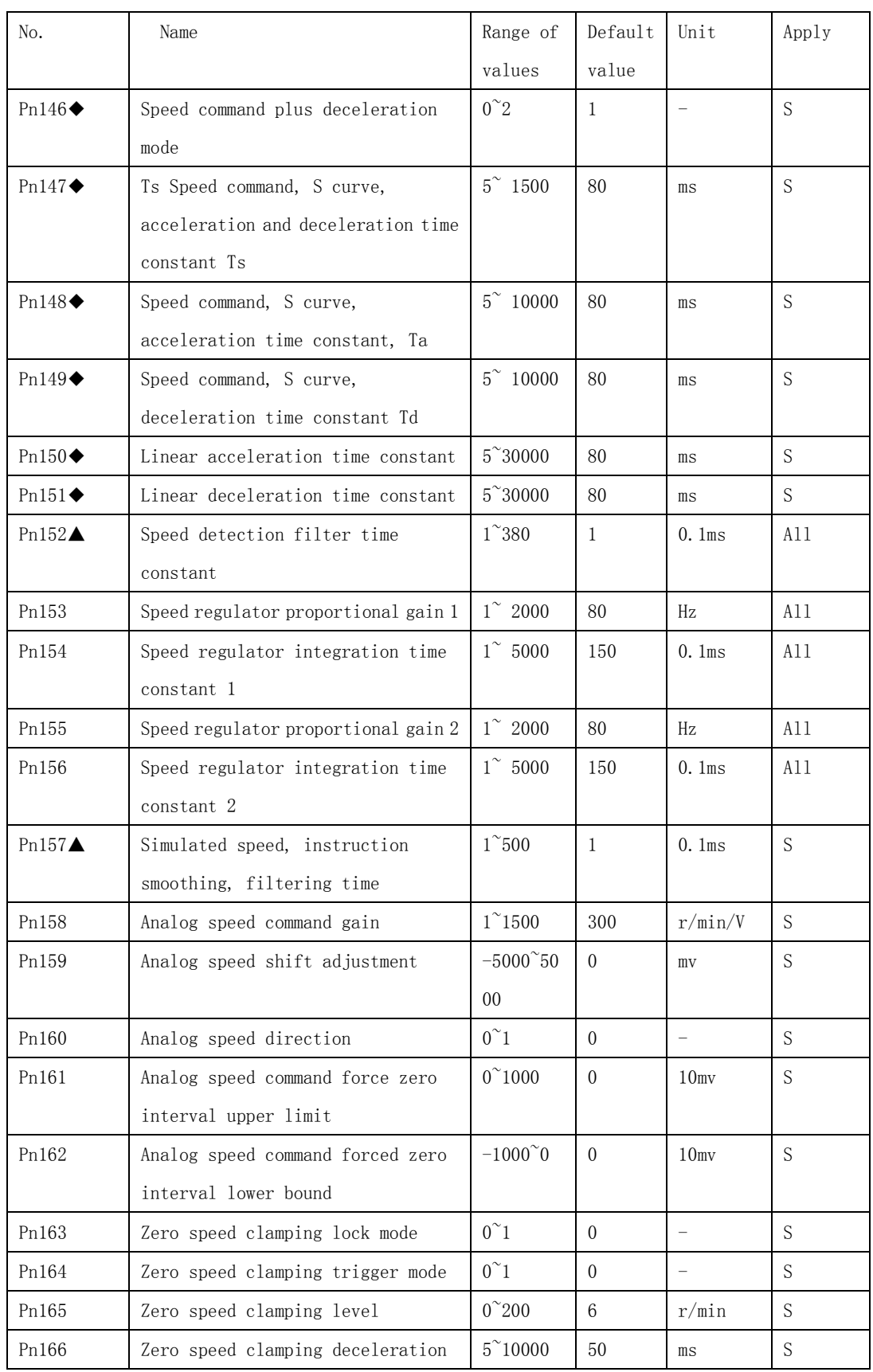

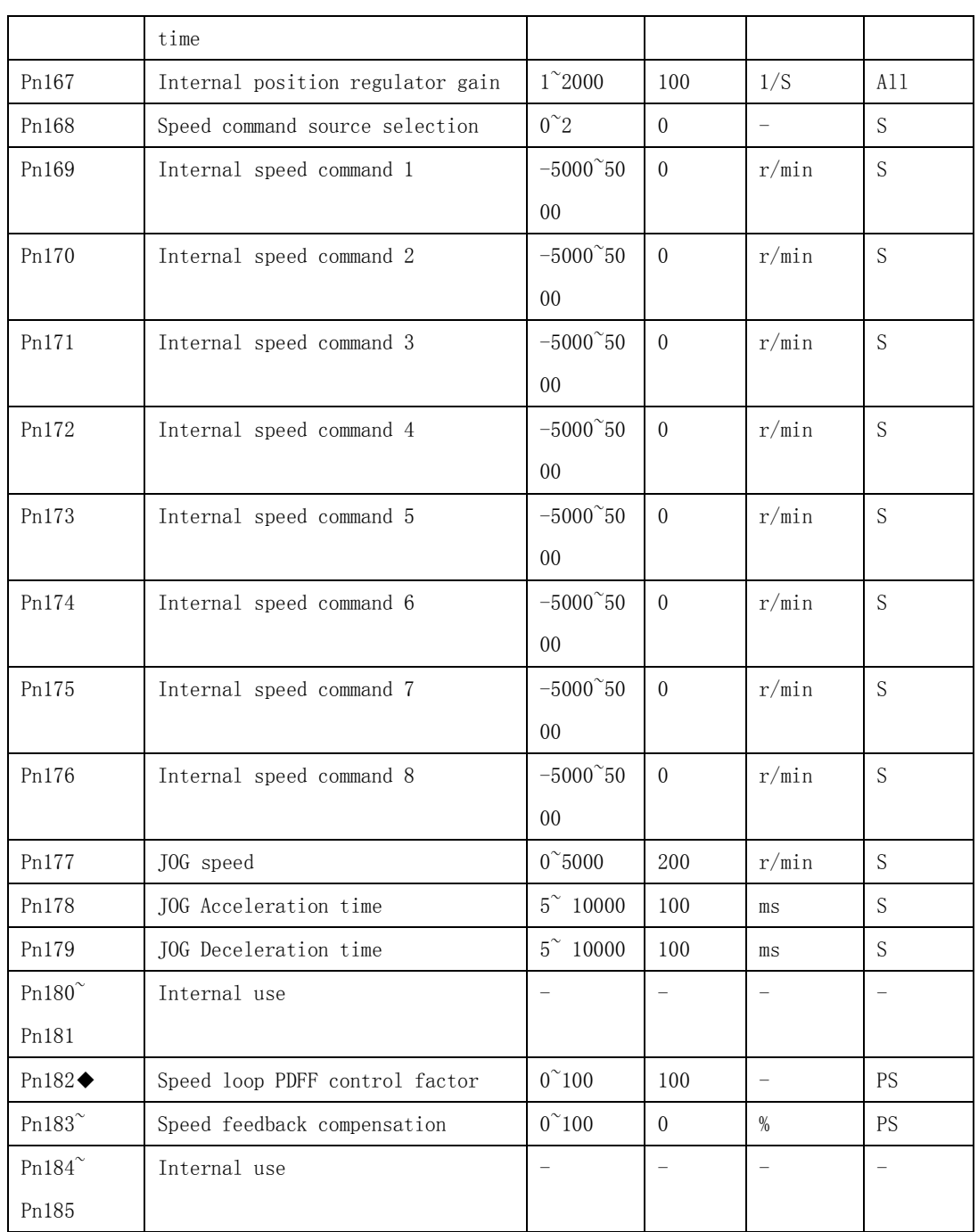

# **4.2.4 Torque control parameter**

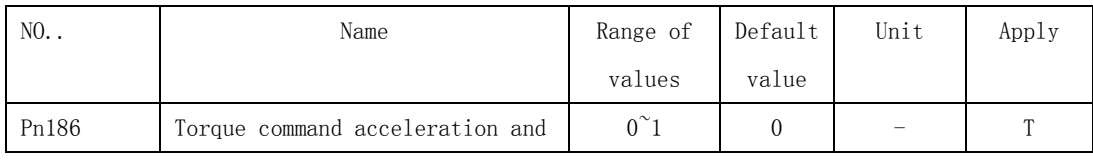

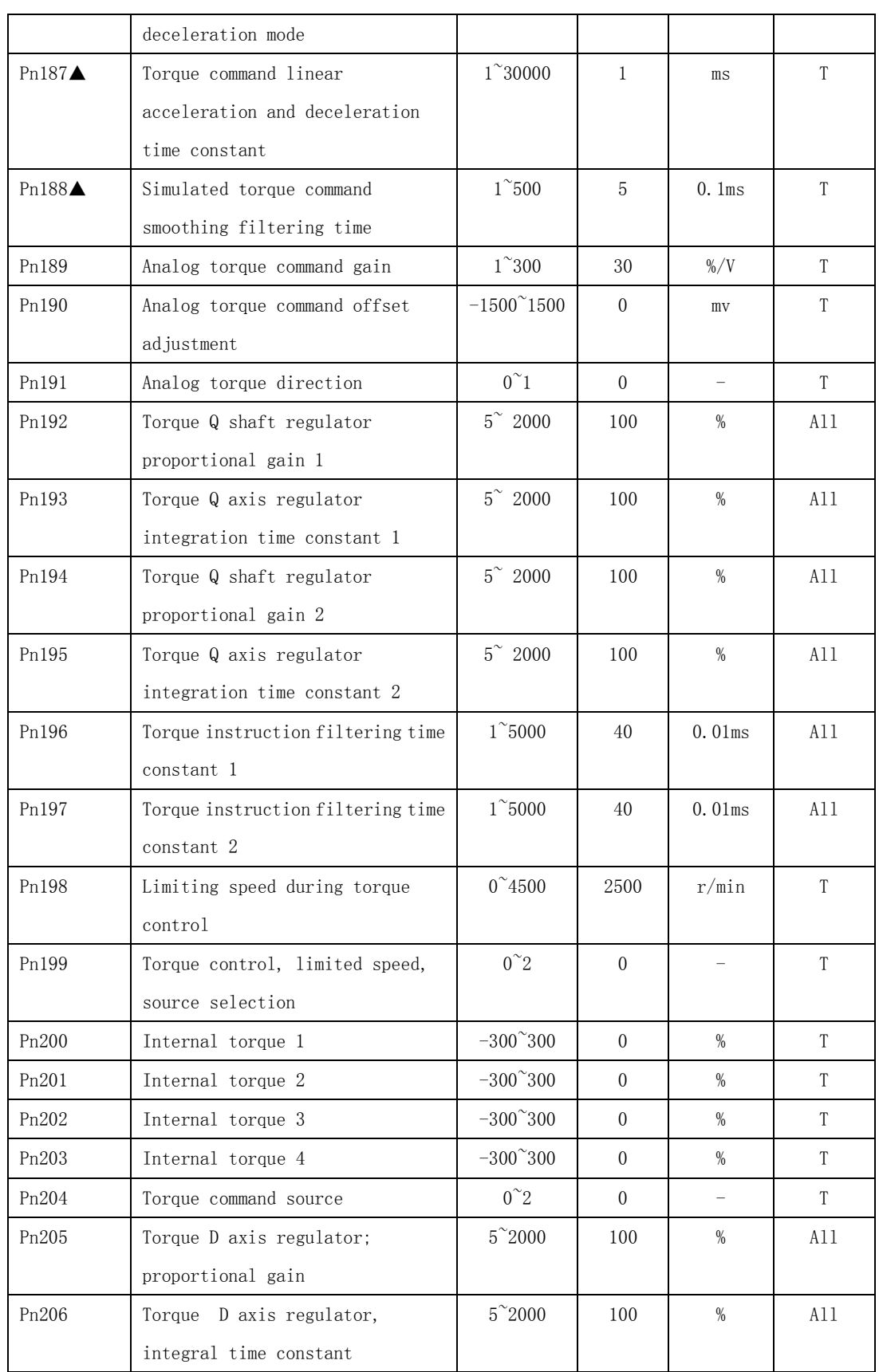

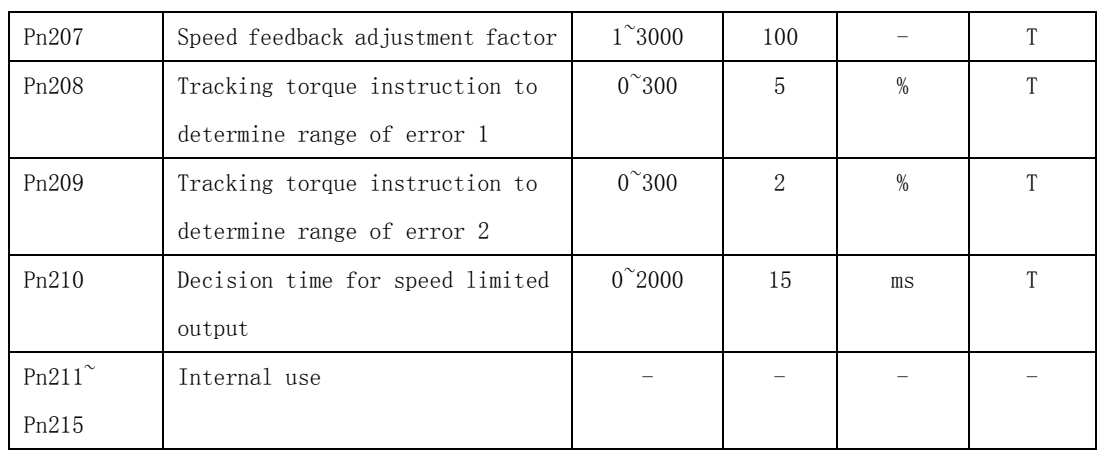

## **4.2.5 Extended control parameter**

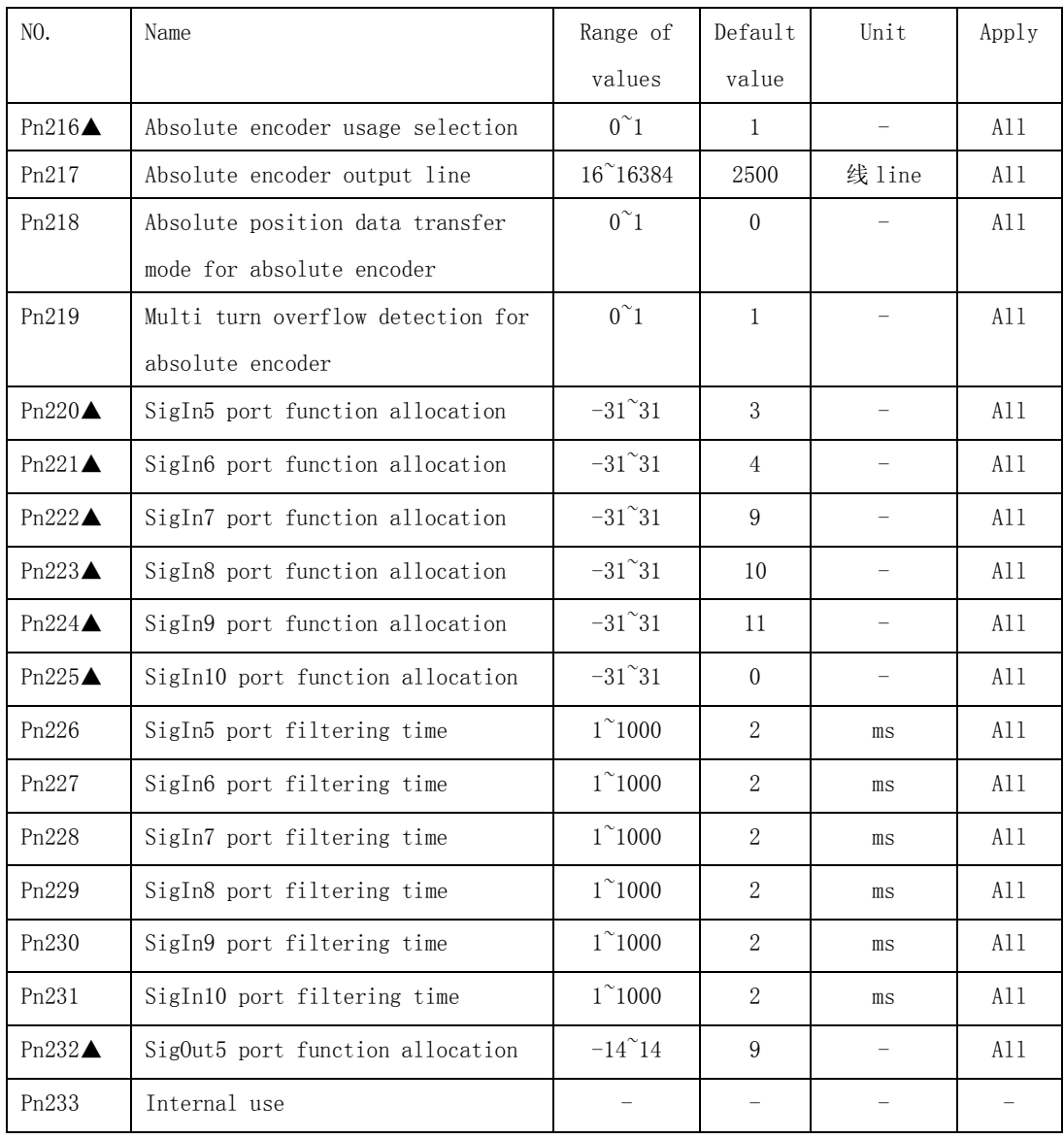

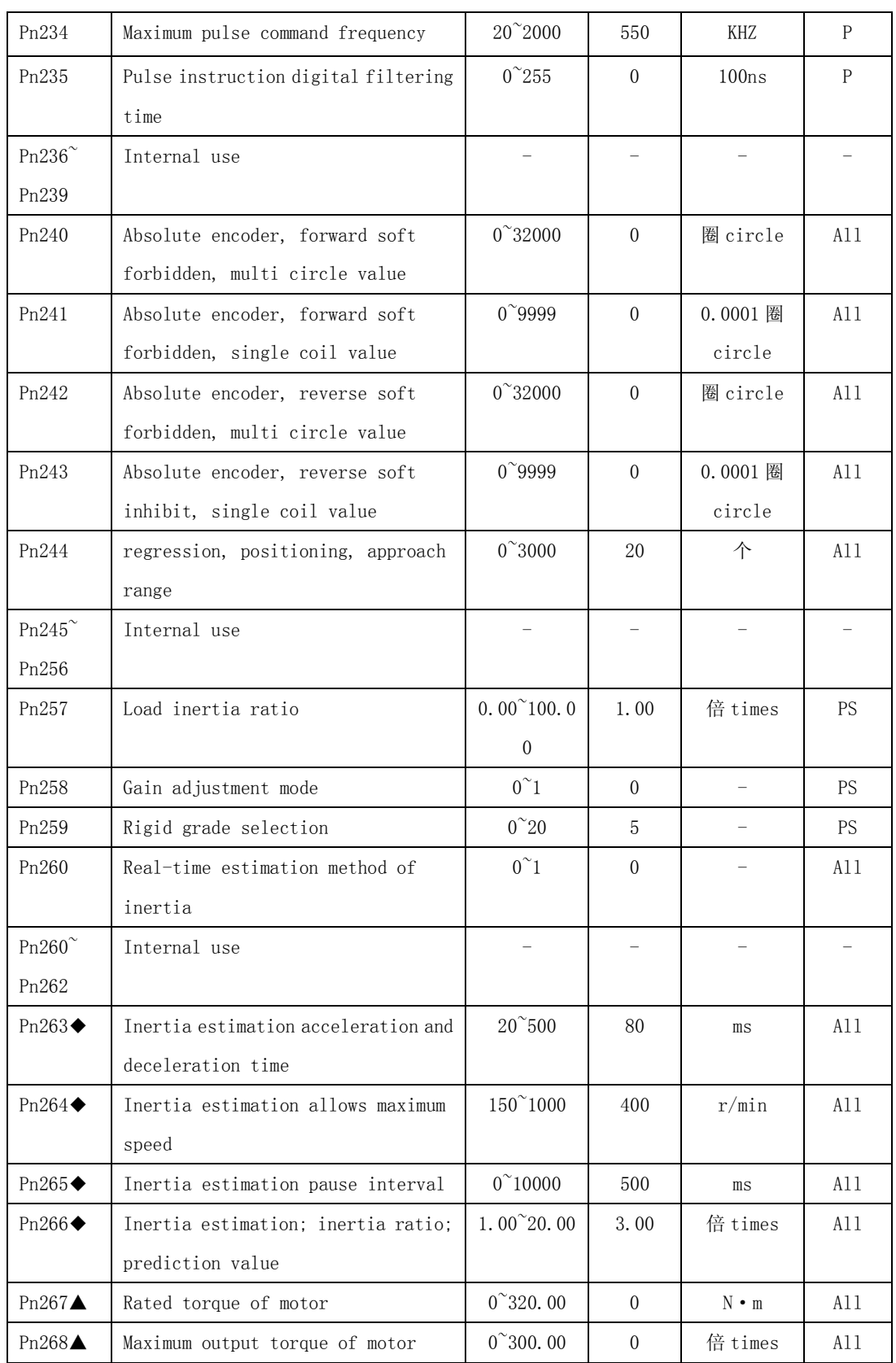

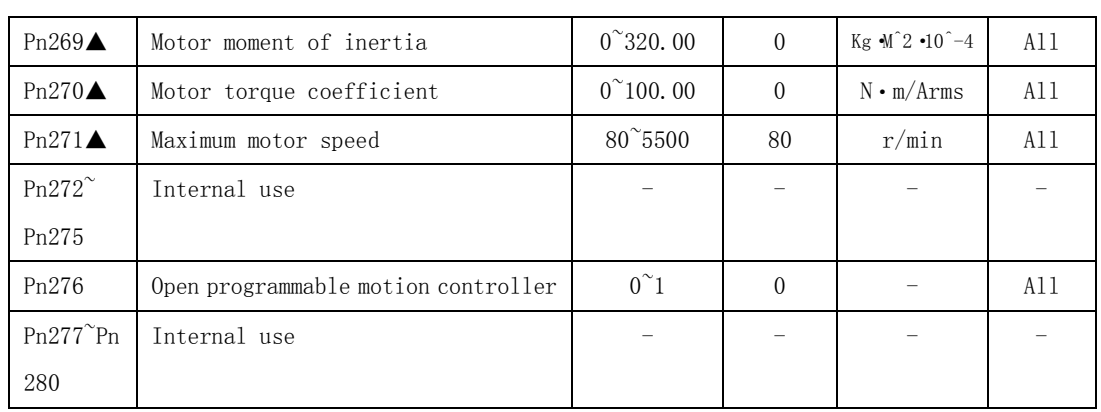

# **4.3 Parameter detail**

## 4.3.1 system parameter

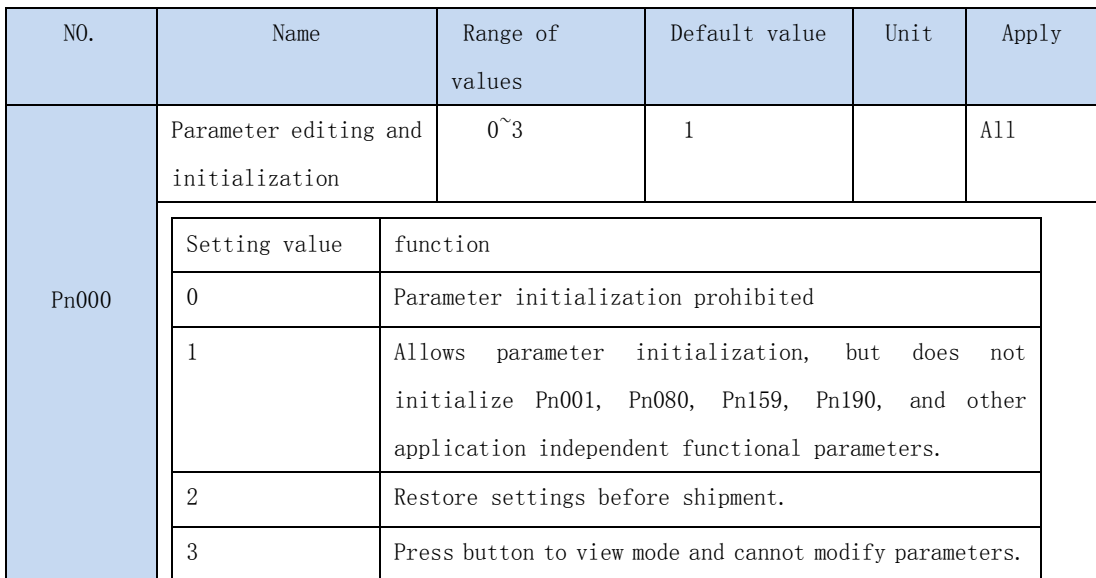

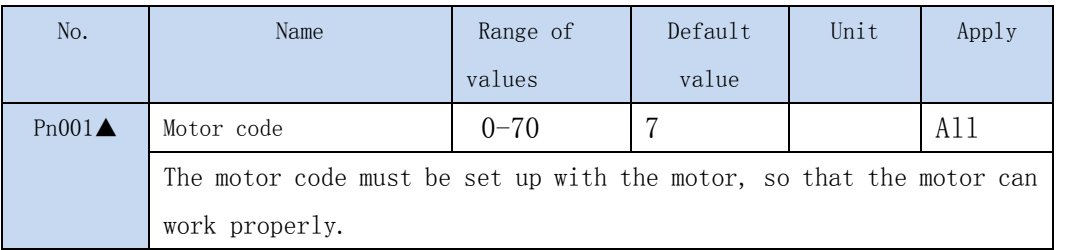

The 220V drive model and the motor model adaptation sheet are as follows:

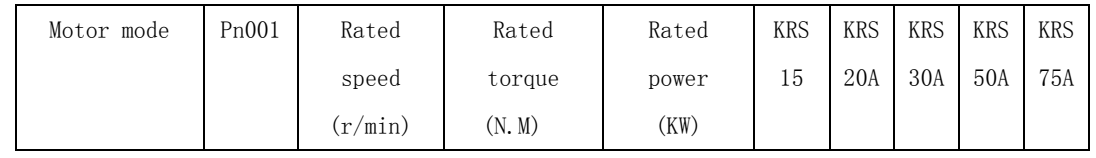

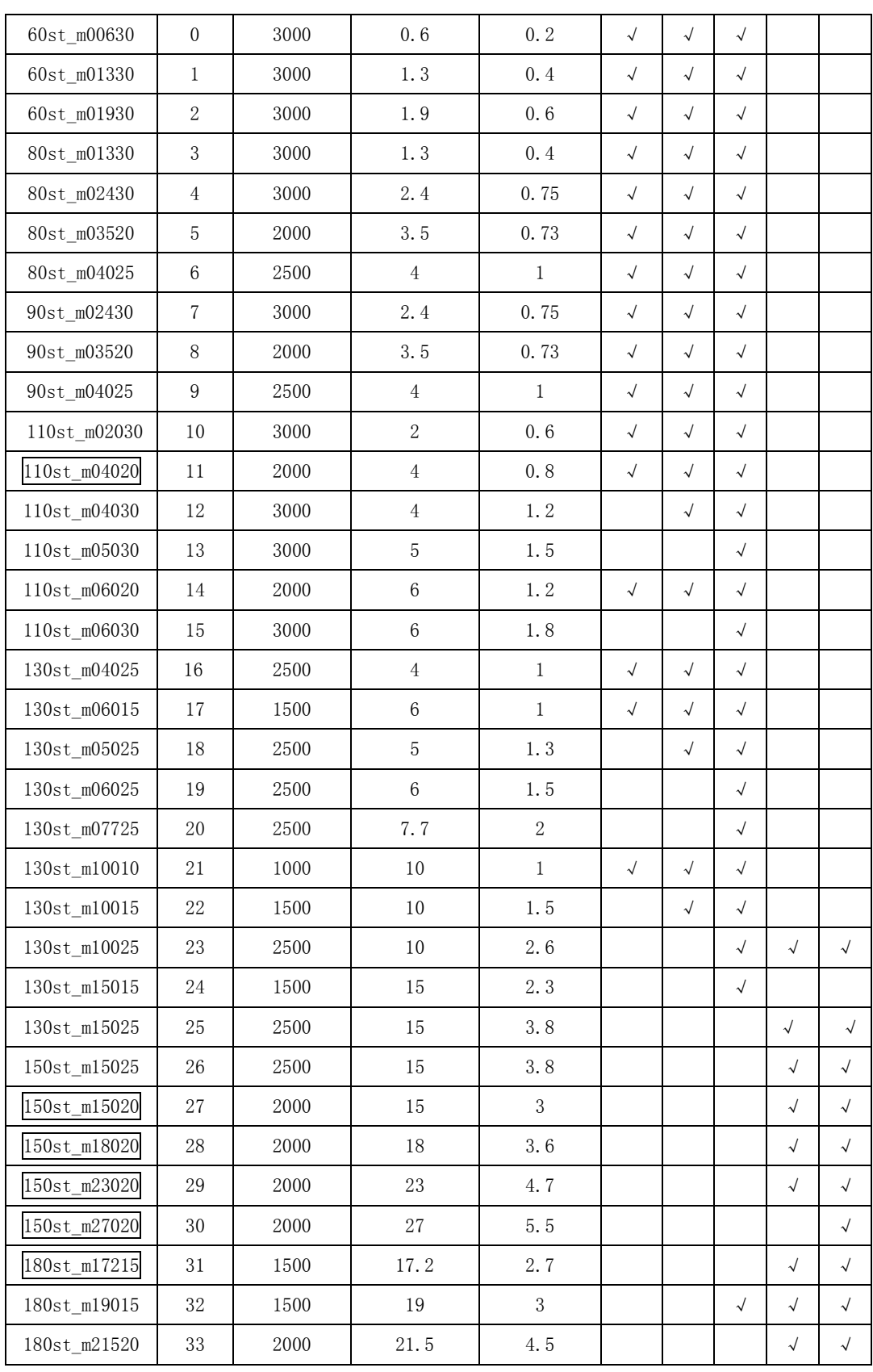

| 180st_m27010 | 34 | 1000 | 27  | 2.9 |  |  |  |
|--------------|----|------|-----|-----|--|--|--|
| 220st m67010 | 35 | 1000 | 67  |     |  |  |  |
| 180st_m35015 | 37 | 1500 | 35  | 5.5 |  |  |  |
| 40st m00330  | 39 | 3000 | 0.3 | 0.1 |  |  |  |

The 380V drive model and the motor model adaptation sheet are as follows:

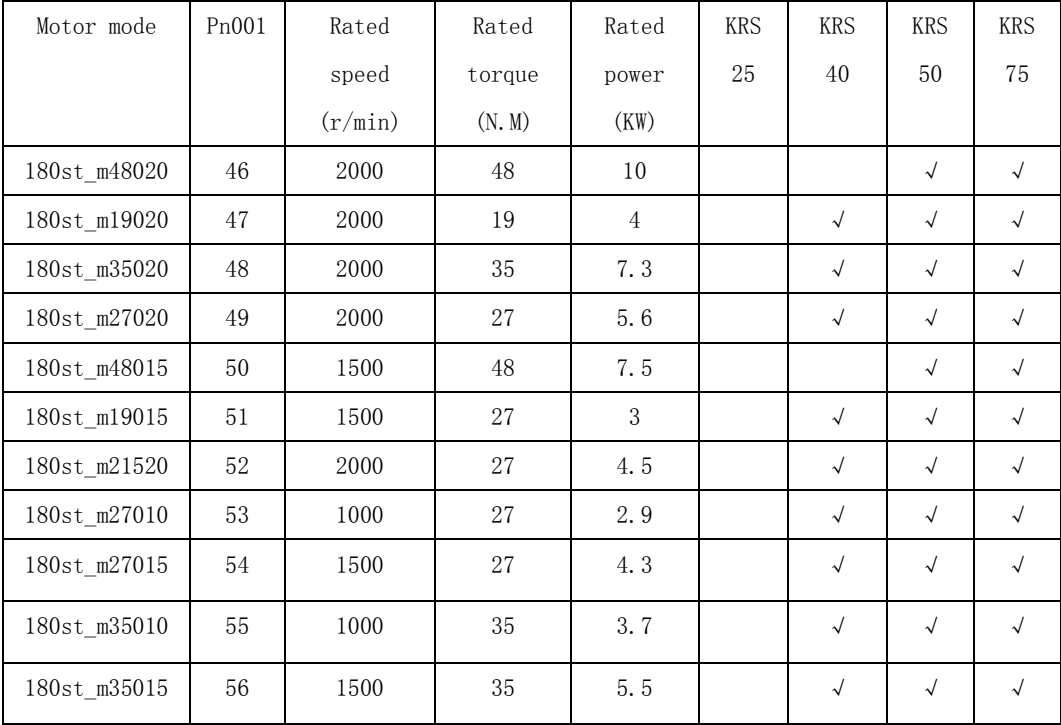

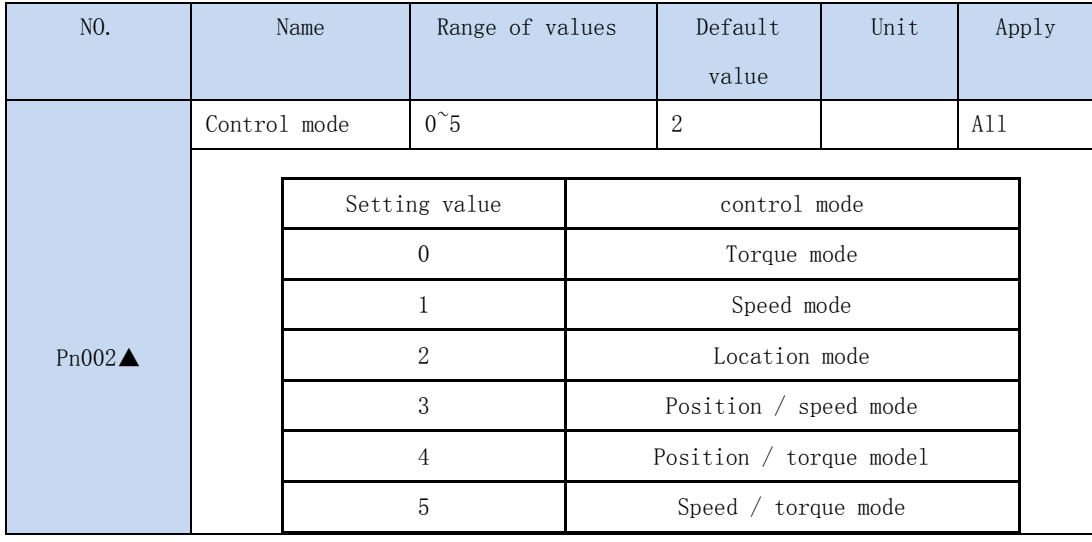

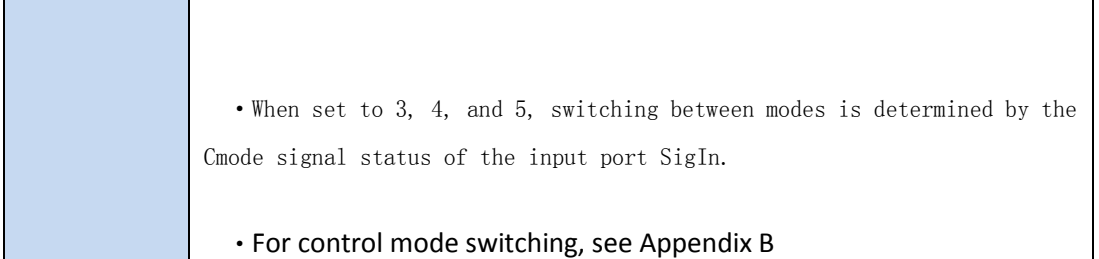

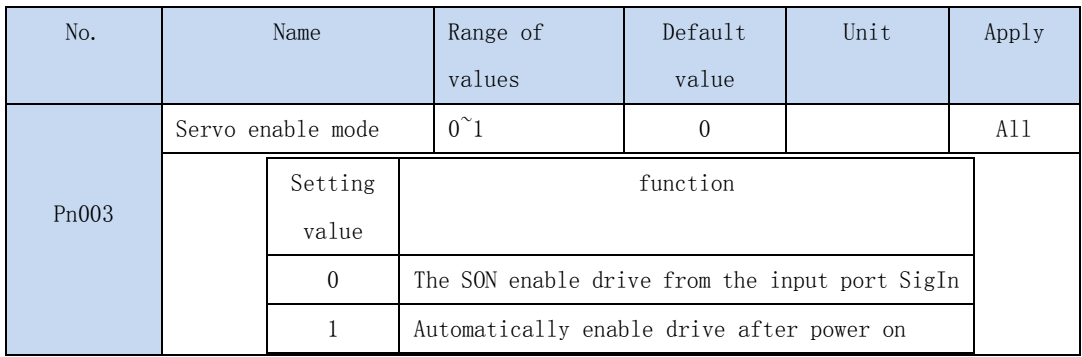

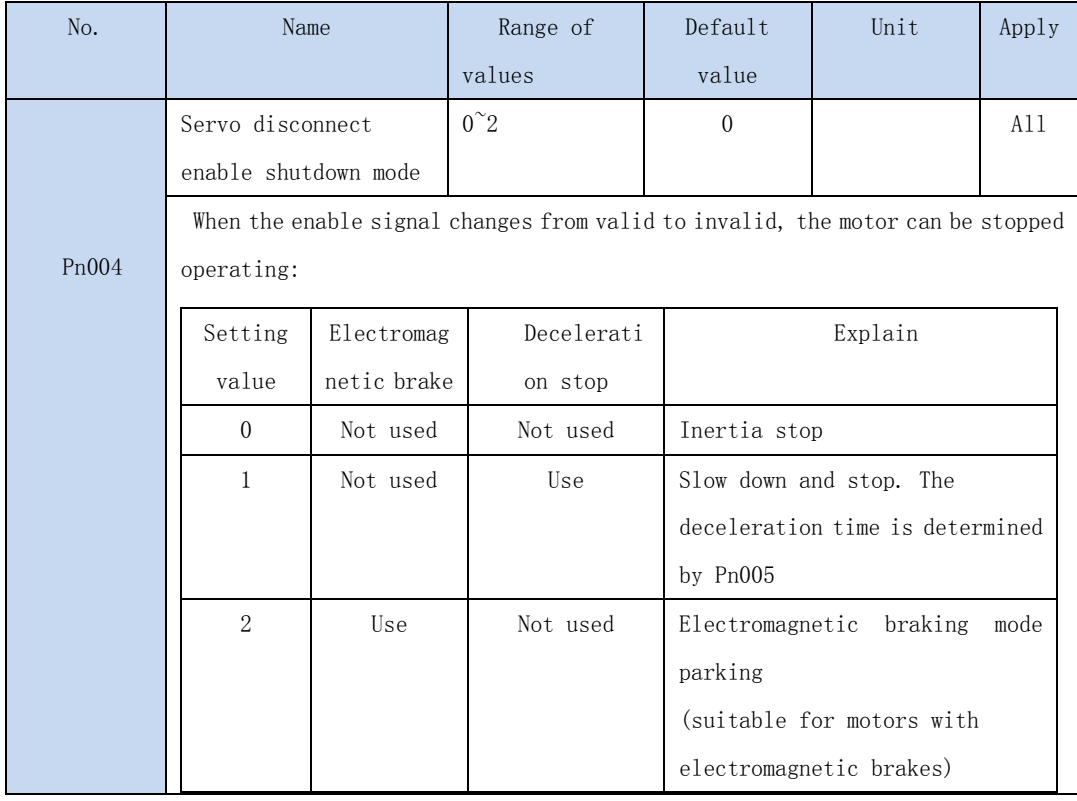

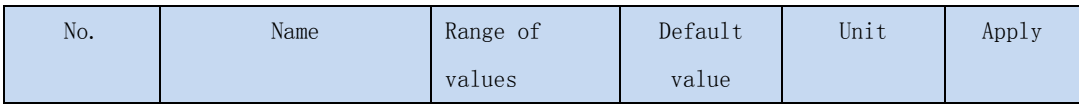

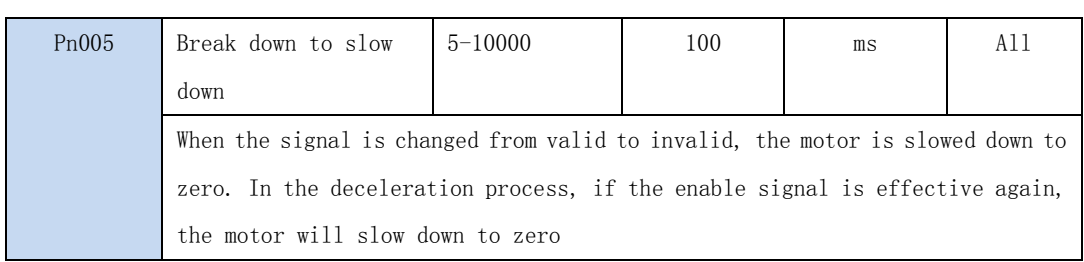

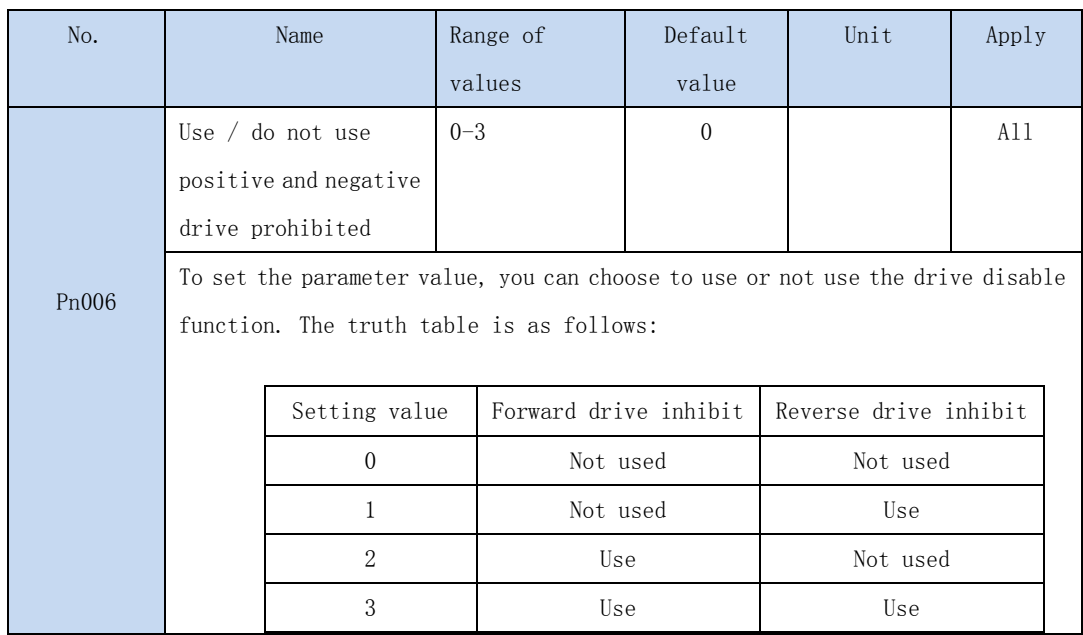

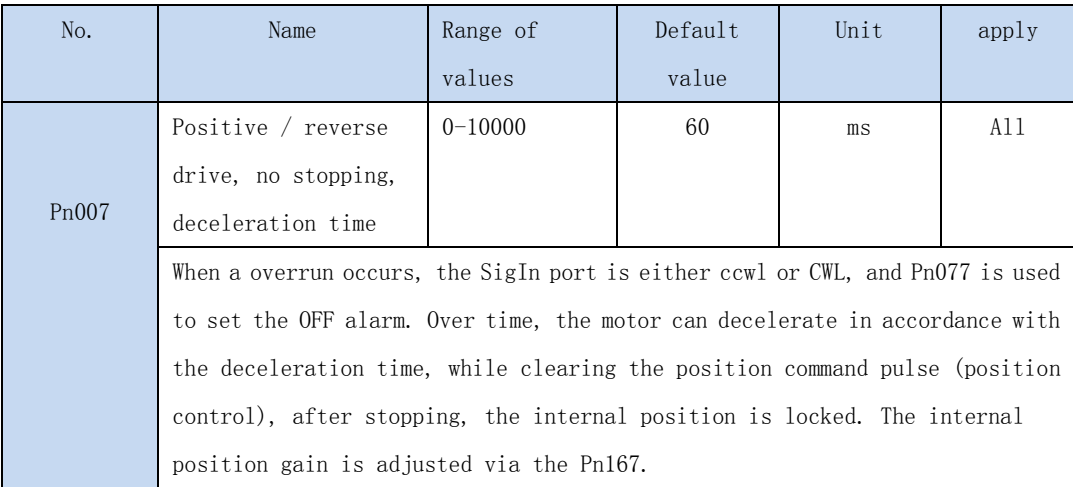

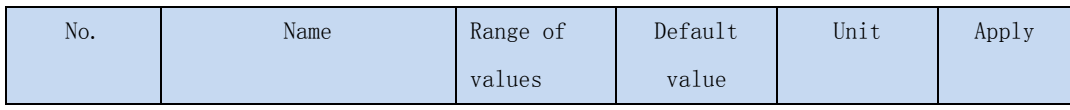

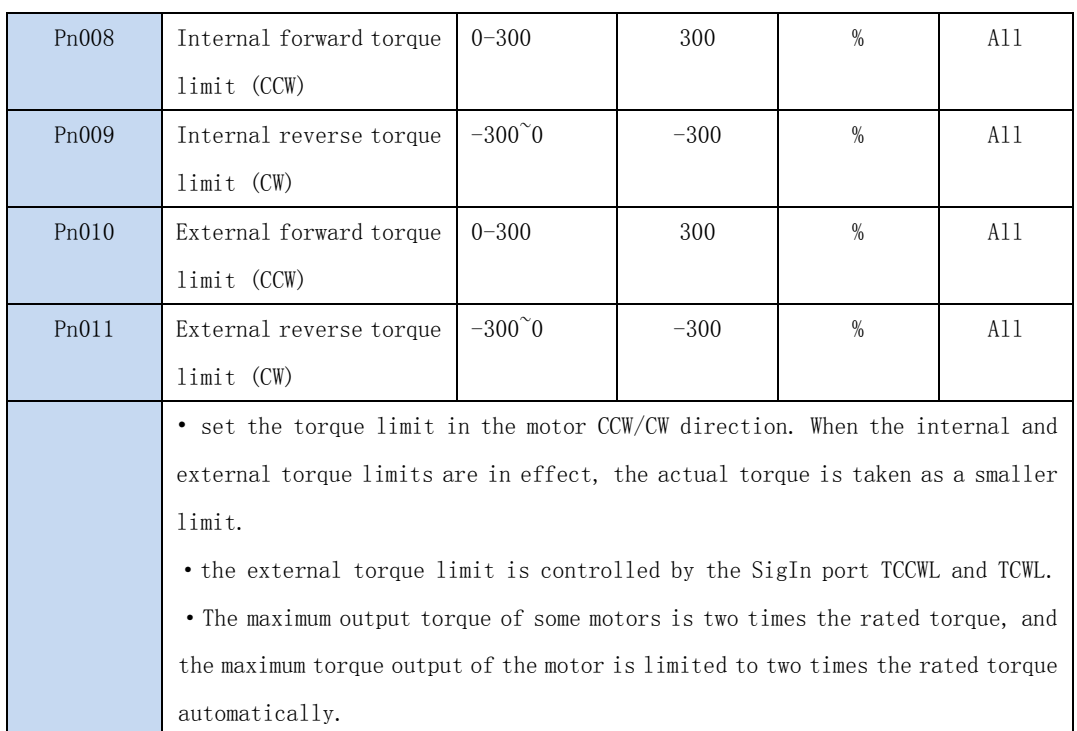

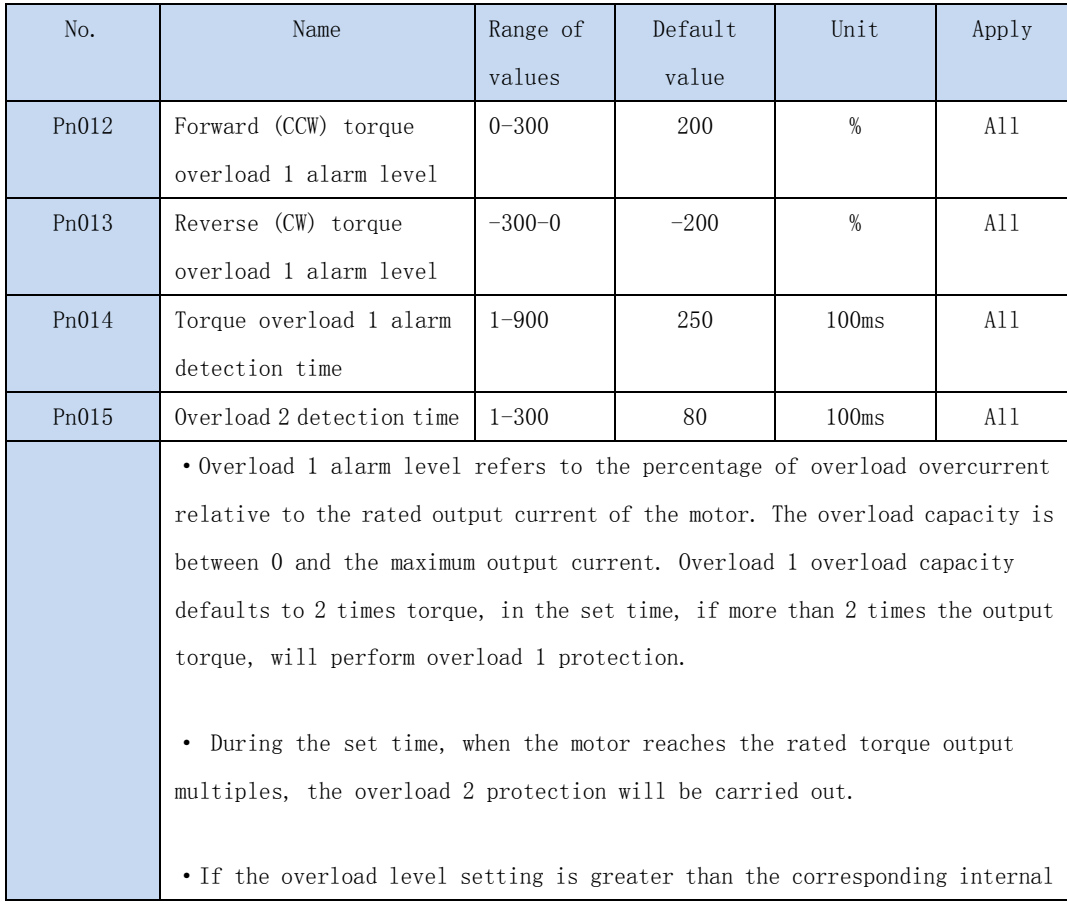

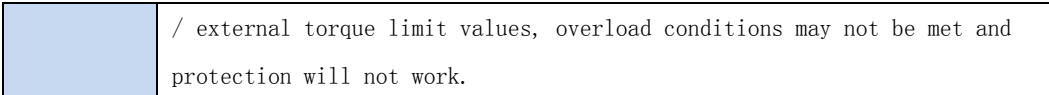

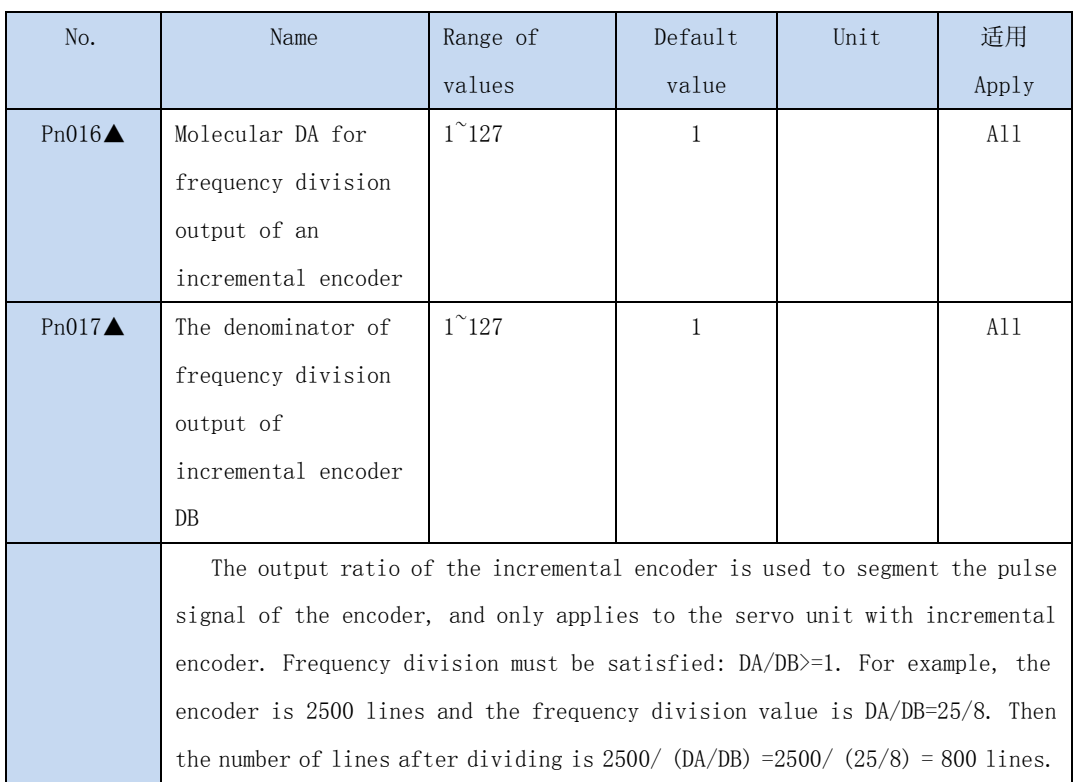

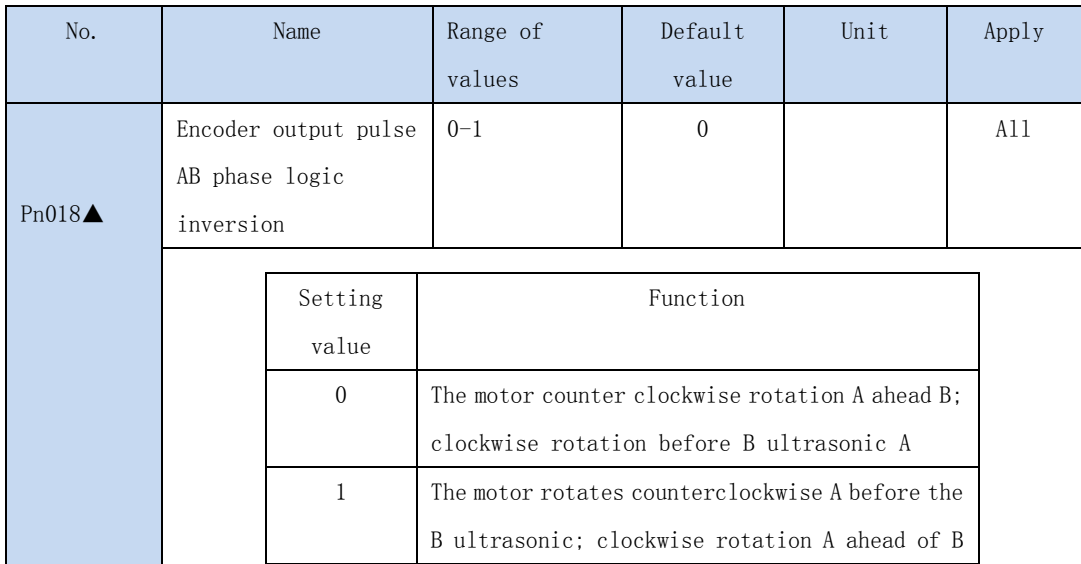

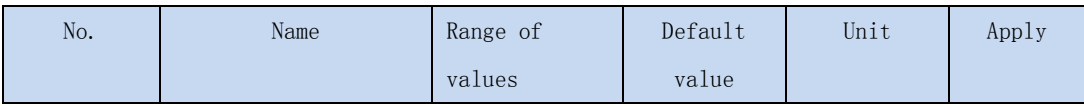

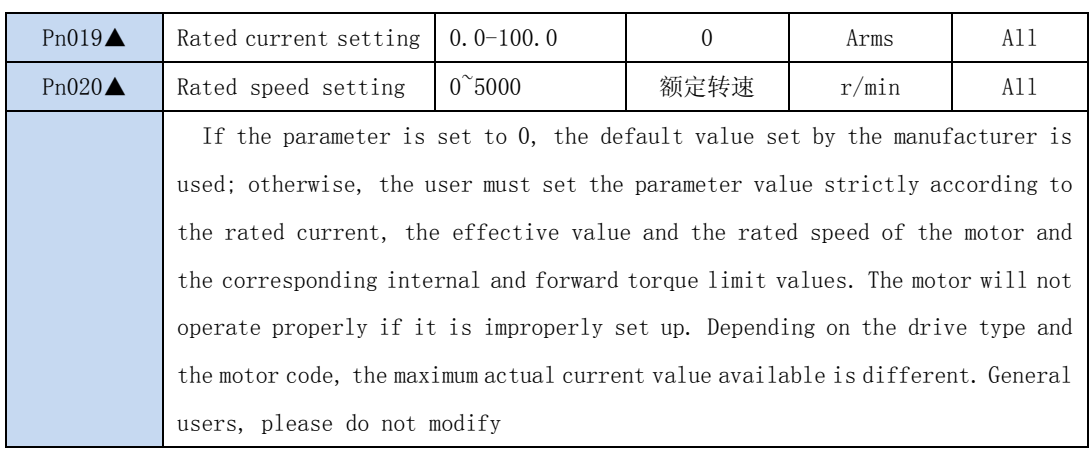

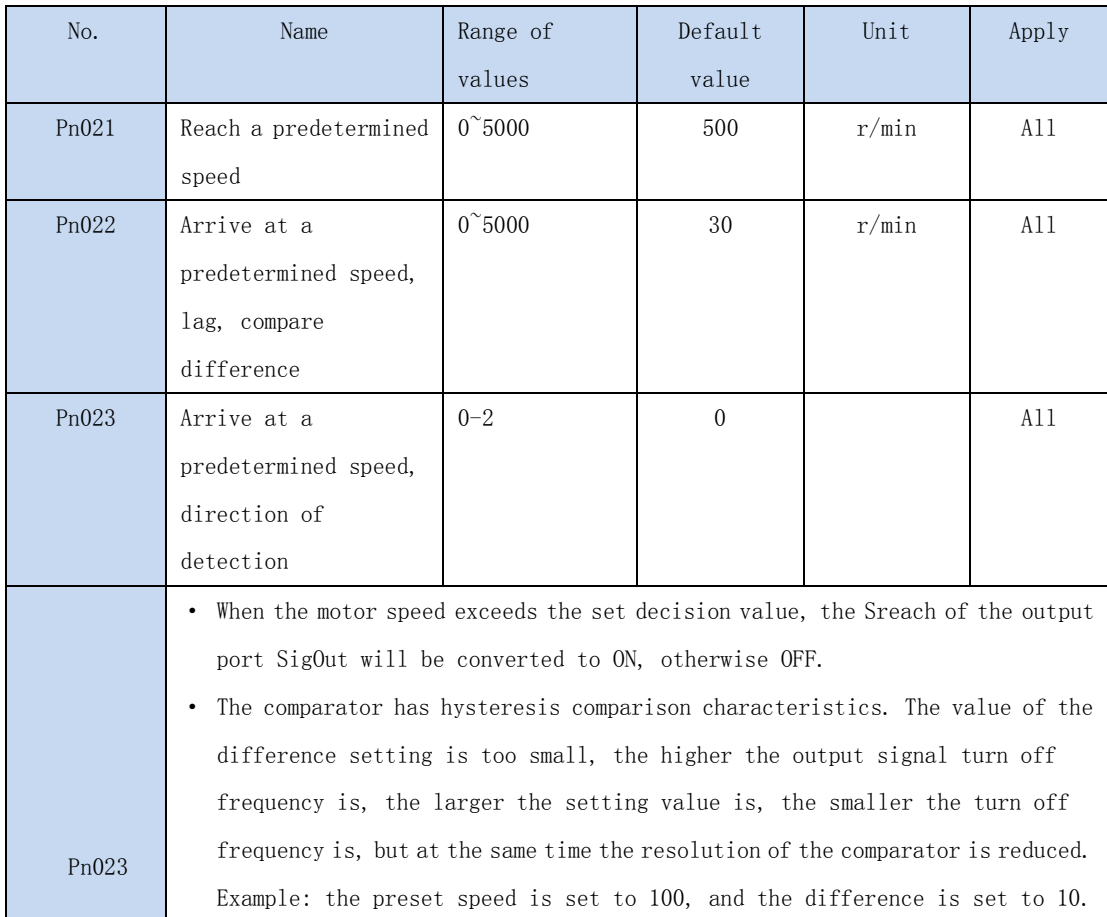

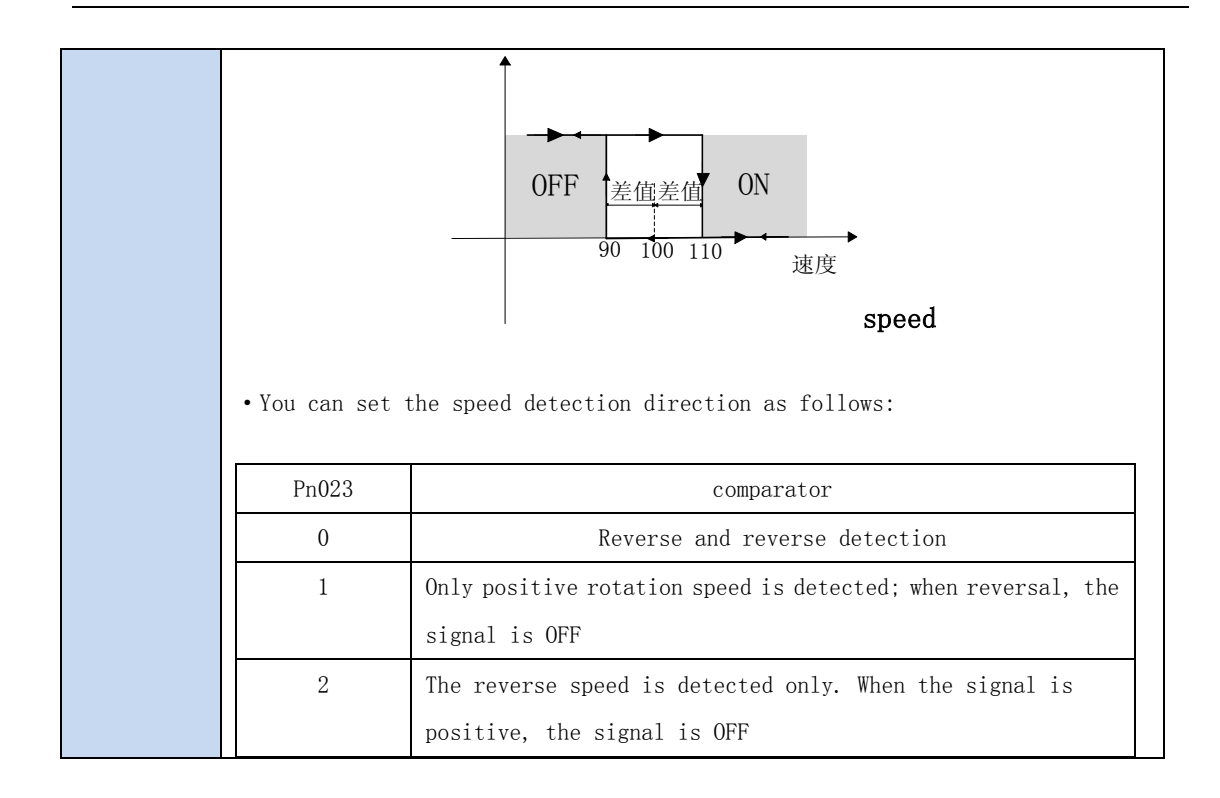

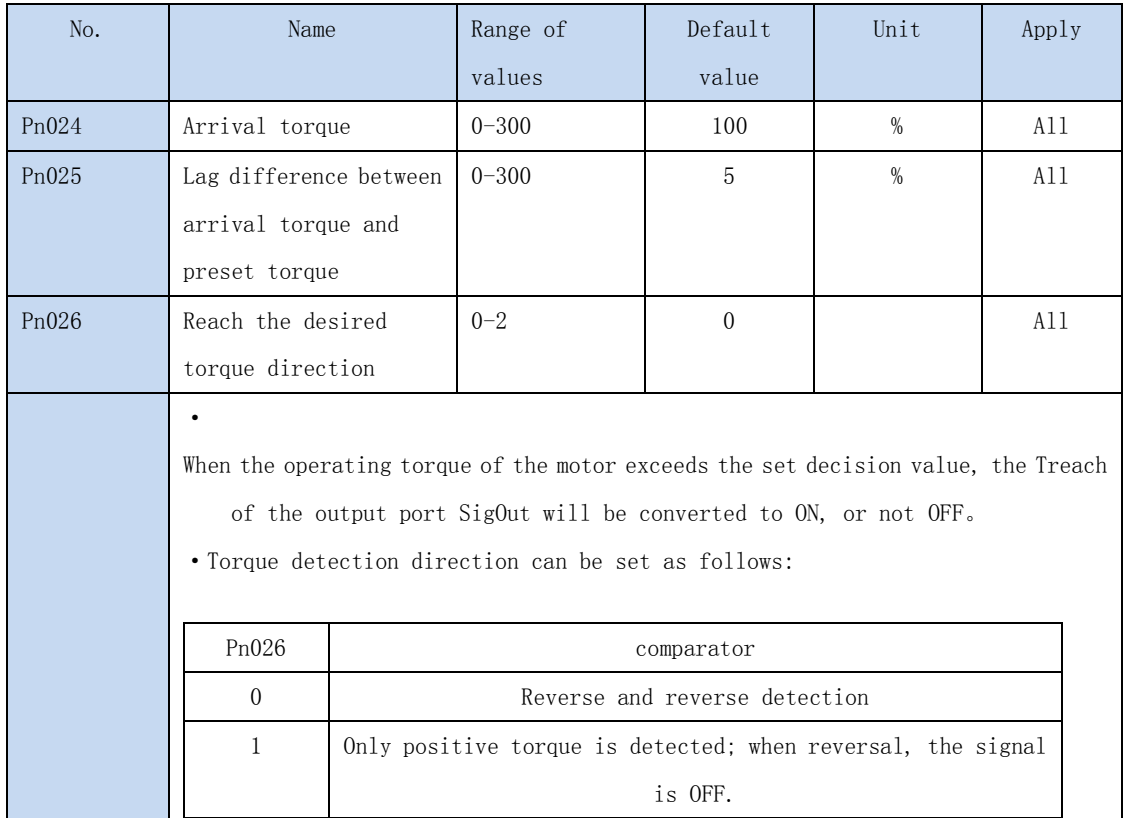

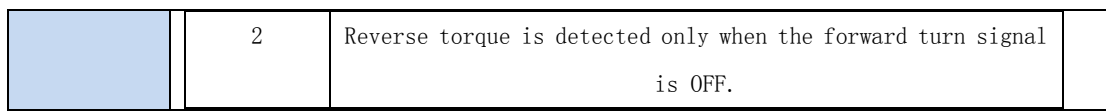

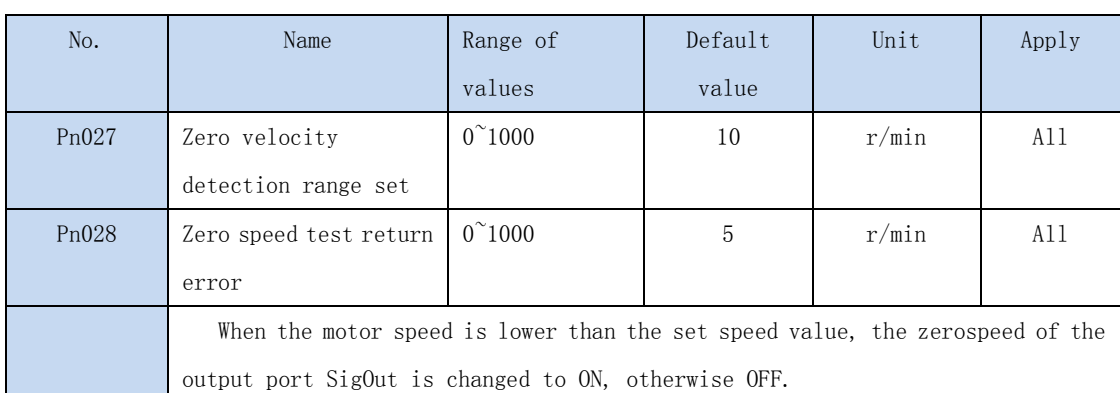

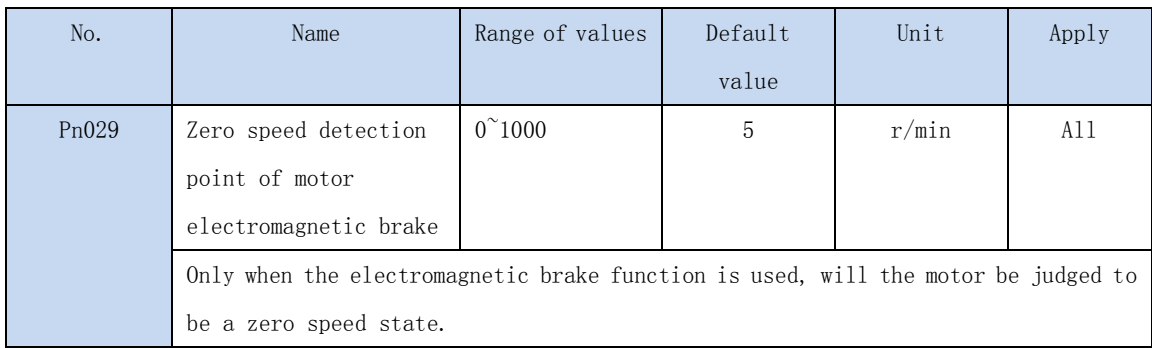

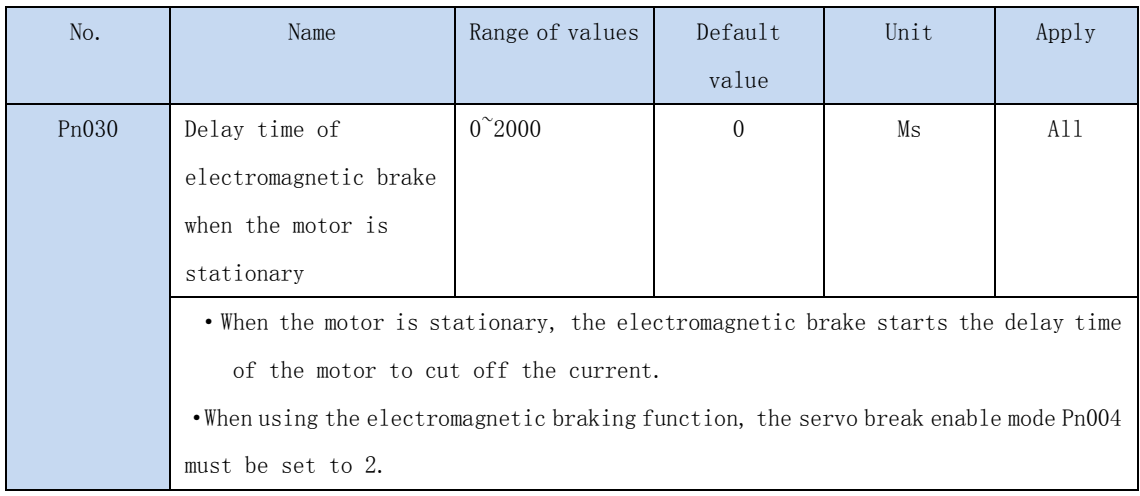

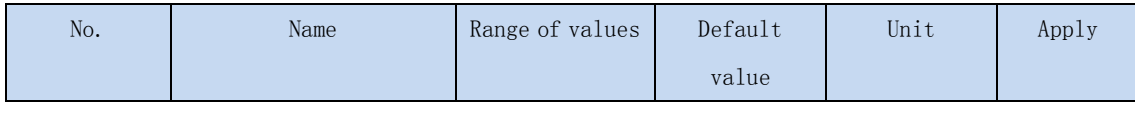

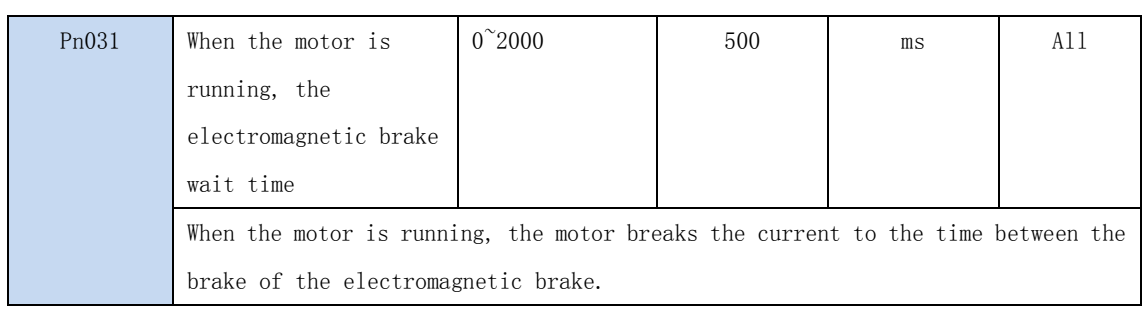

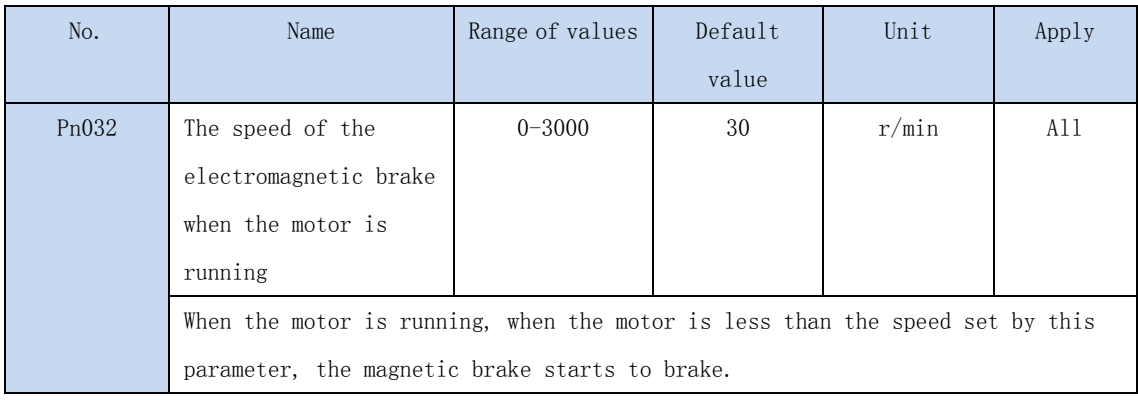

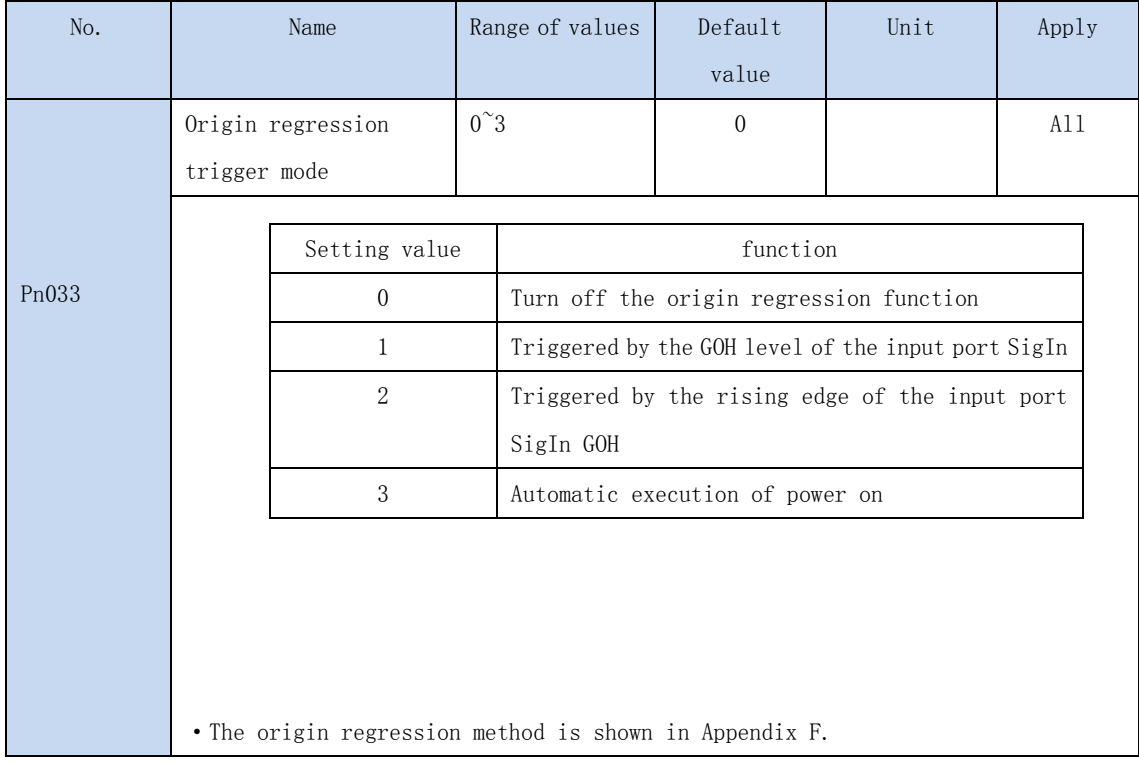

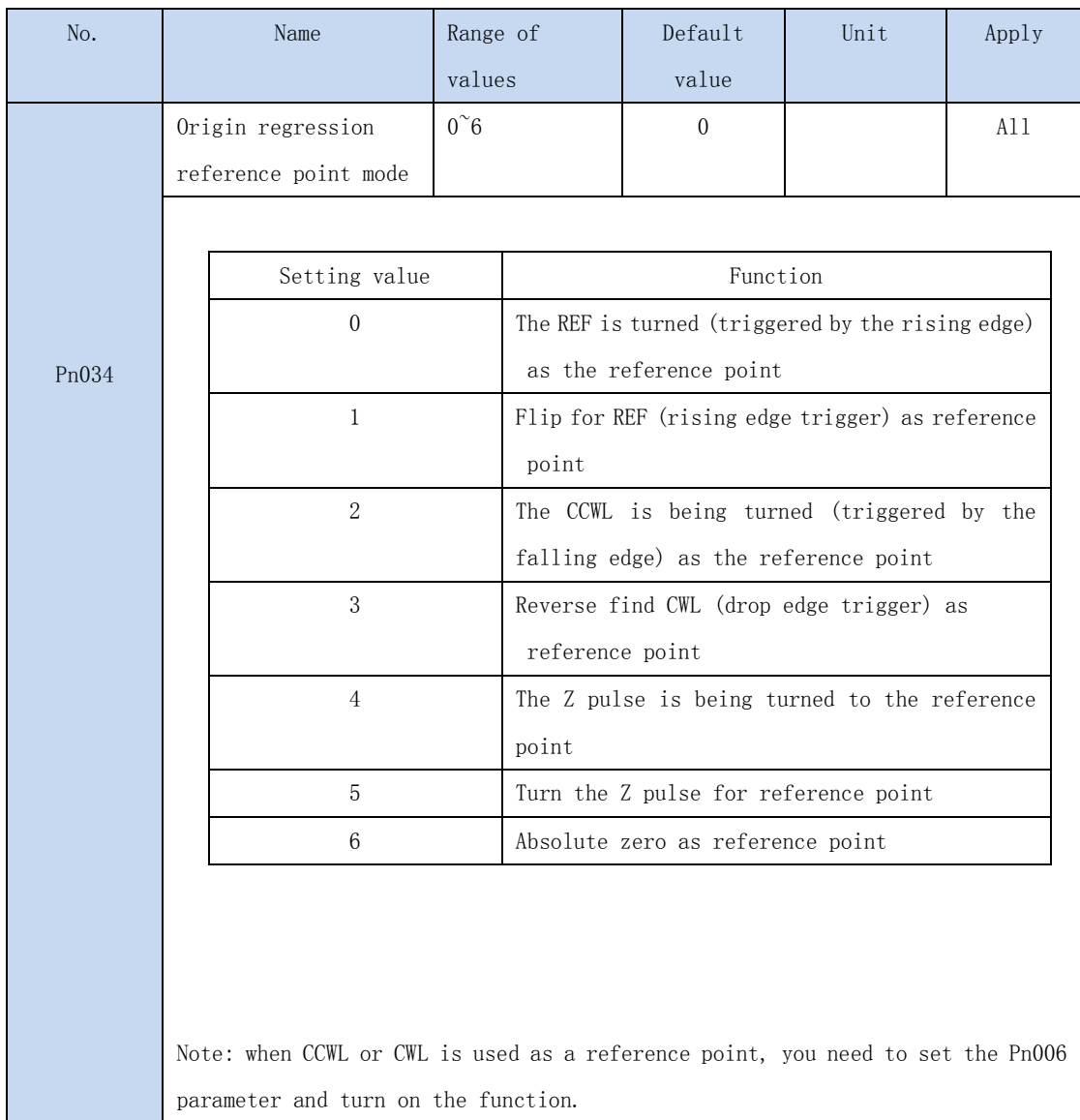

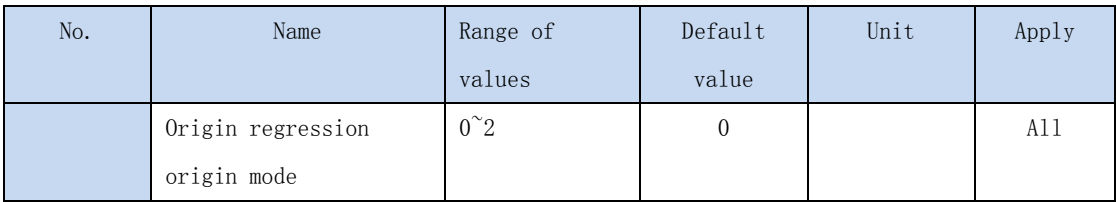

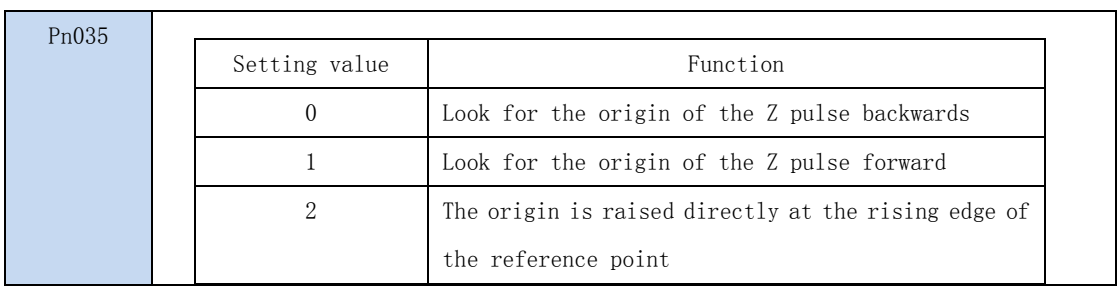

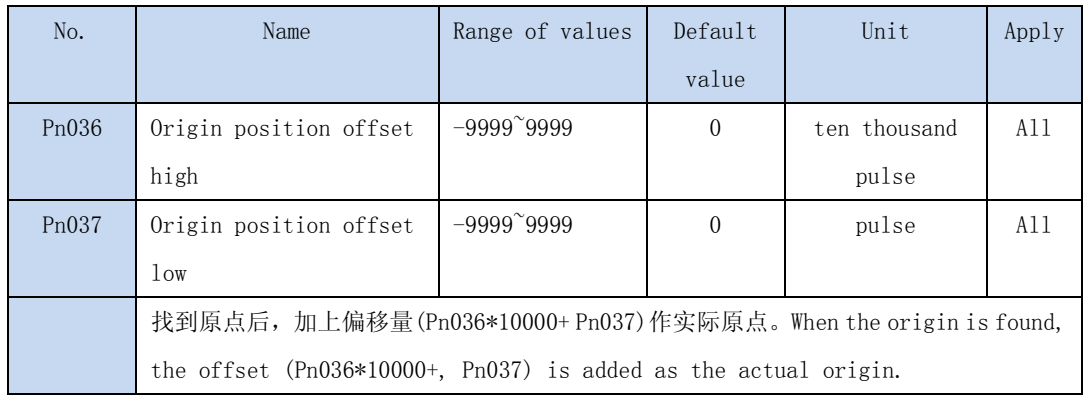

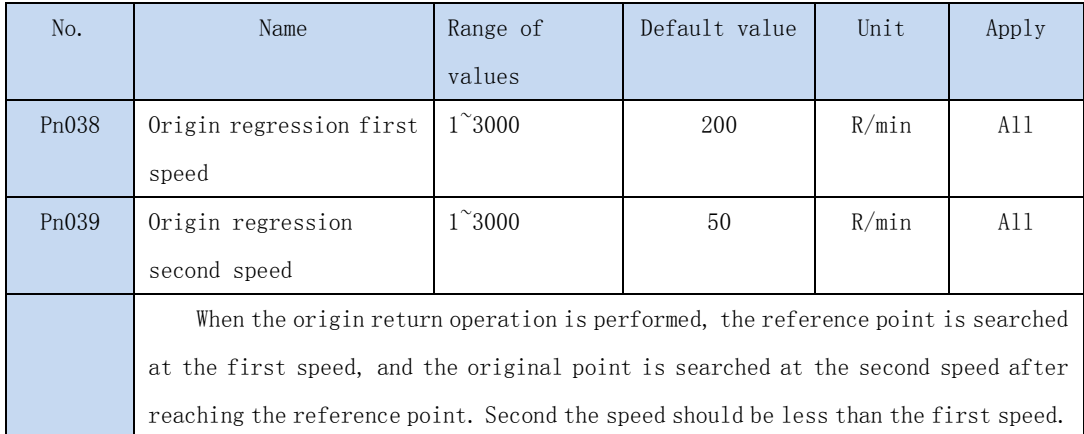

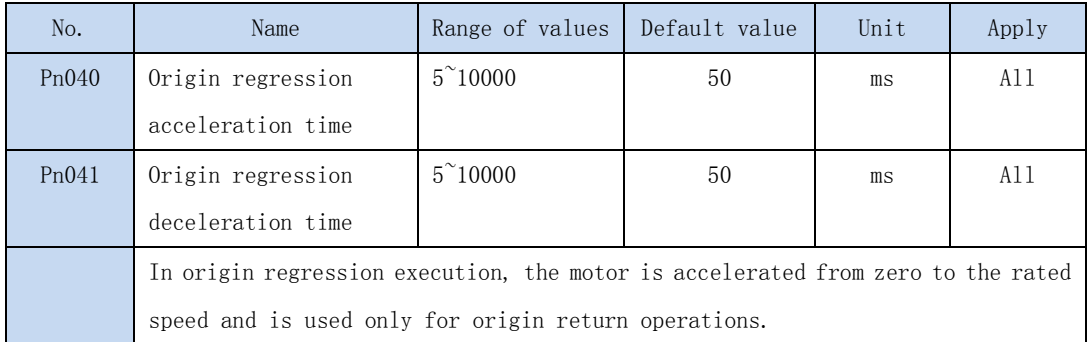

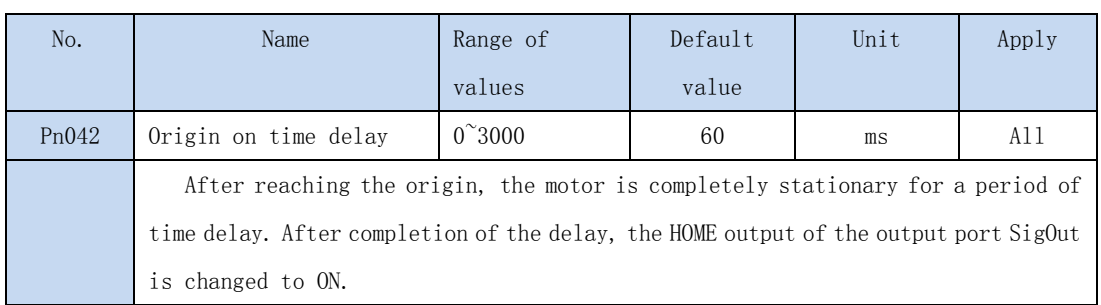

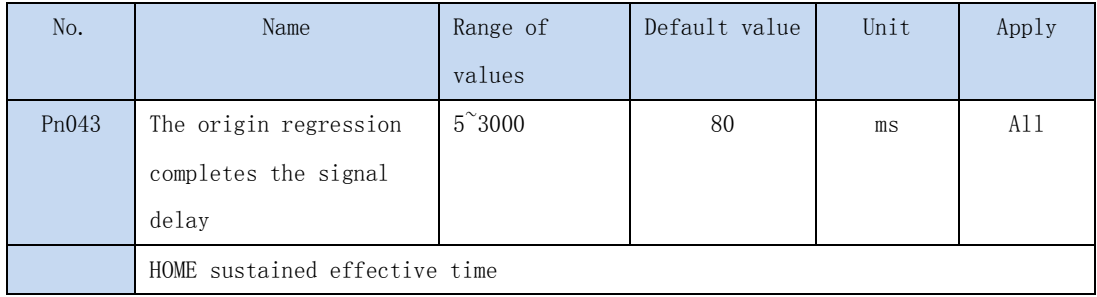

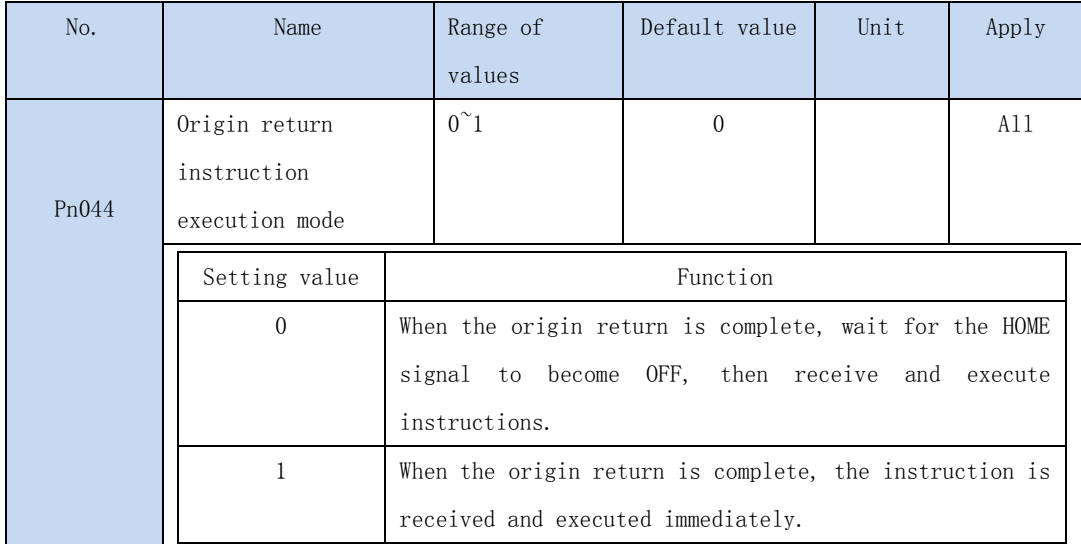

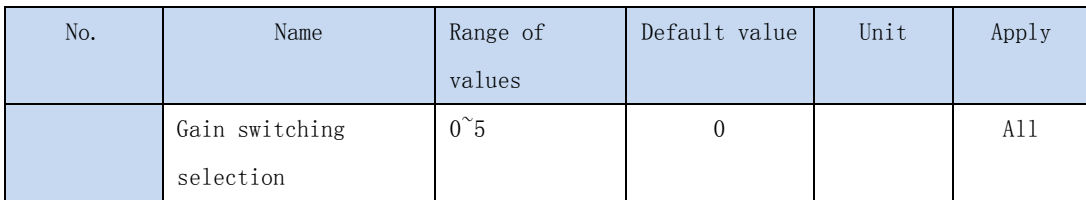

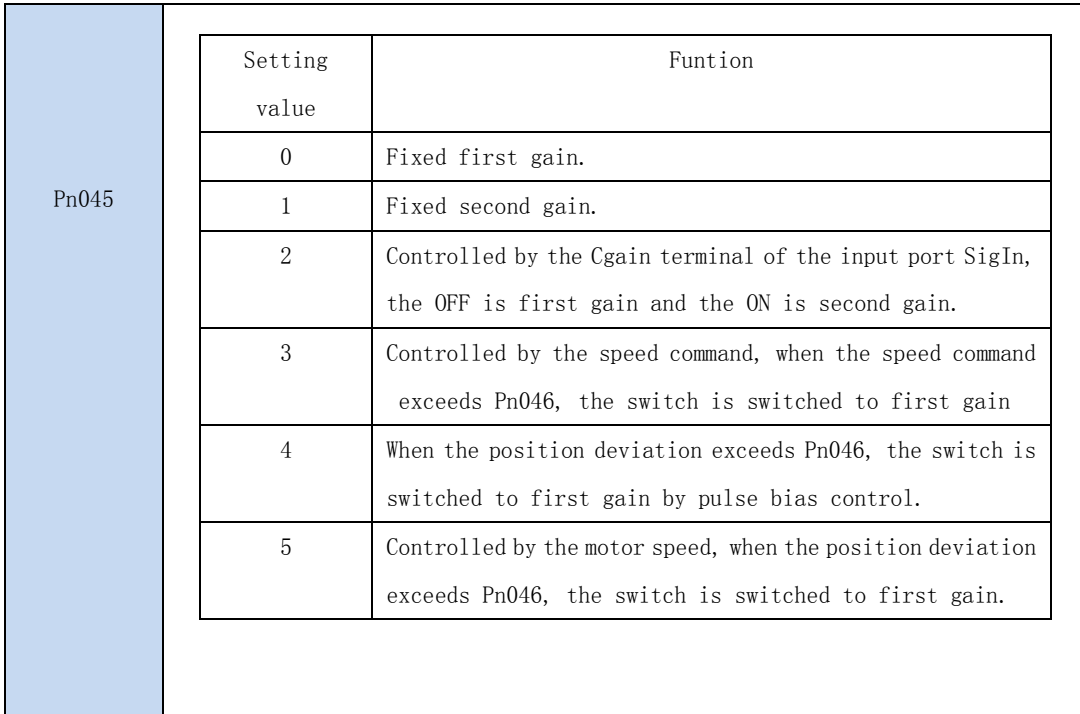

### ·Gain switching is shown in Appendix A

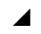

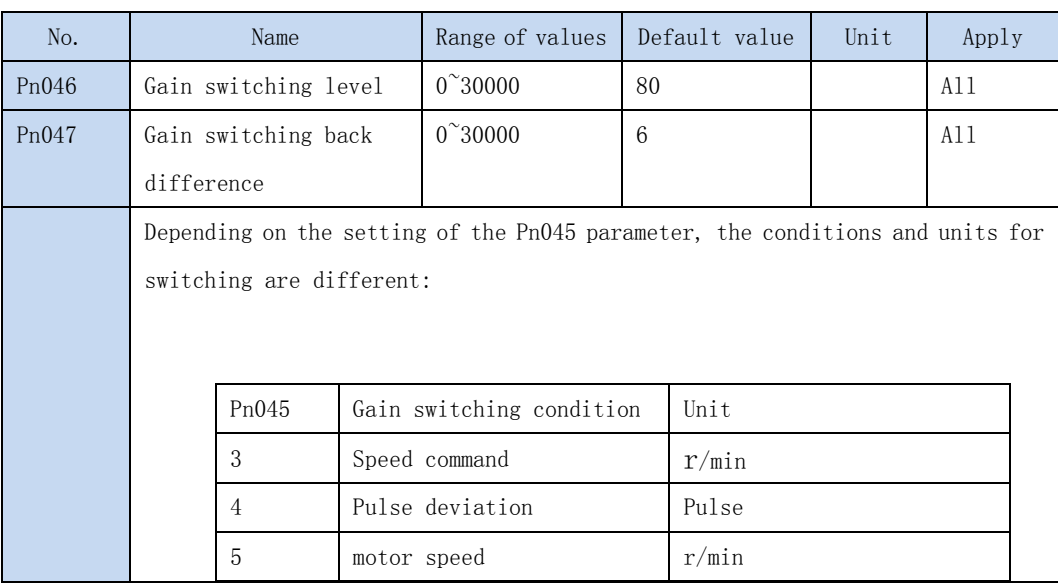

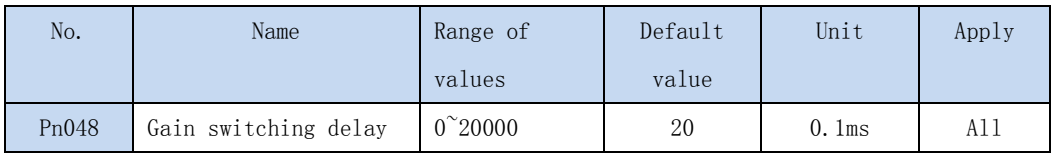
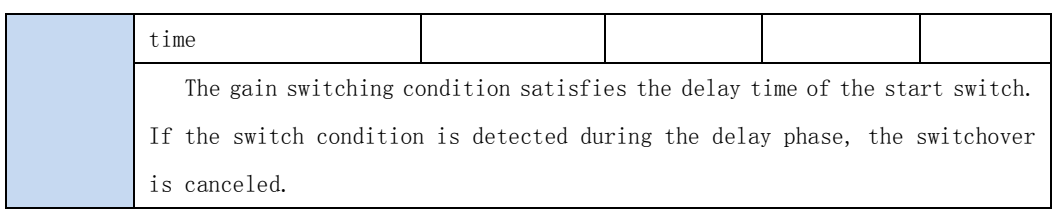

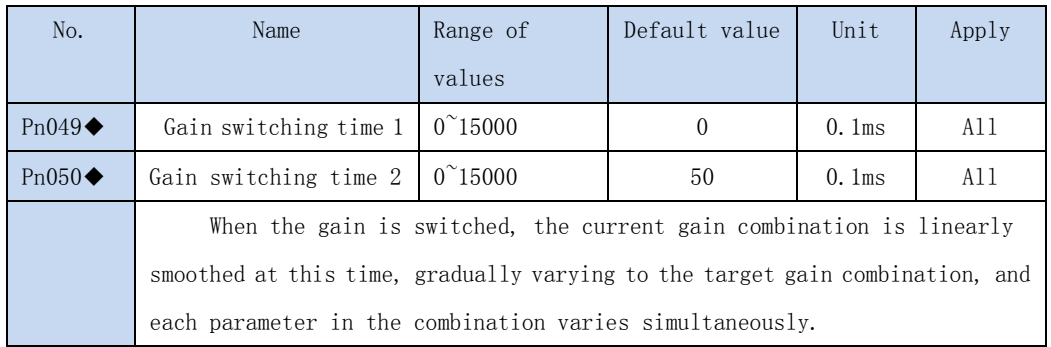

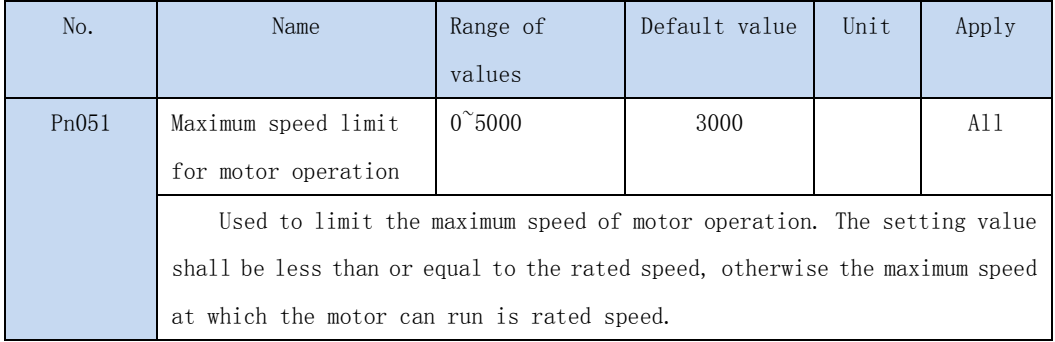

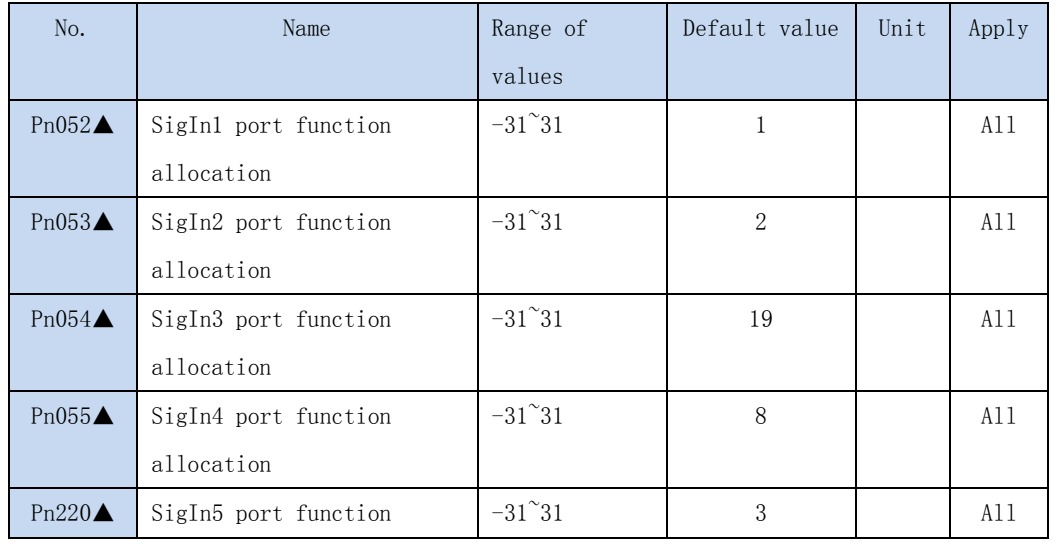

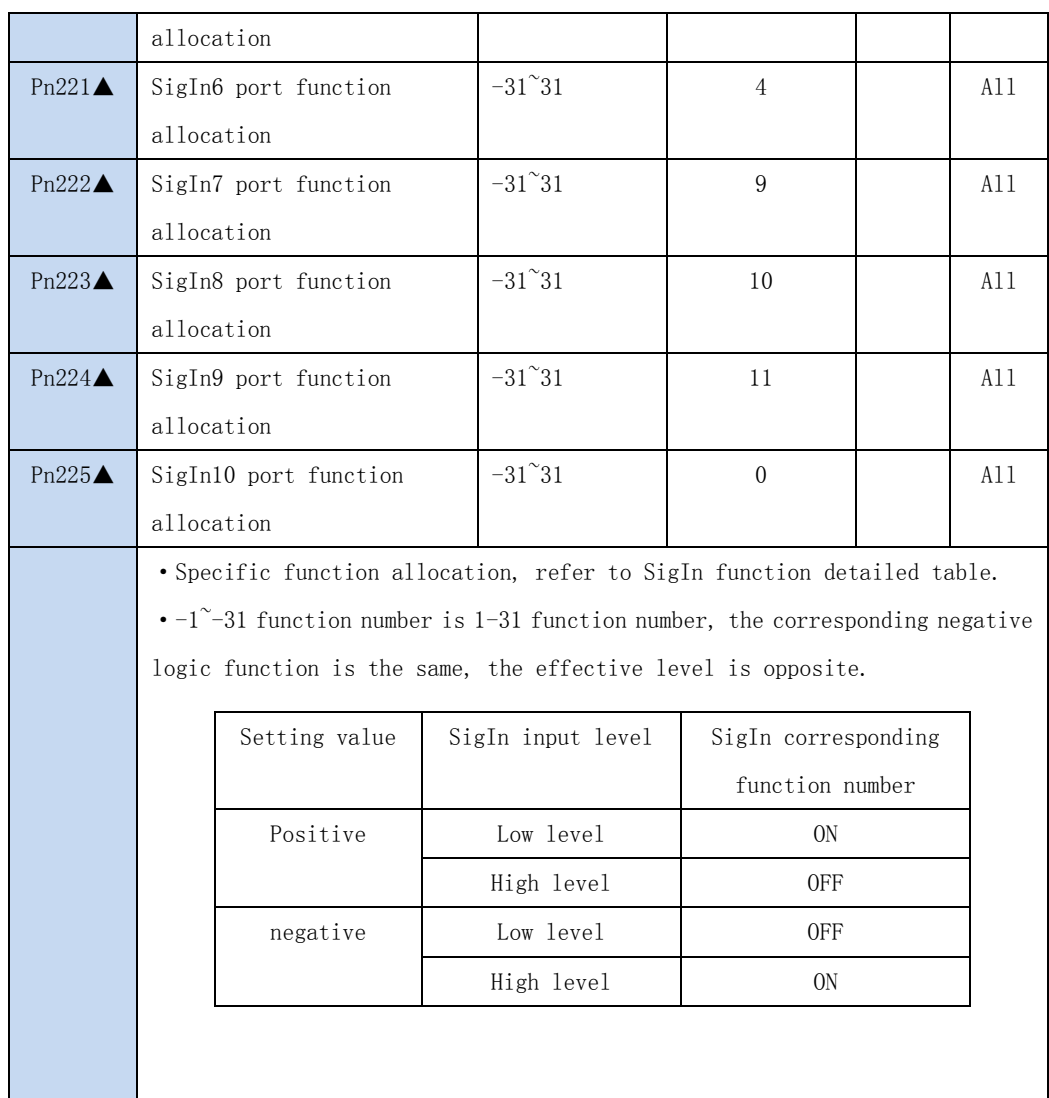

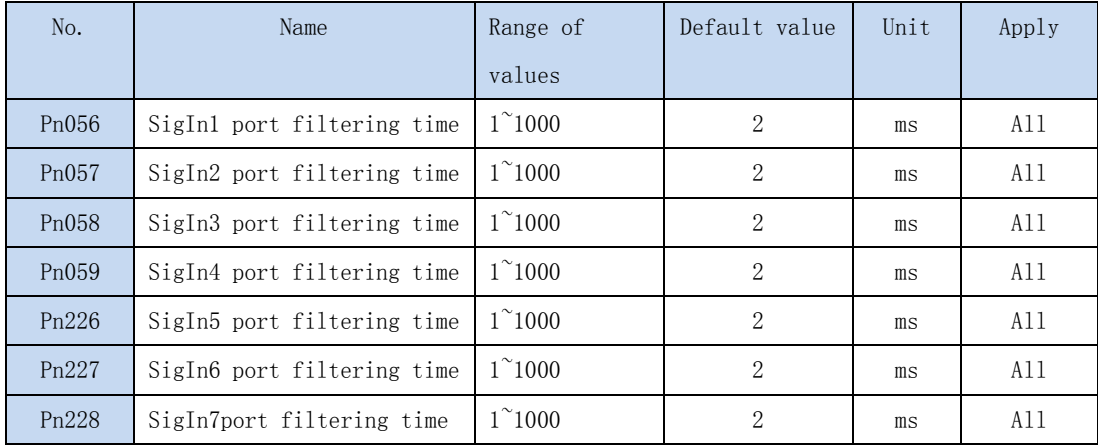

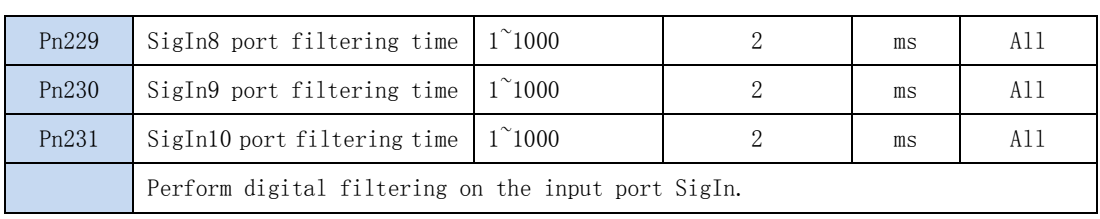

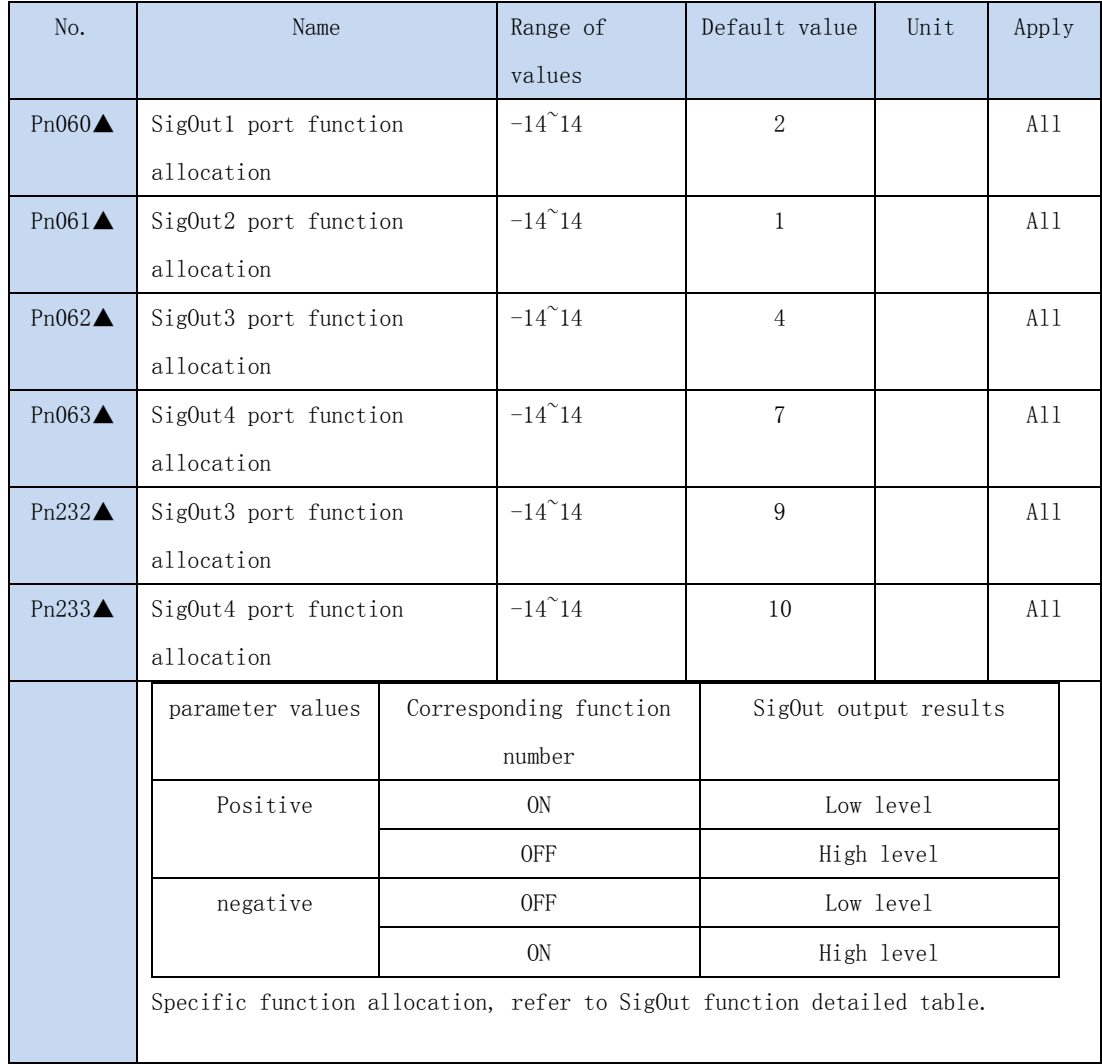

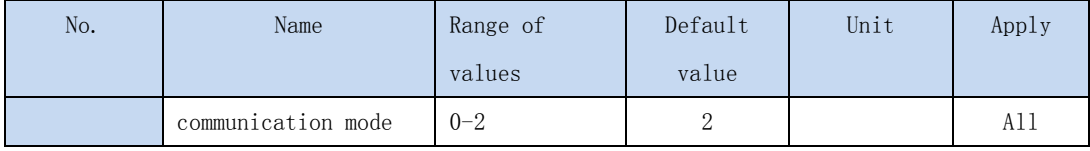

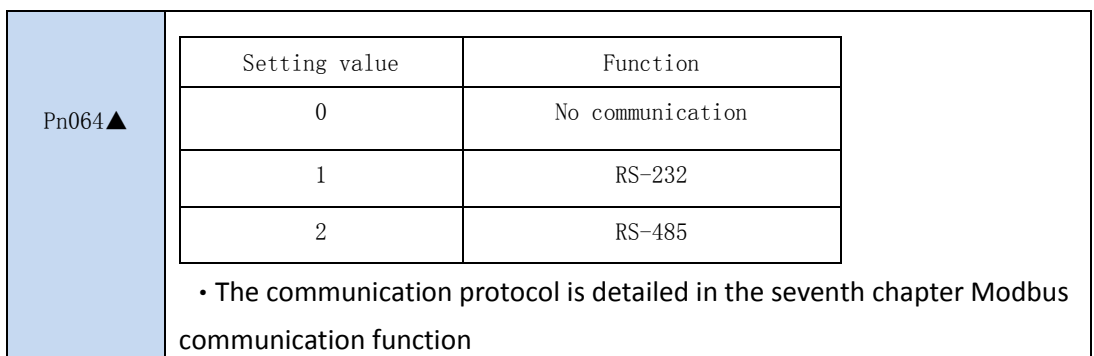

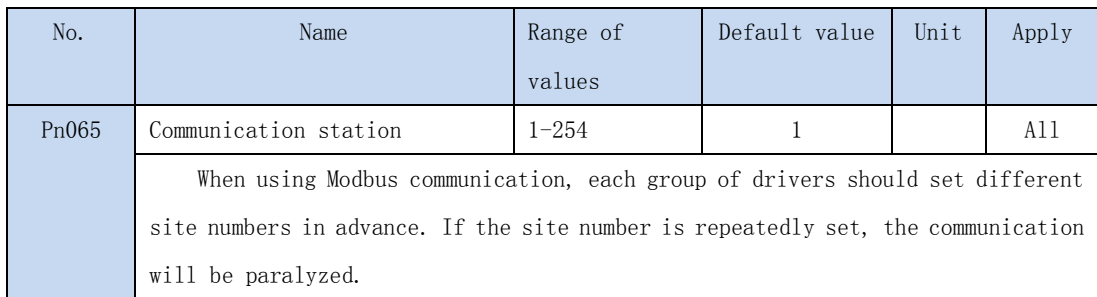

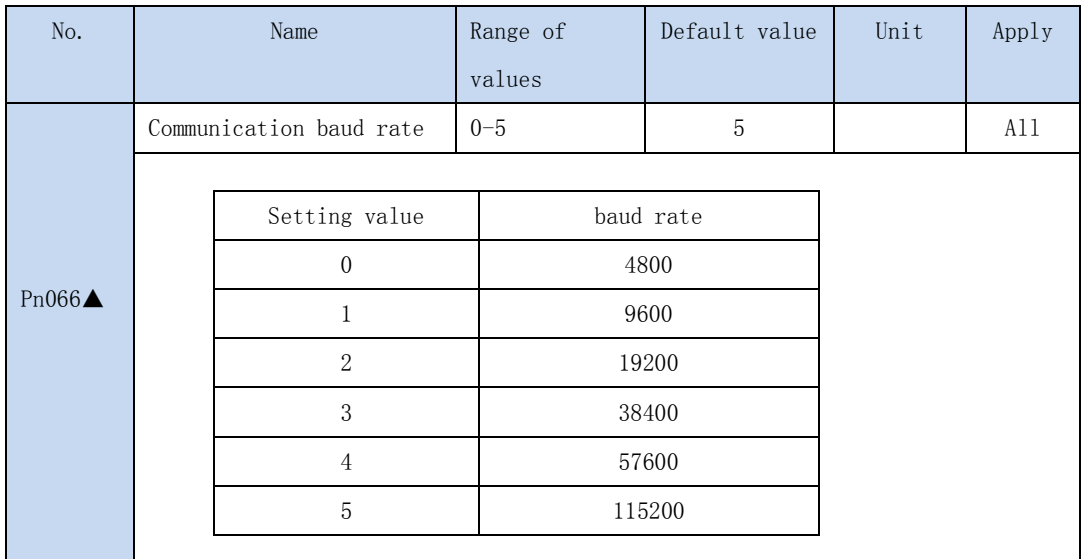

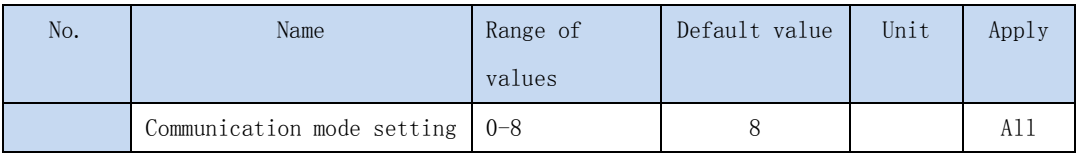

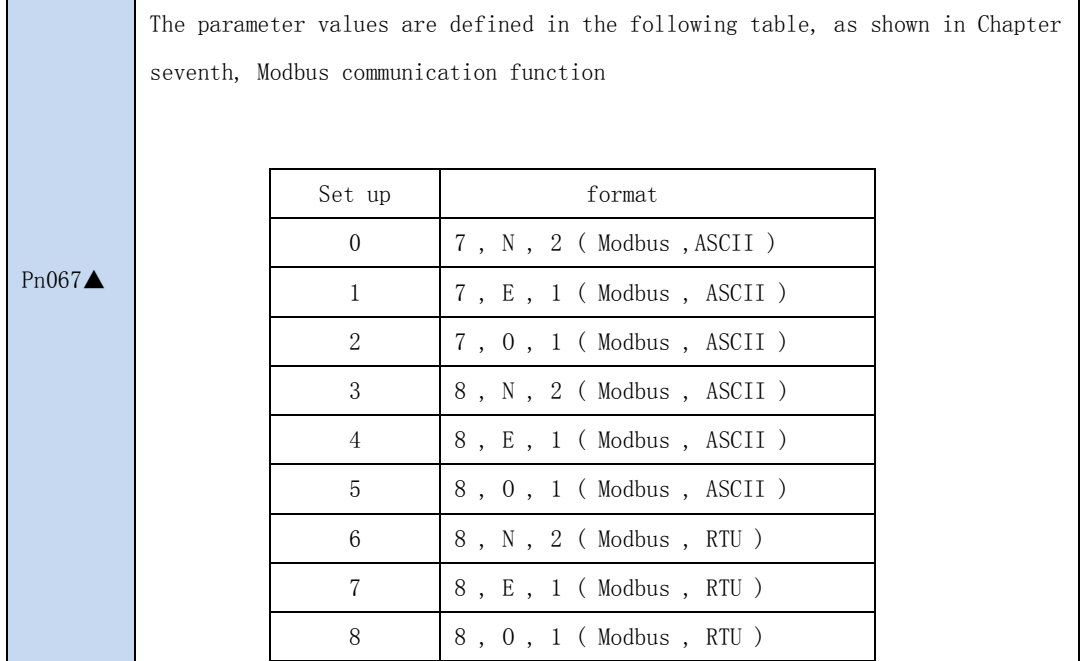

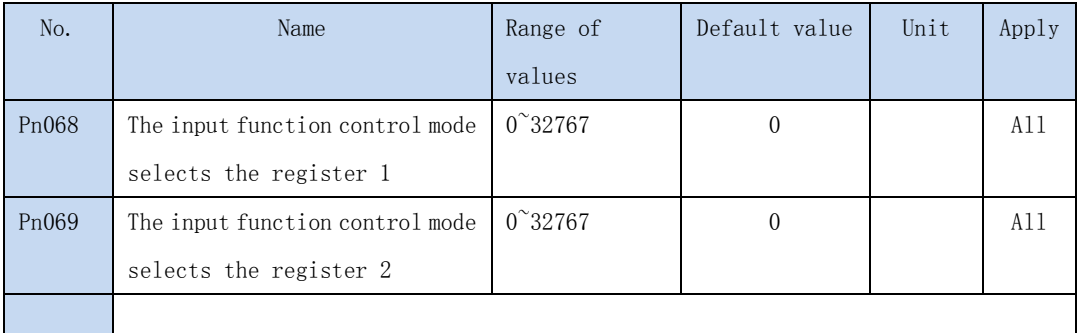

· Certain functions are controlled by means of communication or port input. If the communication mode is not controlled, 0 can be set.

·Pn068 parameter:

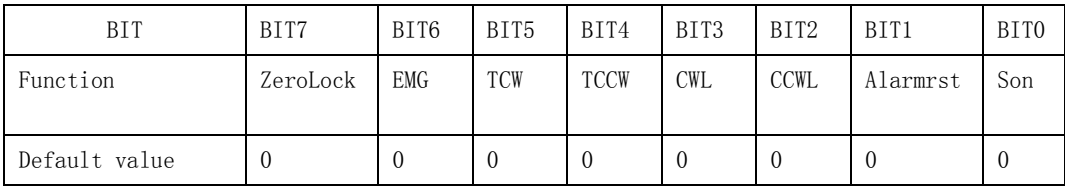

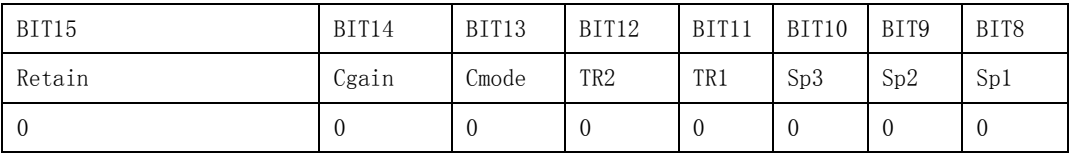

·Pn069 参数:Pn069 parameter:

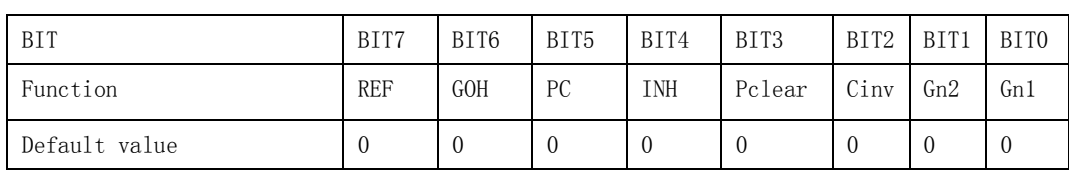

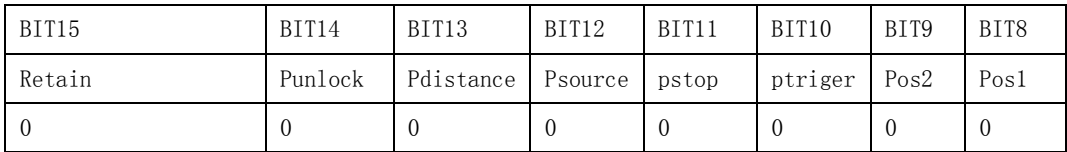

· In communication control, the above functions are determined by the input port on the CN2 or by the communication control. Set to 0, the control is changed by the input port on the CN2; set to 1, then changed by the communication control. The default is entirely controlled by the input port. For example: son SP3 SP2 SP1 function through the communication control and other control through the input port, the setting value is 00000111\_00000001 (binary) / 0x0701 (sixteen m)  $\rightarrow$ 1793 (decimal), so set the Pn068 parameter to 1793.

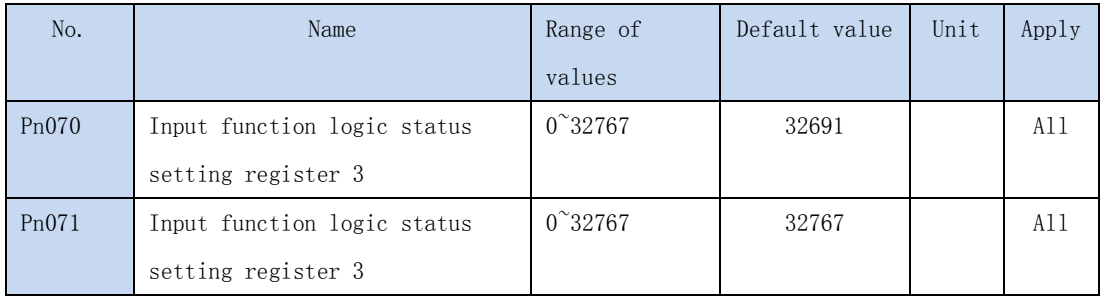

· When RS232 or RS485 communication is carried out, Pn068 is set up, and the corresponding bits of Pn069 are controlled by communication, and the position of the corresponding parameter is set or cleared to control the status of the input function signal. Logical 0 is valid.

## ·Pn070 parameter:

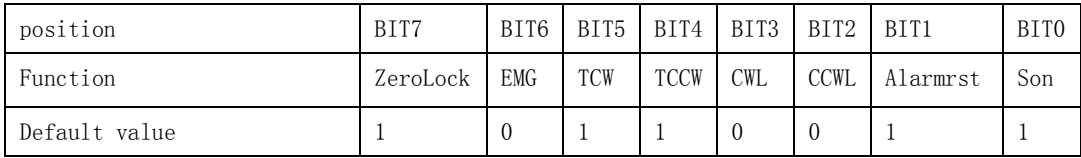

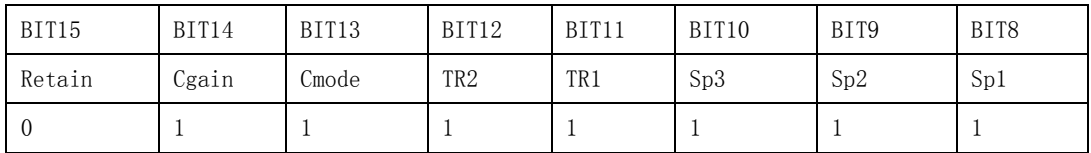

·Pn071 parameter:

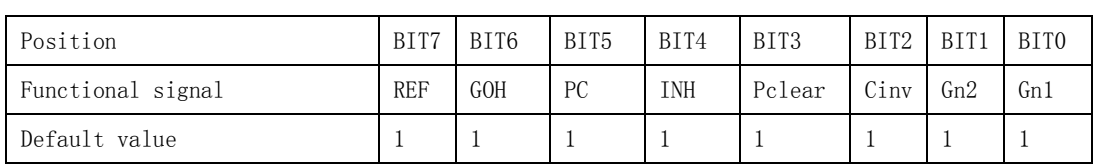

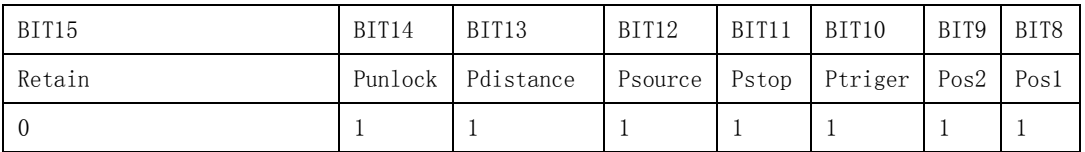

·In the communication control mode, by setting the bits of this register, we can achieve the effect of CN2 external input signal control. For example: the driver in the position control mode, to prohibit the pulse command, set the Pn071 BIT4 settings 0, then the input pulse becomes invalid. Non communication control, set the value of the reference, are invalid.

Note: each time the power is on, the drive automatically loads the values of the Pn070, Pn071 registers, and executes the corresponding operations immediately. Therefore, before the enable motor, the input function signal is determined to enter the correct working state.

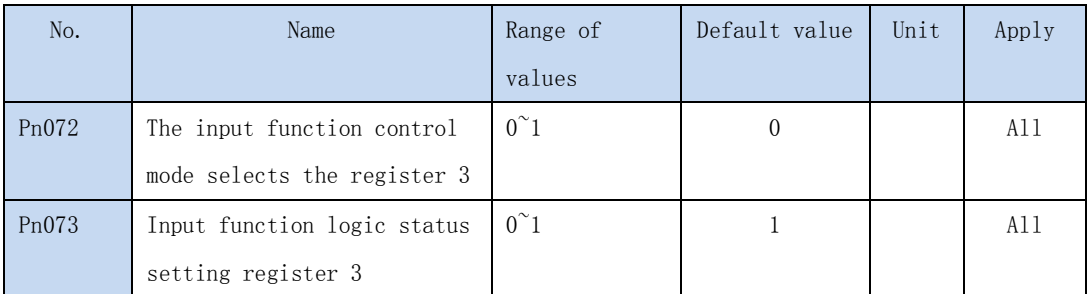

·Pn072 parameter:

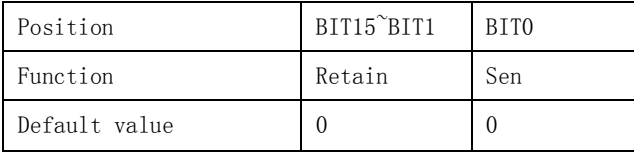

·Pn073 parameter

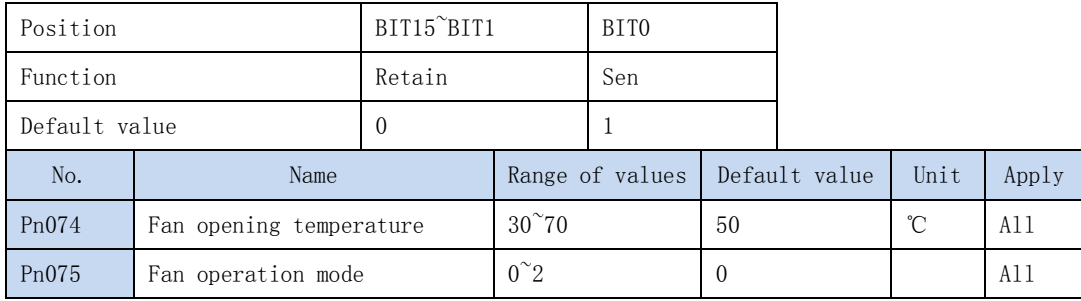

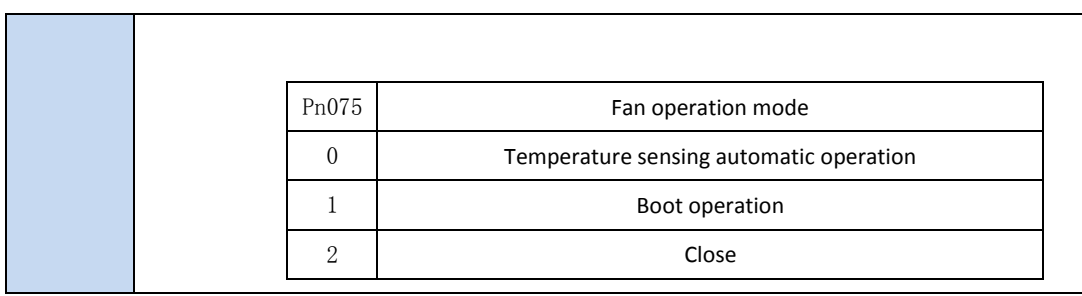

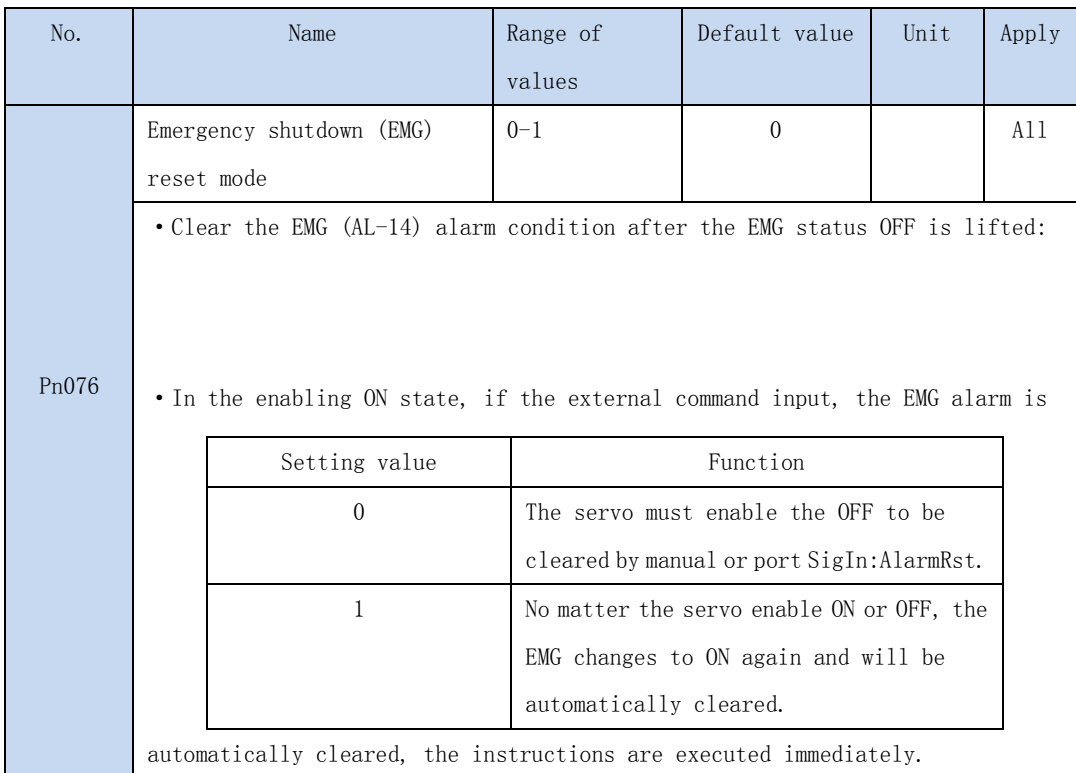

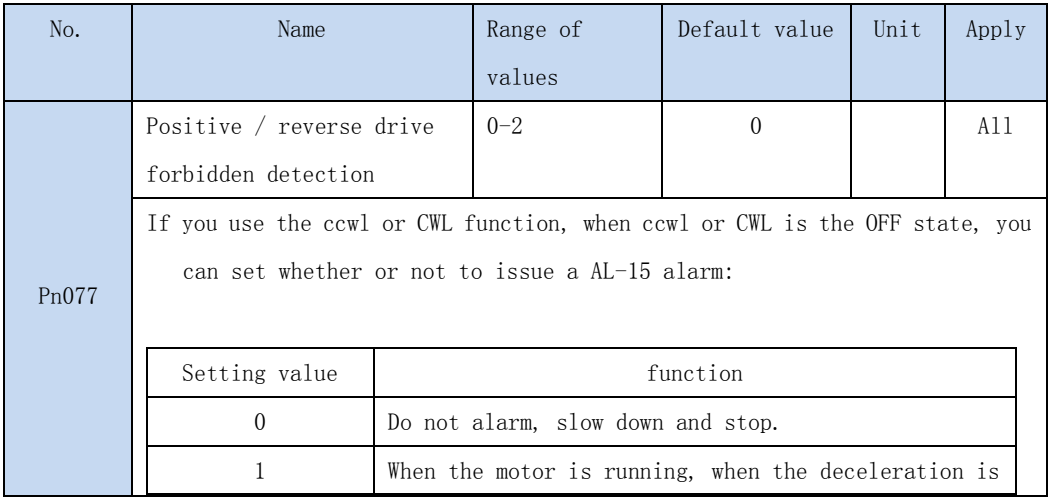

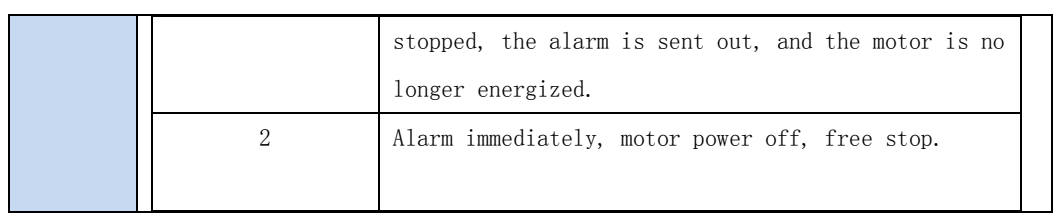

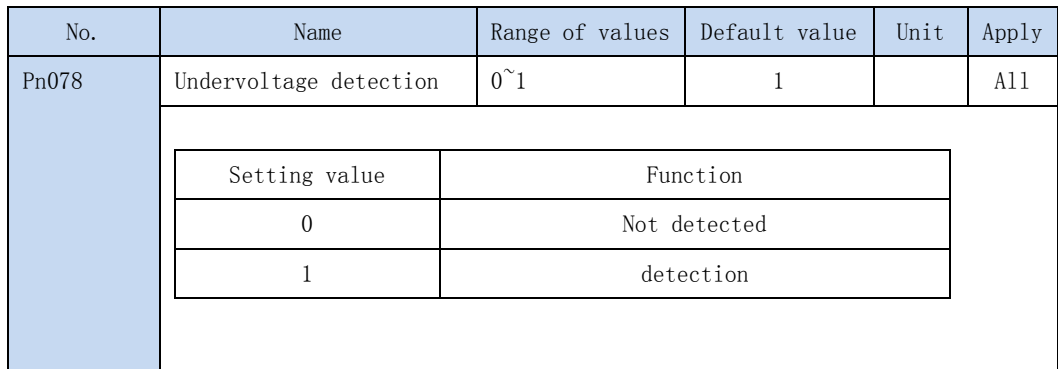

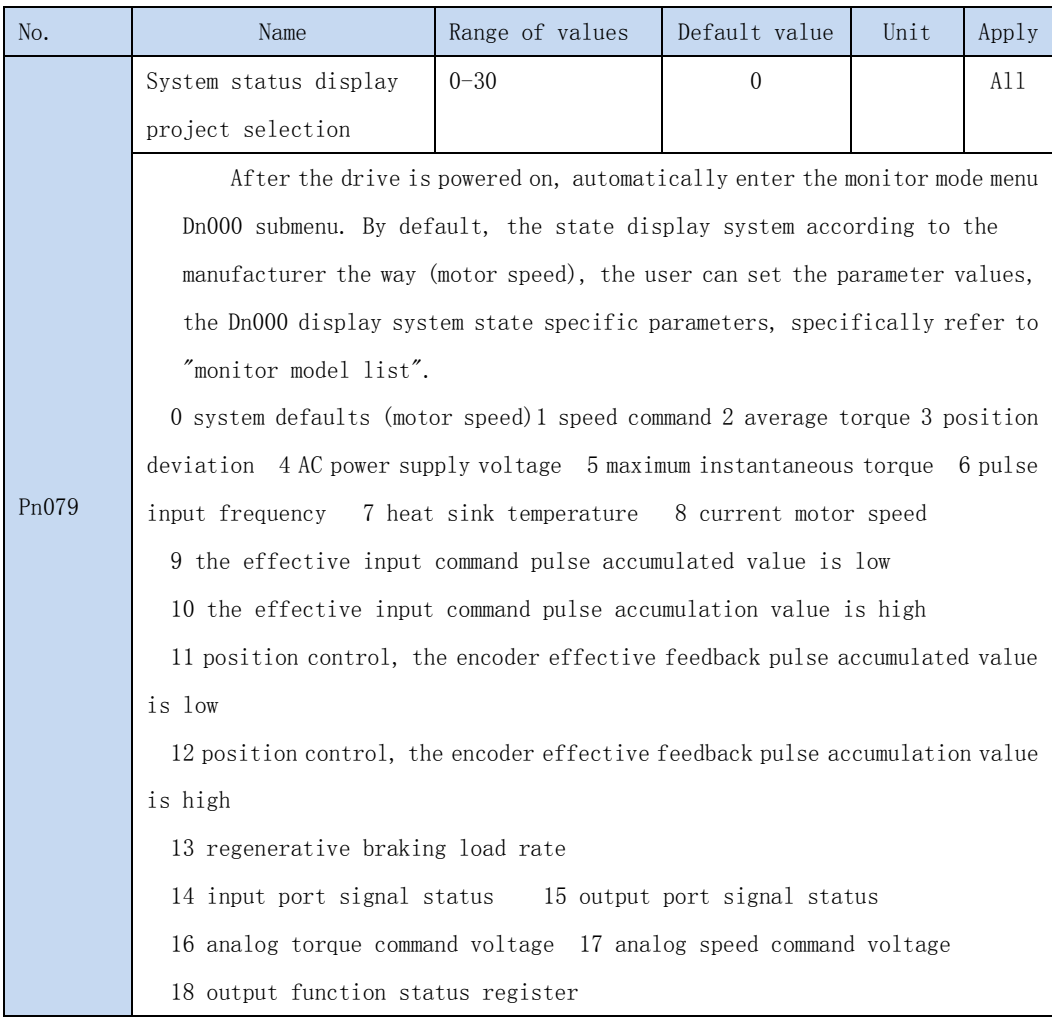

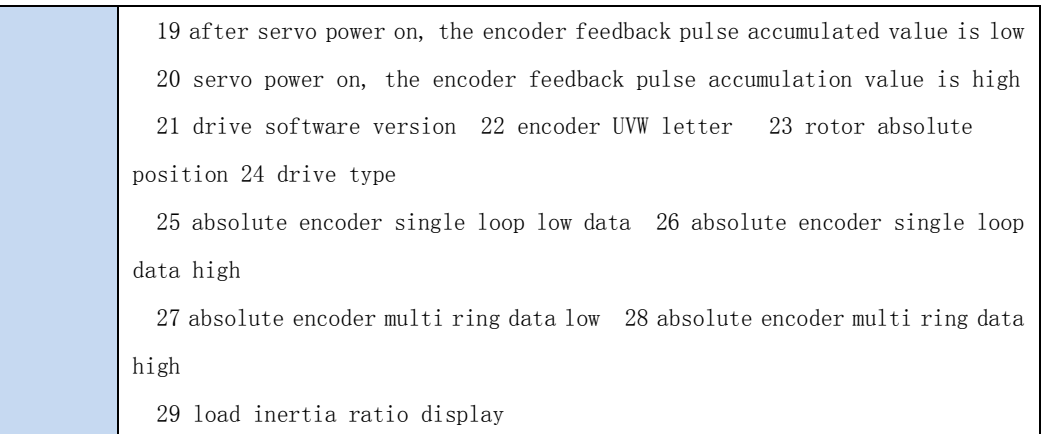

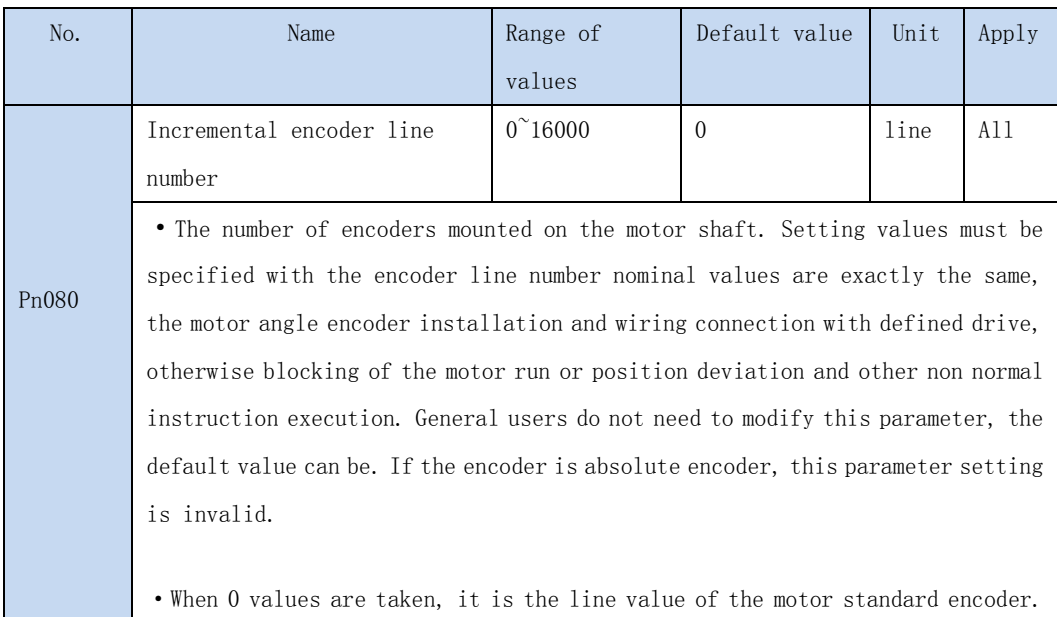

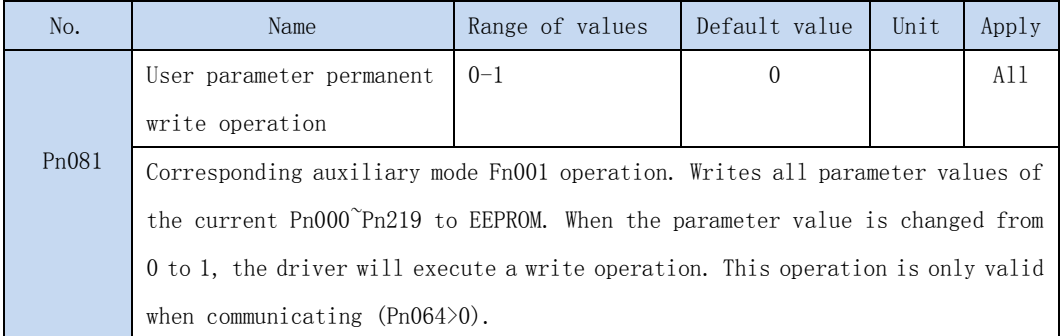

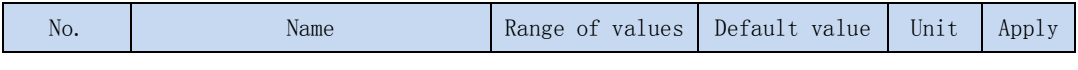

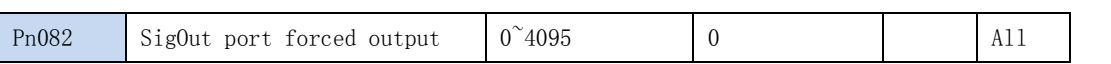

·Force the SigOut port to output the fixed level. By setting this parameter, the output level of the output port is forced.

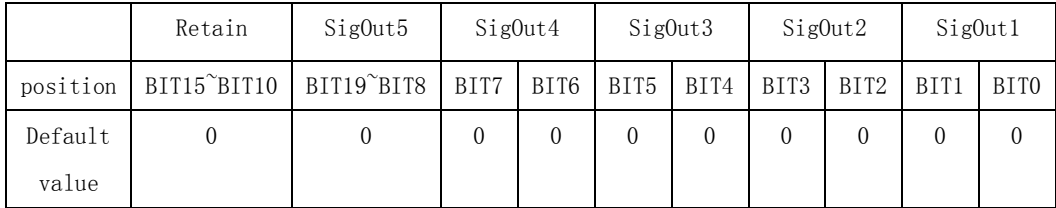

The output port truth table is as follows:

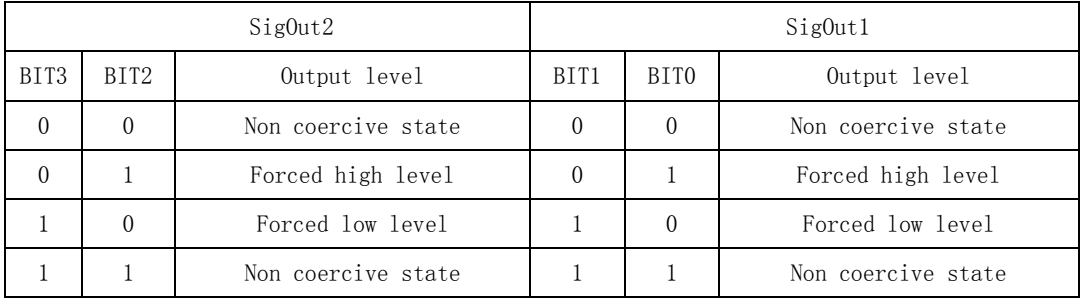

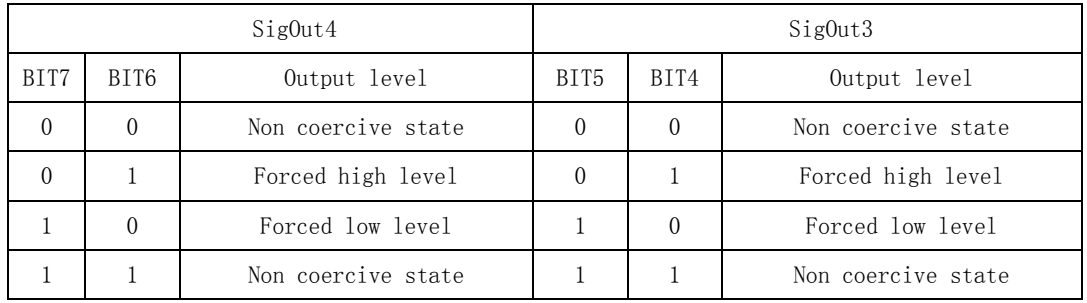

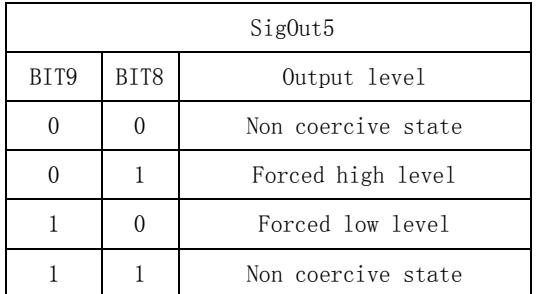

Example: the output port SigOut2 forces the output to be low, and the other port states are not forced to output. The Pn082 parameter is set to 8.

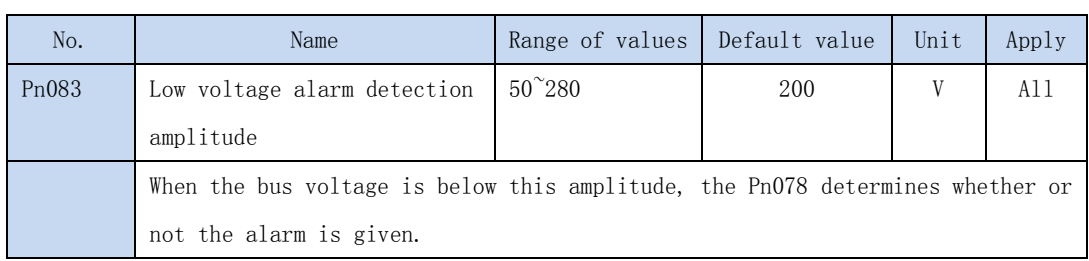

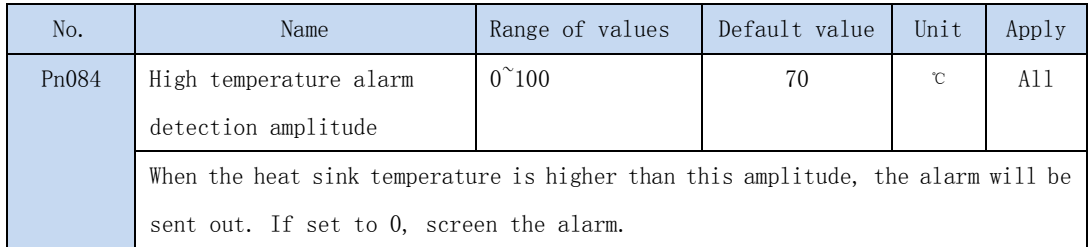

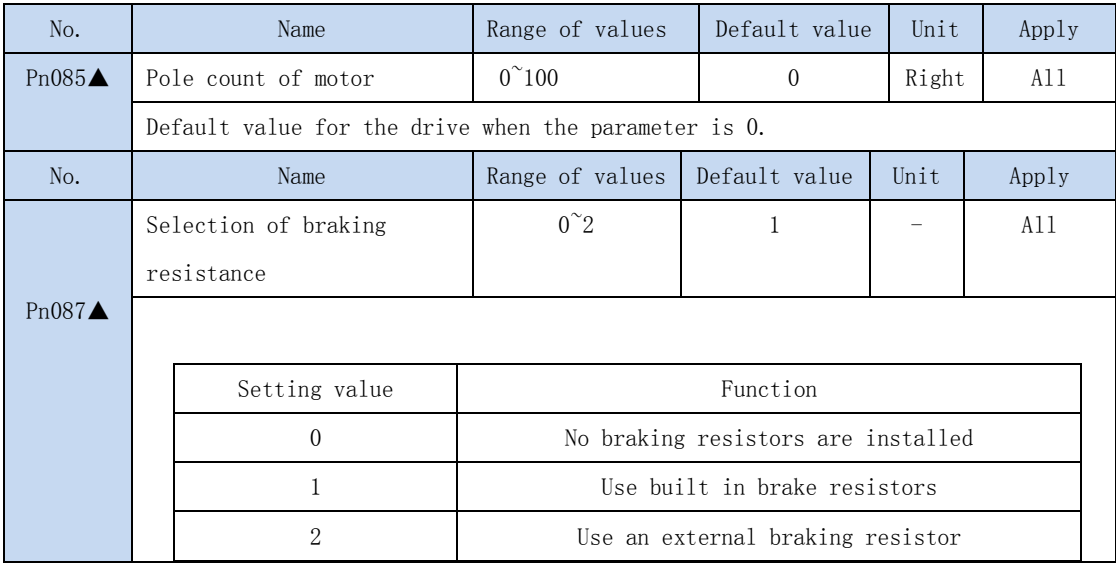

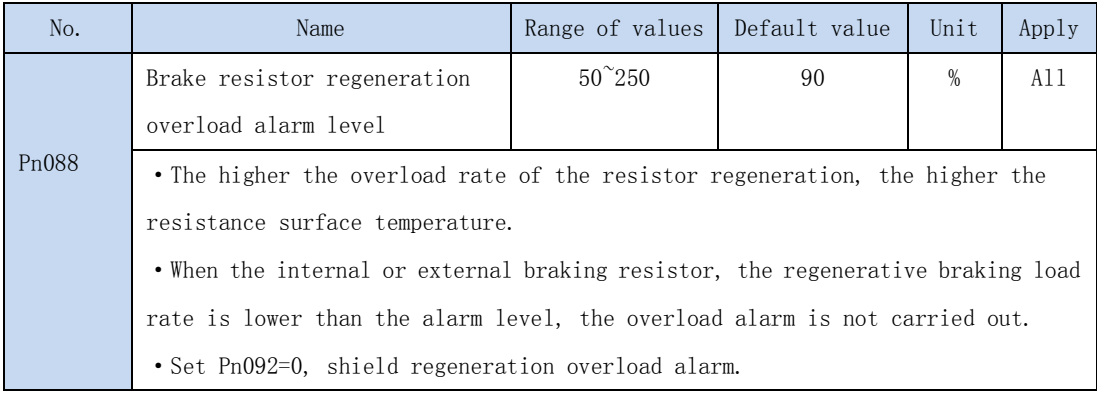

◢

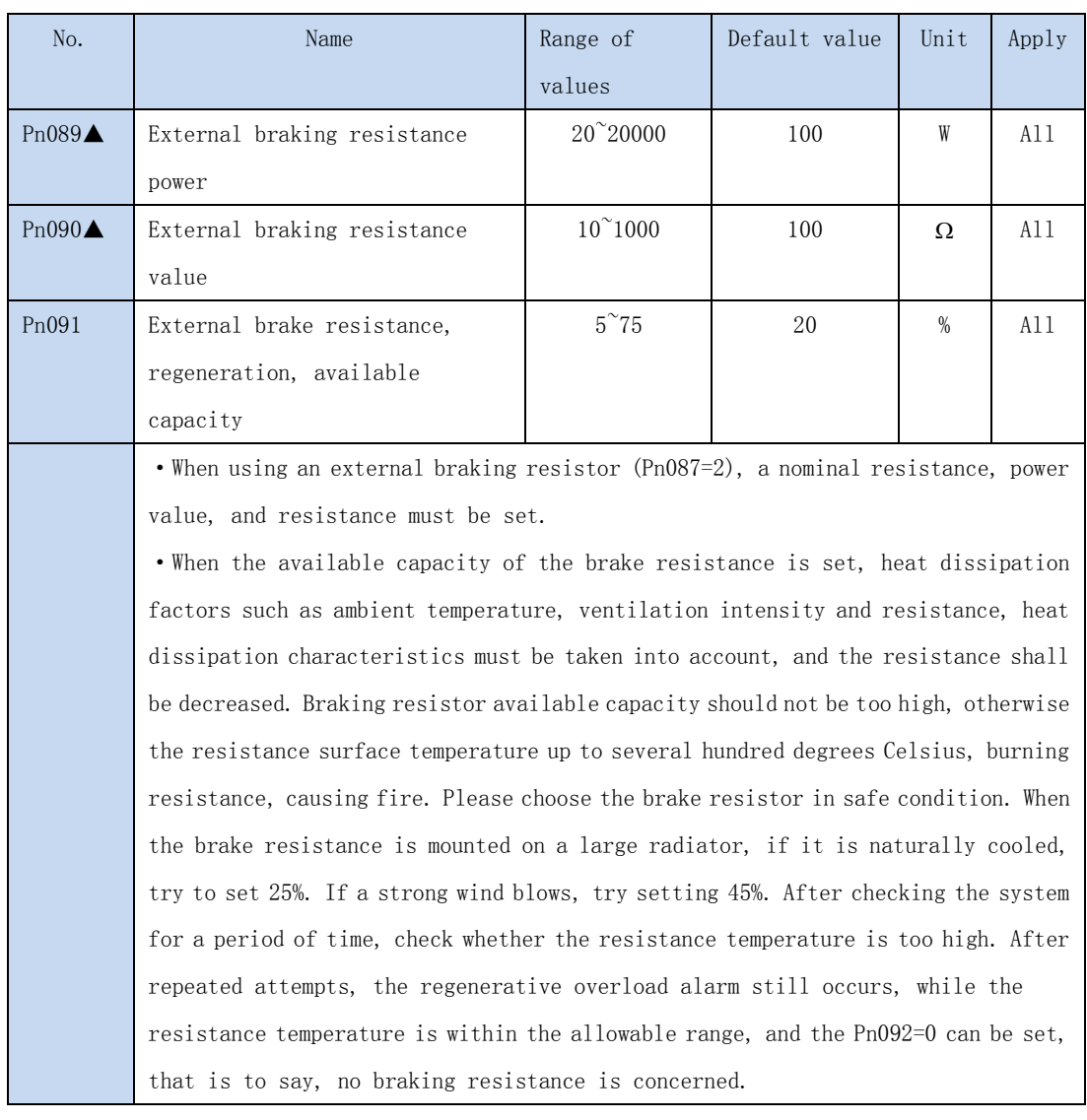

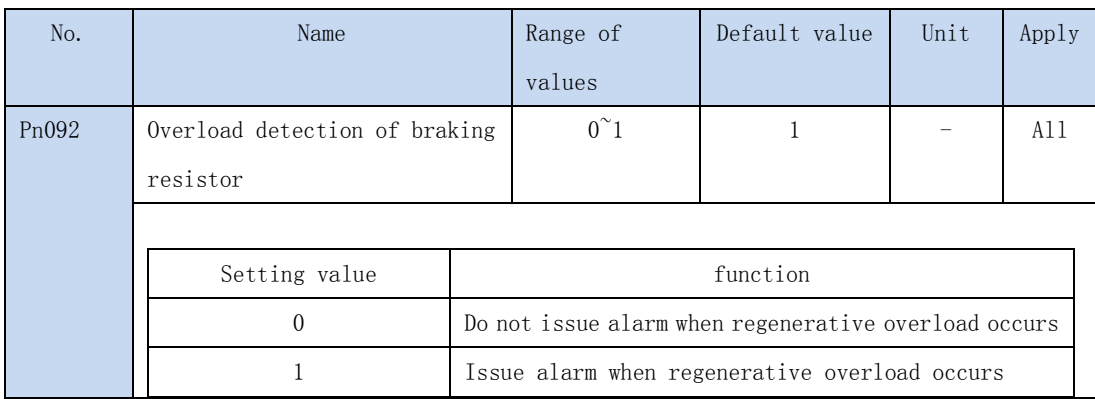

4.3.2 Position control parameter

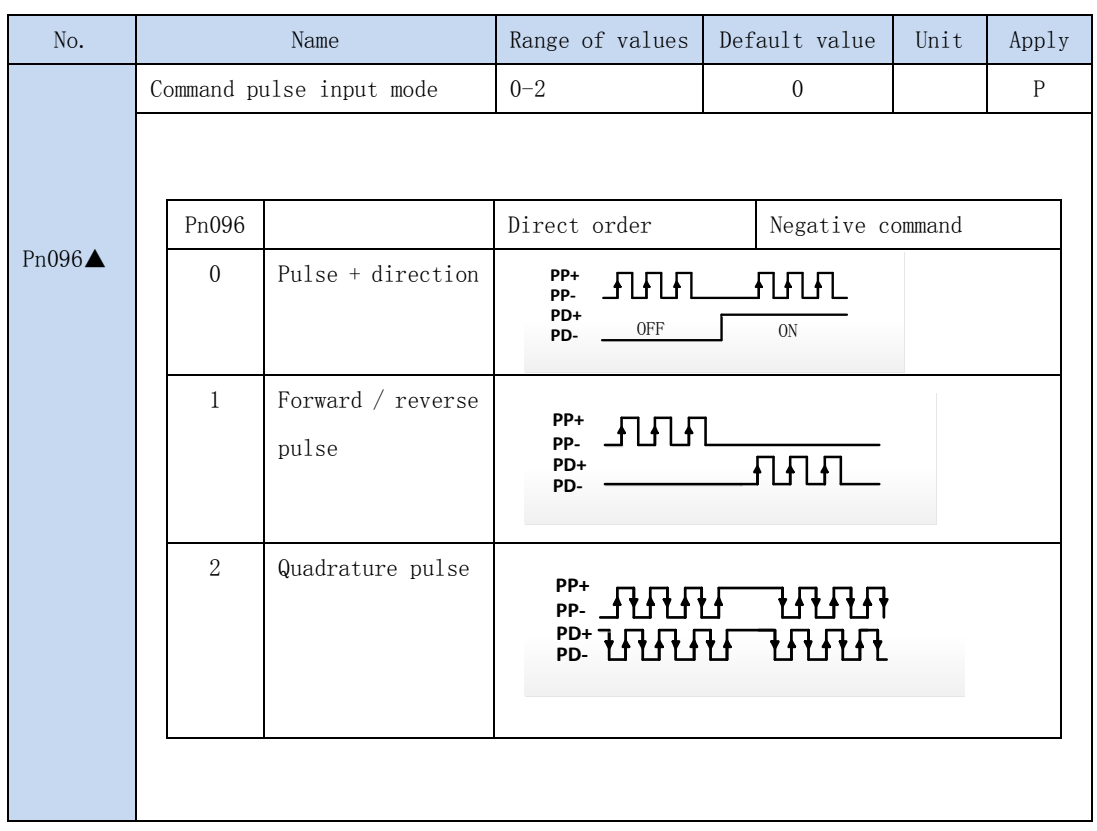

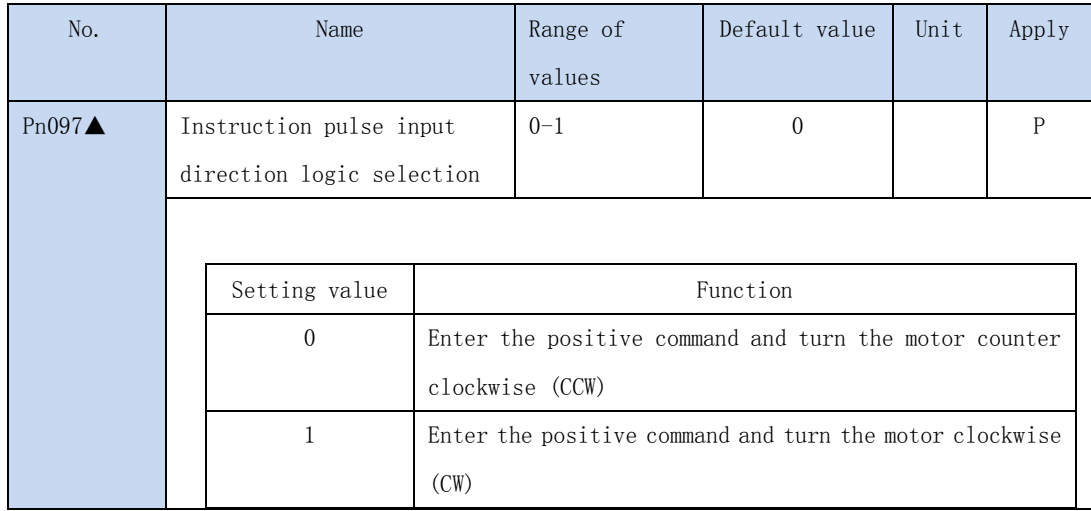

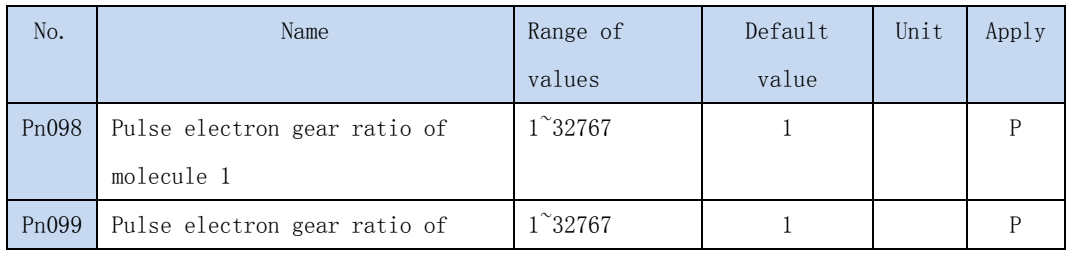

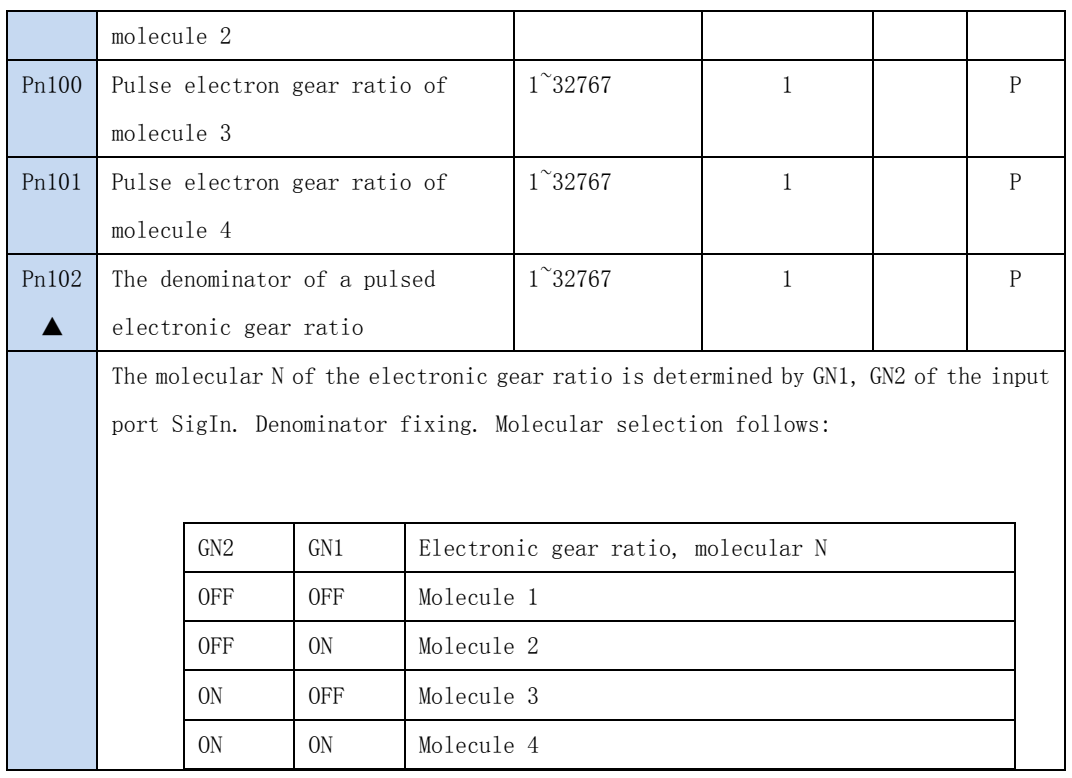

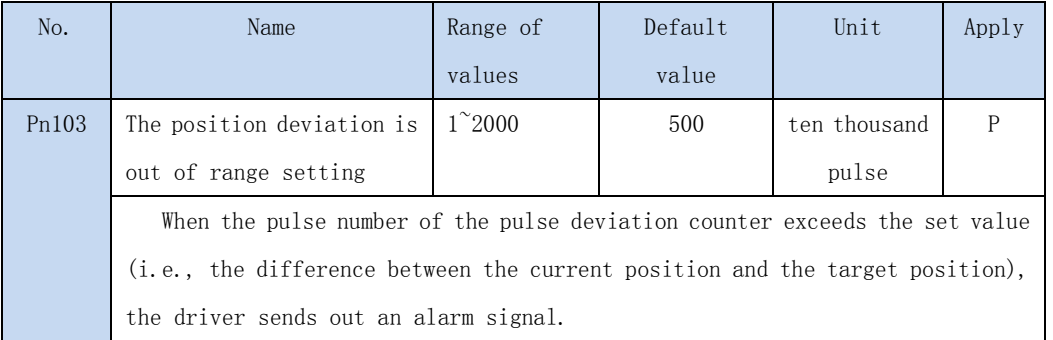

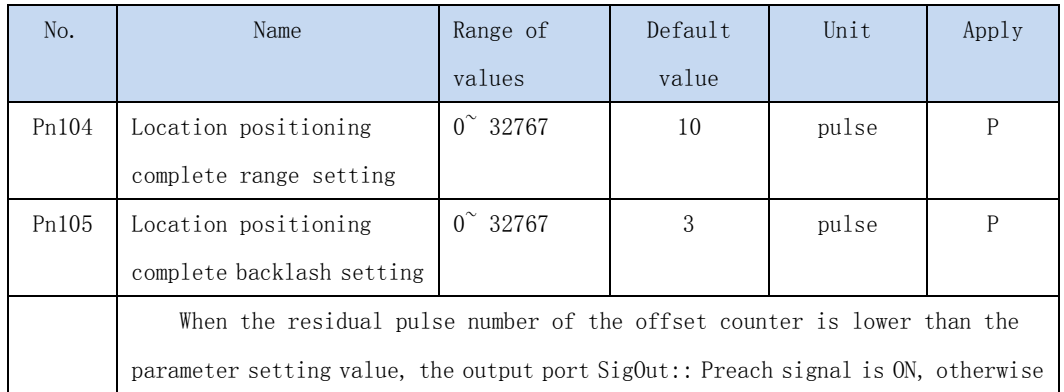

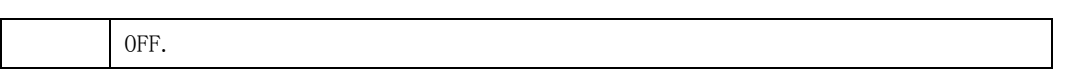

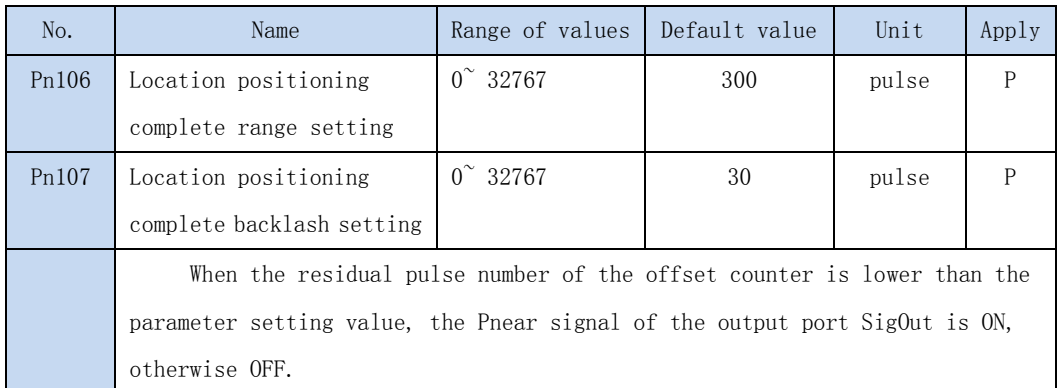

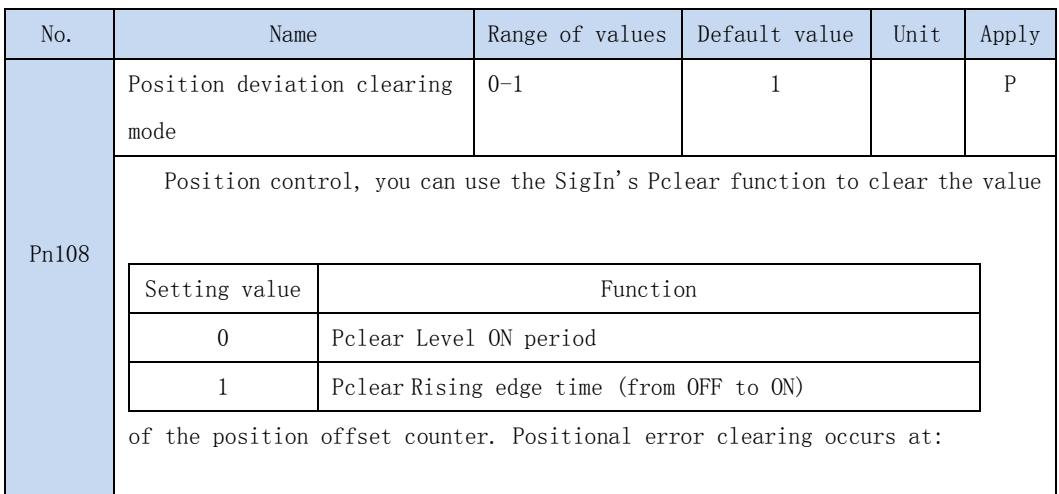

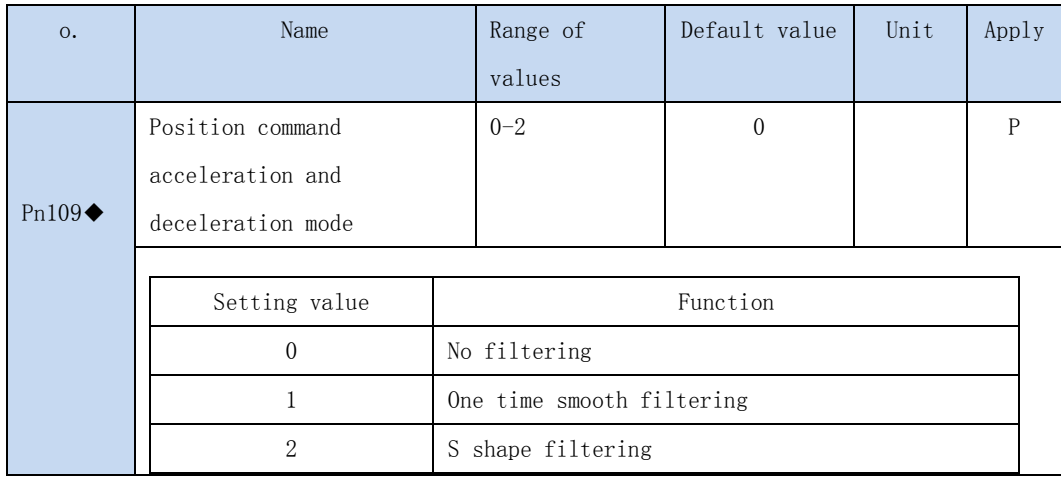

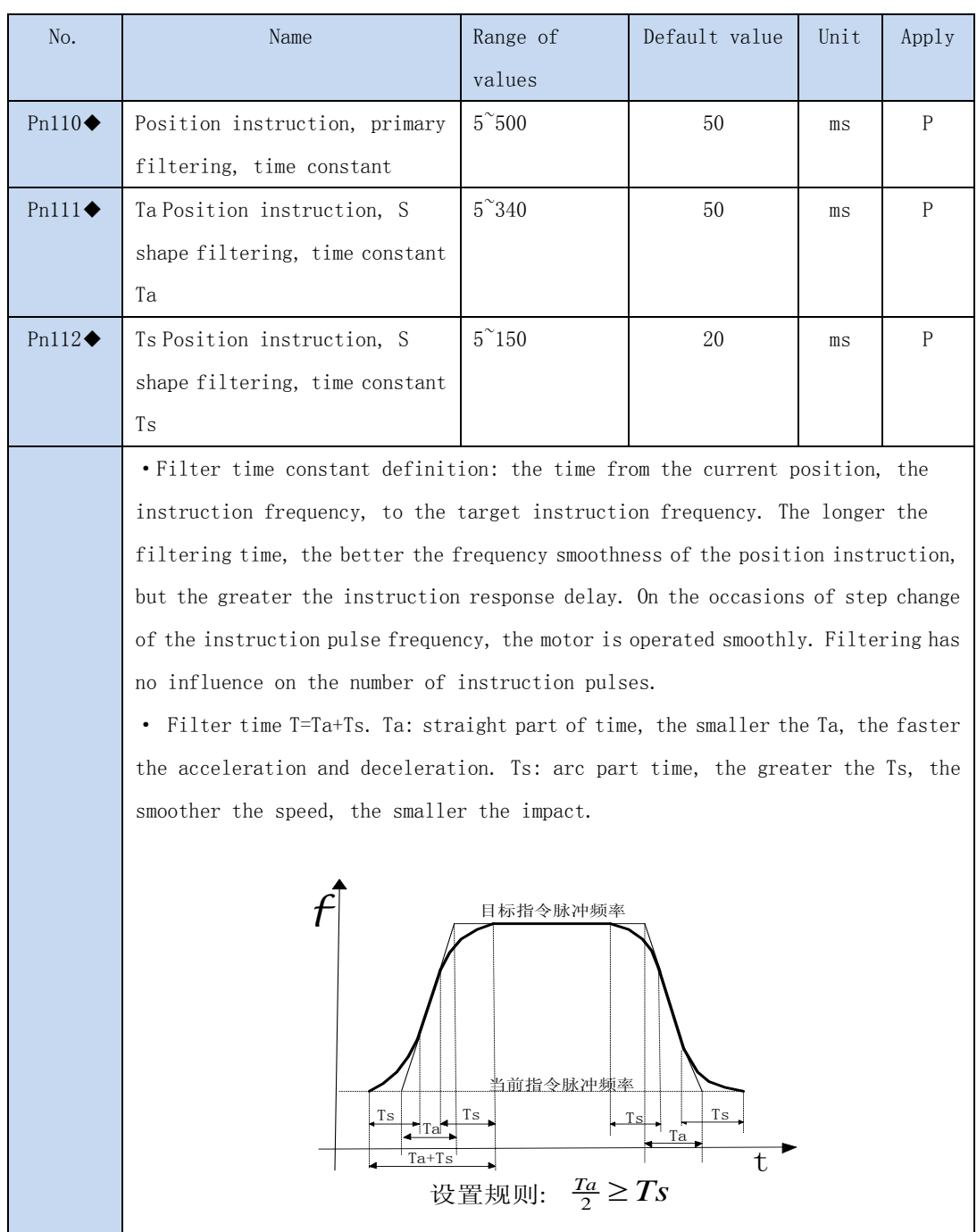

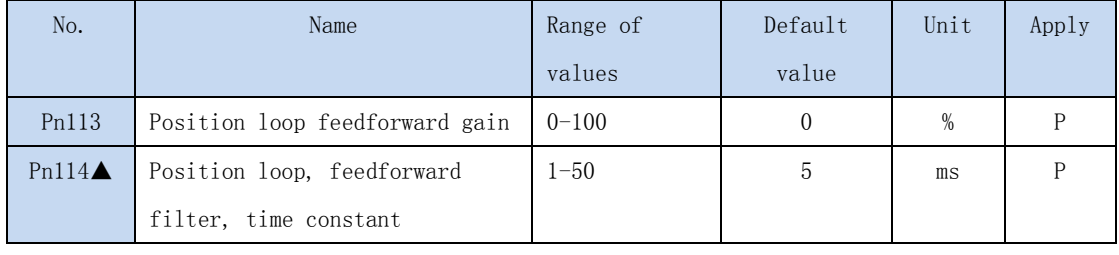

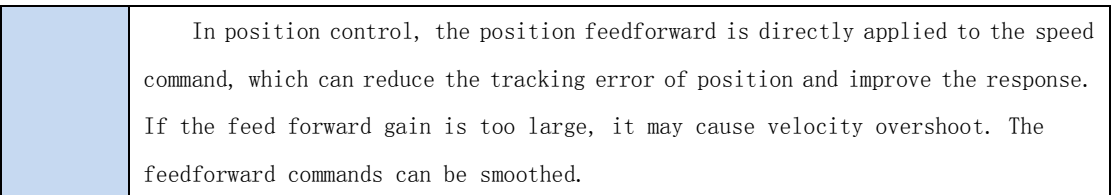

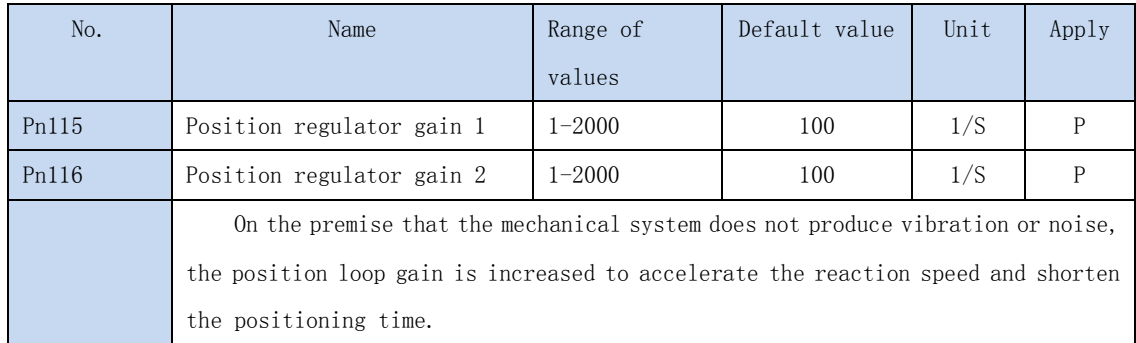

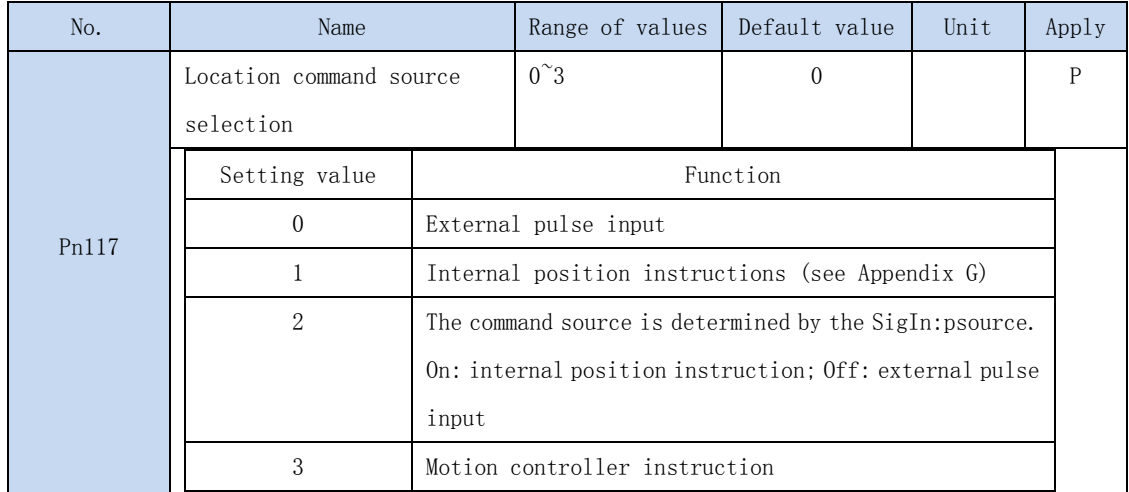

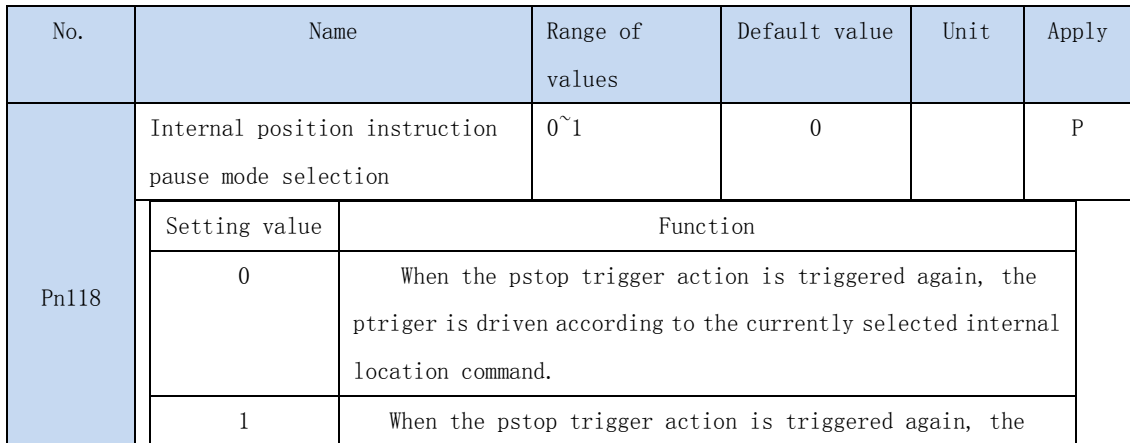

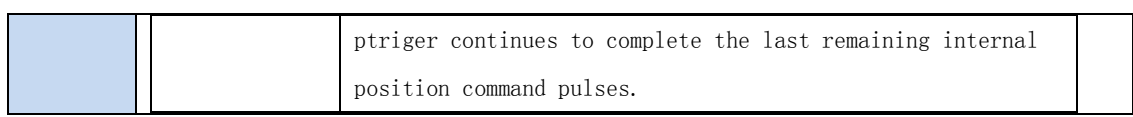

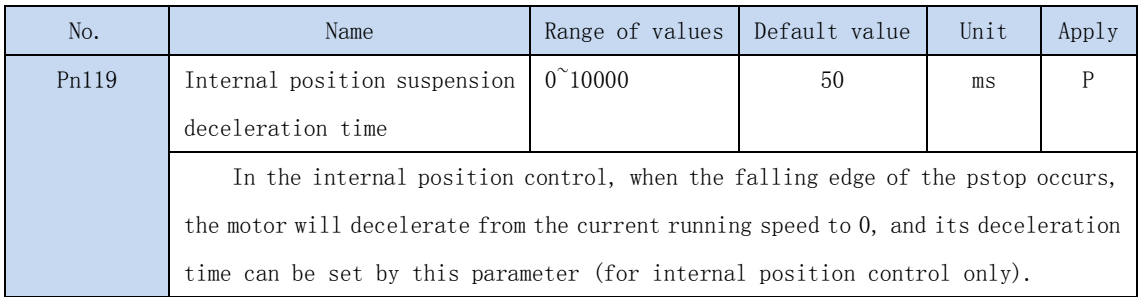

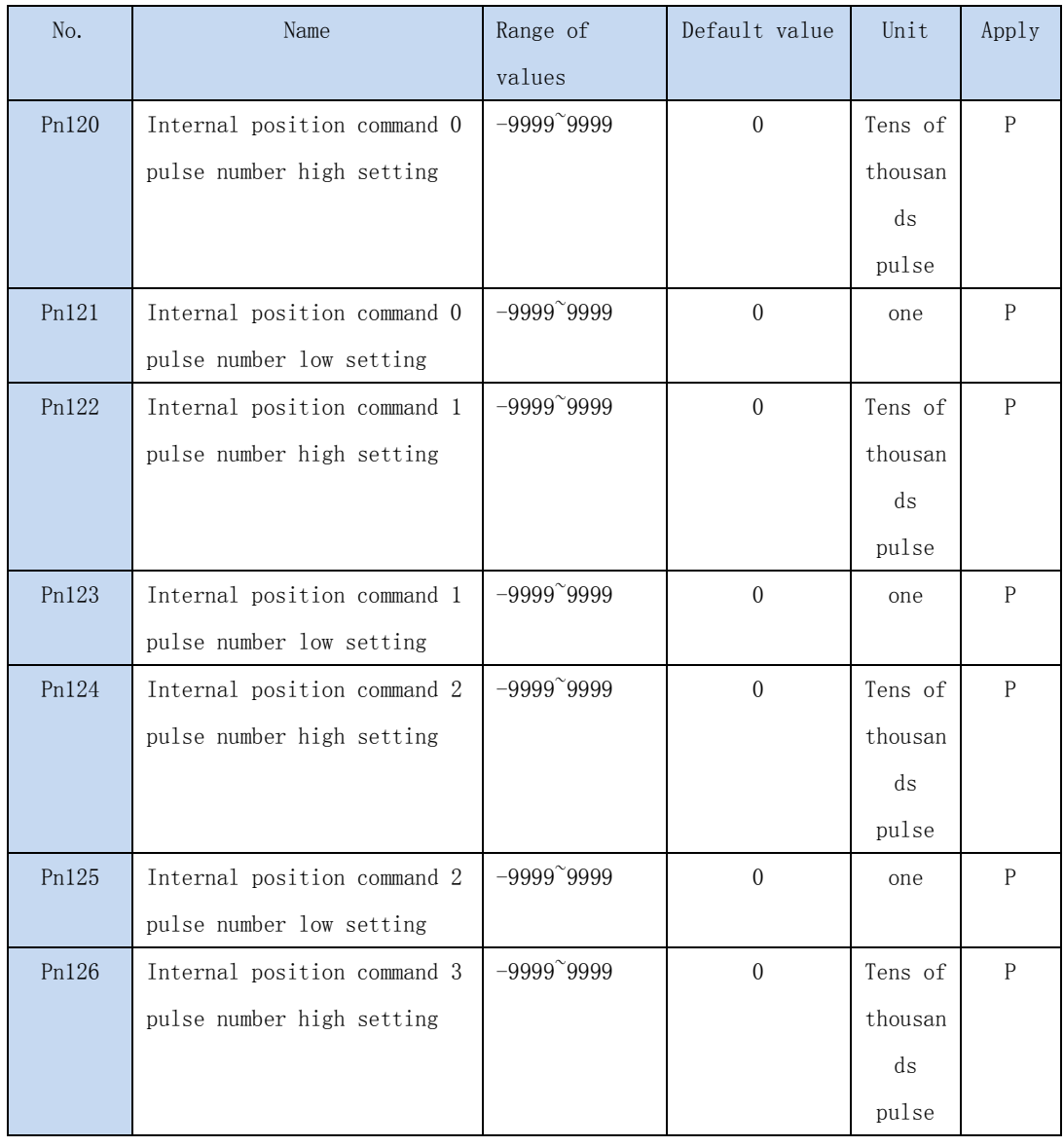

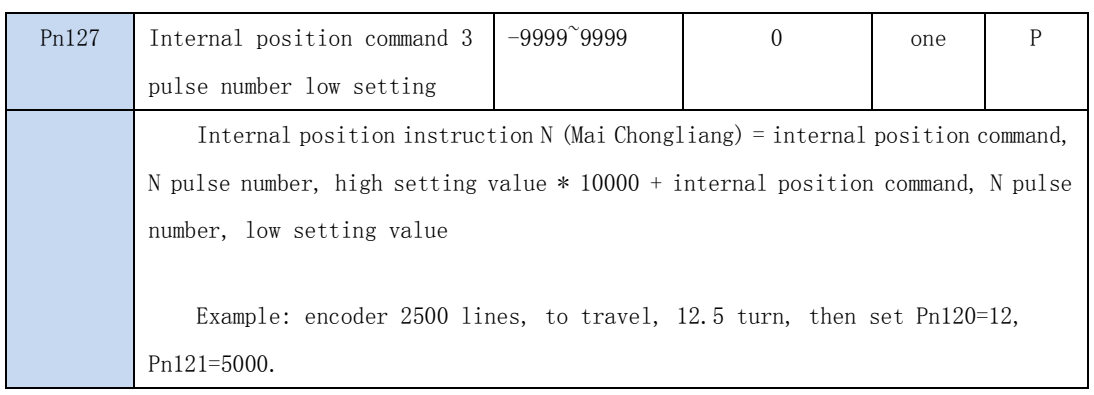

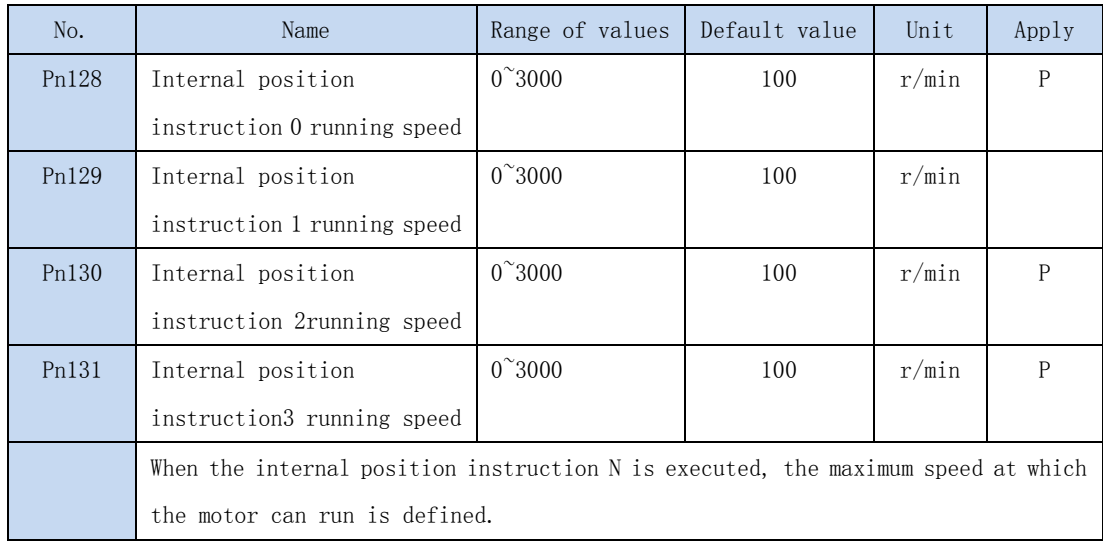

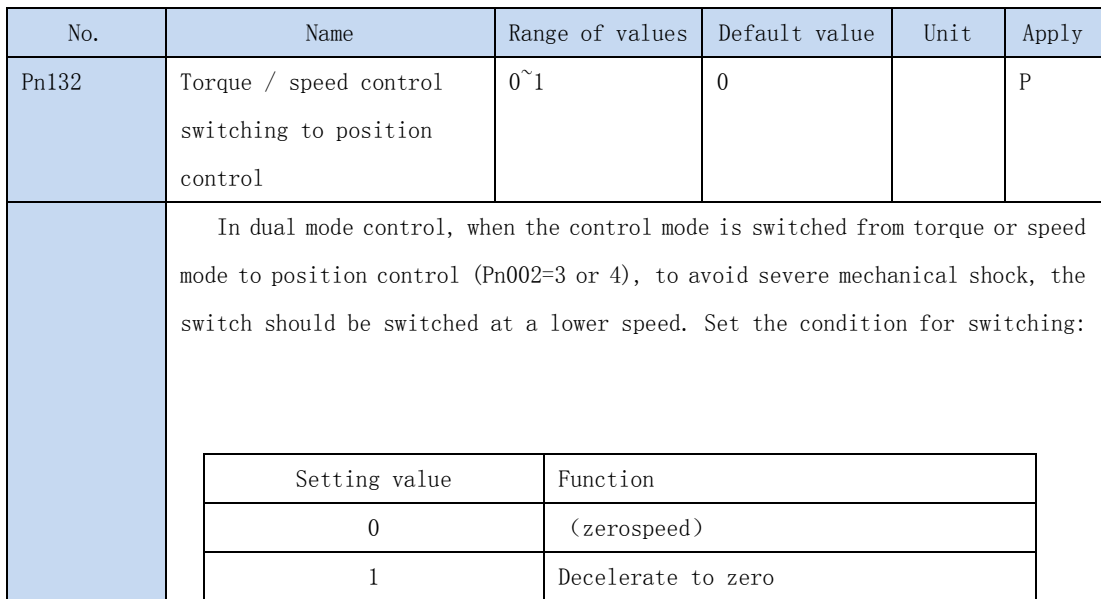

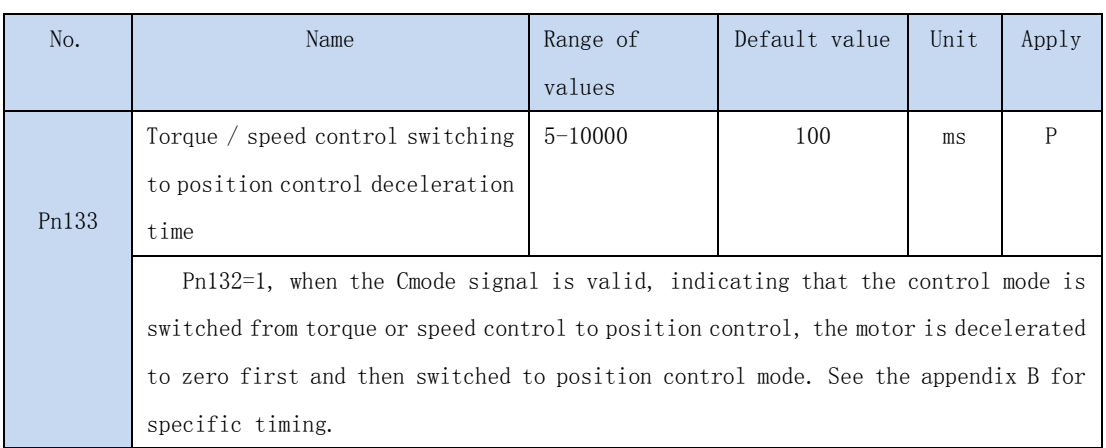

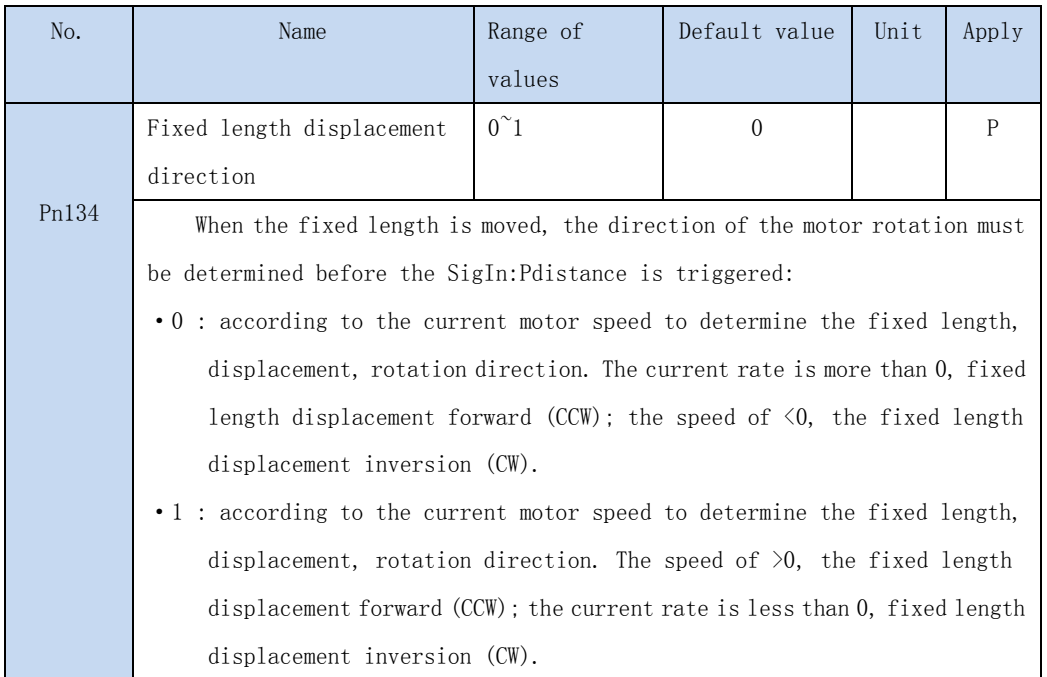

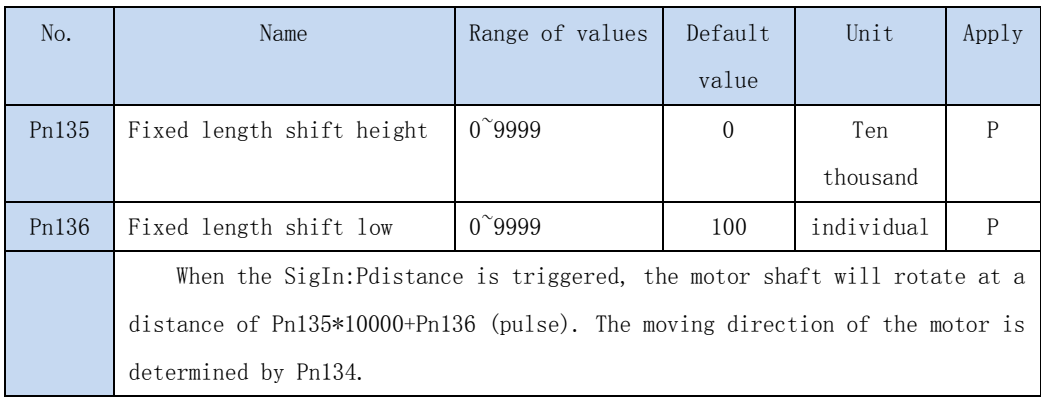

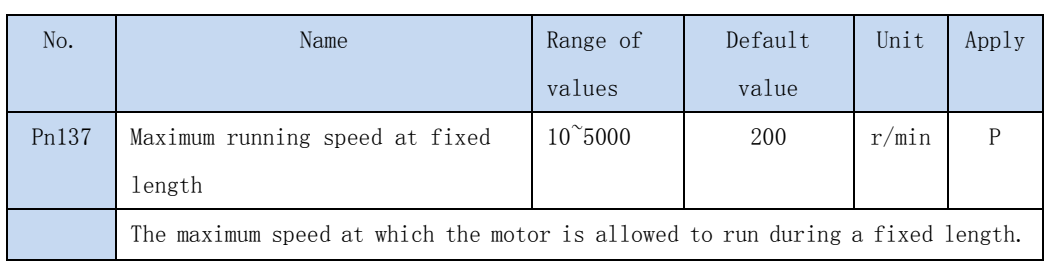

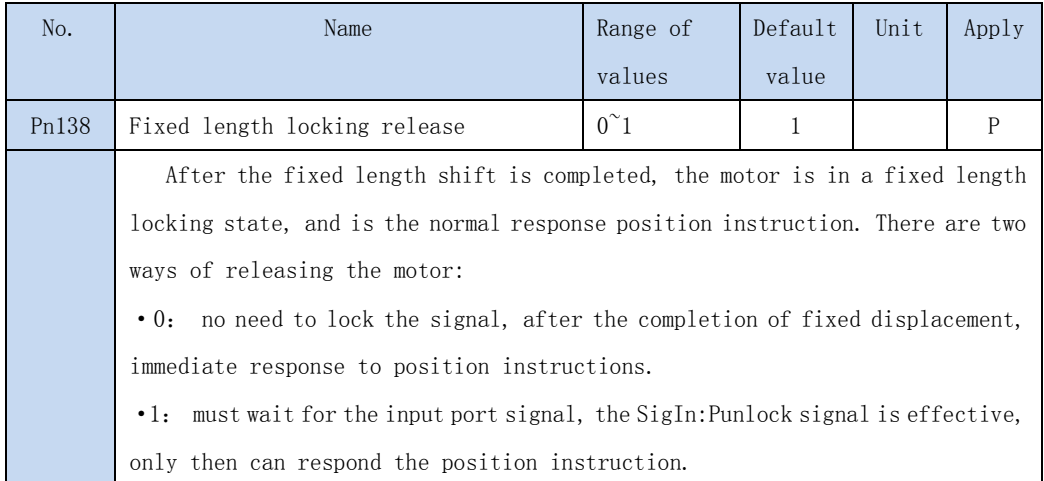

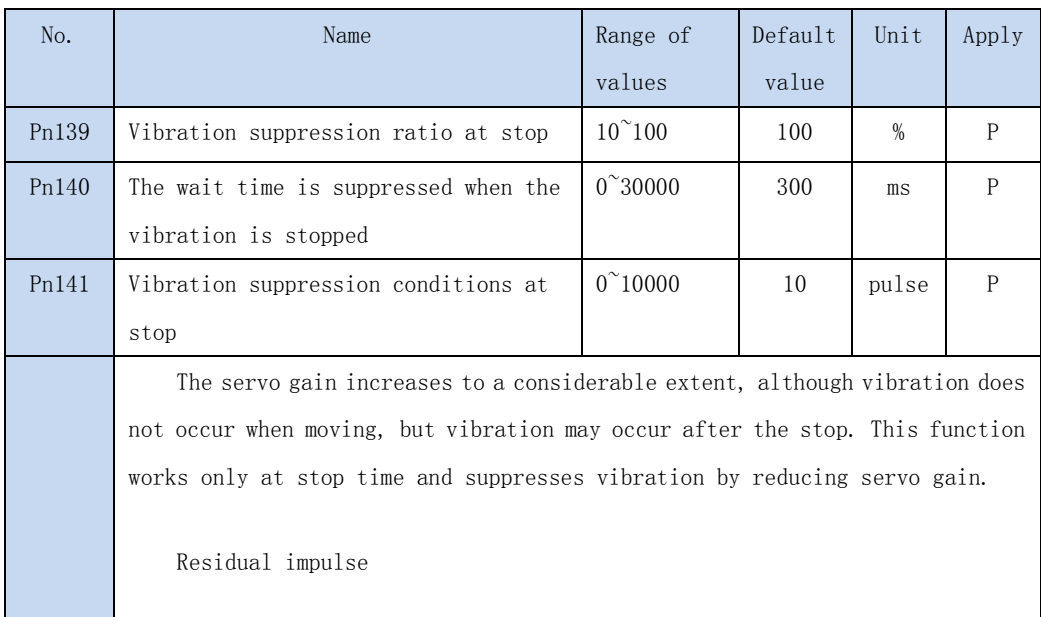

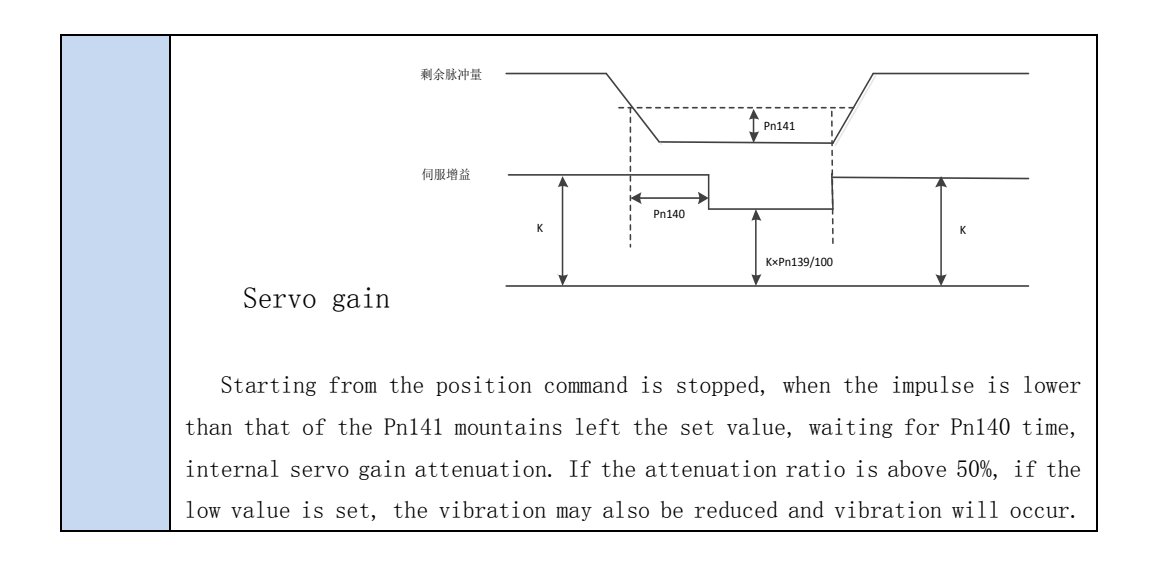

## 4.3.3 Speed control parameter

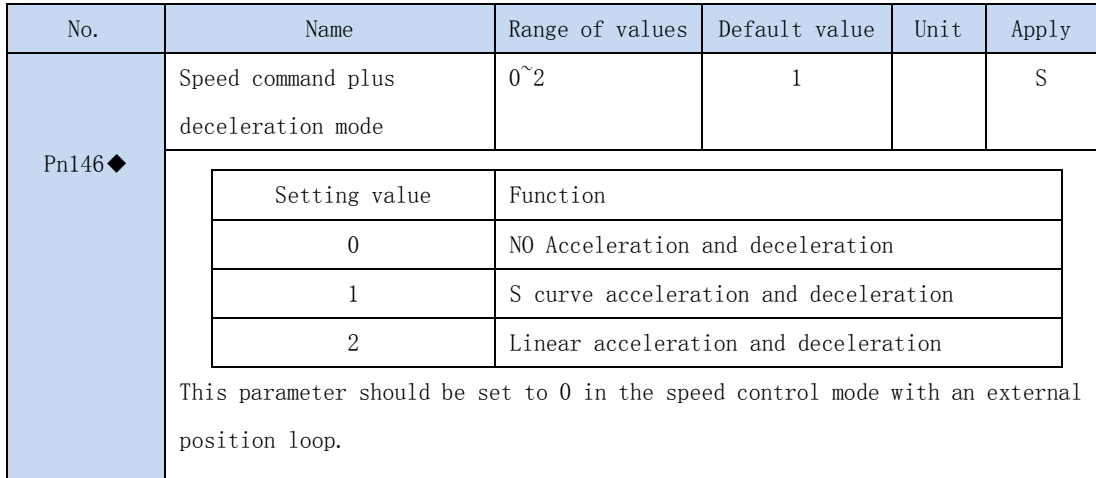

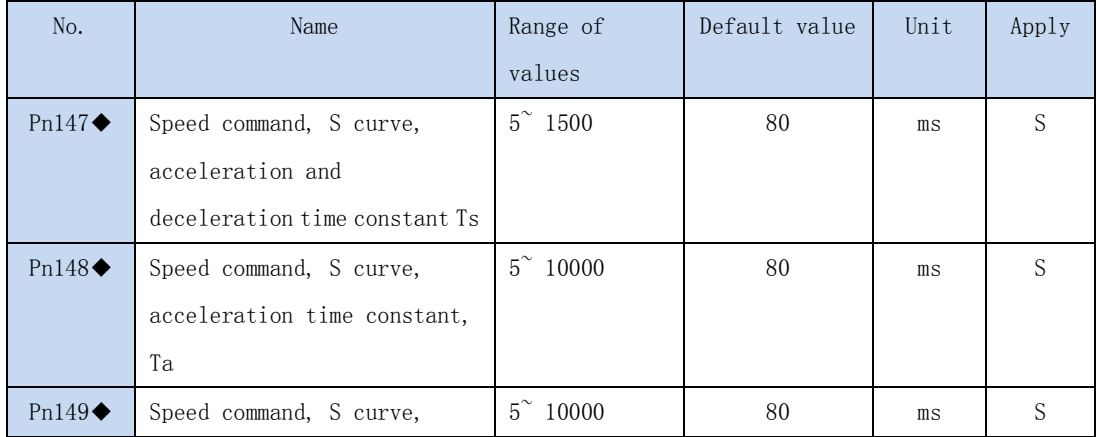

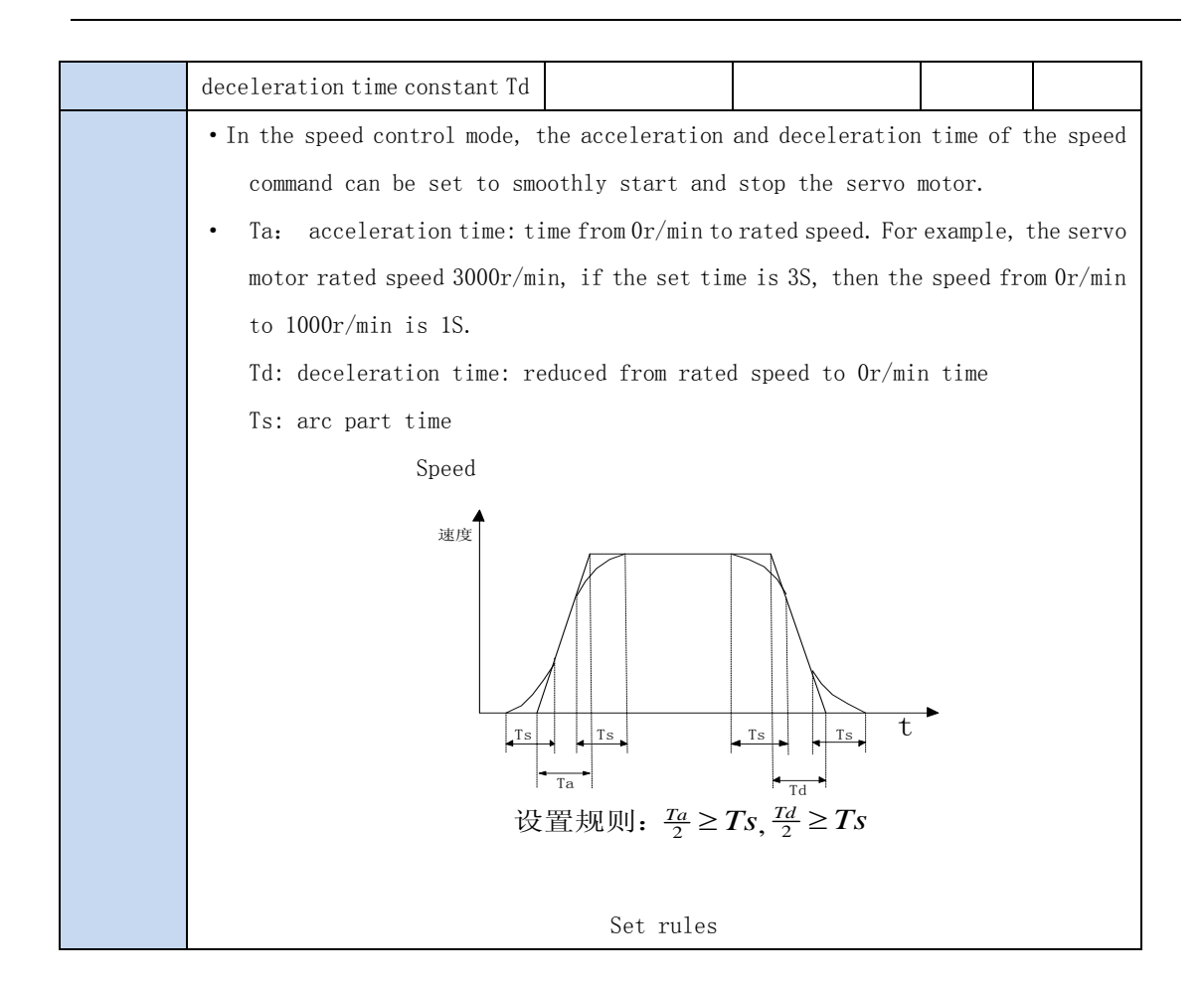

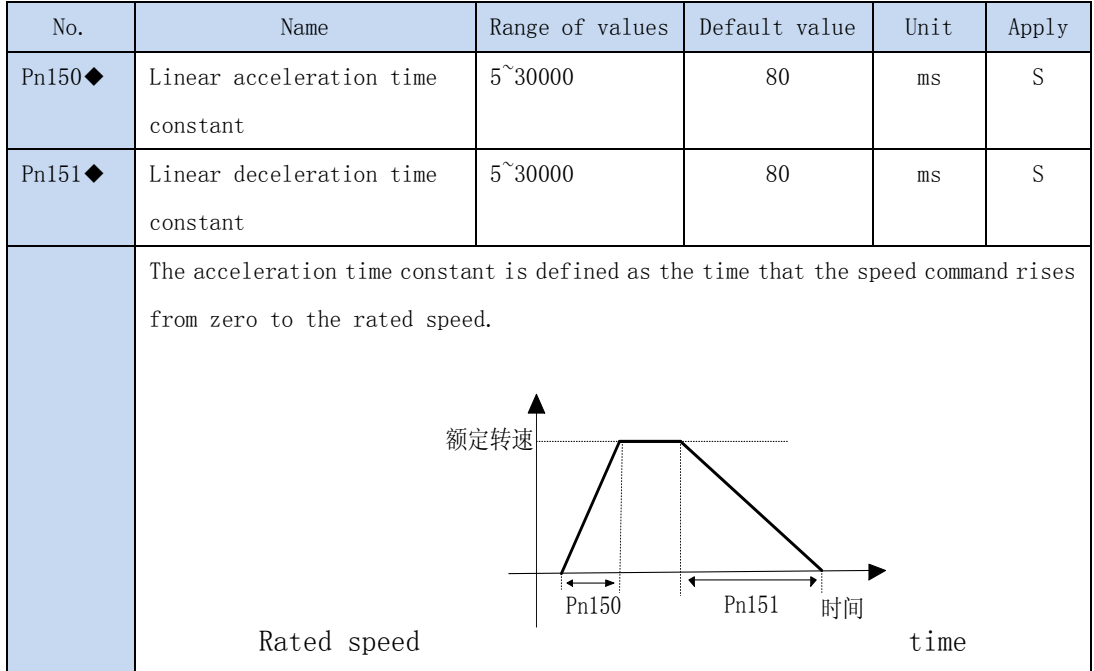

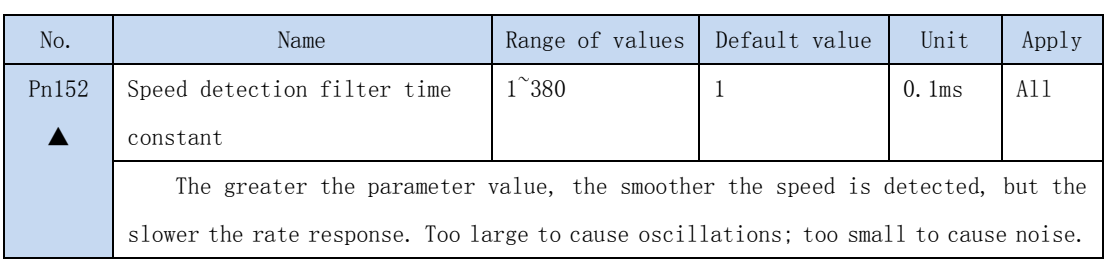

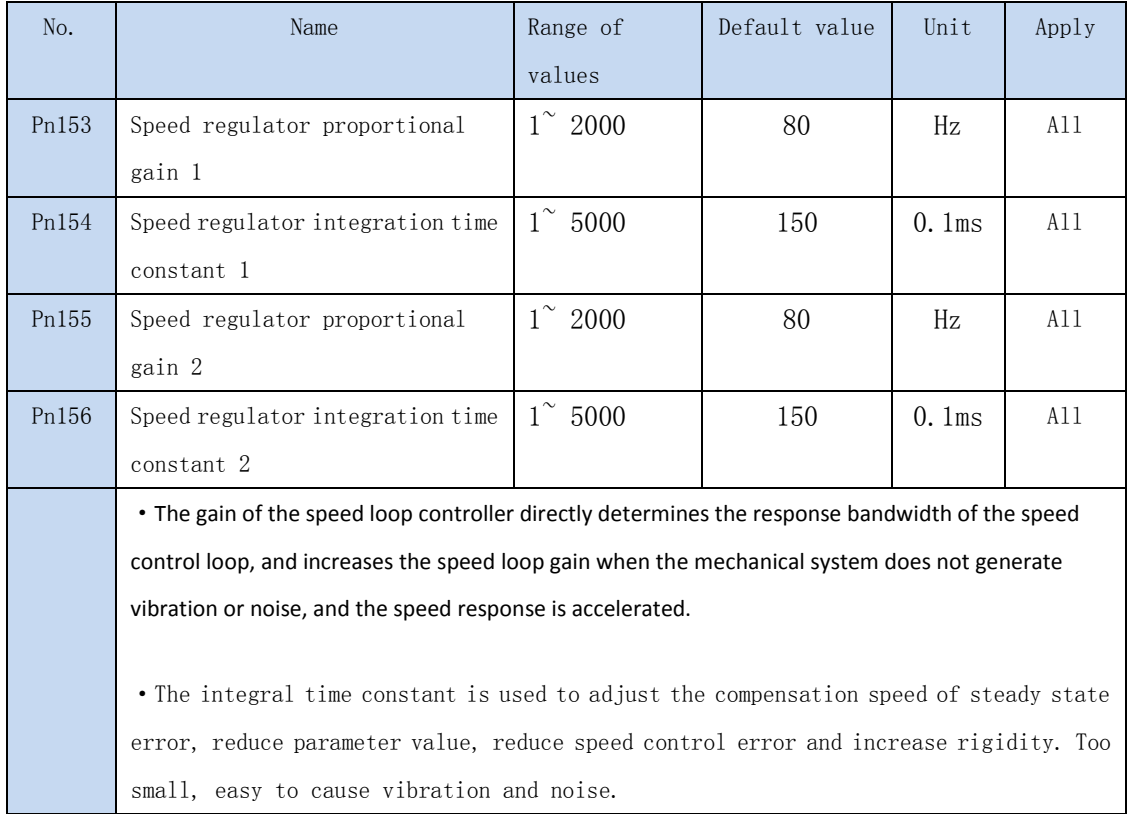

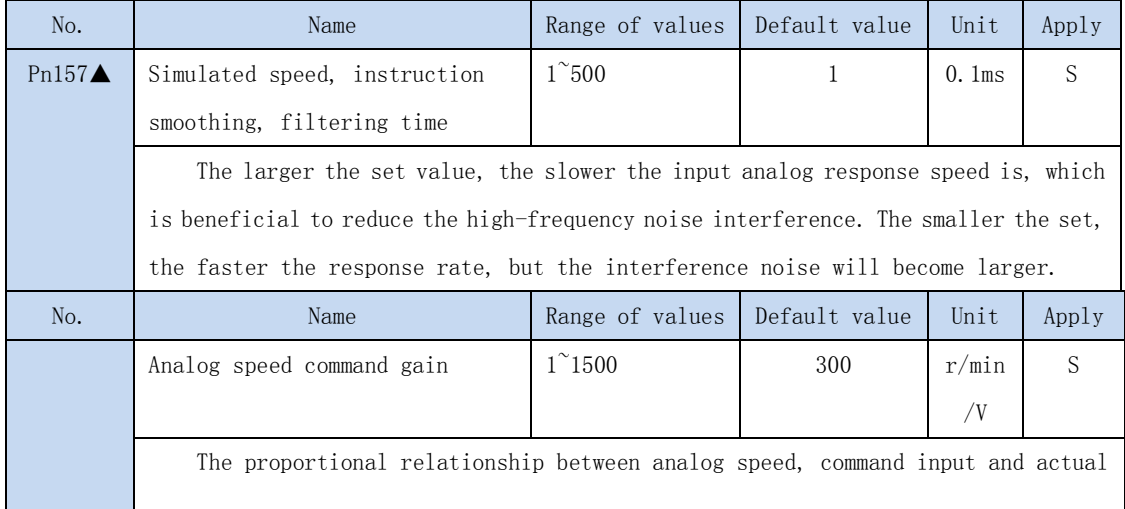

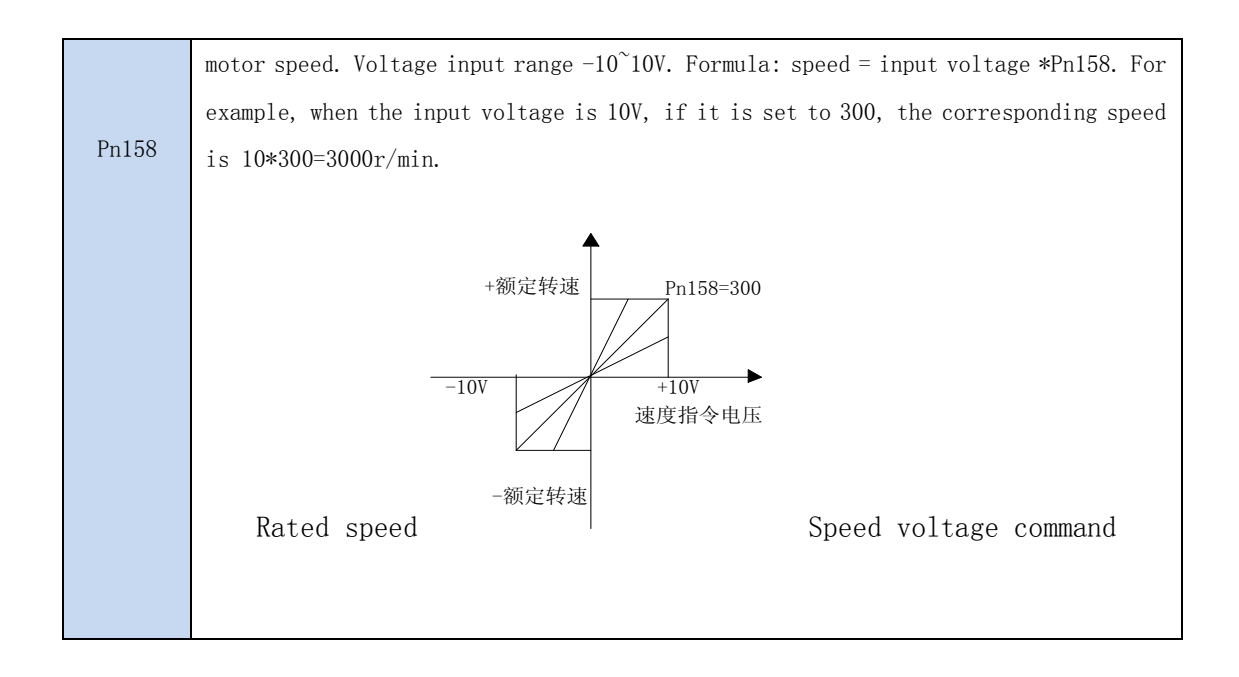

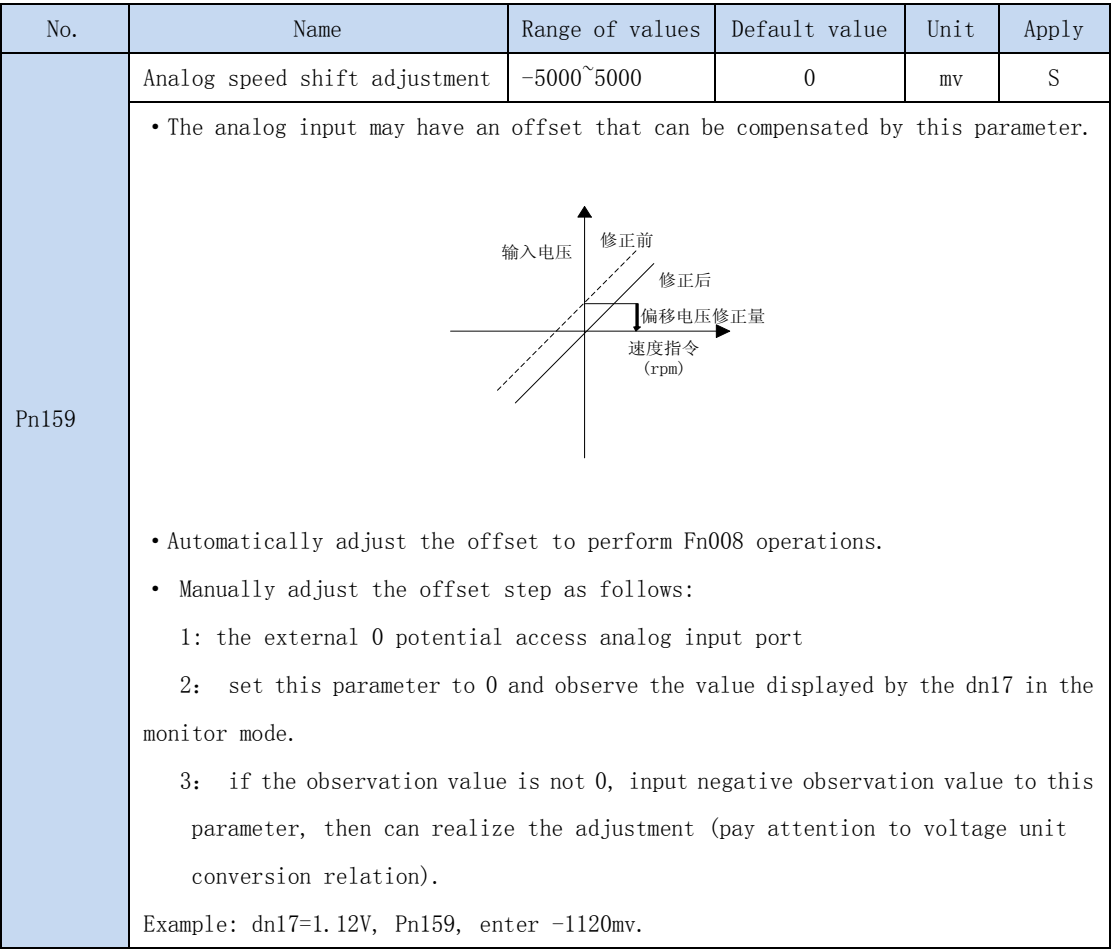

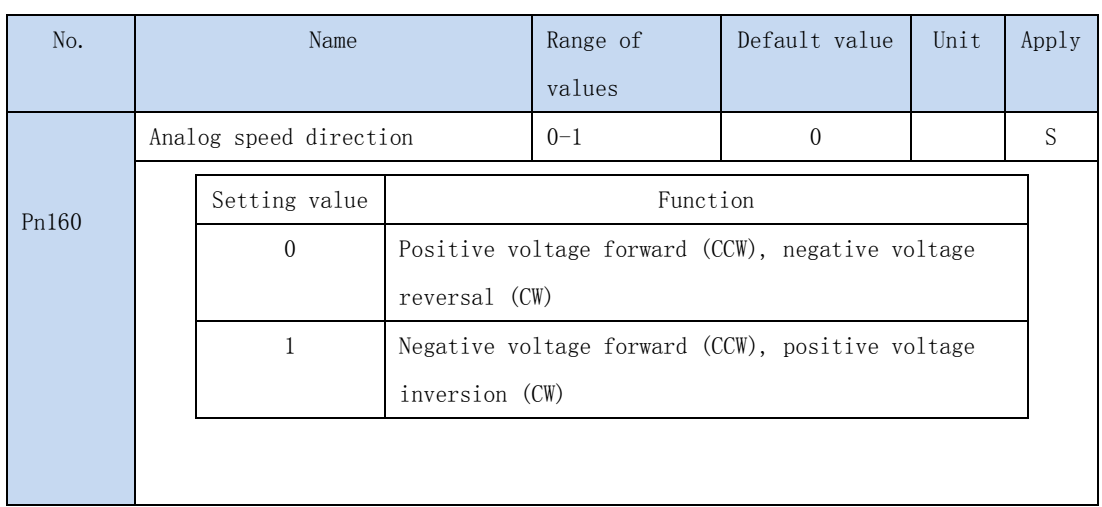

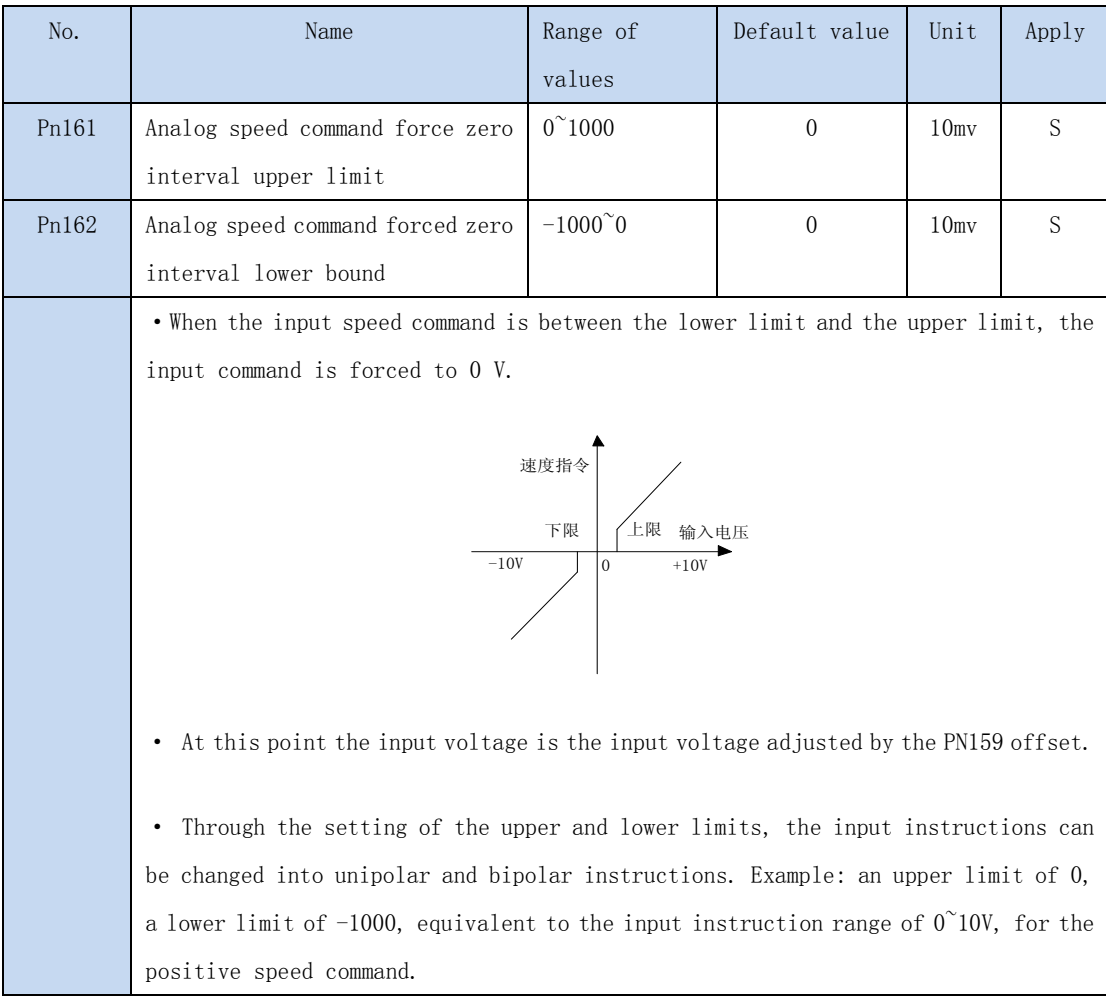

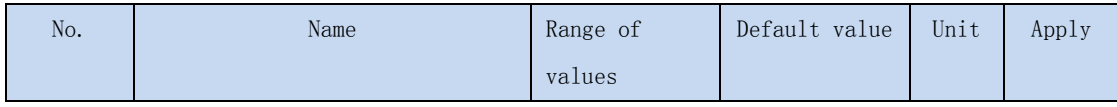

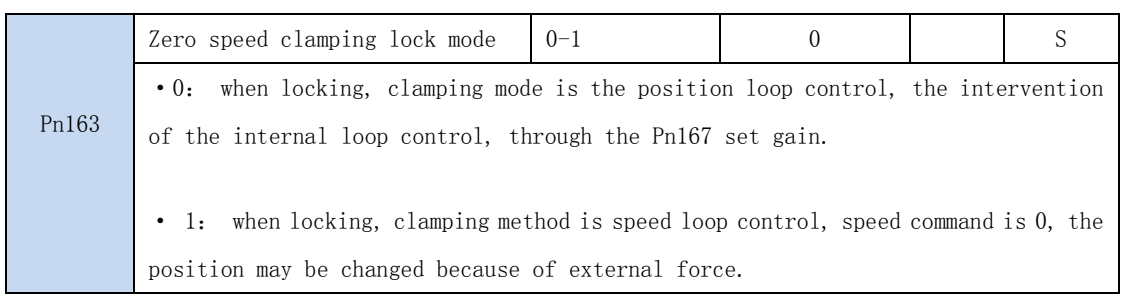

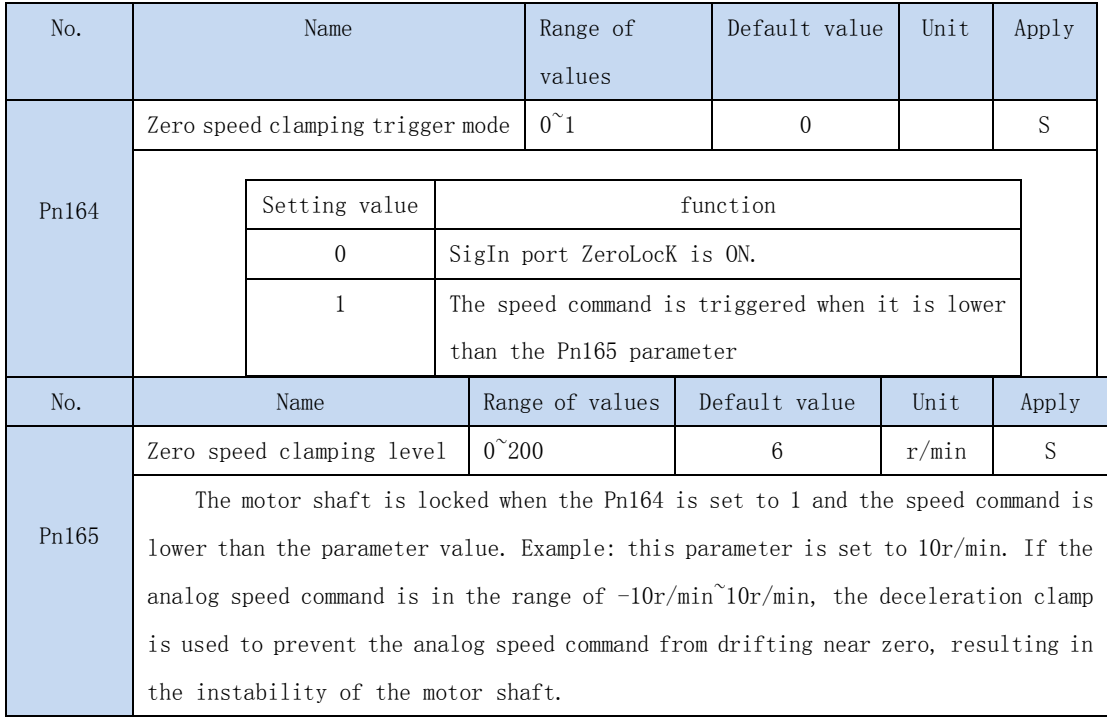

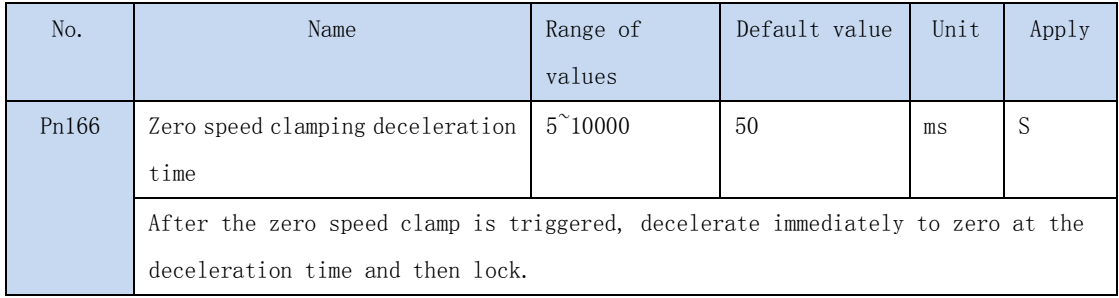

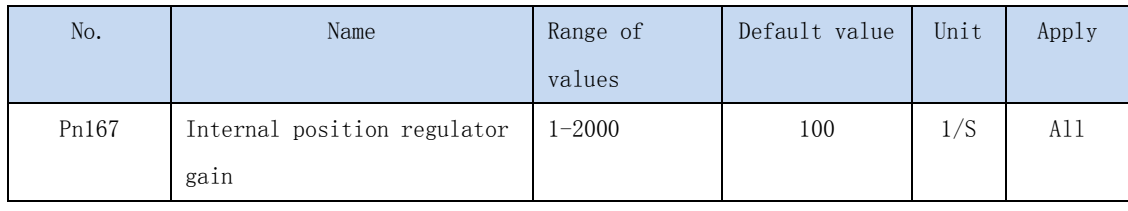

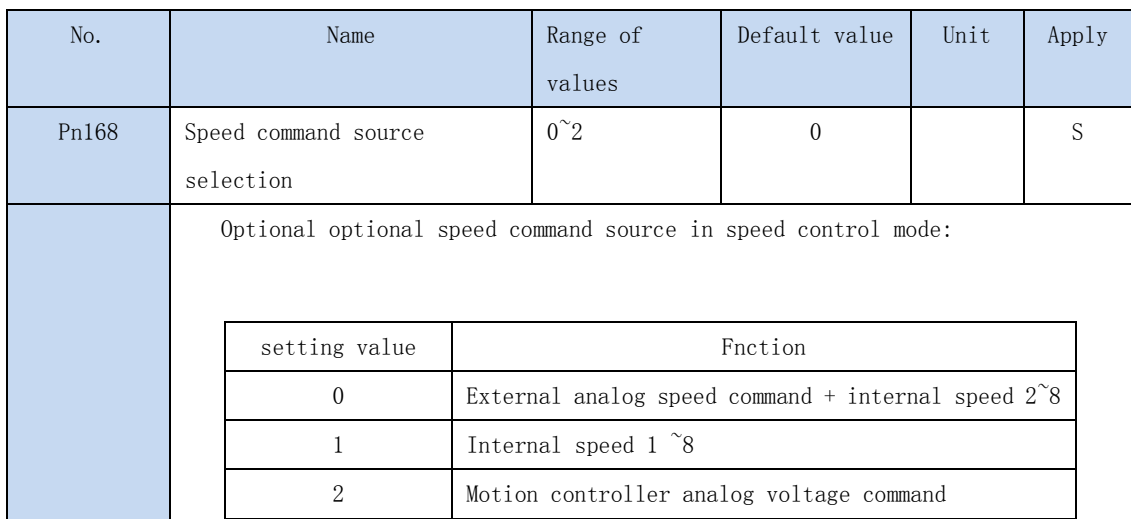

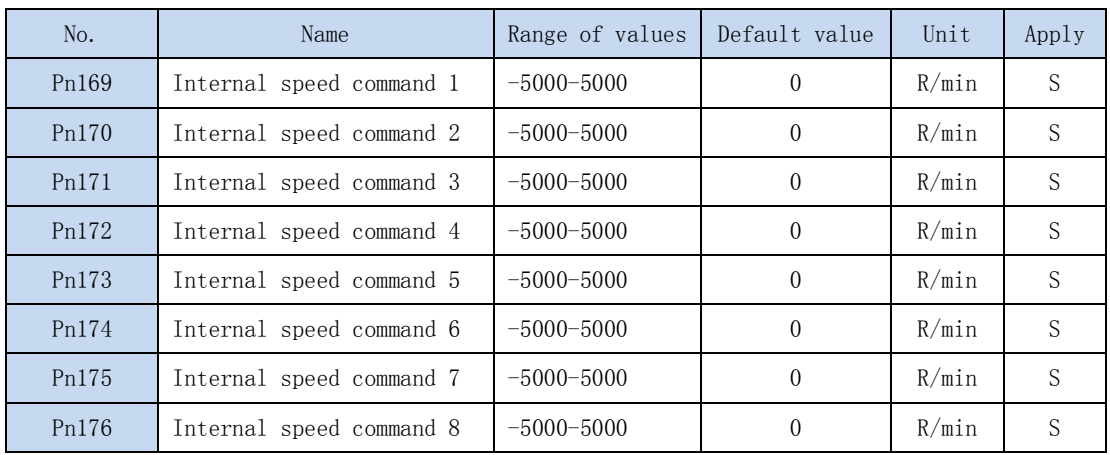

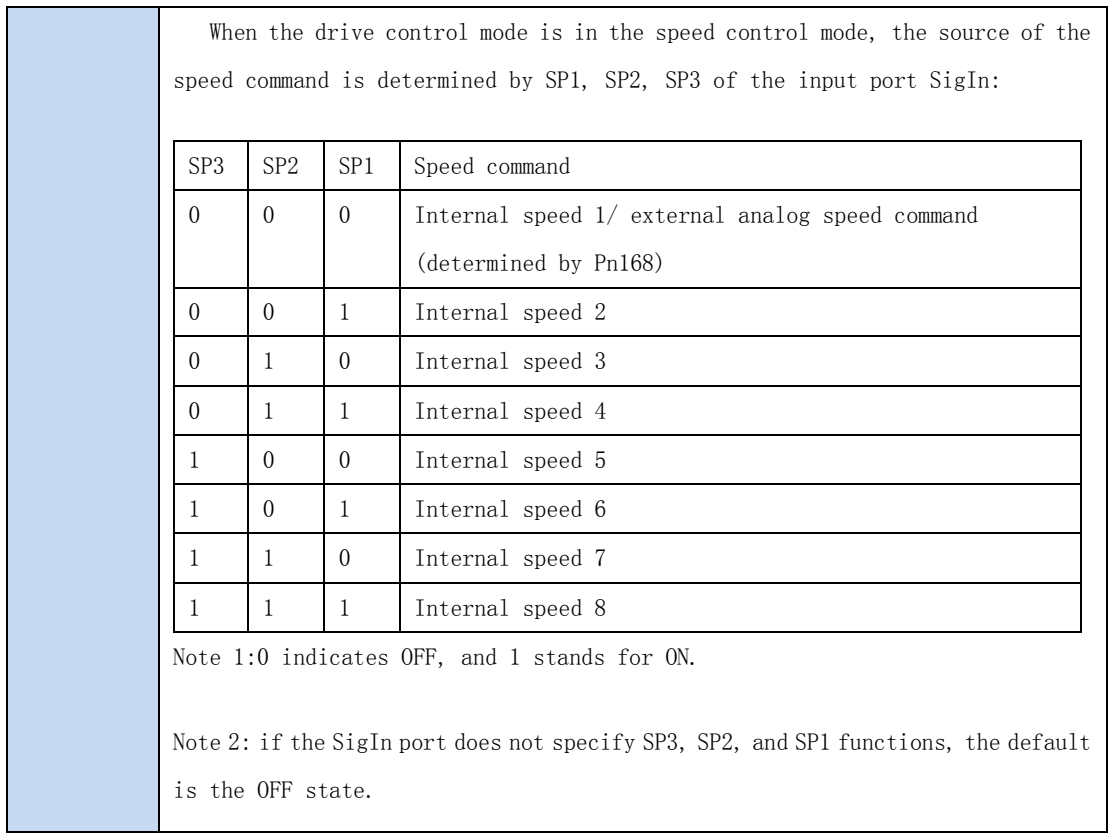

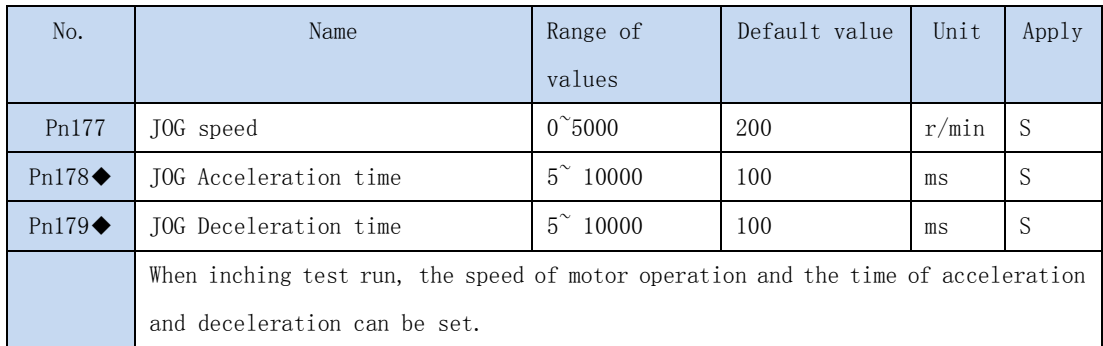

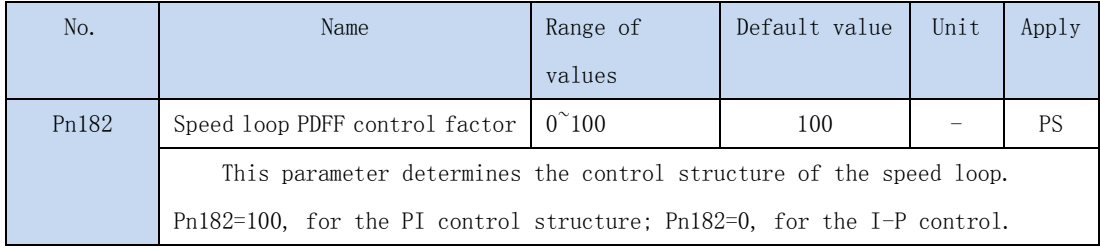

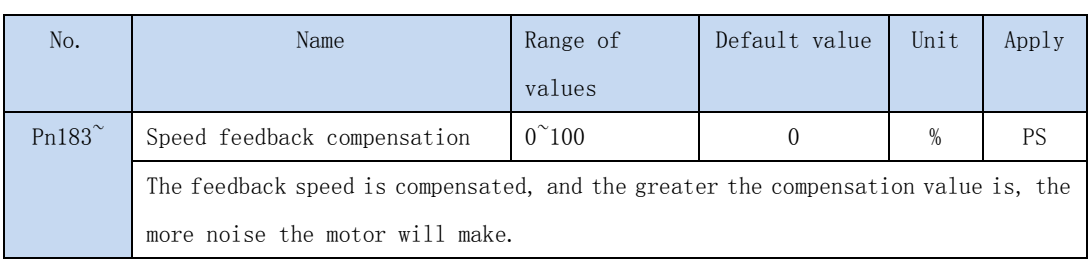

## 4.3.4 Torque control parameter

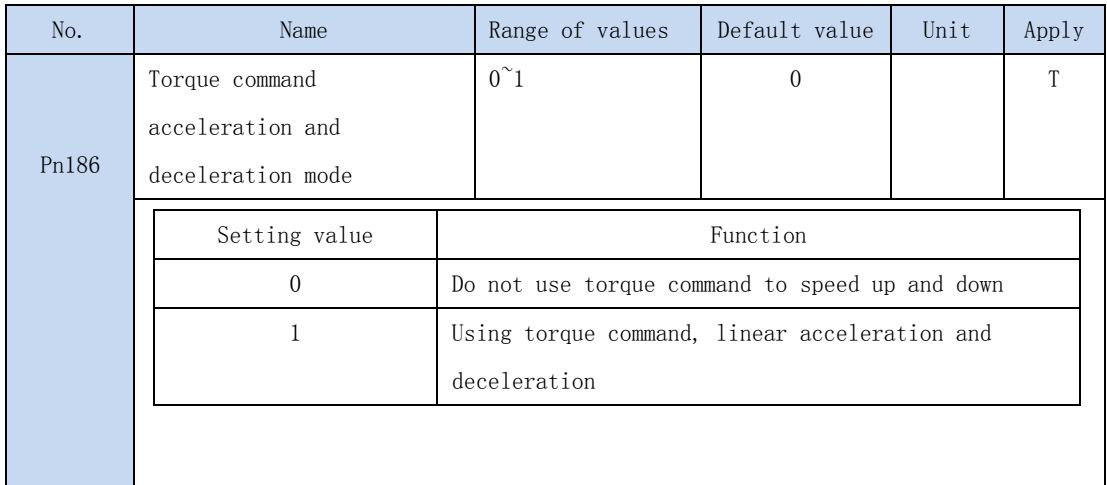

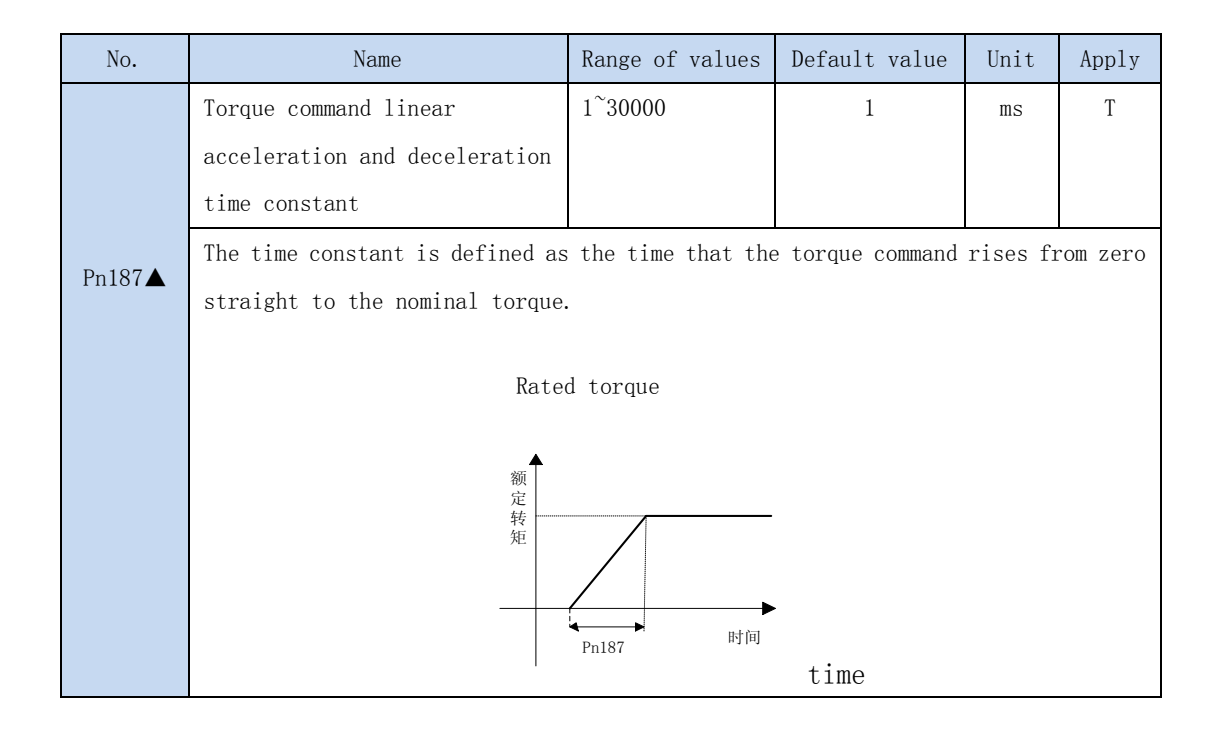

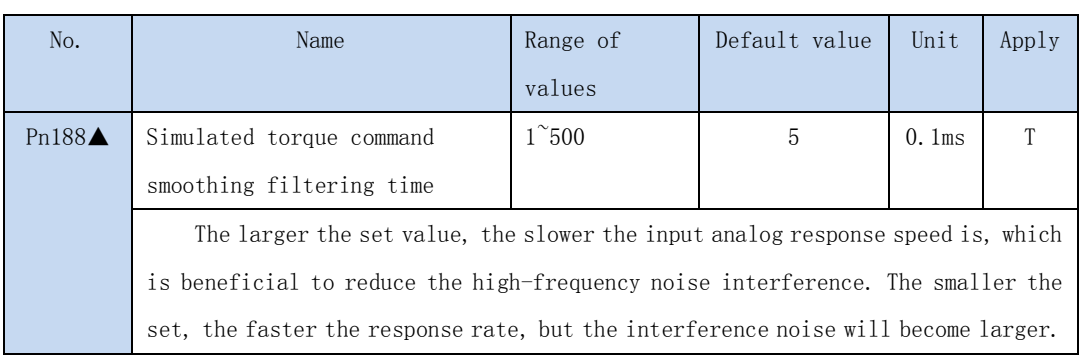

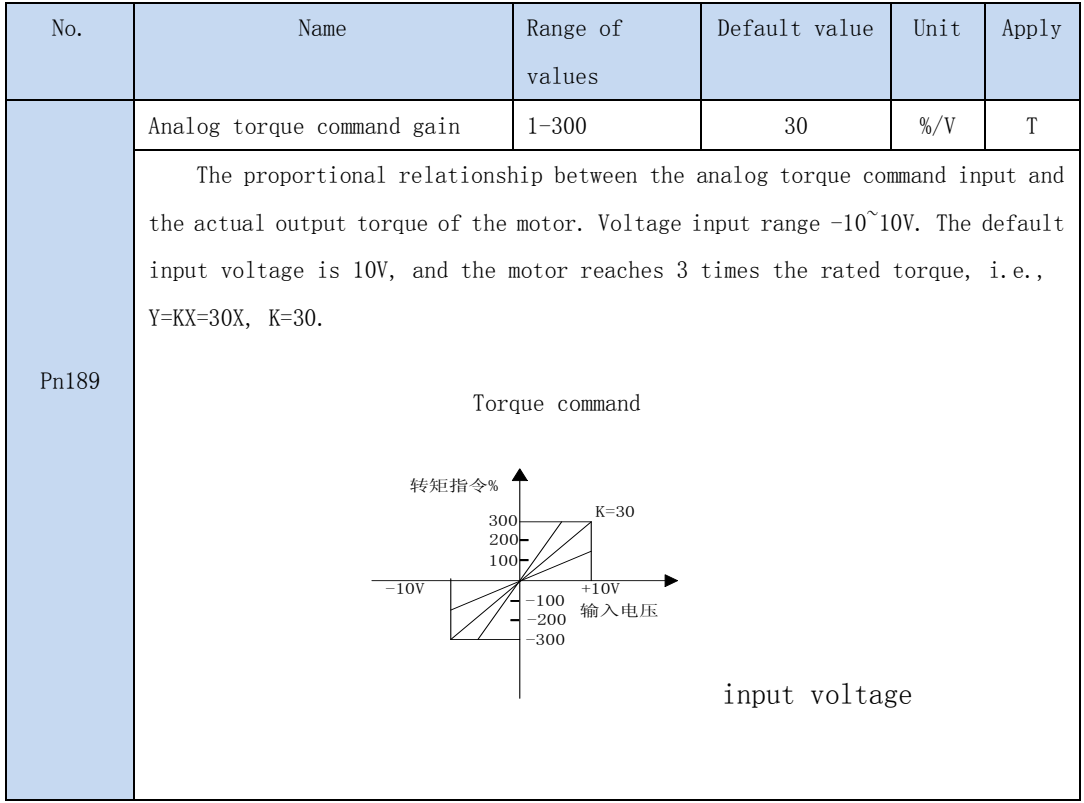

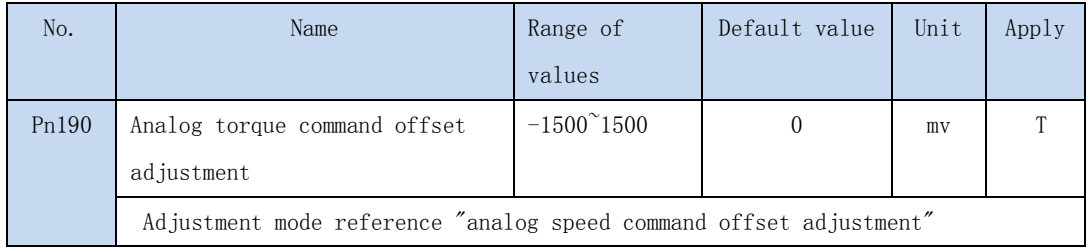

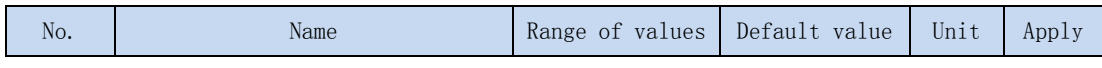

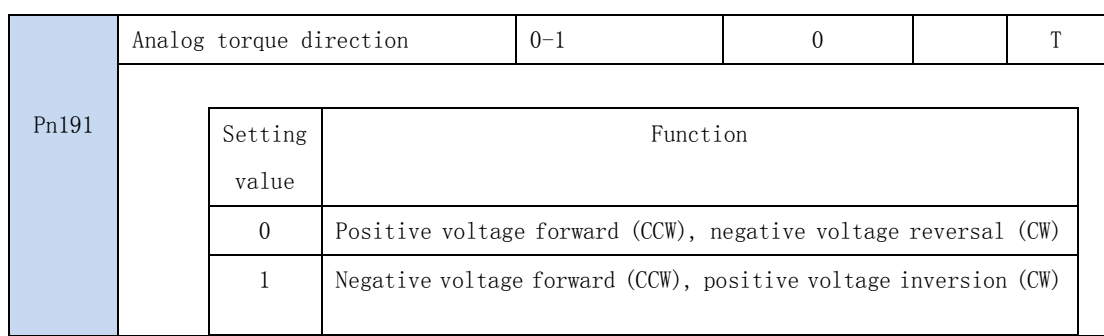

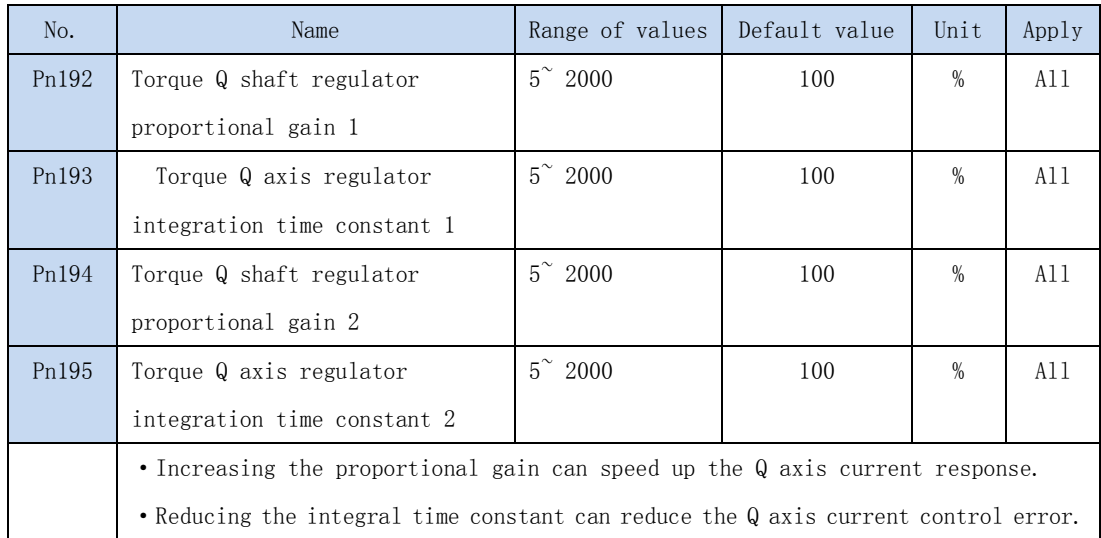

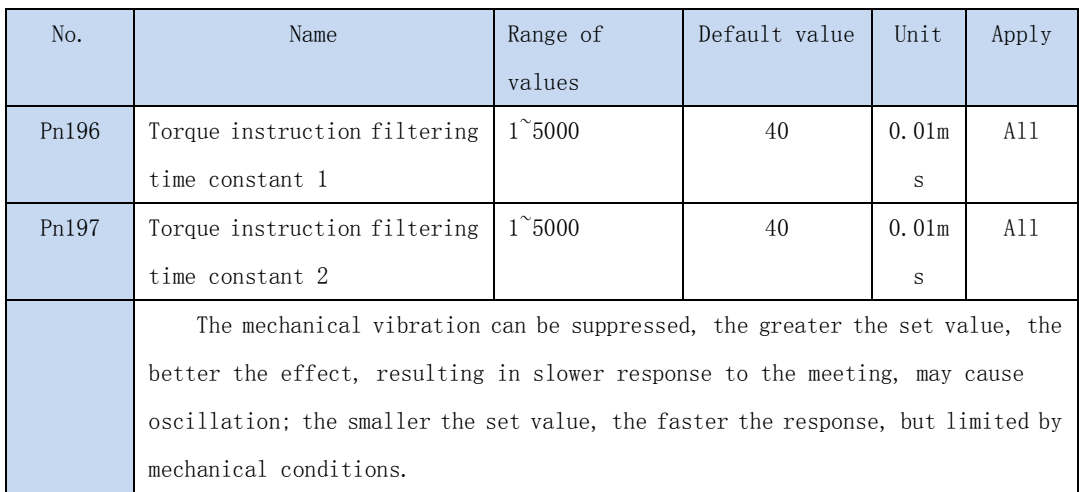

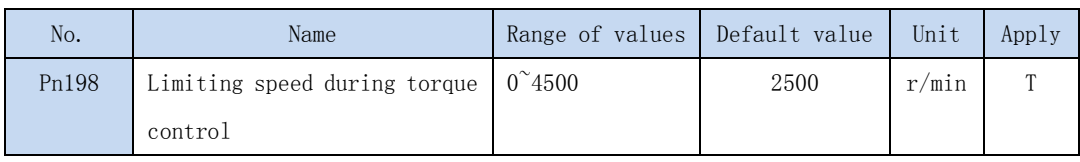

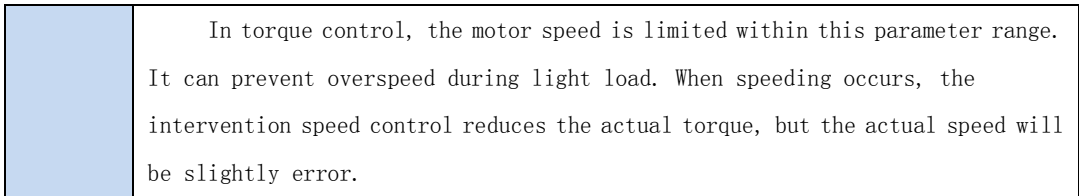

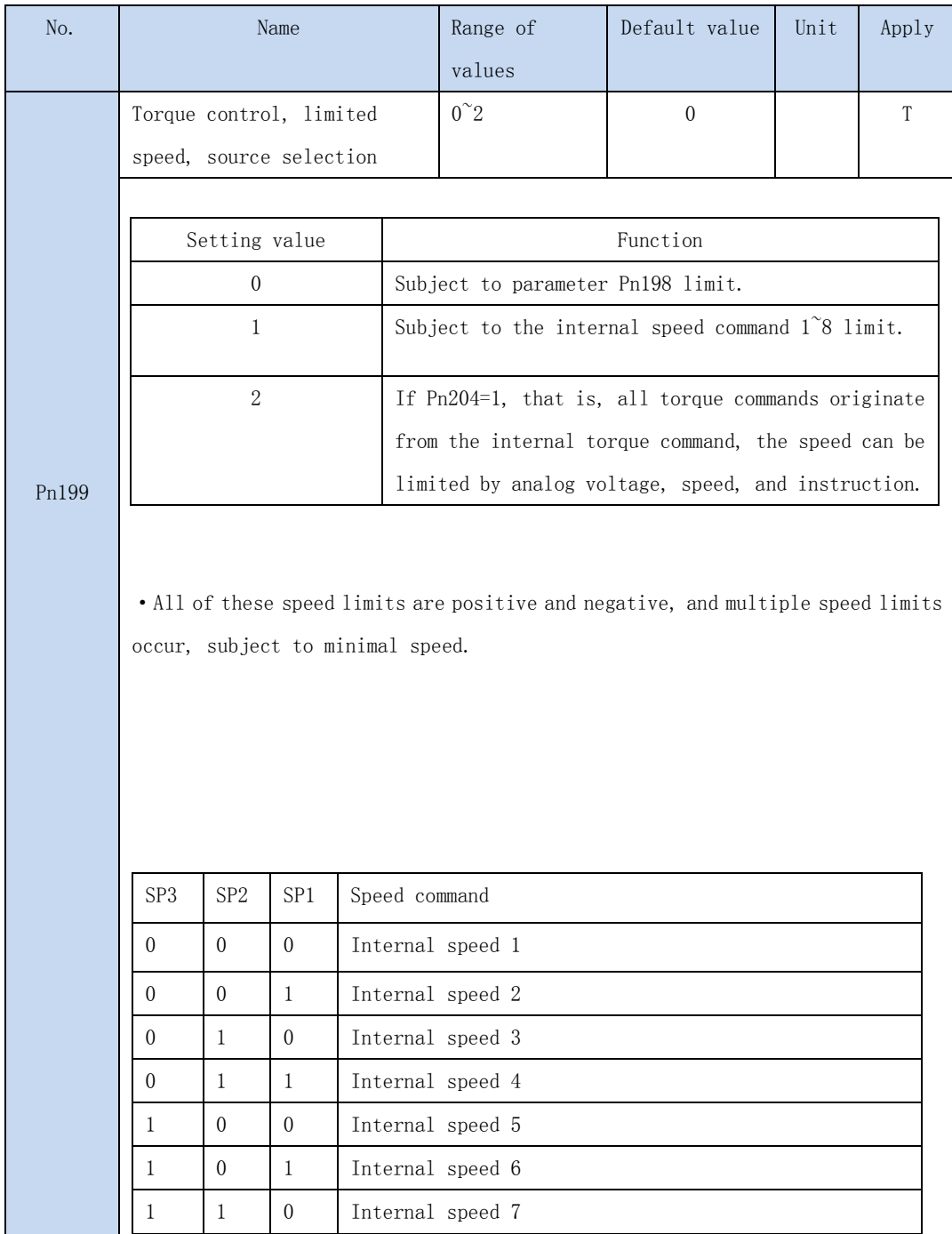

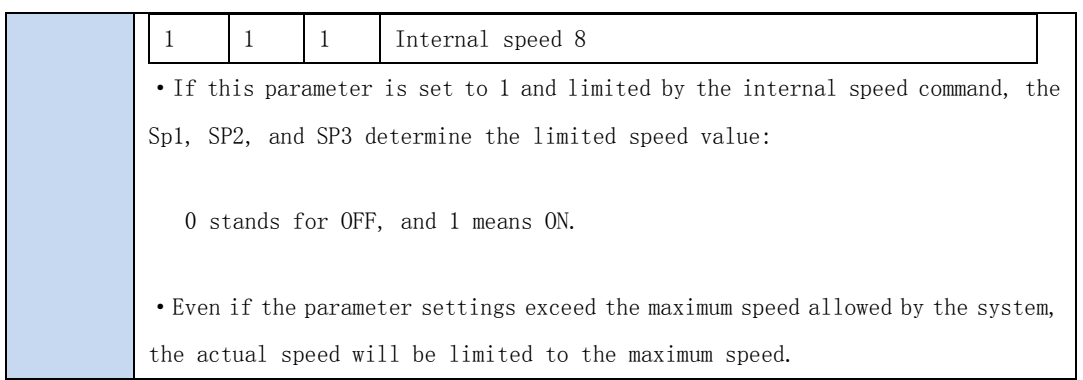

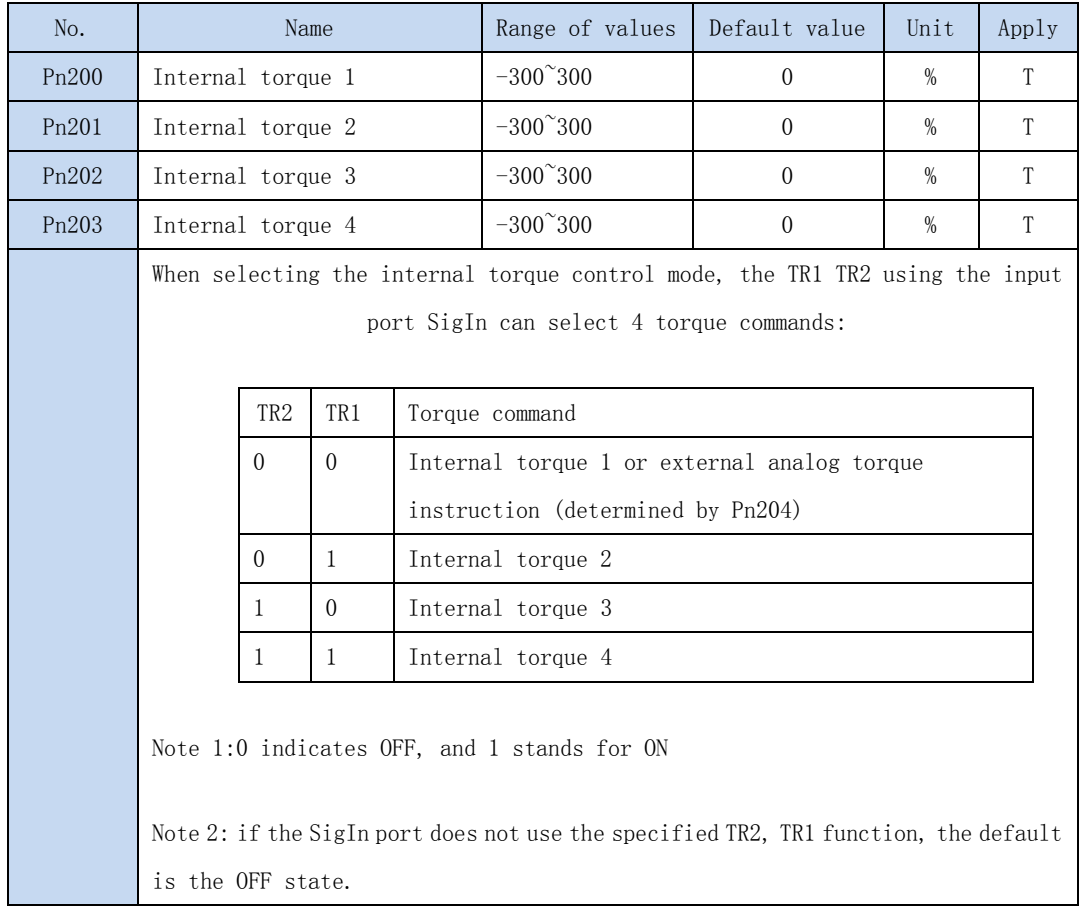

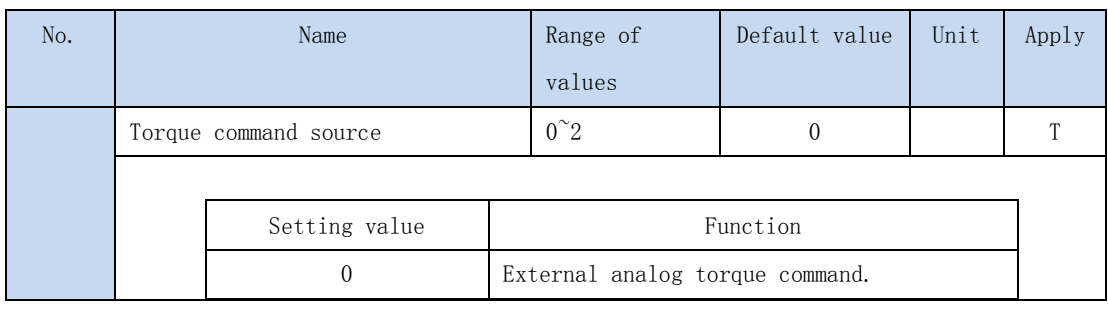

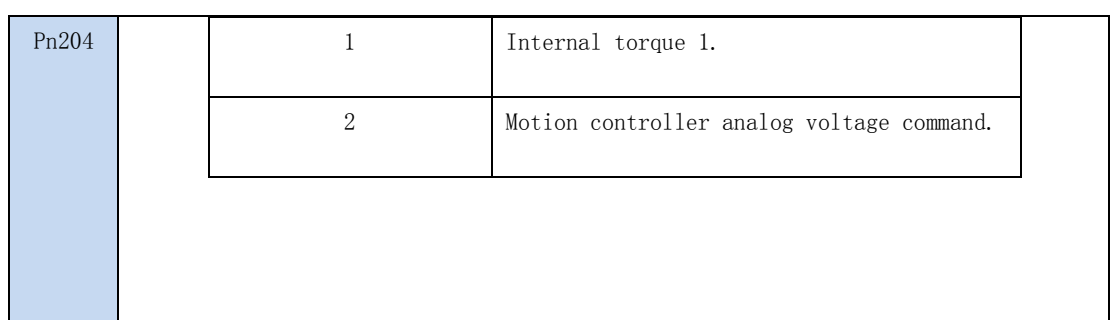

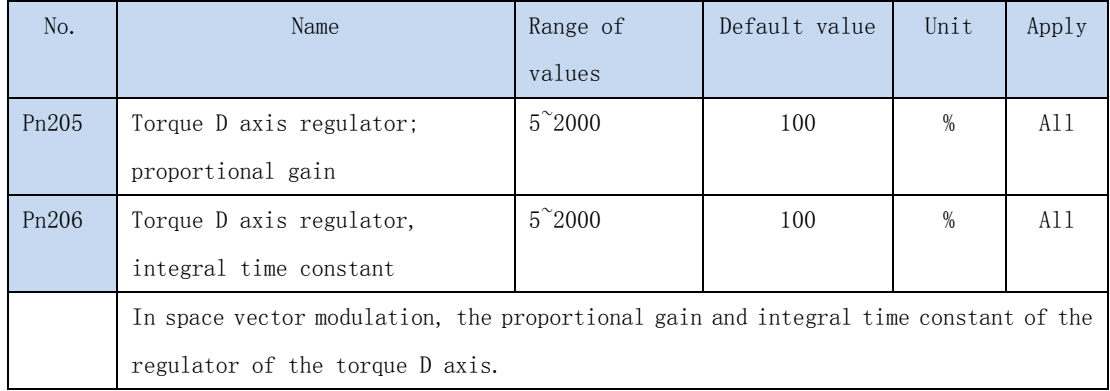

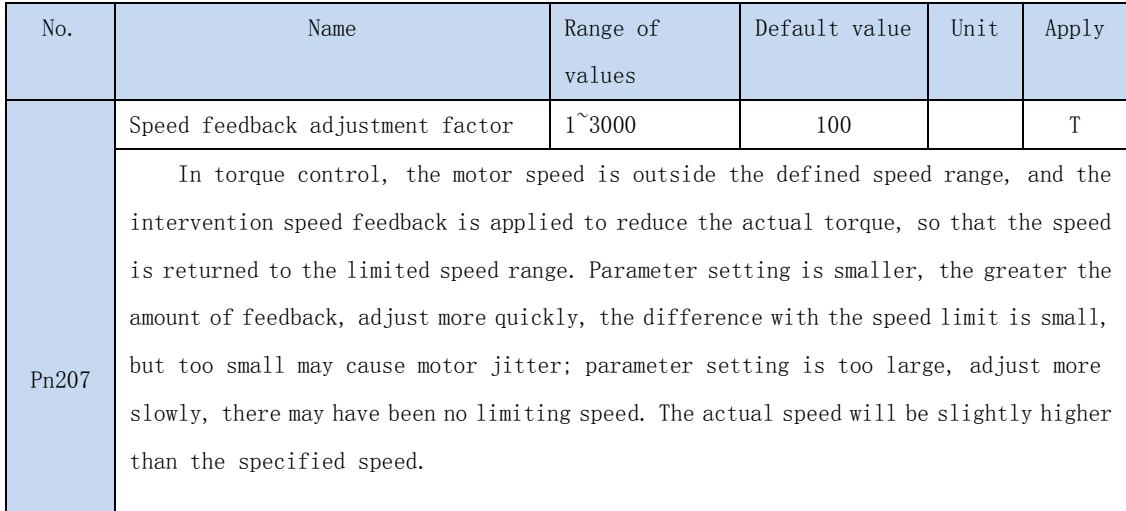
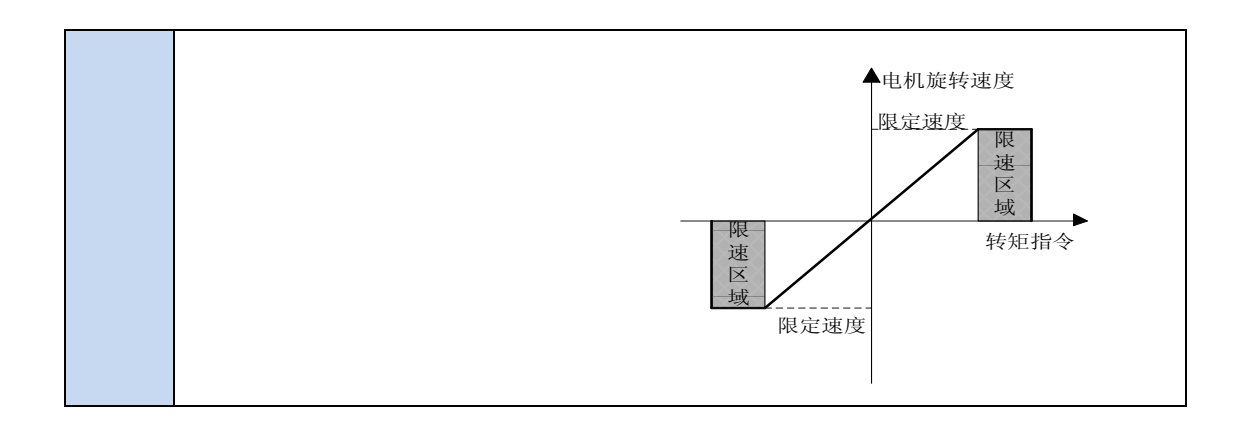

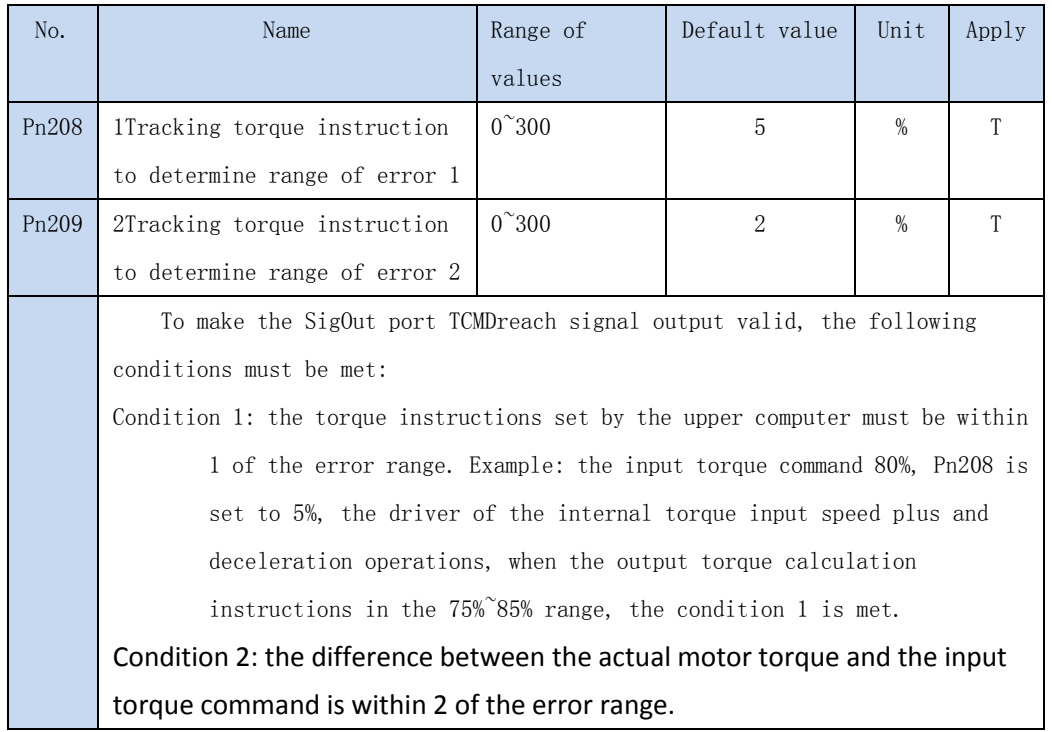

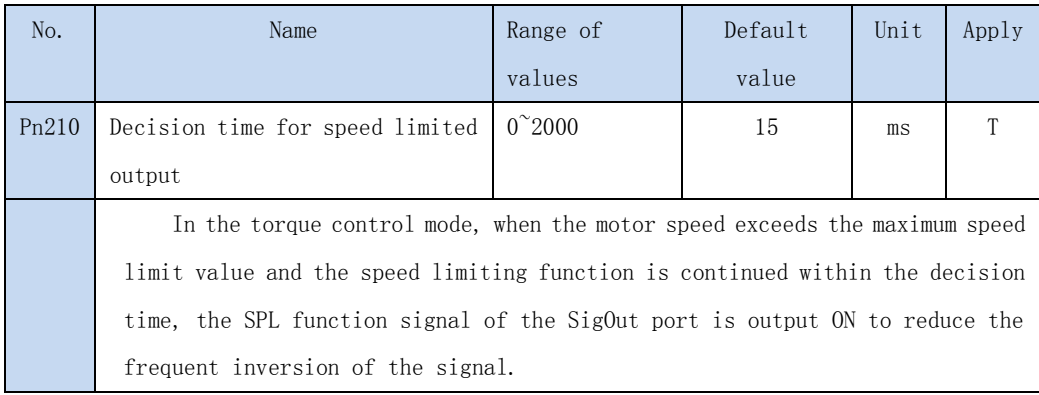

## 4.3.5 Extended control parameter

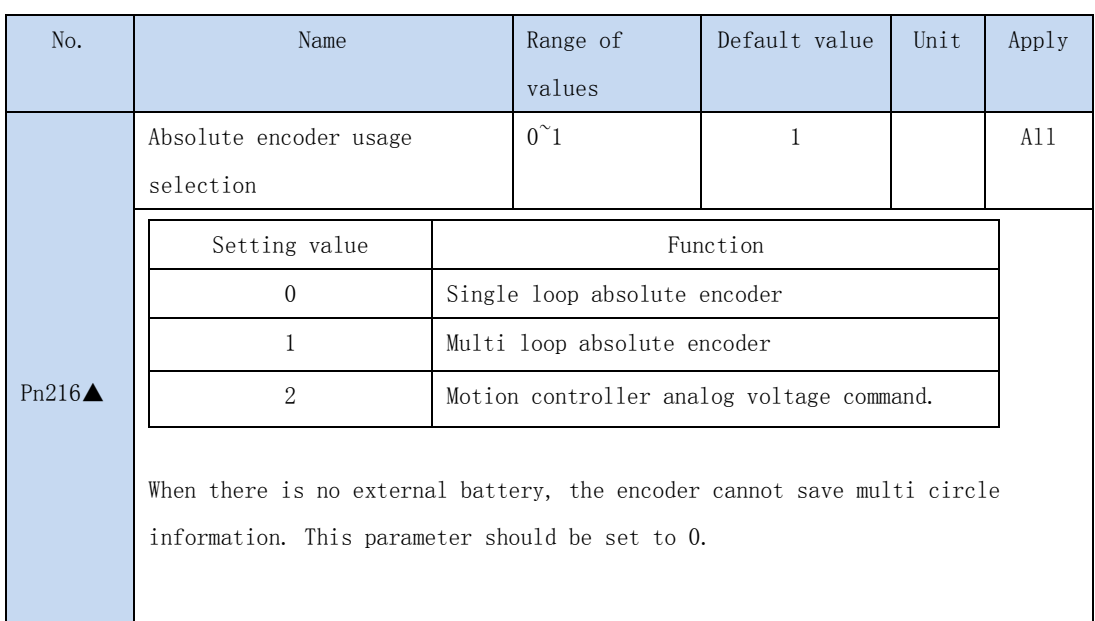

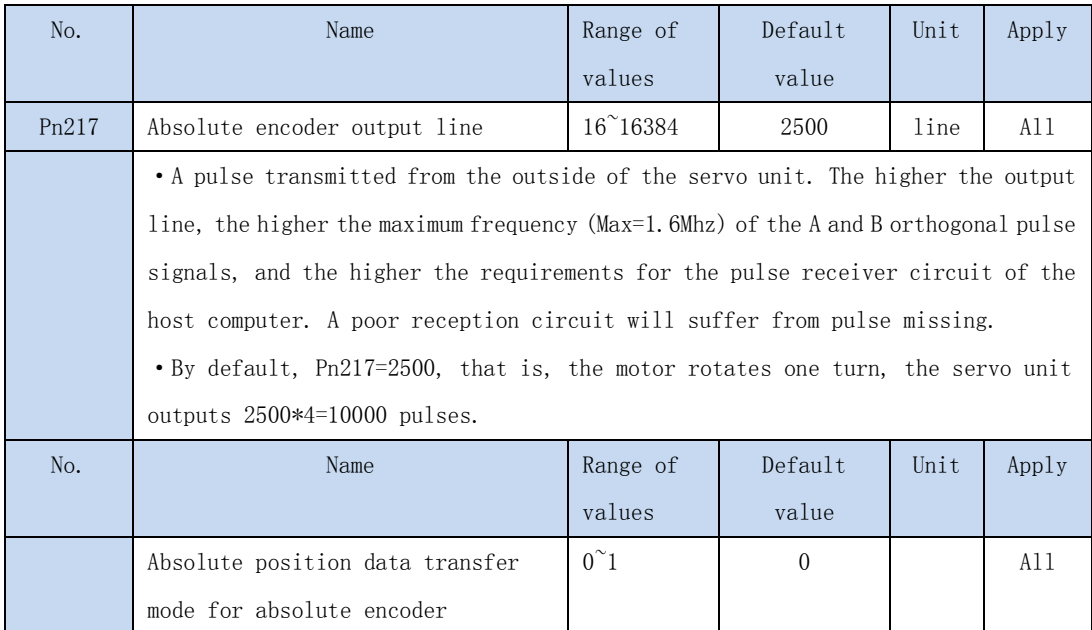

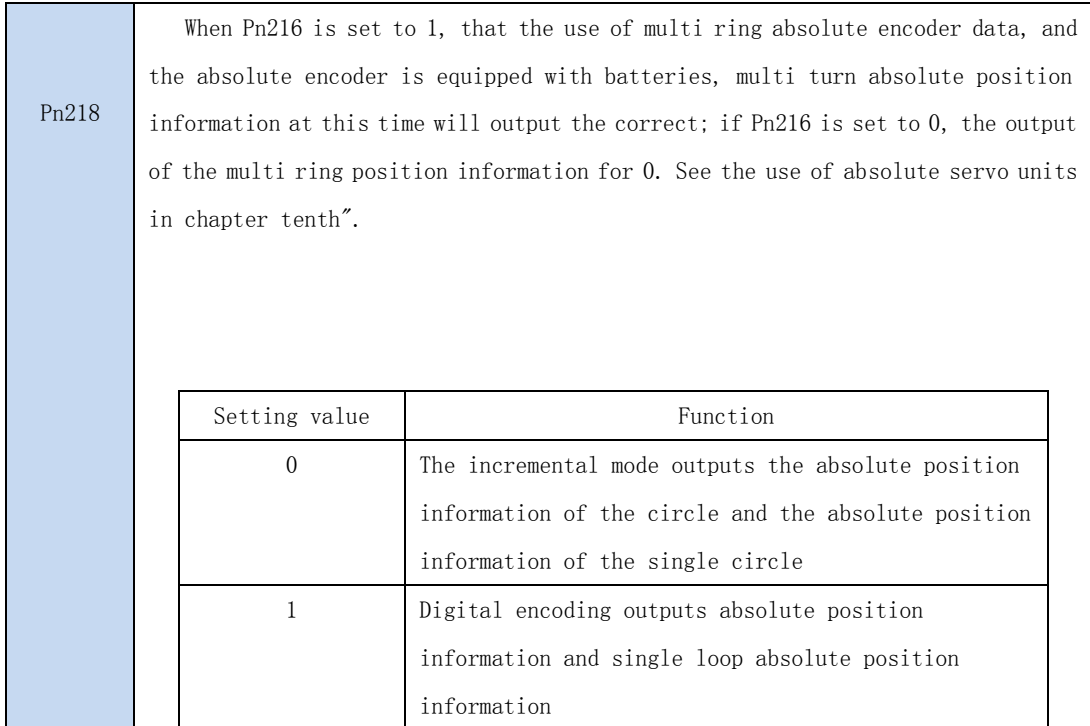

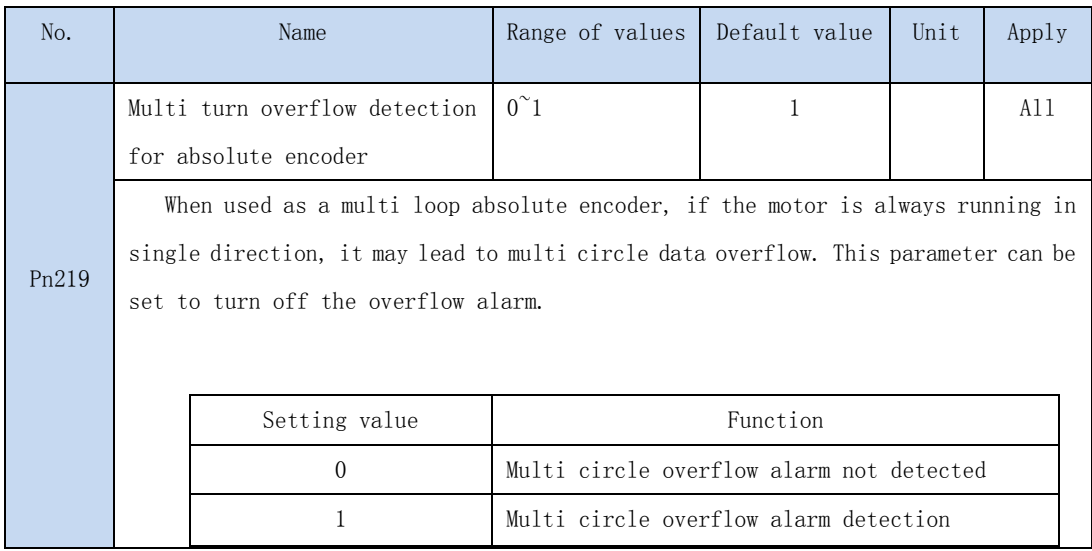

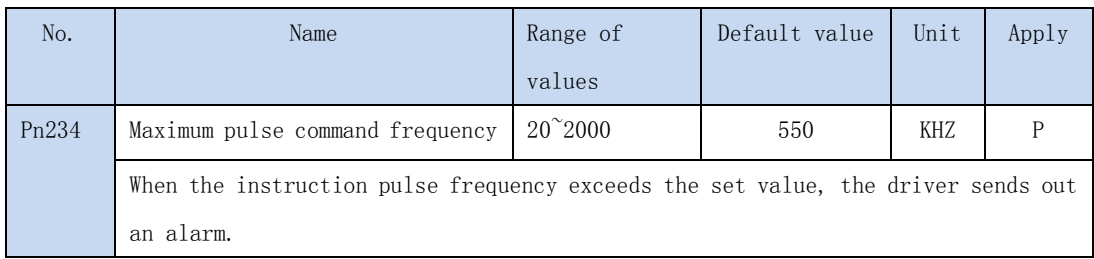

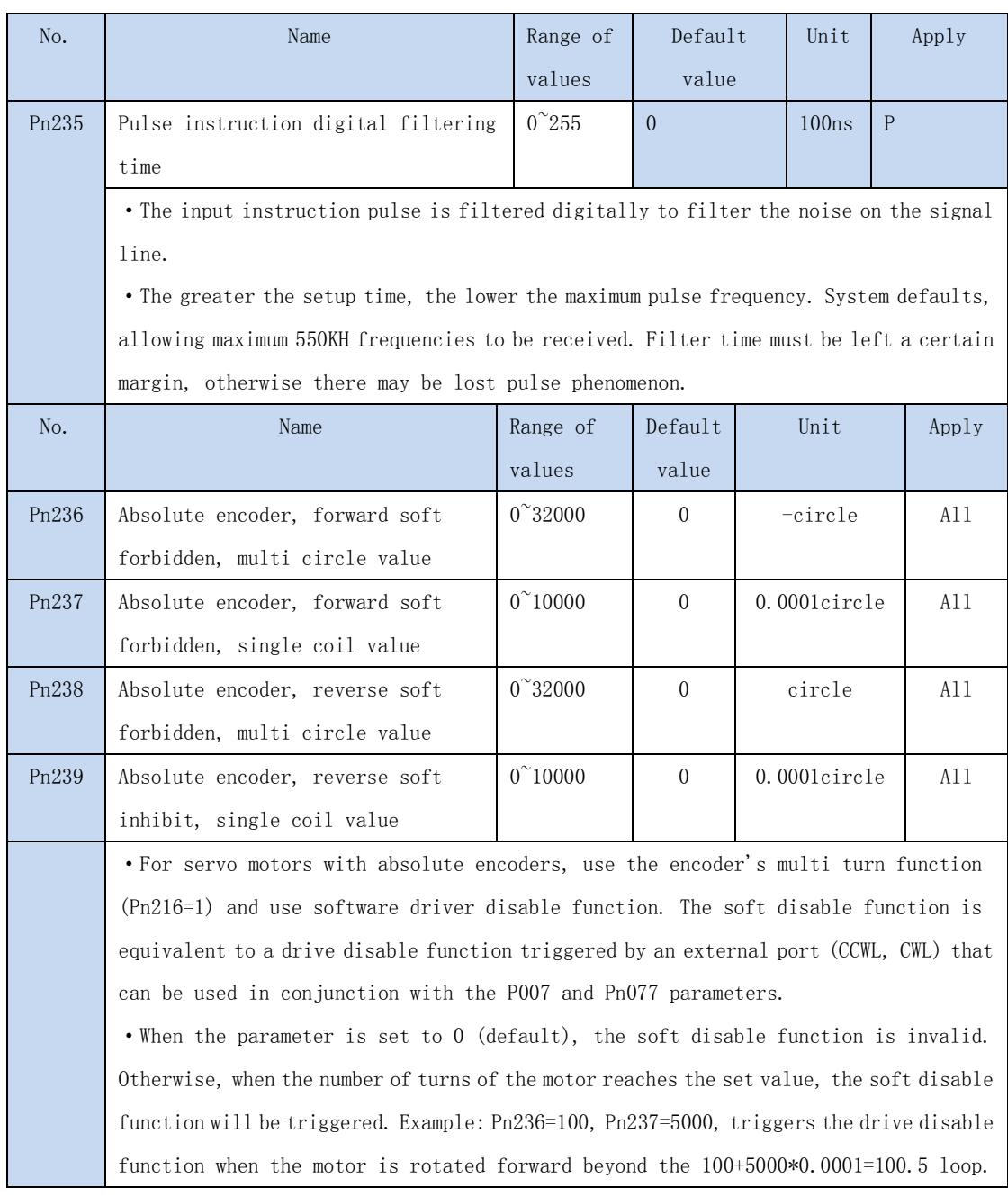

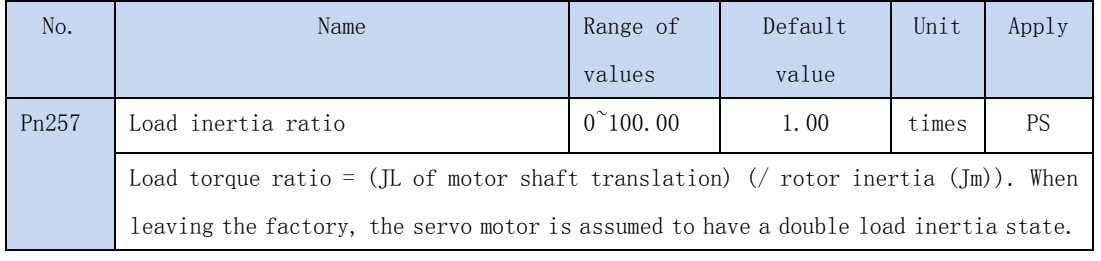

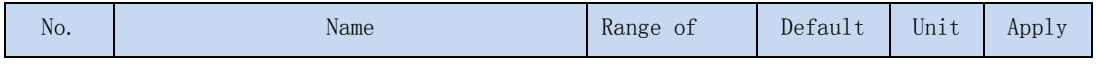

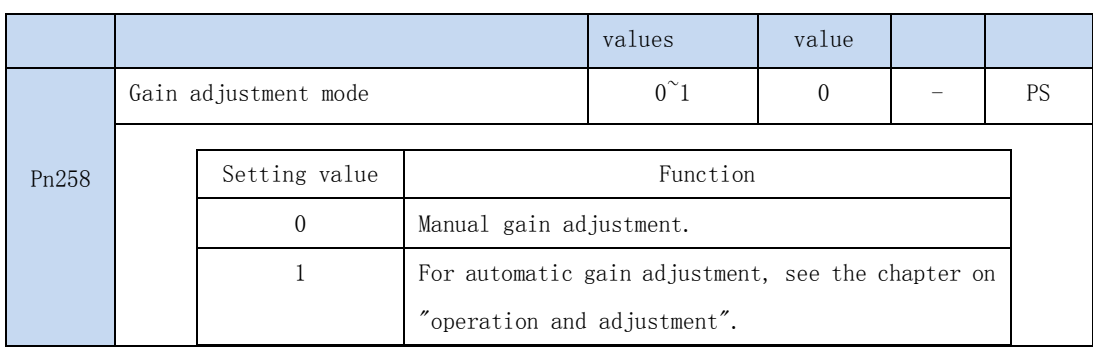

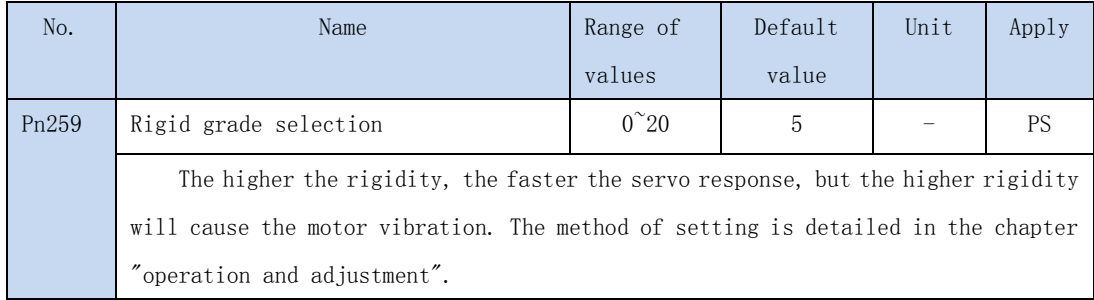

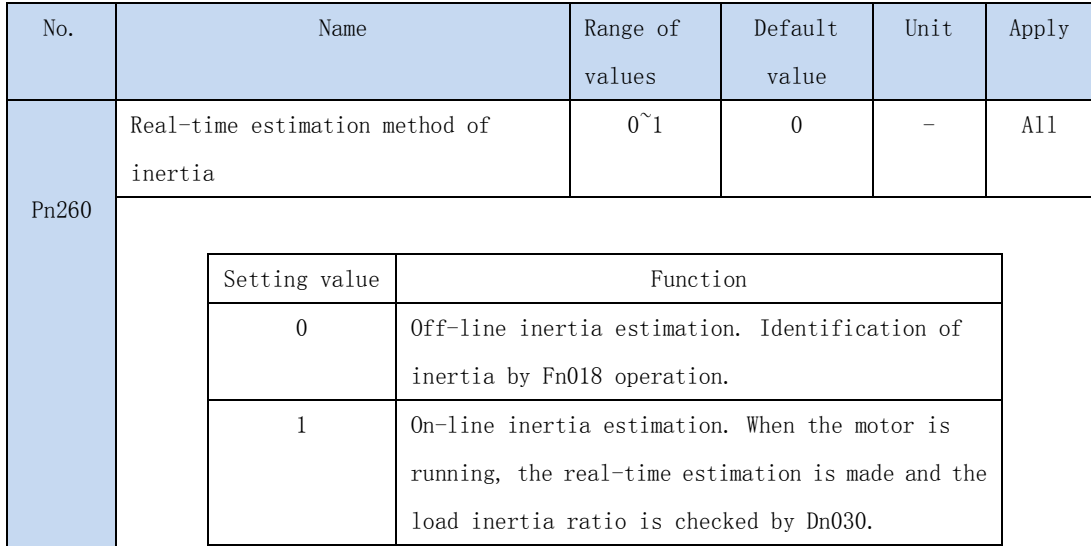

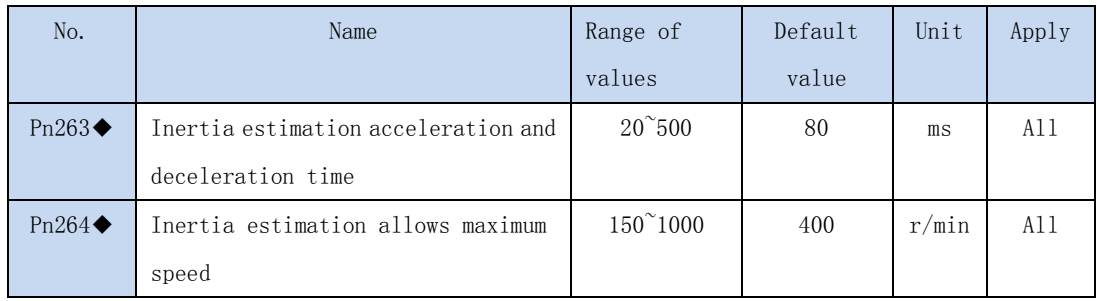

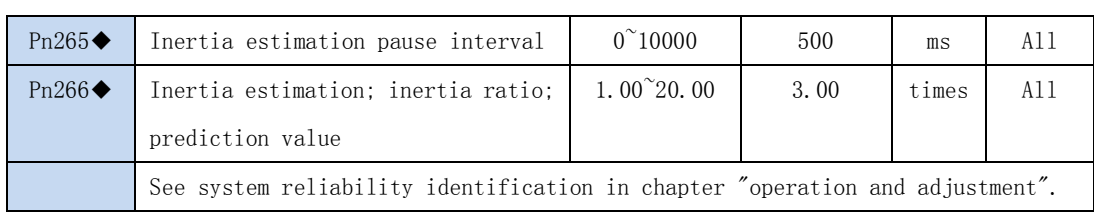

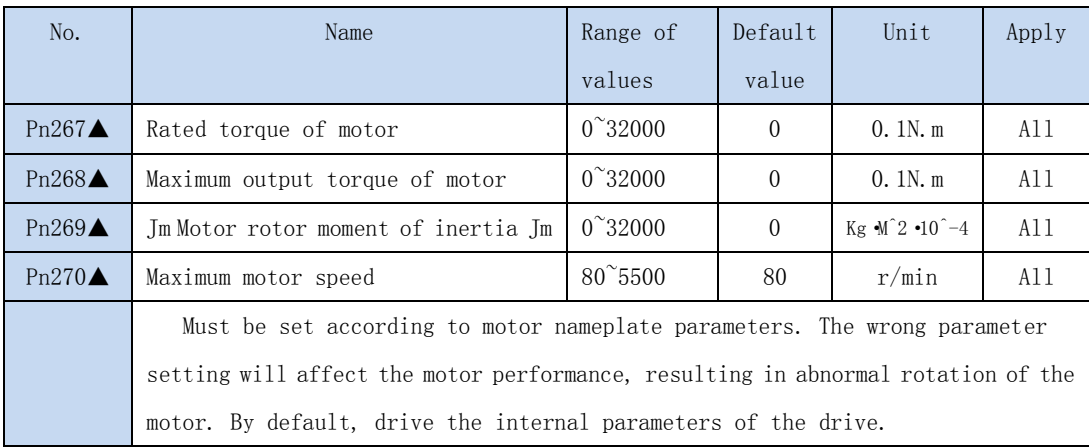

## 4.4 Port function detail

## 4.4.1 SigIn input port function detailed

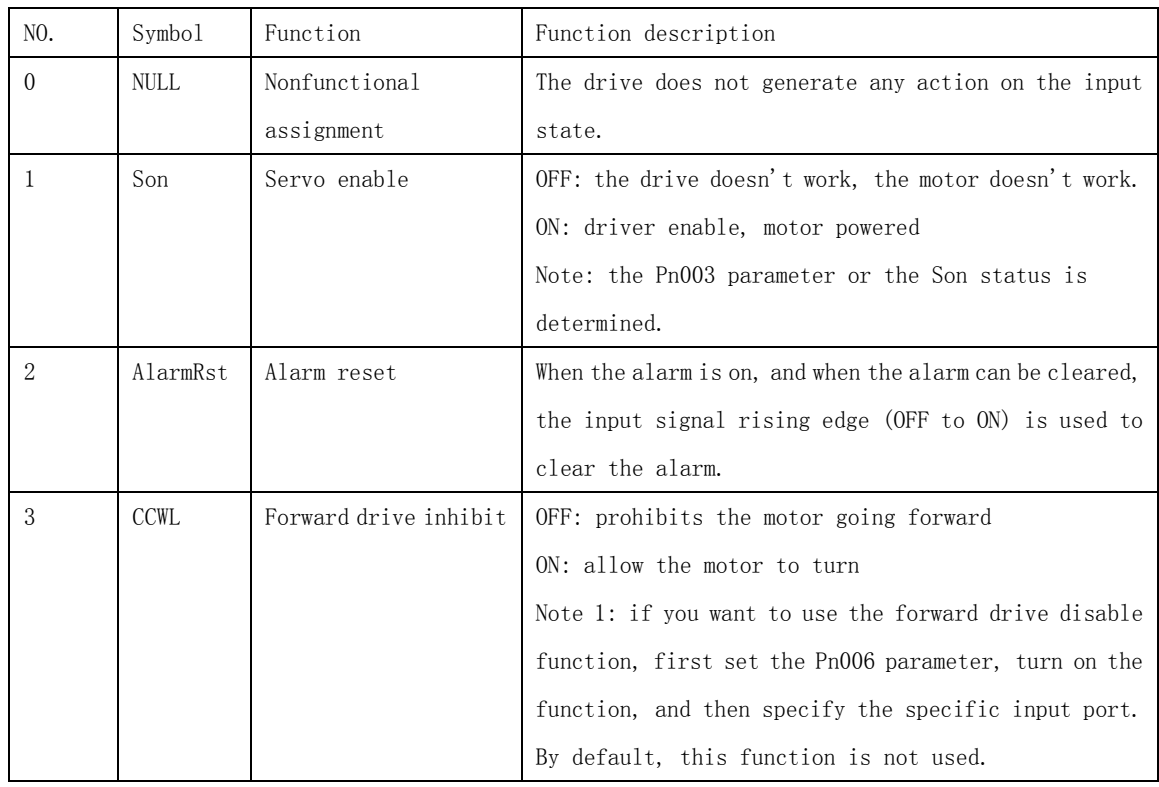

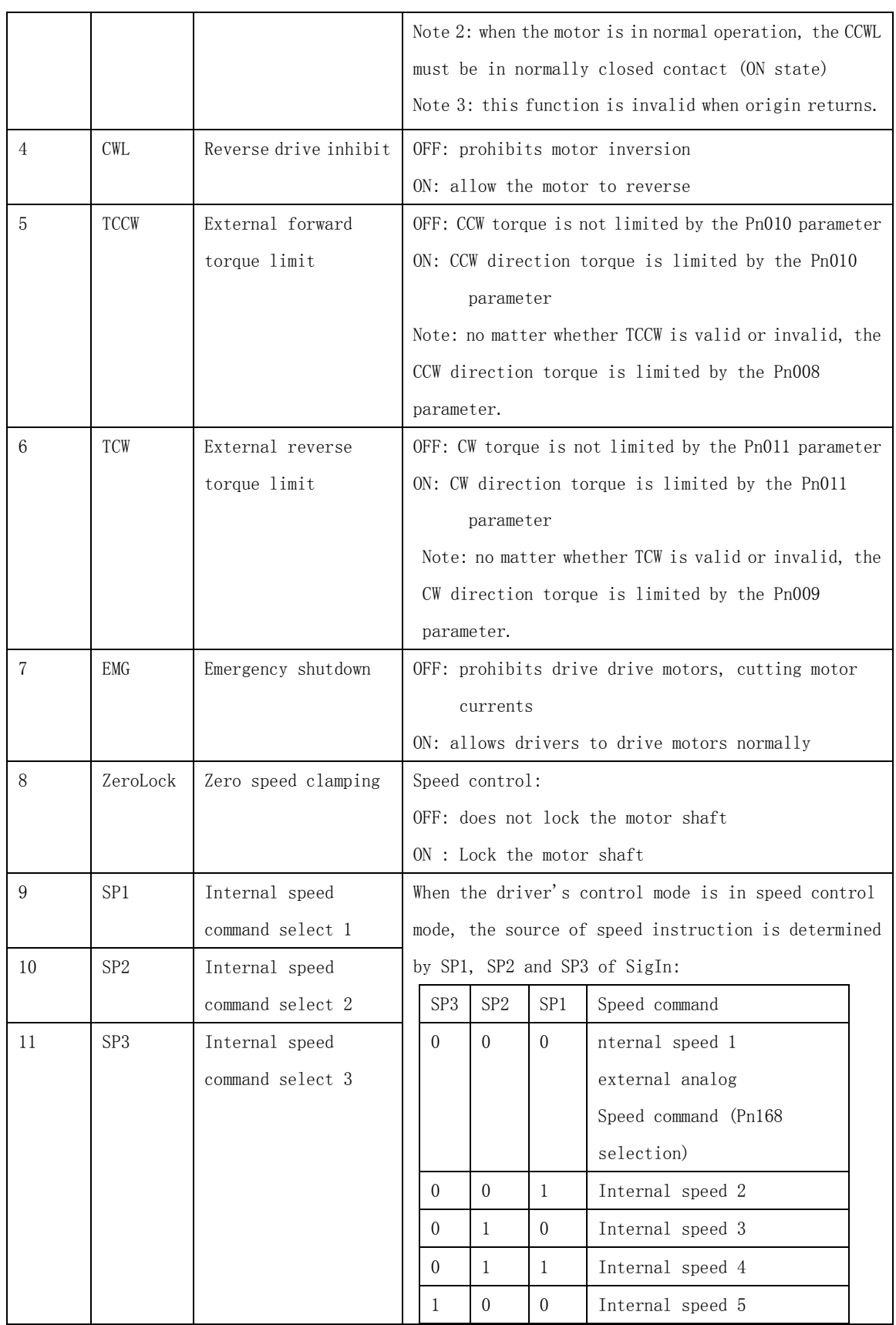

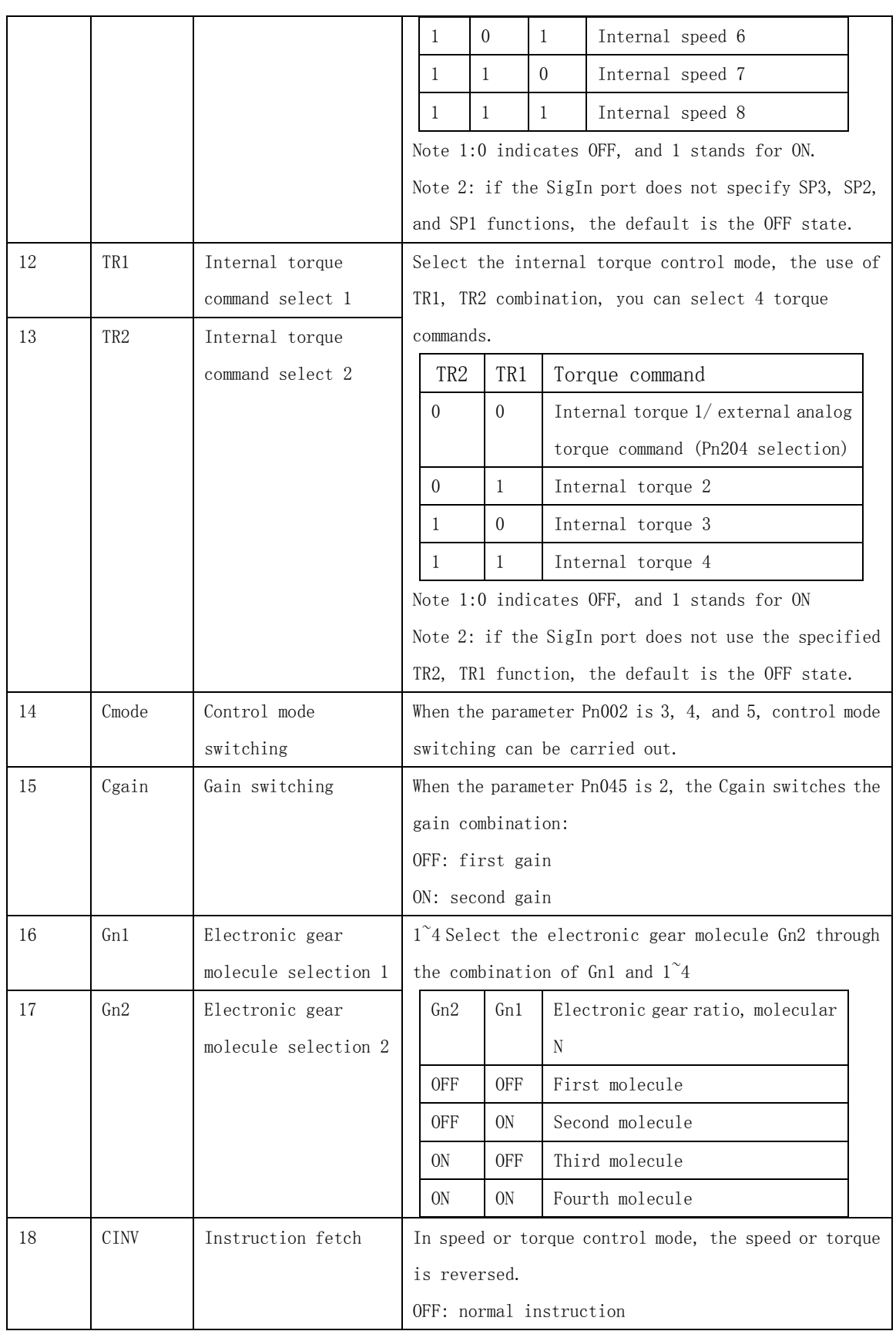

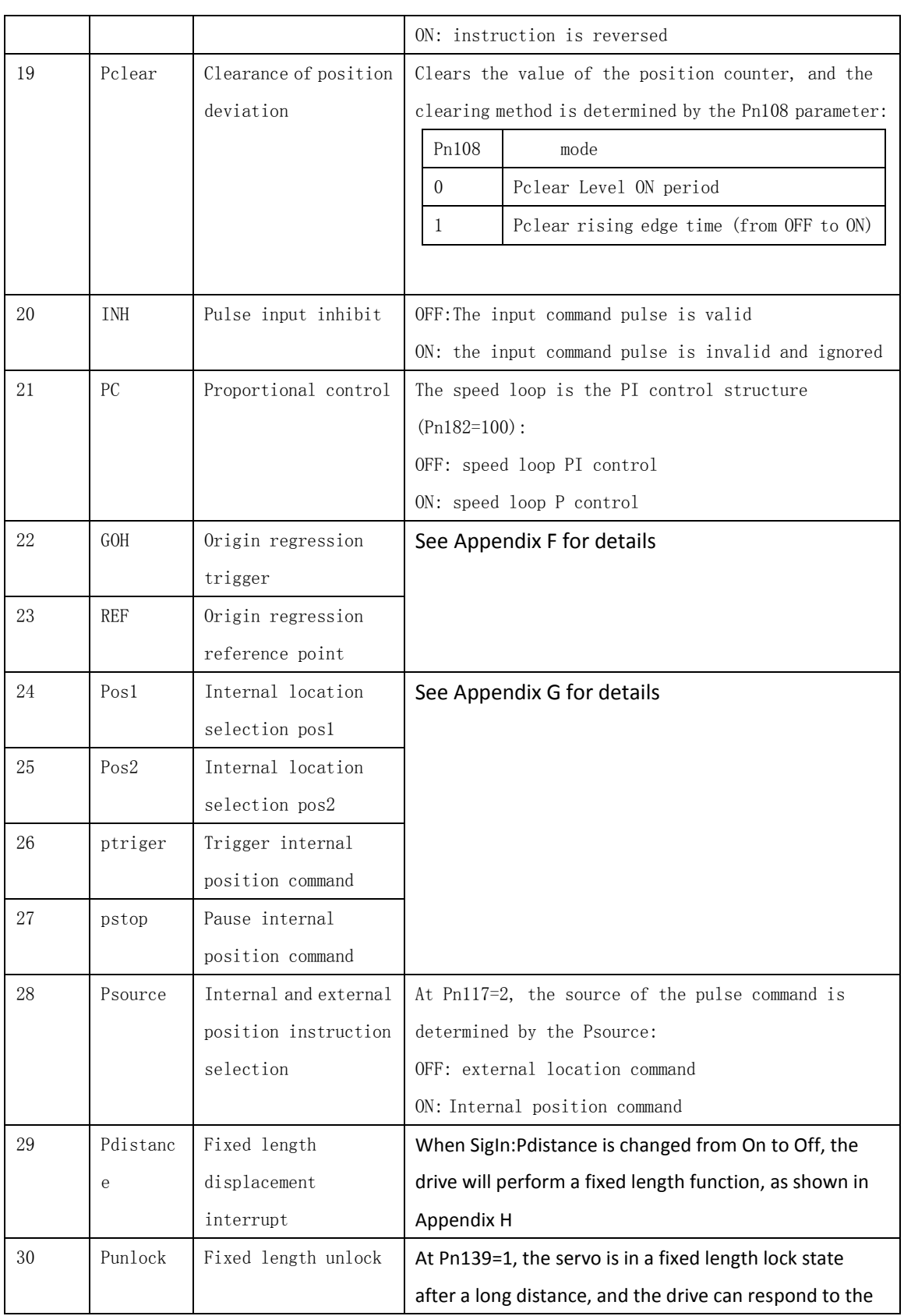

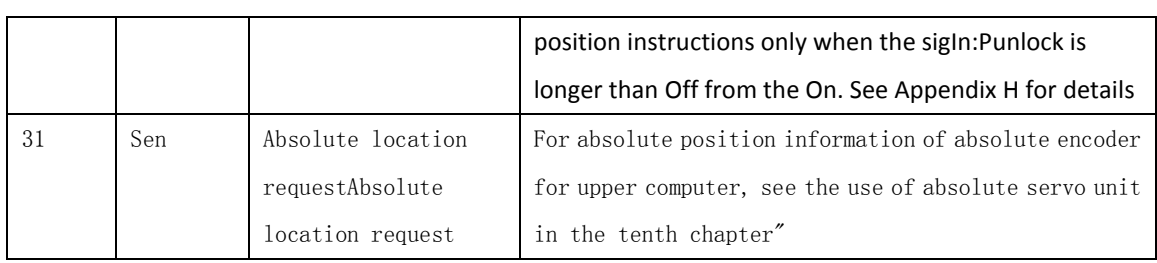

### 4.4.2 SigOut output port function detailed

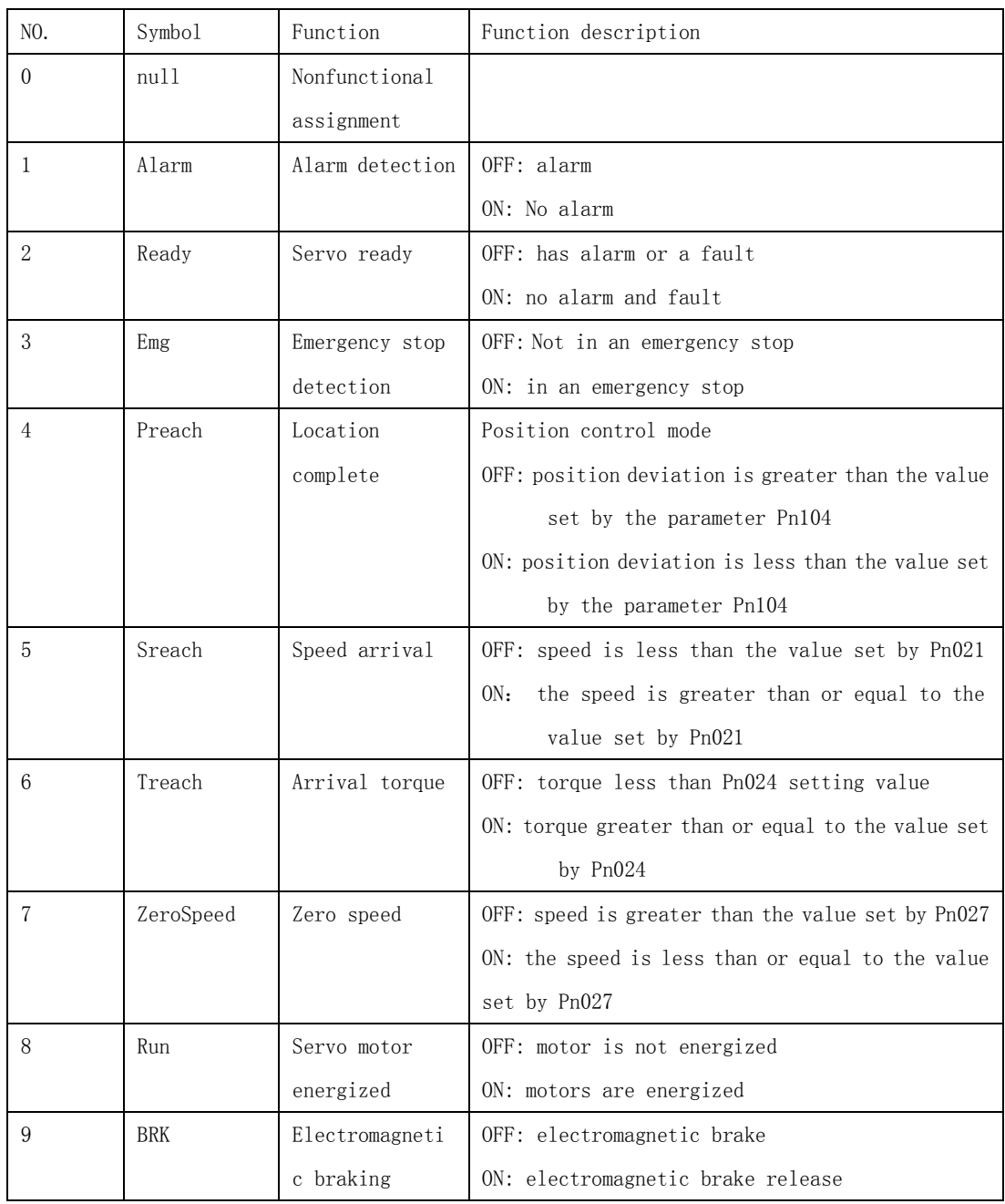

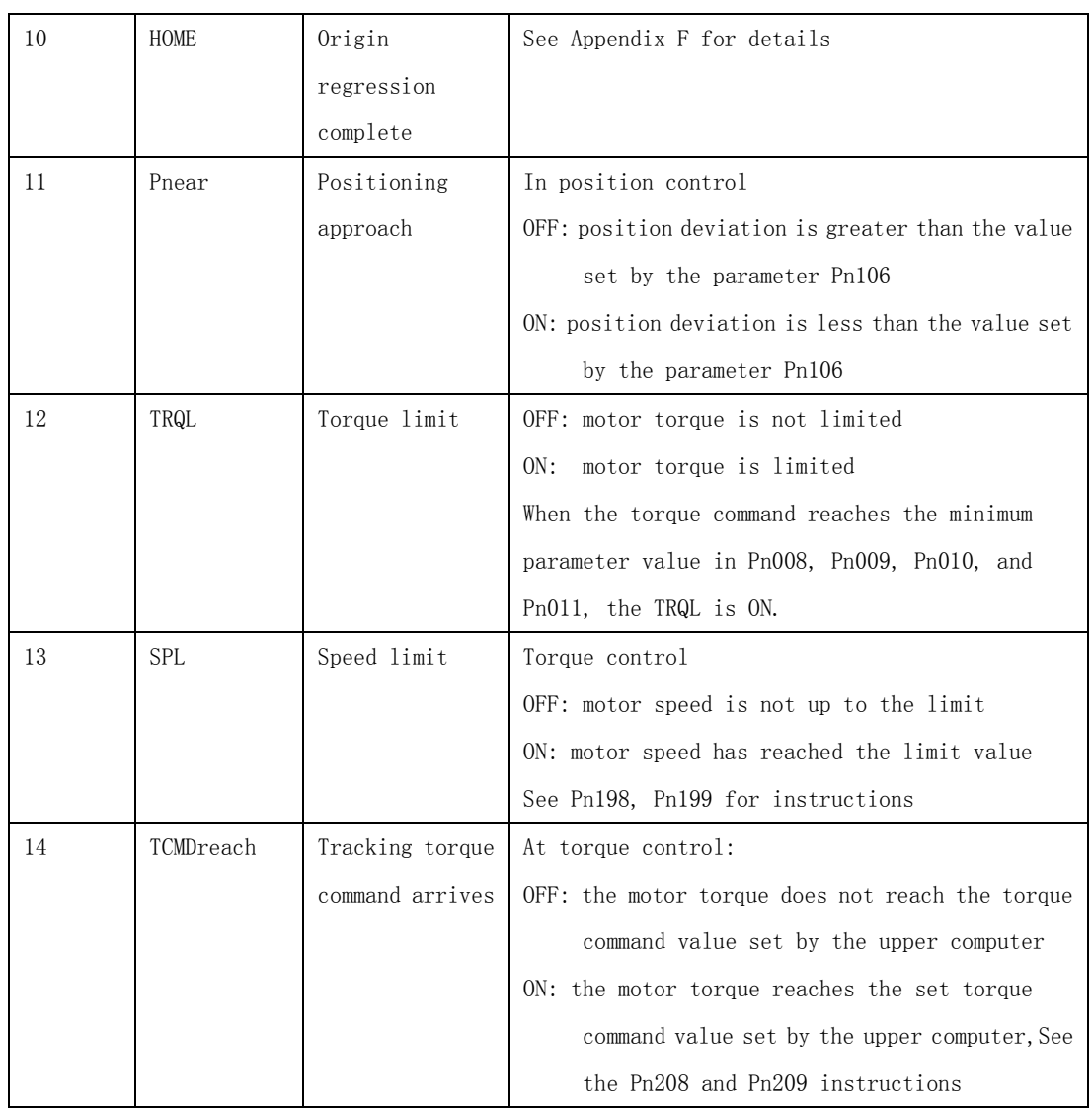

# **The fifth chapter monitoring parameters and operation**

## **5.1 Monitor panel operation**

See the "monitor mode" operation in chapter third".

## **5.2 List of monitoring parameters**

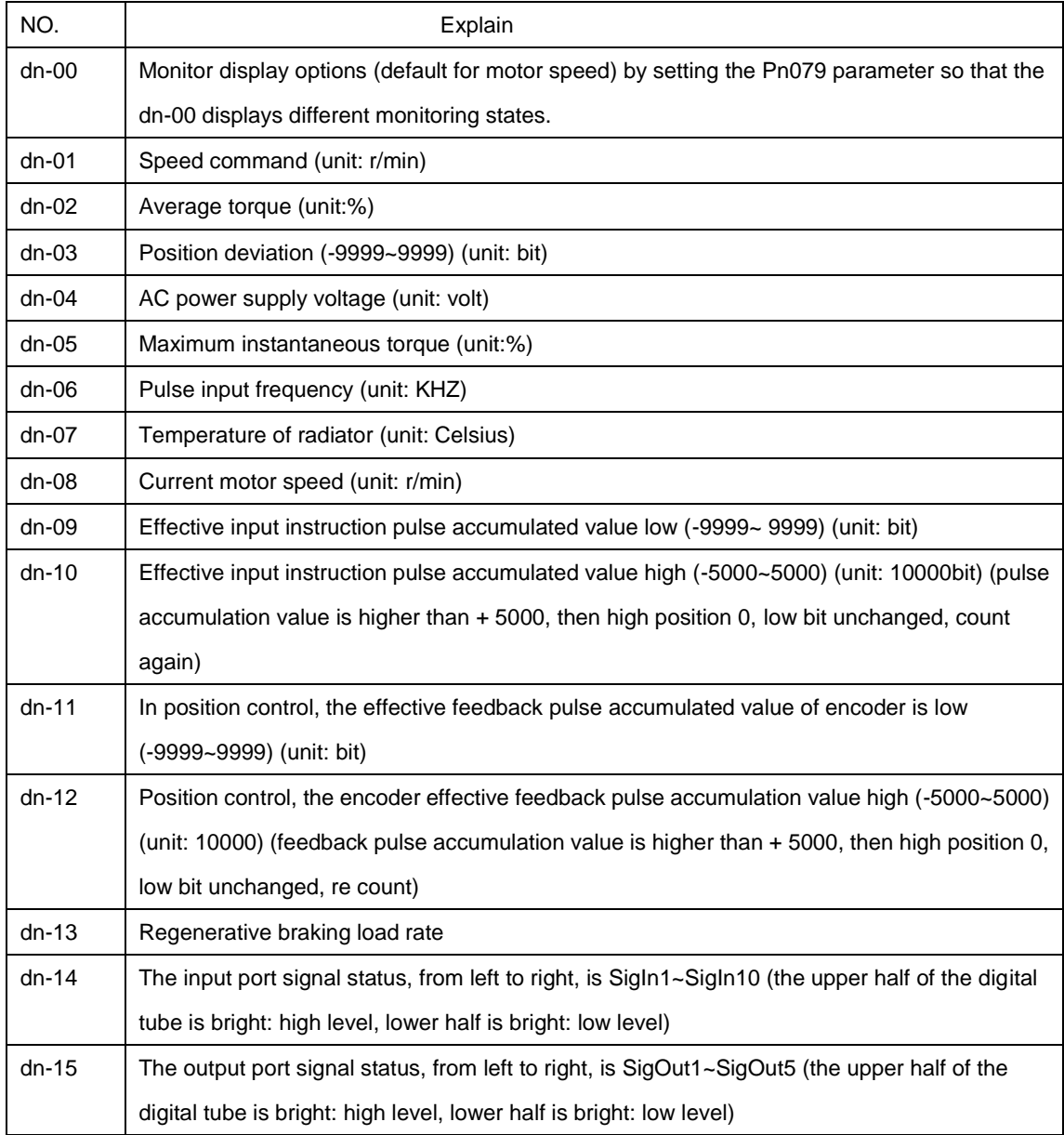

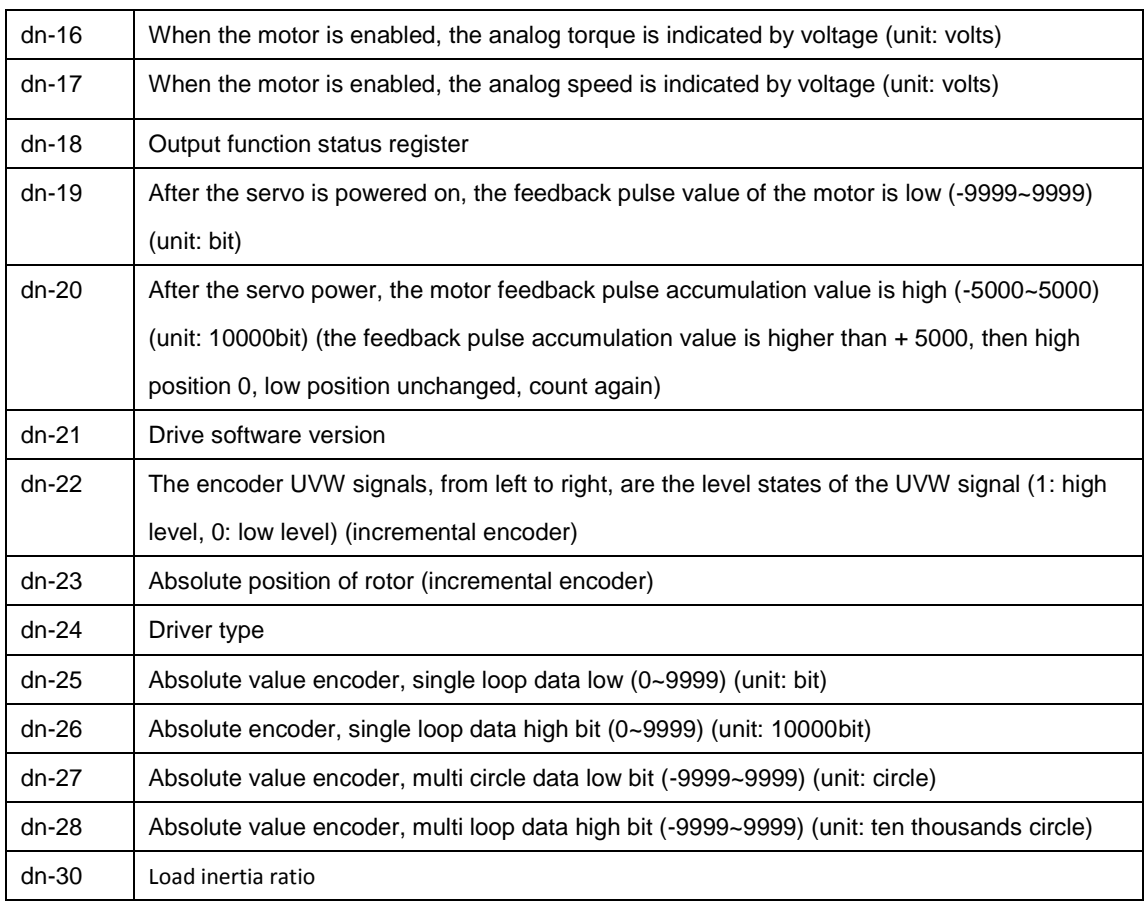

Note: the Dn-18 outputs the functional status register, i.e., the functional logic status of the SigOut port, as shown in the table below for each Bit bit:

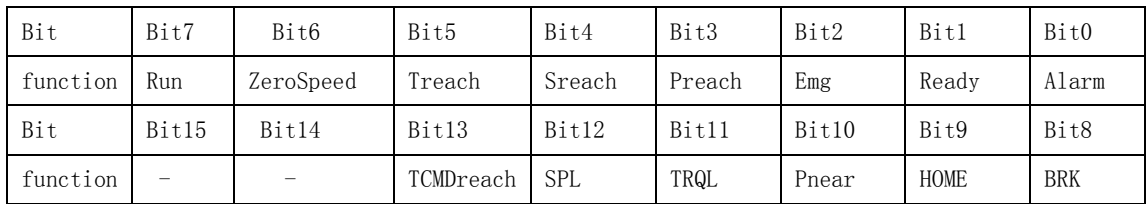

The Bit bit is 0, which means that the function is ON, and the 1 is the OFF state.

## **The sixth chapter, alarm and treatment**

## **6.1 Alarm clearing operation**

See the "alarm clearing" operation of the auxiliary mode operation in chapter third".

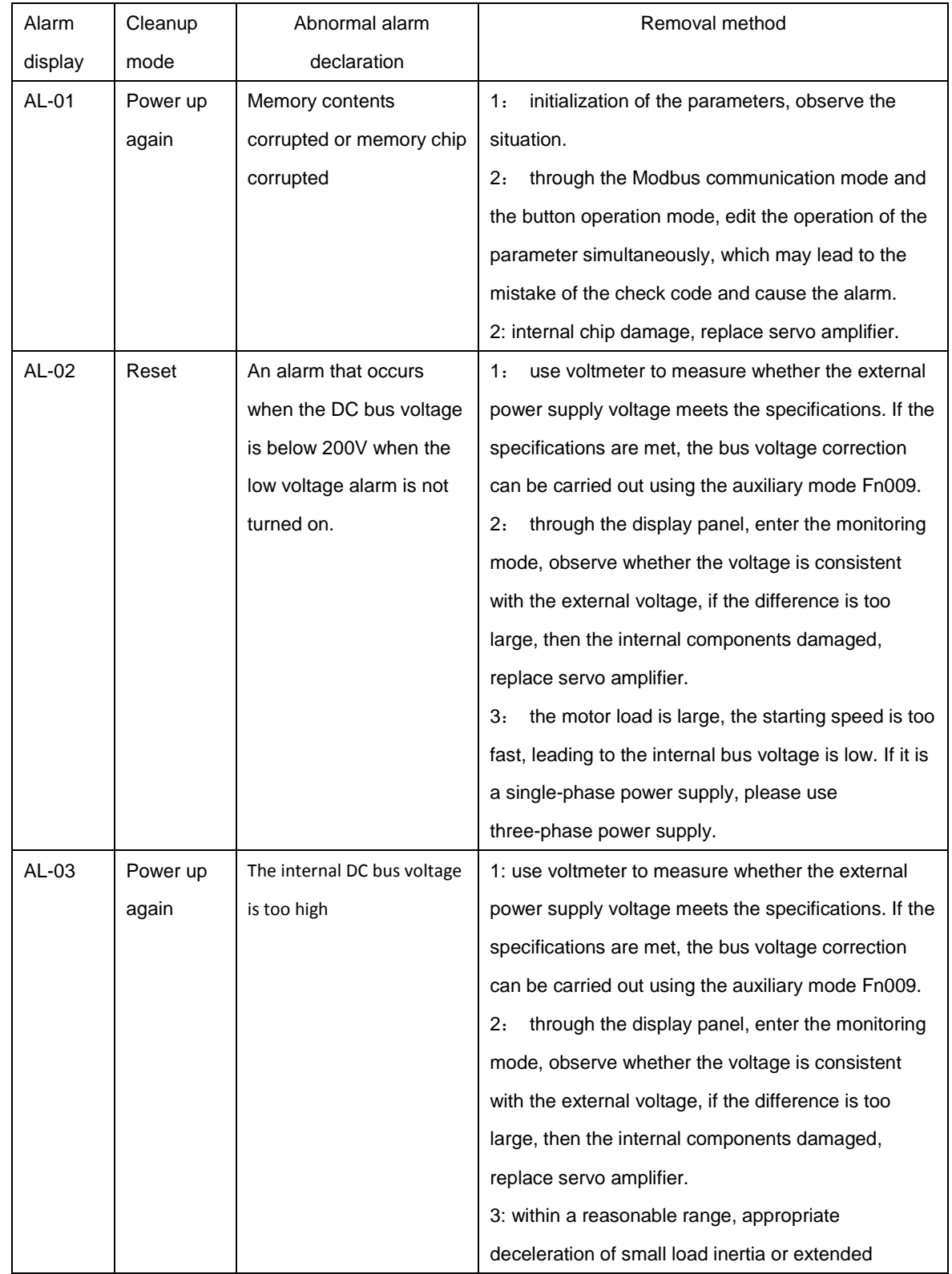

## **6.2 Alert content and Countermeasures**

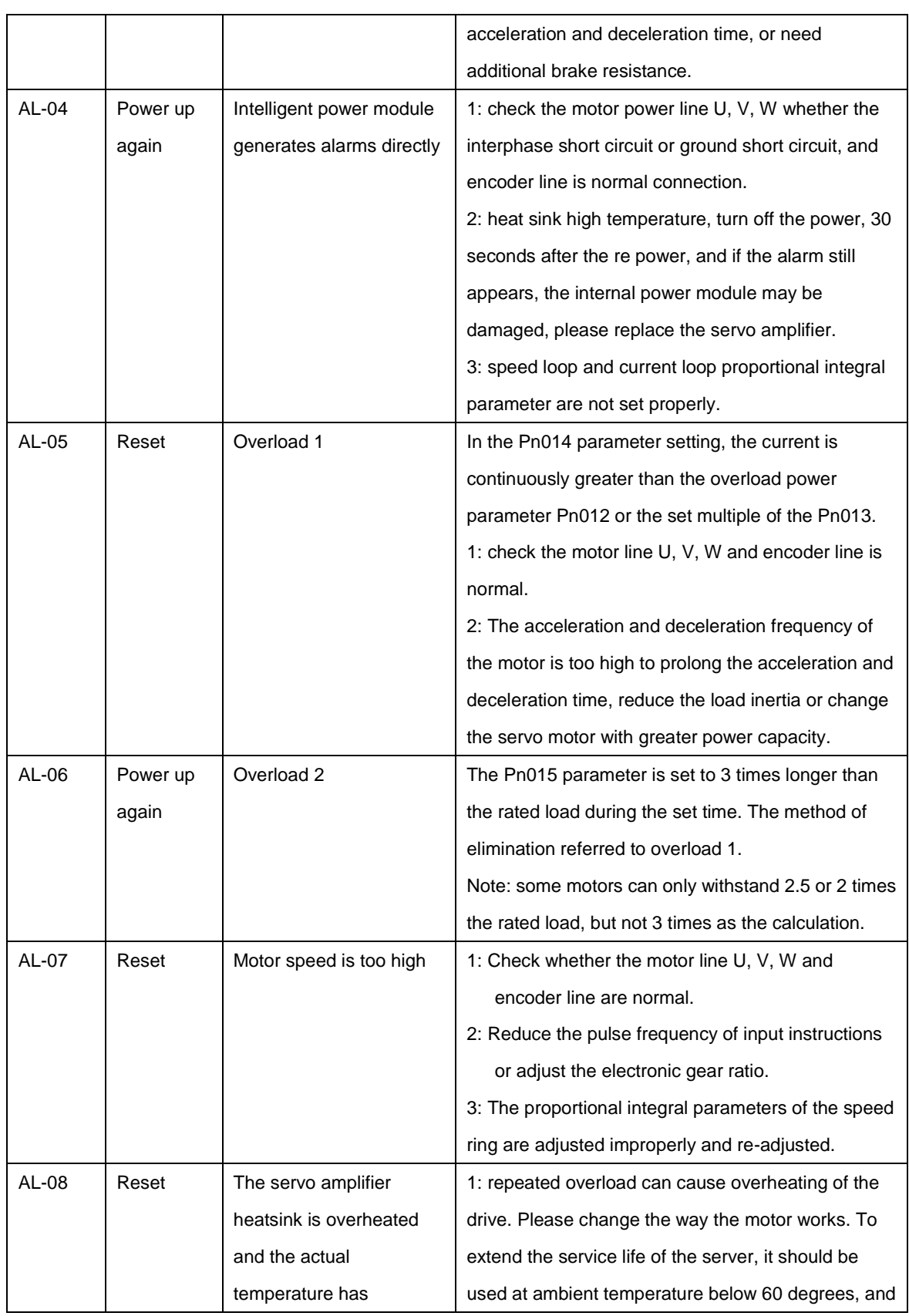

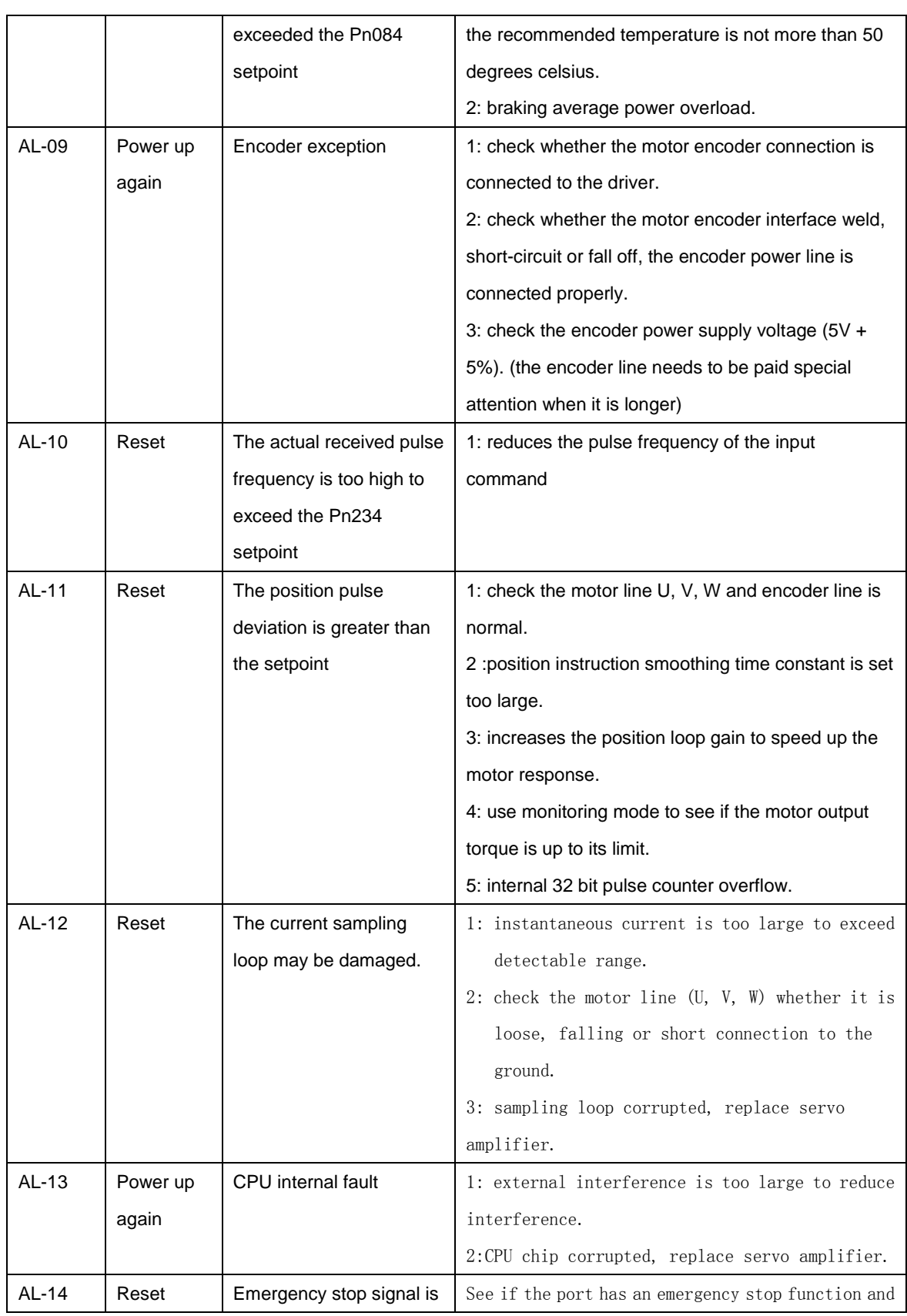

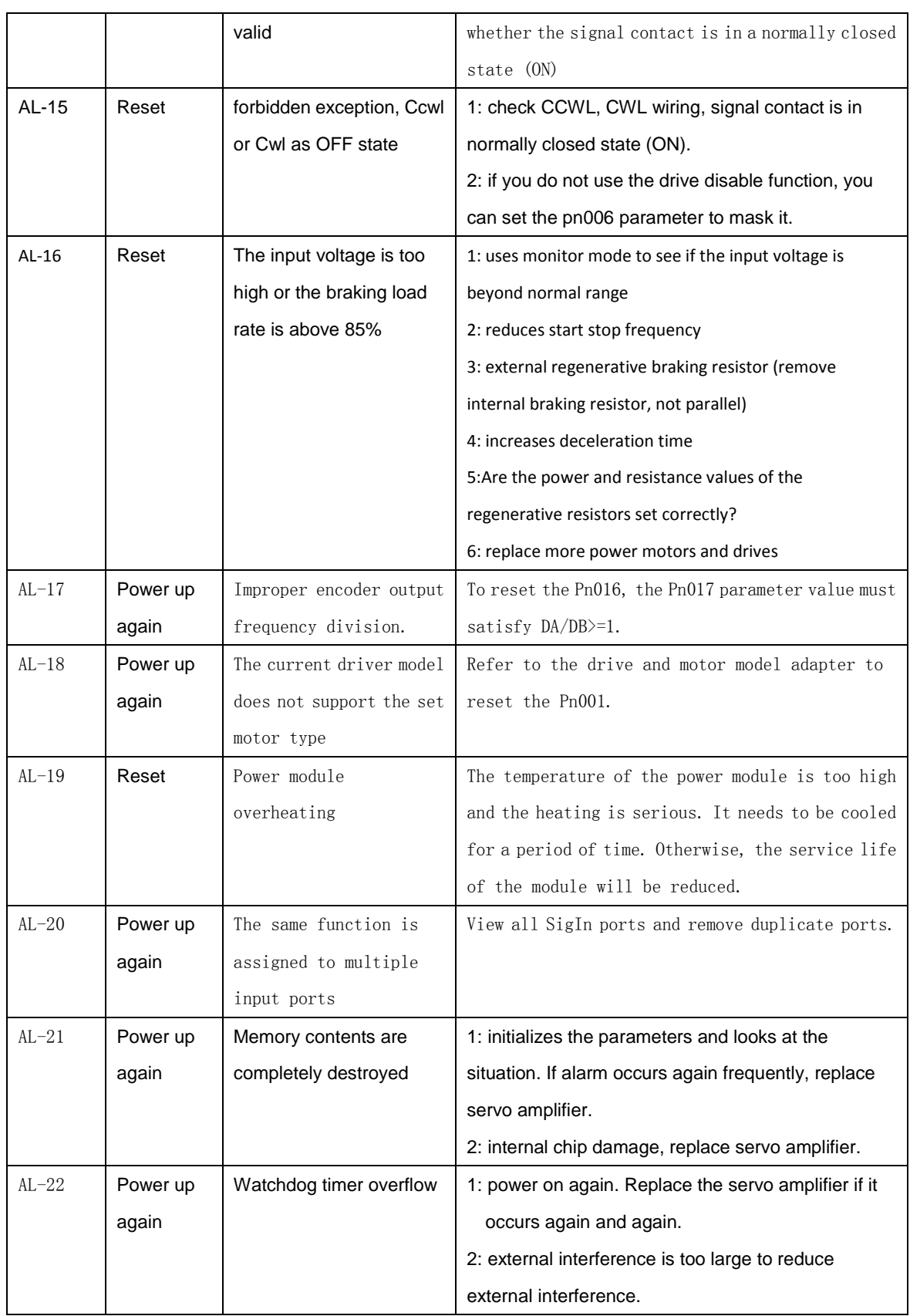

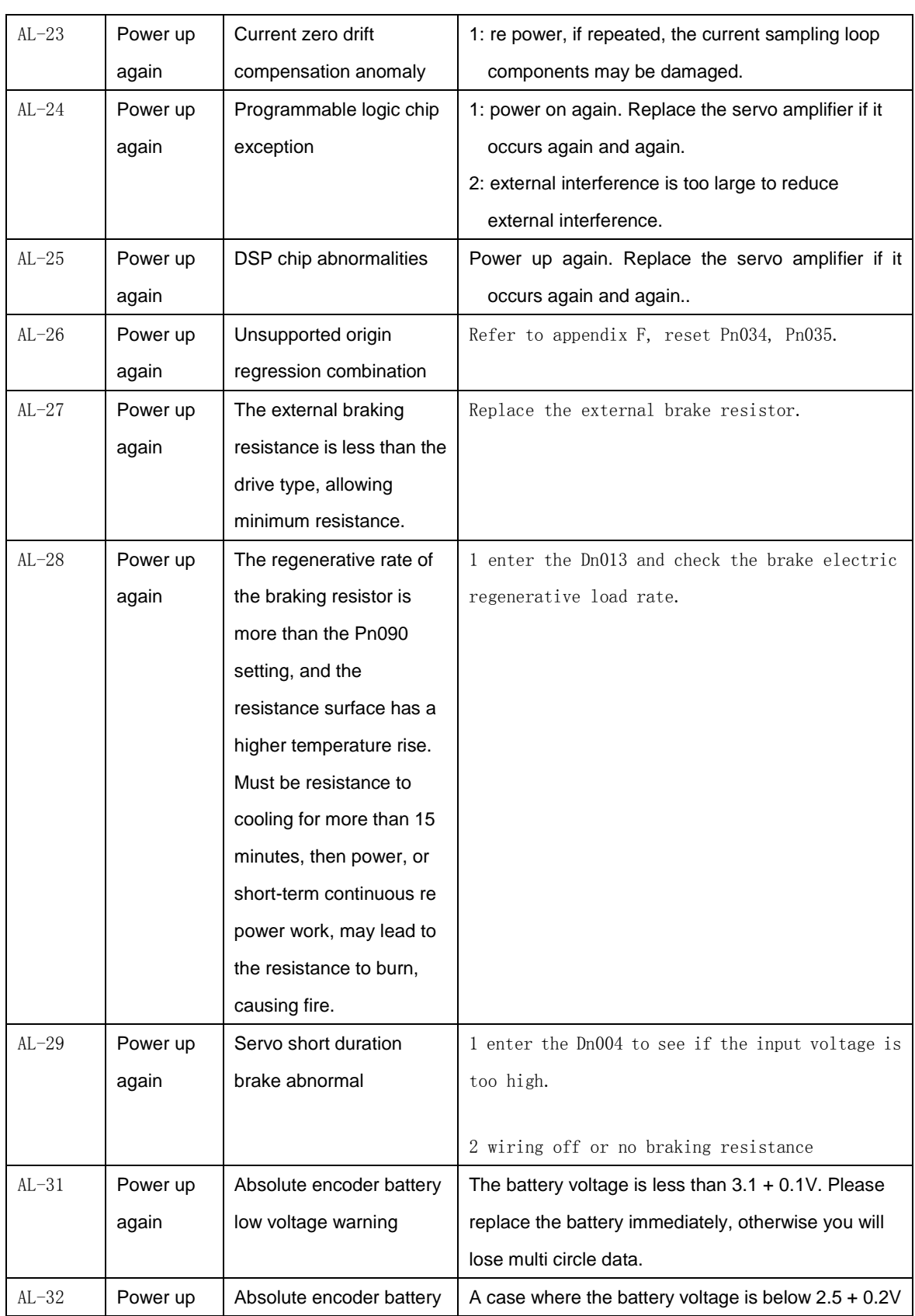

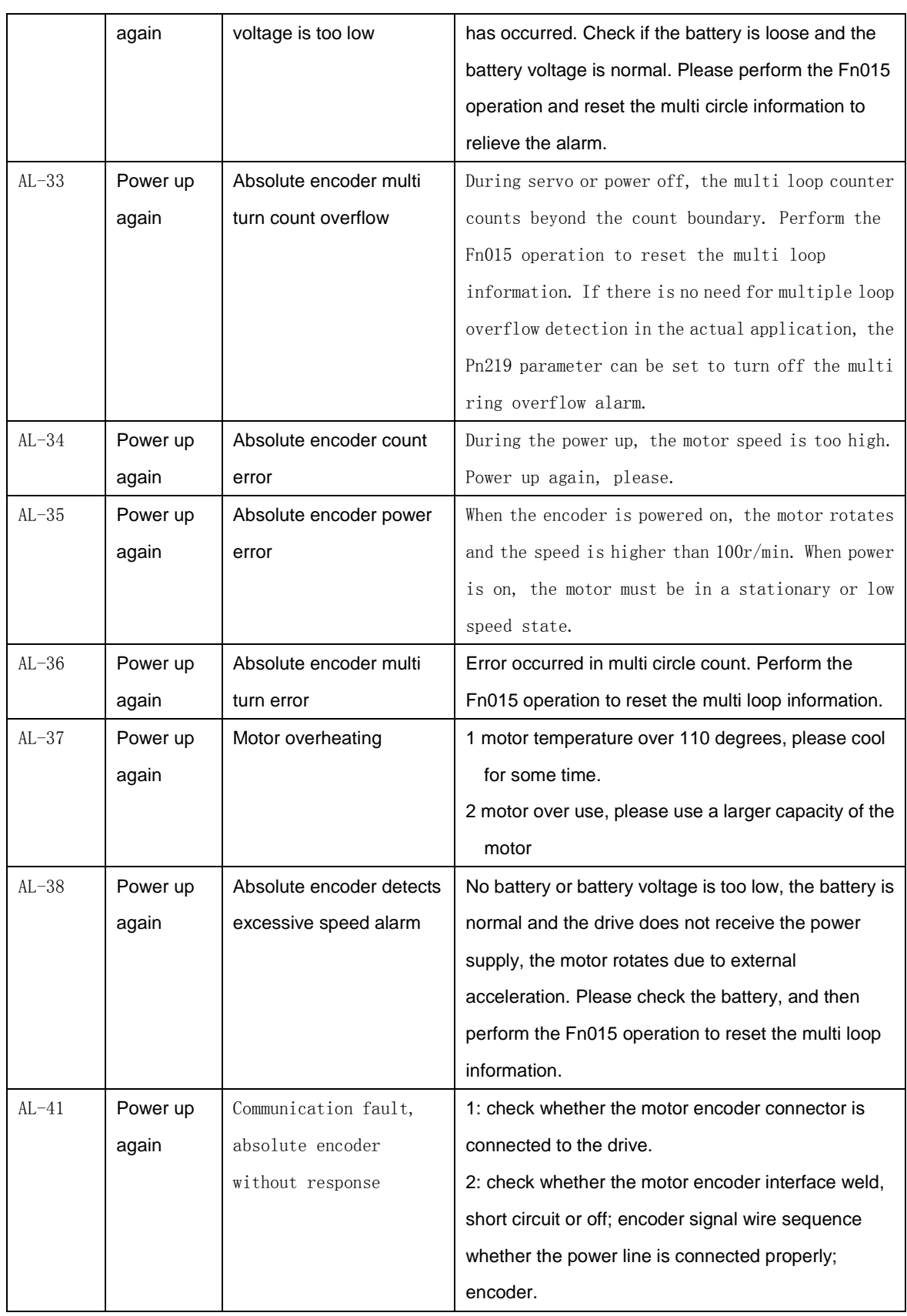

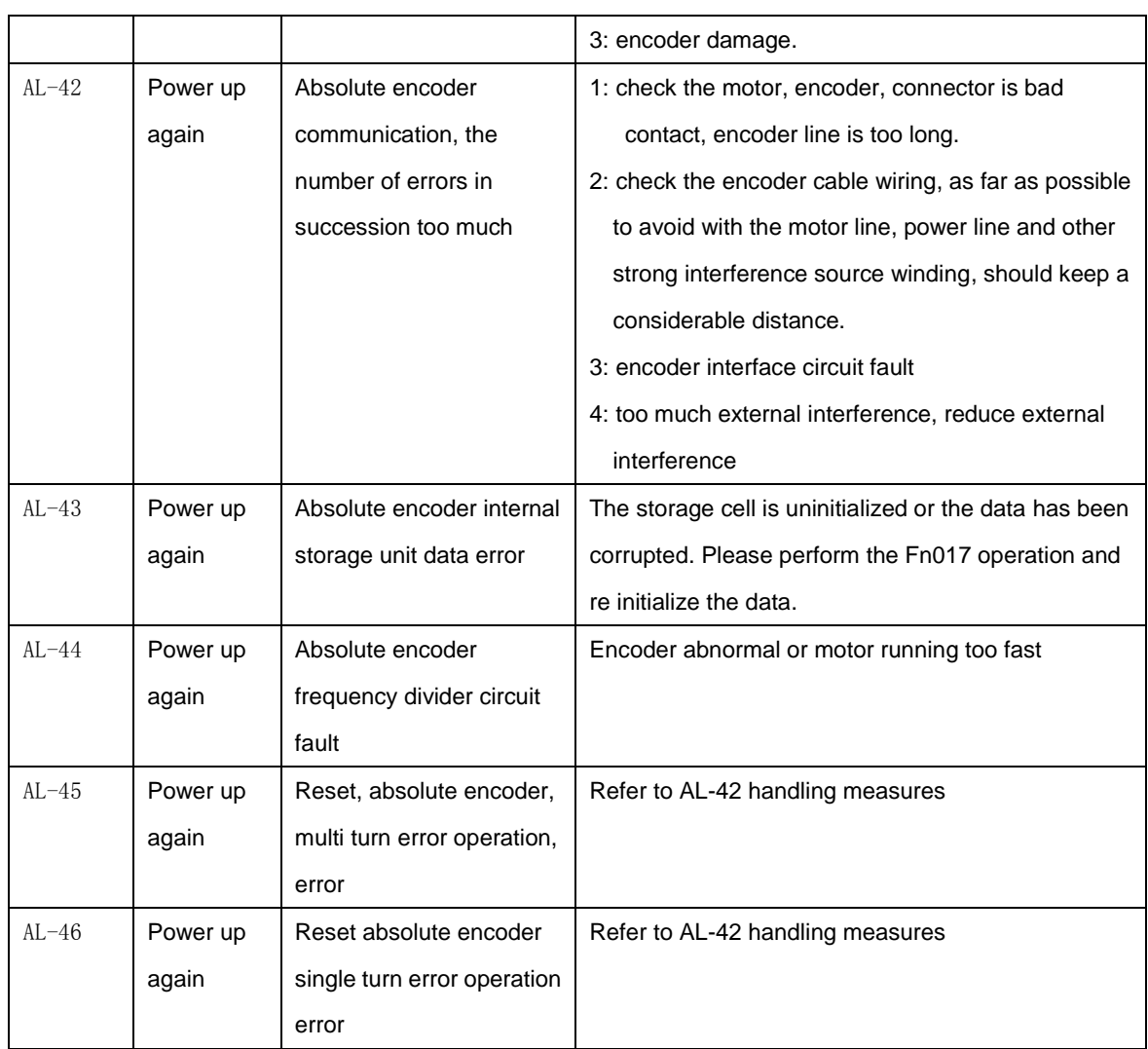

## **6.3 Other fault phenomena and treatment measures**

In case the servo driver does not give an alarm, the failure conditions and treatment measures are as follows. If you still can not eliminate the abnormal situation after treatment, please contact our technical staff.

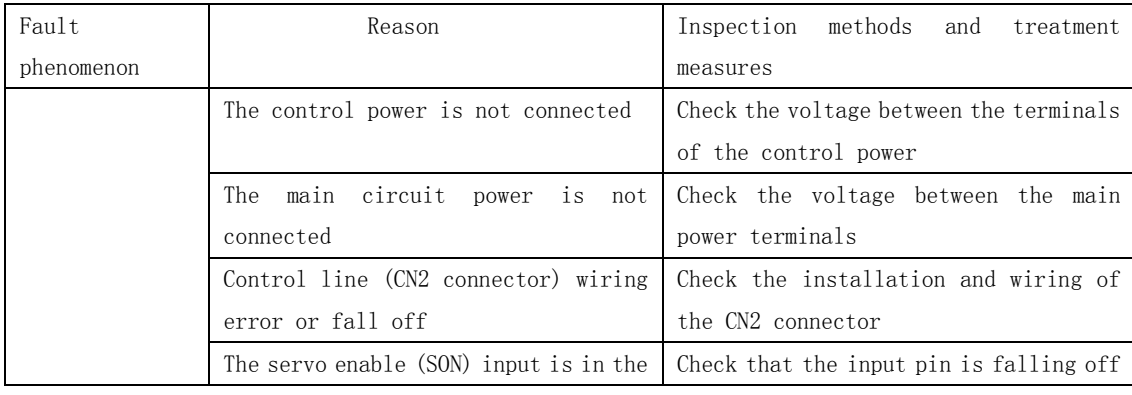

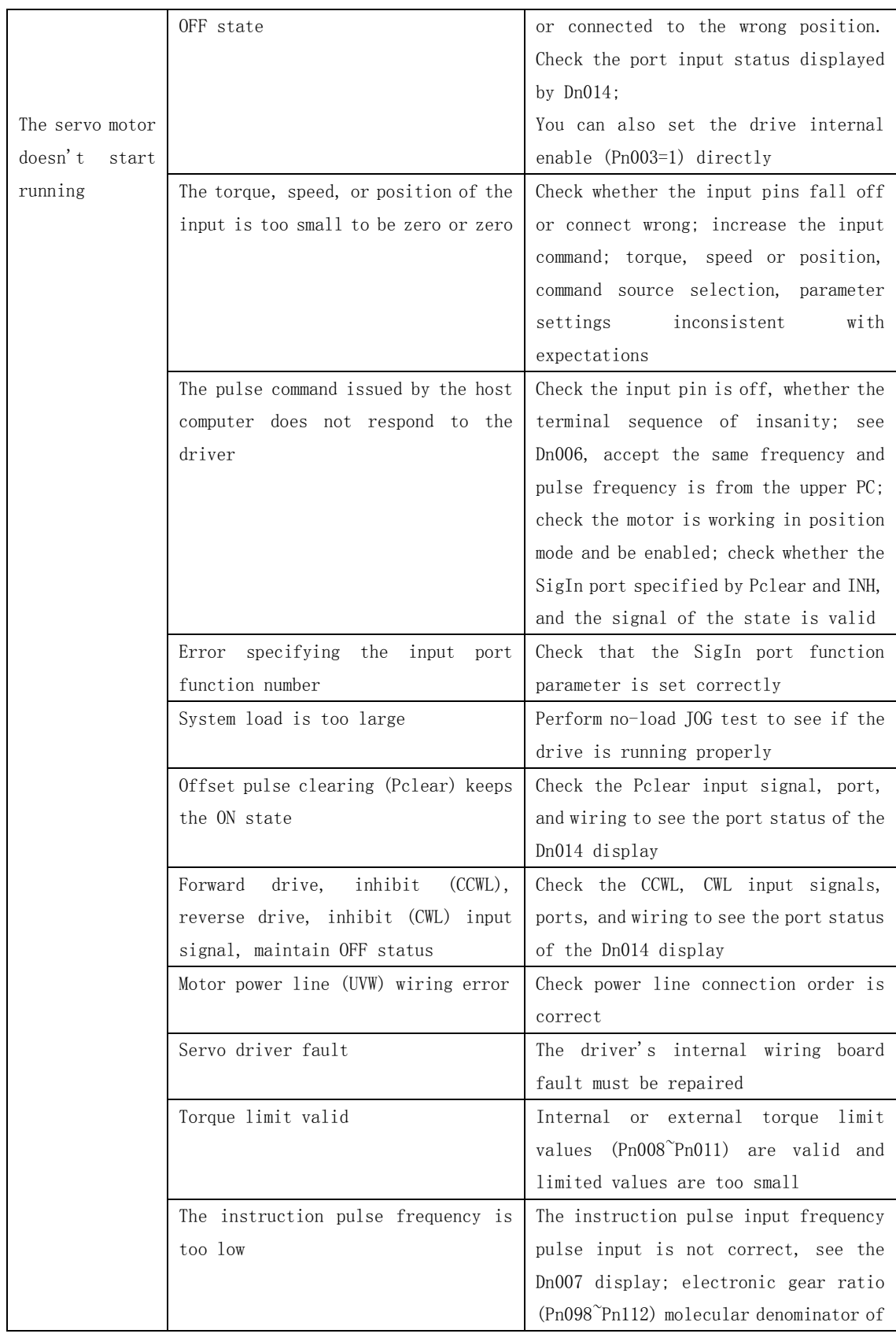

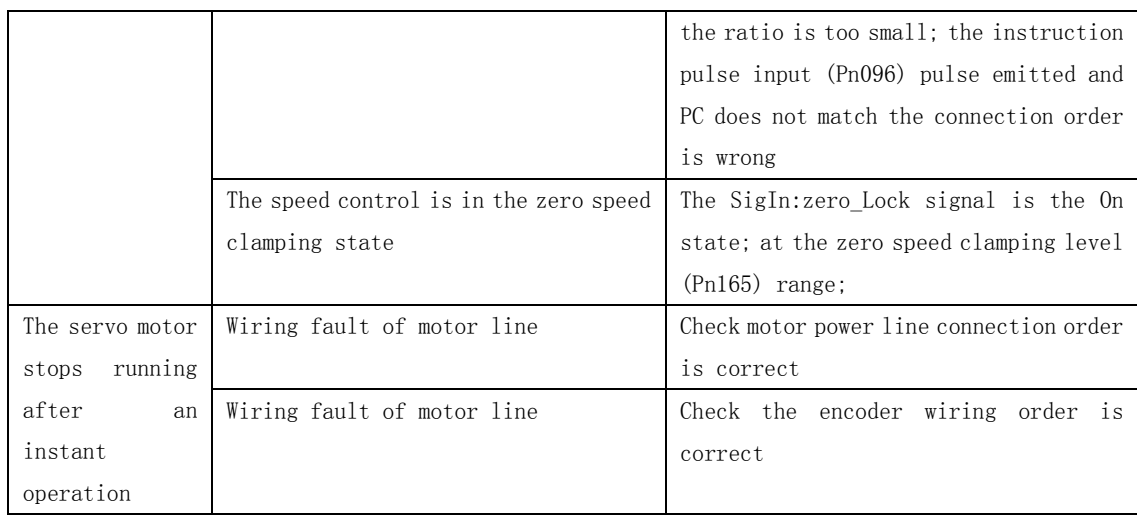

### **The seventh chapter is Modbus serial communication**

#### **7.1 Introduction to Modbus Communications**

The driver has the RS-232 and RS-485 communication interface, and the user can select an interface to communicate with the driver. The communication method uses the Modbus transfer protocol, and the following communication modes can be used: ASCII (AmericanStandard Code for information interchange) mode and RTU (Remote Terminal Unit) mode (). Before communication, you must first set up communication related parameters (Pn064~Pn071).

#### **7.1.2 Coding meaning**

ASCII mode:

Each 8-bit data consists of two ASCII characters. For example, a 1-byte data 78H (sixteen decimal notation) is represented by the ASCII code, which contains the '7' ASCII code (37H) and the '8' ASCII code (38H).

| Character symbol         | $\cdot_0$ | 61, | $\epsilon$ 0 $\epsilon$ | 6.9.2              | $\epsilon$ <sub>A</sub> , | 5'               | 6'  | 672                  |
|--------------------------|-----------|-----|-------------------------|--------------------|---------------------------|------------------|-----|----------------------|
| Corresponding ASCII code | 30H       | 31H | 32H                     | 33H                | 34H                       | 35H              | 36H | 37H                  |
| Character symbol         | $\cdot_8$ | .9' | $^{\epsilon}$ A'        | $\epsilon_{\rm B}$ | $^{\prime}$ C'            | $\mathfrak{c}_D$ | 'E' | $\epsilon_{\rm F}$ , |
| Corresponding ASCII code | 38H       | 39H | 41H                     | 42H                | 43H                       | 44H              | 45H | 46H                  |

ASCII numbers from 0 to 9, letters A through F, as follows:

RTU mode:

Each 8-bit data consists of two 4-bit sixteen hexadecimal data, that is, the general number of sixteen components. For example, the decimal 120 is represented by the 1-byte data of RTU as 78 H.

#### **7.1.3 data structure**

10bit character mode (for 7bit data)

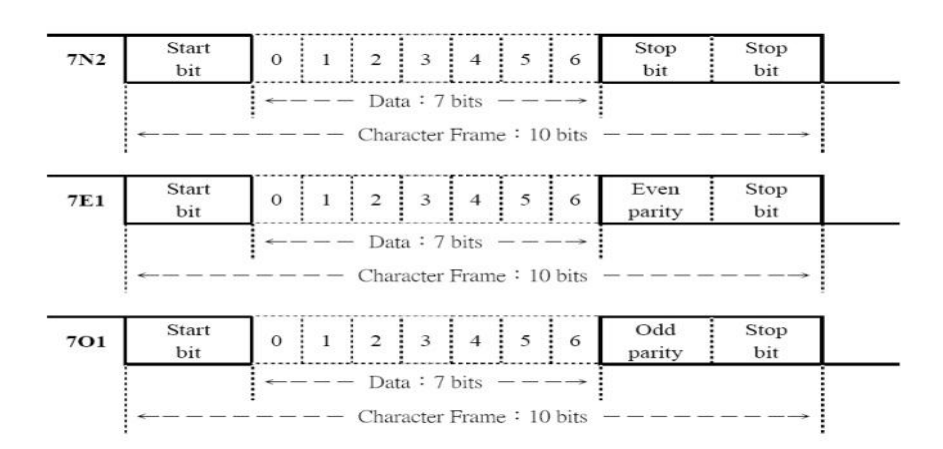

#### 11bit character mode (for 8bit data)

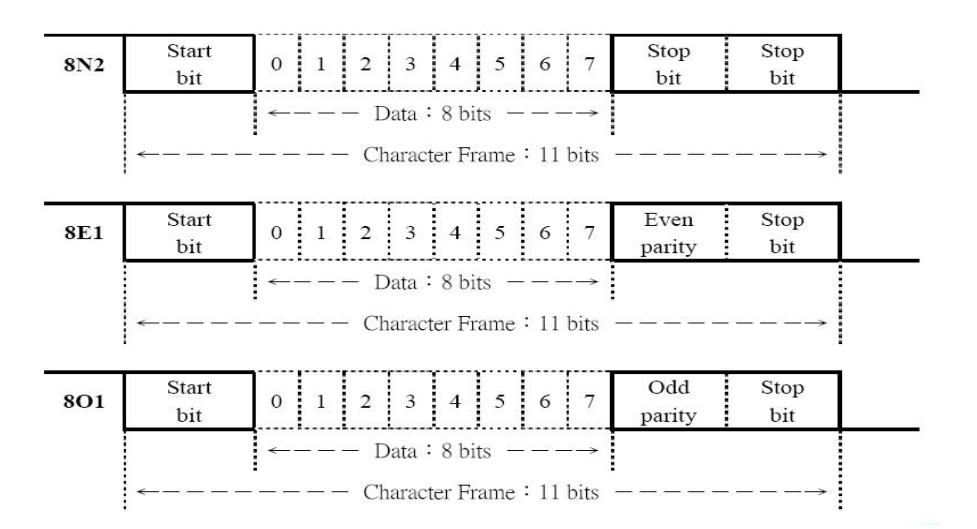

## **7.2 Communication protocol architecture**

#### ●ASCII mode

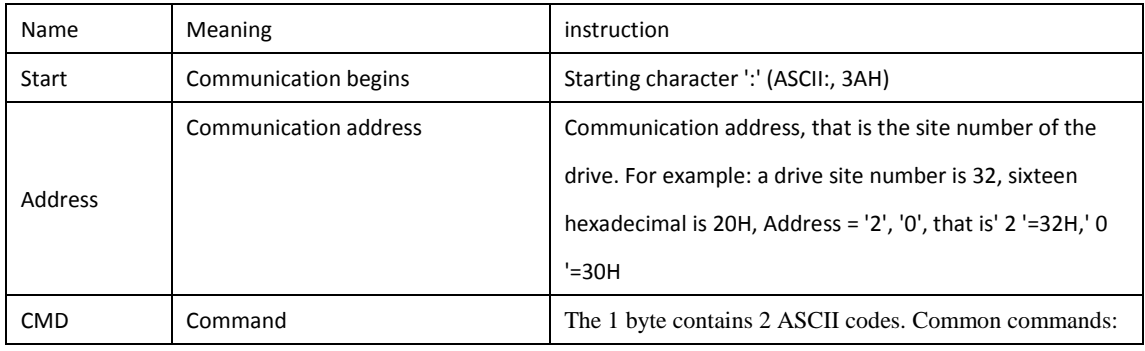

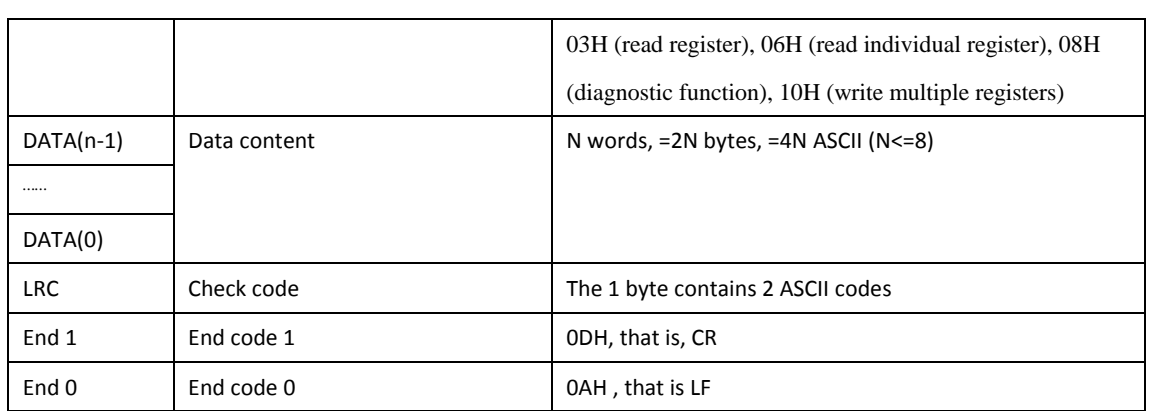

#### ●RTU Mode

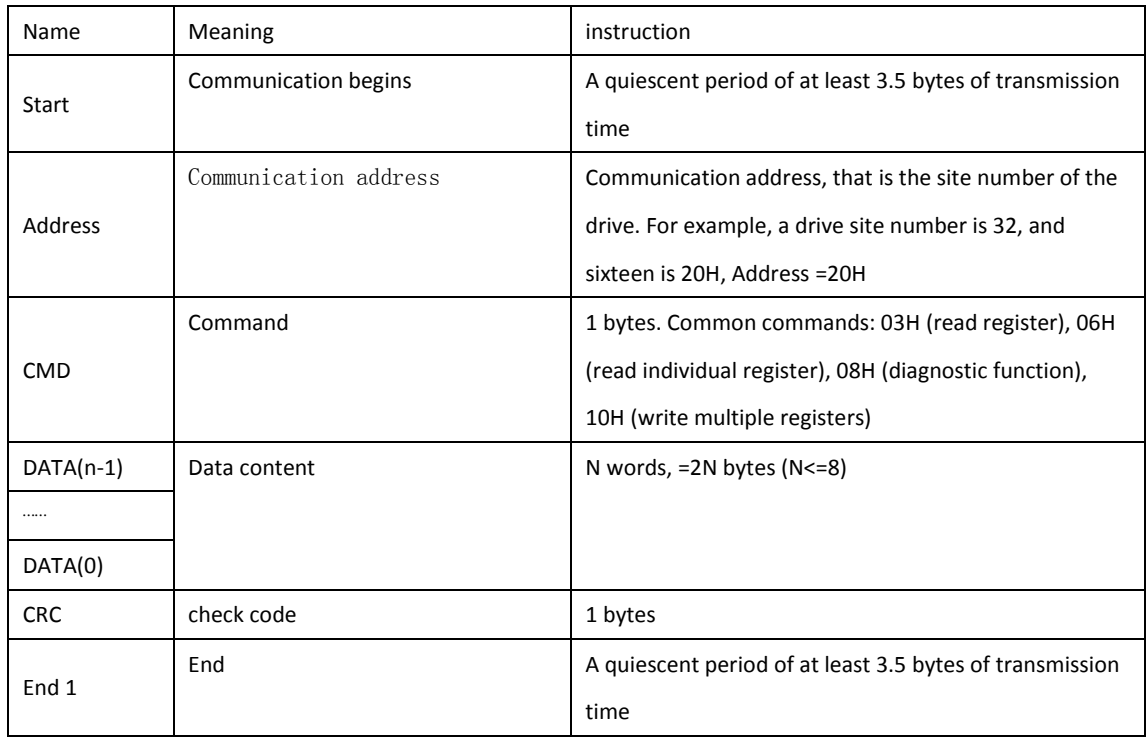

## **7.3 Common command code**

### **7.3.1 Read multiple registers**

03H: read multiple registers

Example: read the 2 words at the start address 0013H from the drive on the site number "01H".

### **1. ASCII mode**

PC - upper monitor

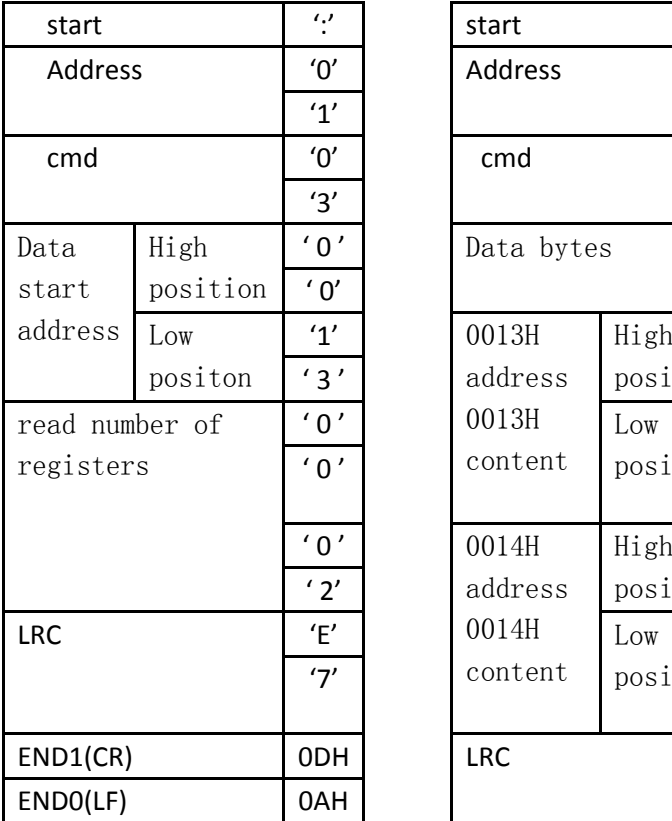

In responser- upper monitor (OK)

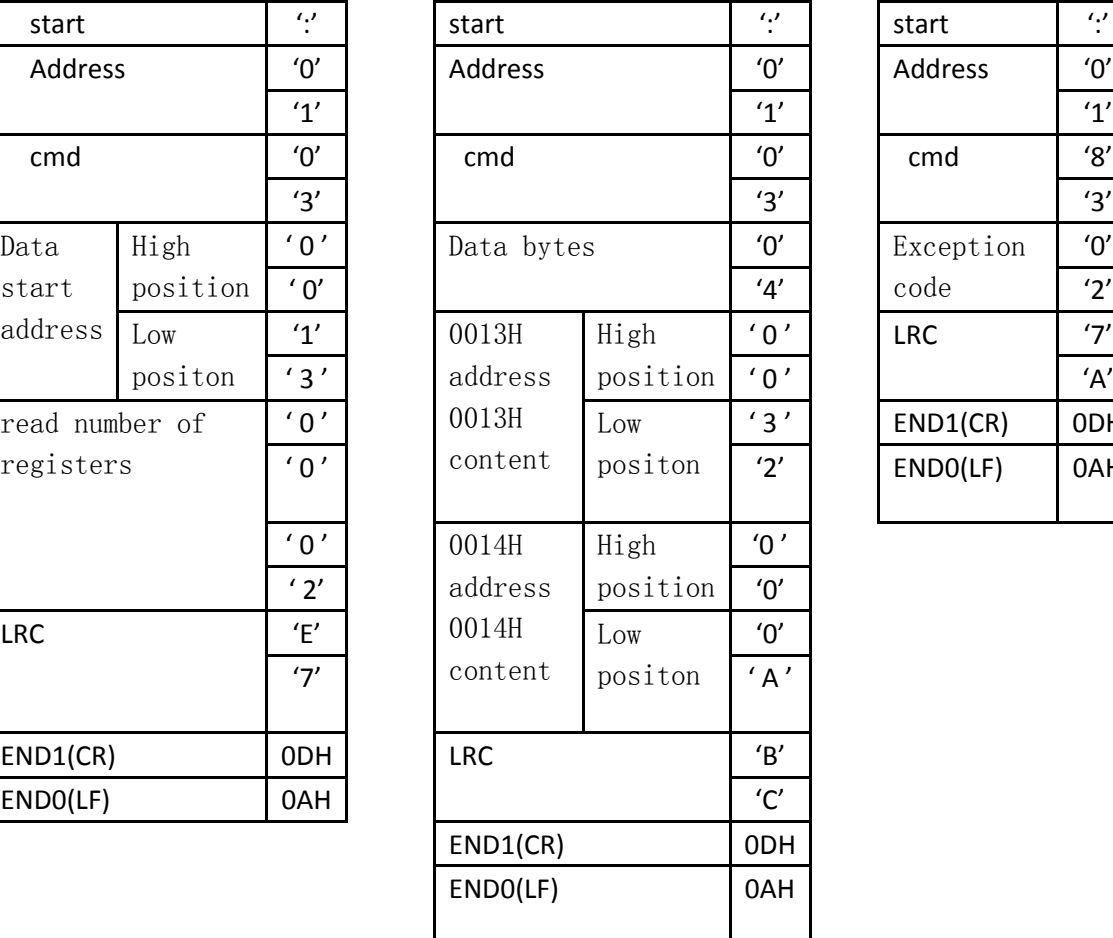

responser- upper monitor (Error) Exception code '0' LRC '7'  $END1(CR)$  0DH  $ENDO(LF)$   $[OAH]$ 

(Error) In

### **2. RTU mode**

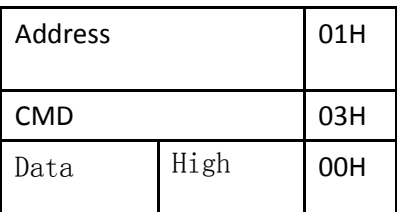

PC - upper monitor In responser- upper monitor (OK)

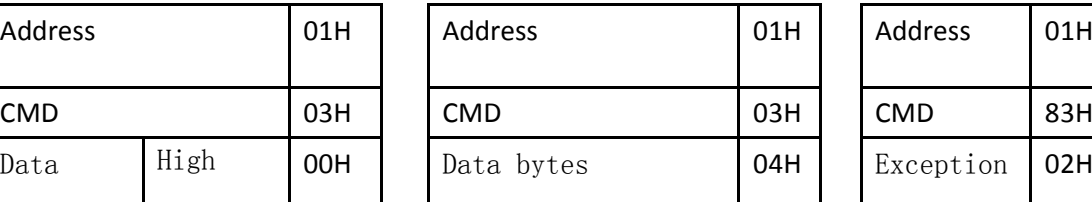

(Error) In

responserupper monitor

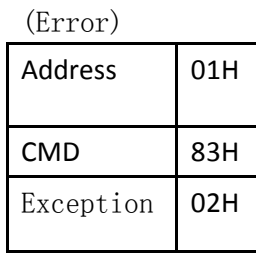

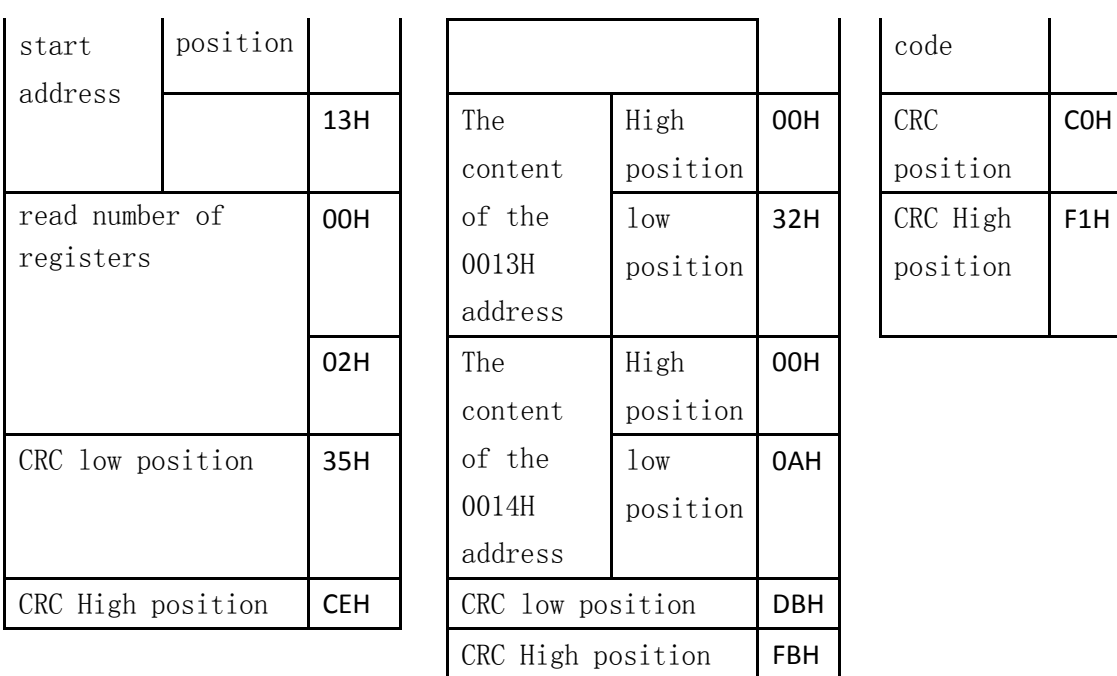

### **7.3.2 Write single register**

06H: Write single register

Description: writes a word to the register.

For example, the drive station number is 01, and the write data start address is 0013H, and the data 100 (64H) is written.

#### **1. ASCII Mode**

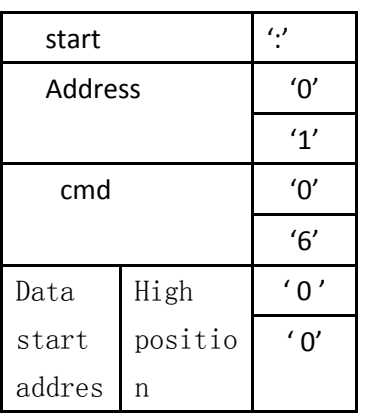

PC - upper monitor In responser- upper monitor (OK)

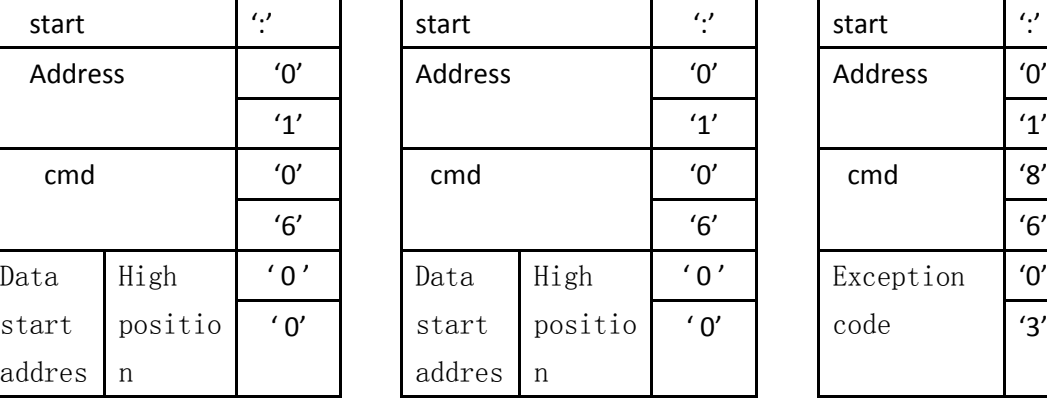

In responser- upper monitor (Error)

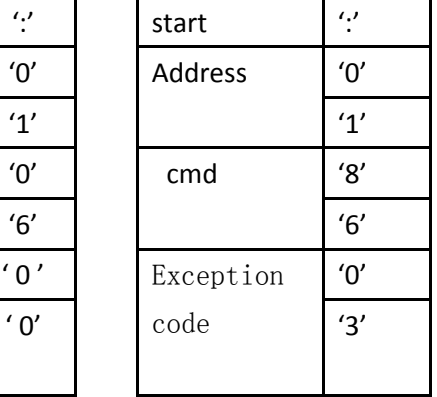

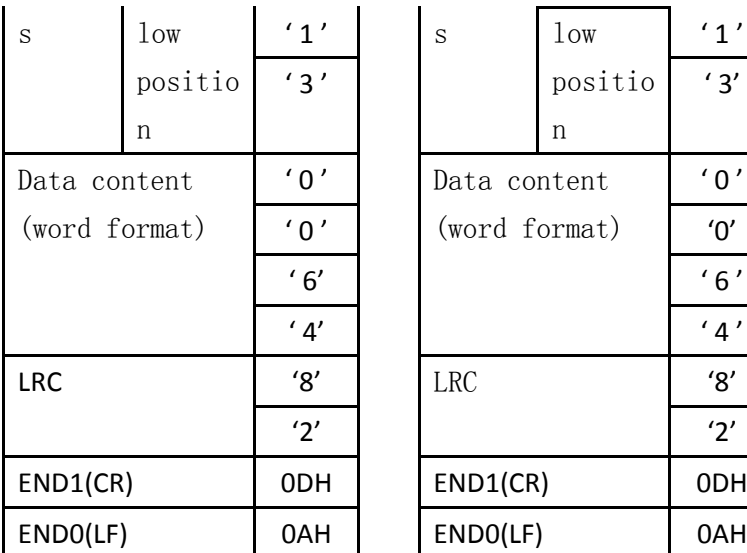

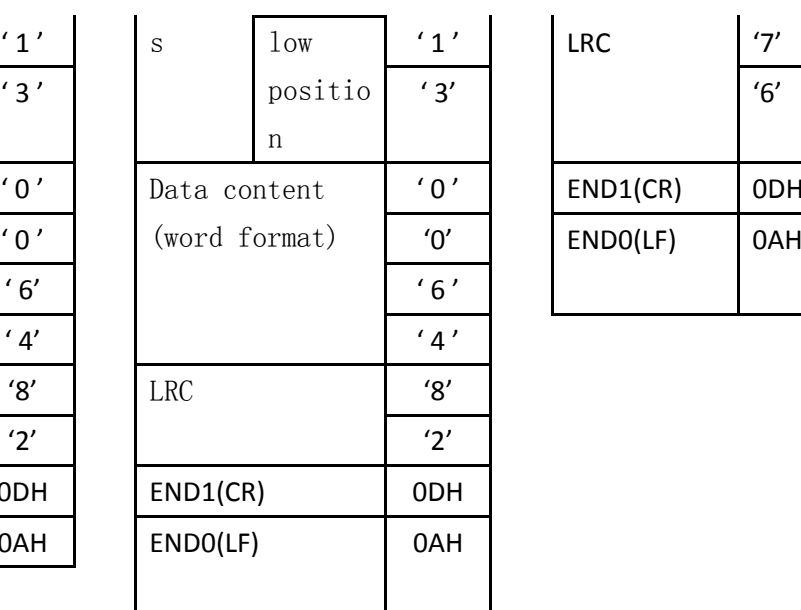

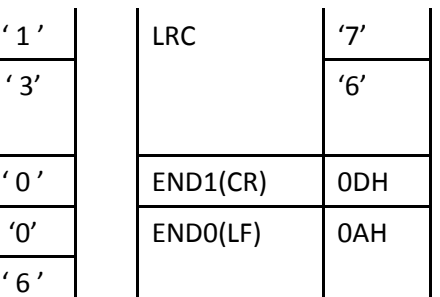

### **2. RTU mode**

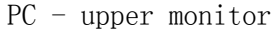

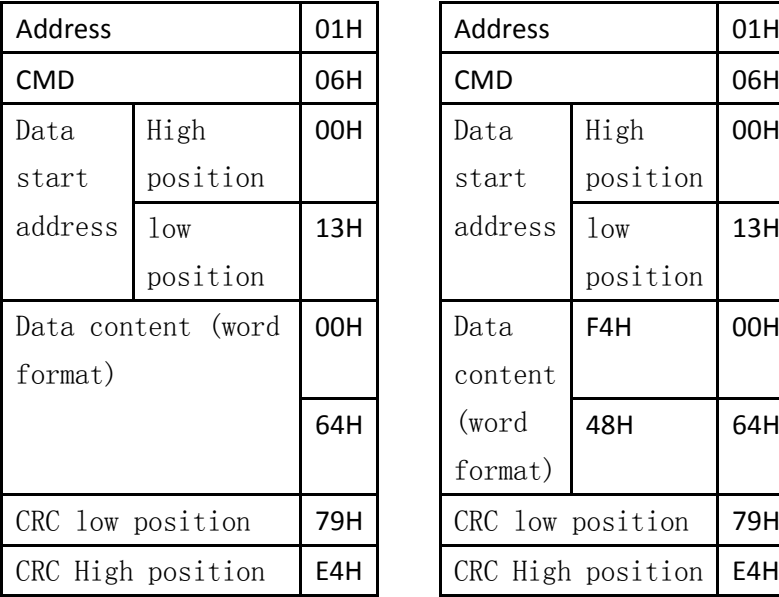

### In responser- upper monitor (OK)

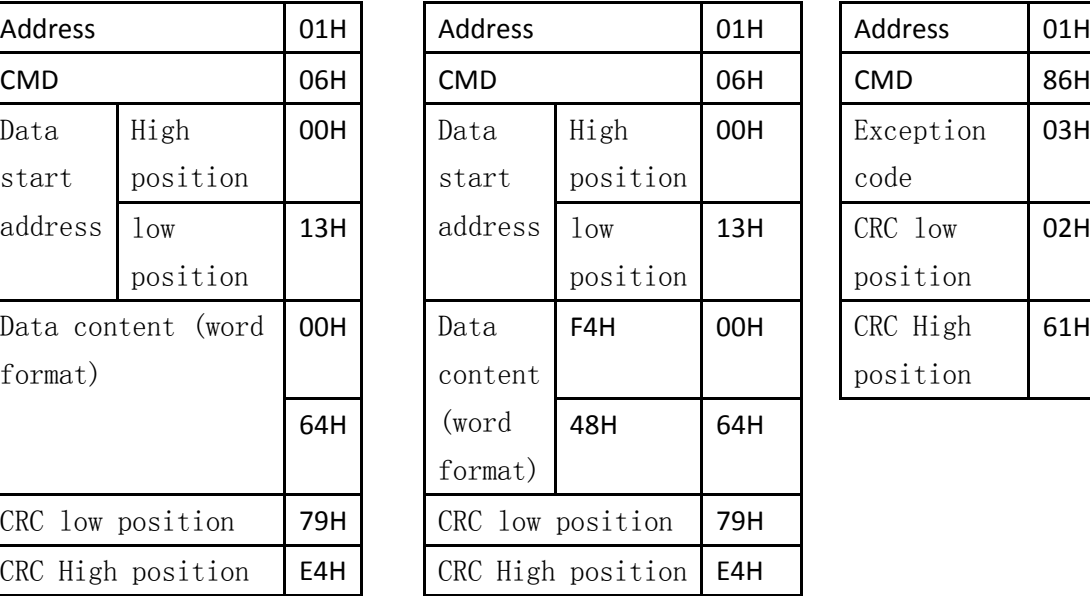

### (Error) In

responser- upper monitor (Error)

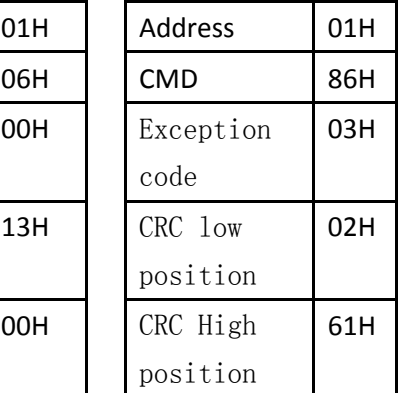

### **7.3.3 Diagnosis**

08H: diagnostic function

Instructions: use the sub function code 0000H to check the transmission signals between Master and Slaver. The data content can be any number.

For example, use diagnostic features for a site 01H driver.

#### **1. ASCII Mode**

PC - upper monitor

In responser- upper monitor (OK)

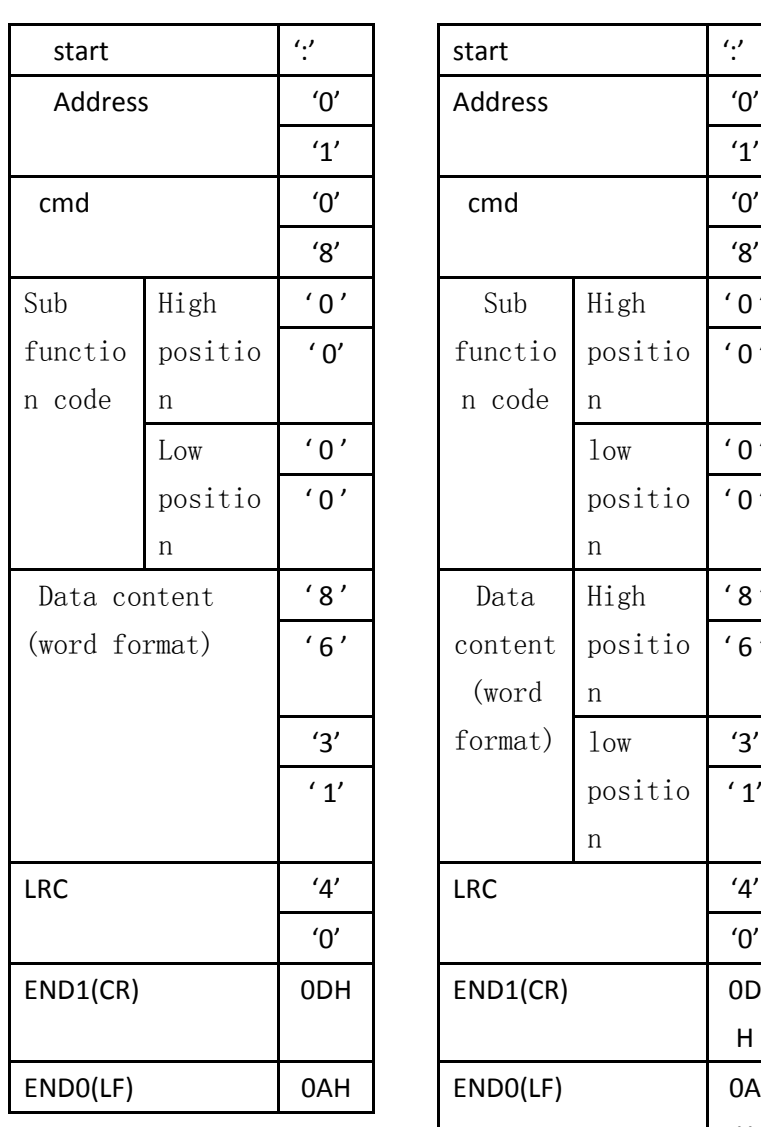

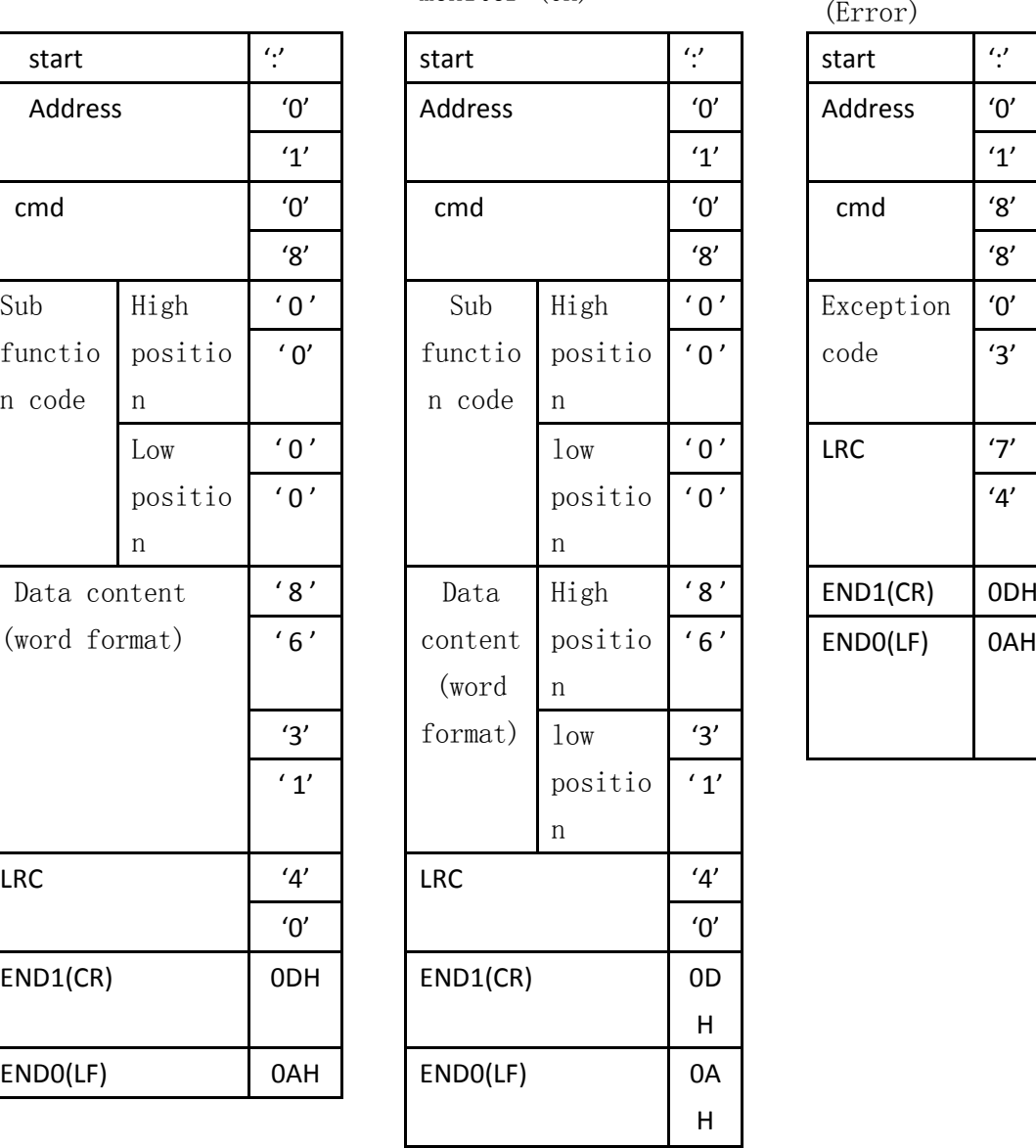

In responserupper monitor (Error)

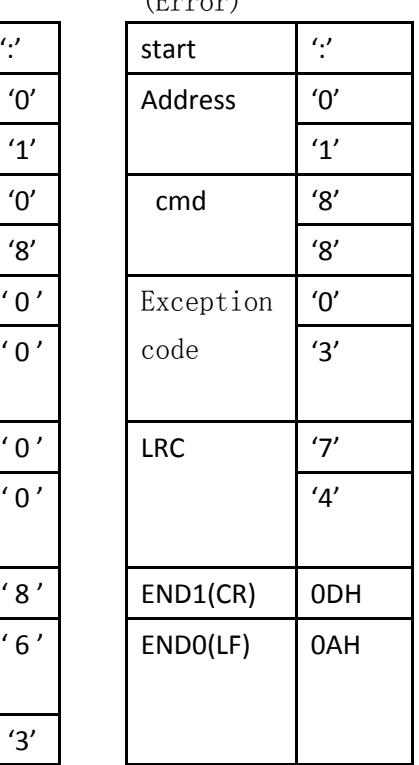

#### **2. RTU Mode**

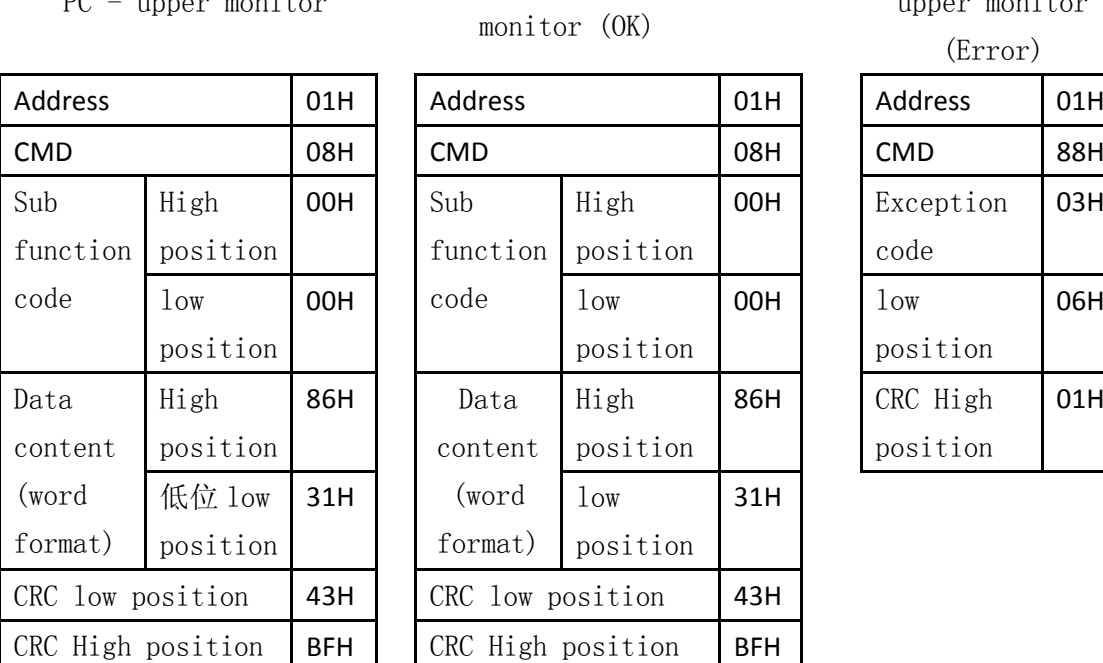

In responser- upper

In responser-

upper monitor

(Error)

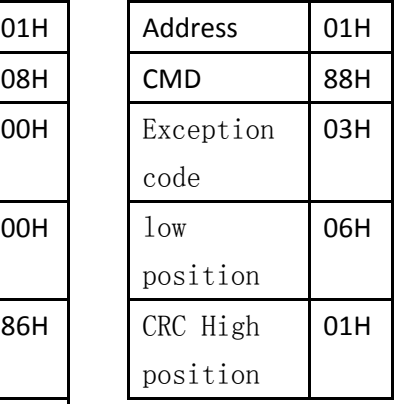

### **7.3.4 Write multiple registers**

PC - upper monitor

10H: writes multiple registers

Description: writes N words to a continuous register, with a maximum N of 8 (08H).

For example, write 100 (0064H) and 300 (012CH) to the station number 01, the two consecutive registers of the start address 0013H of the servo drive.

### **1. ASCII Mode**

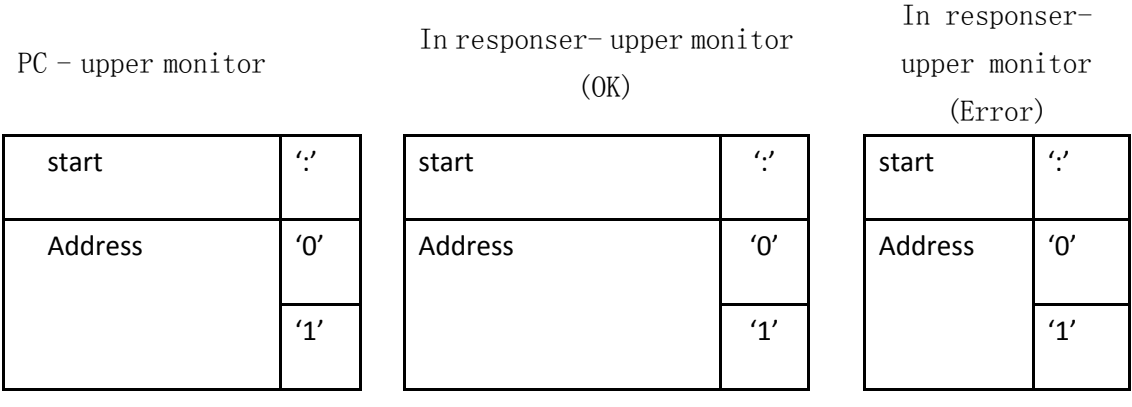

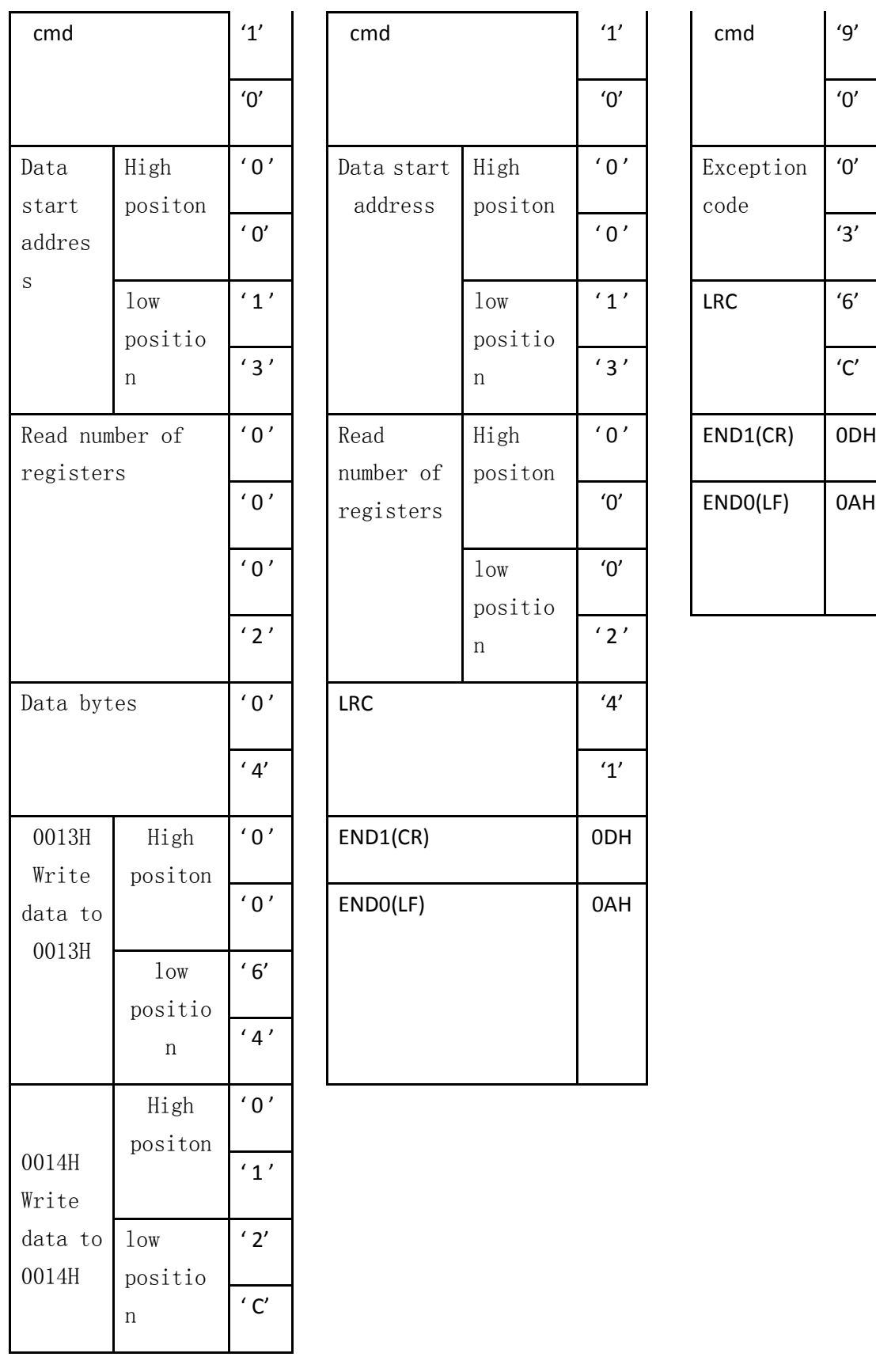

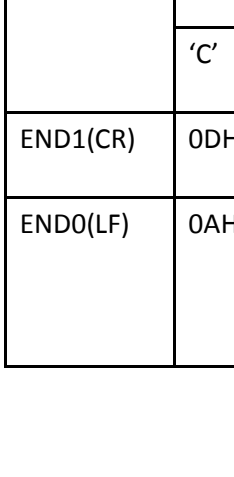

'0'

 $'6'$ 

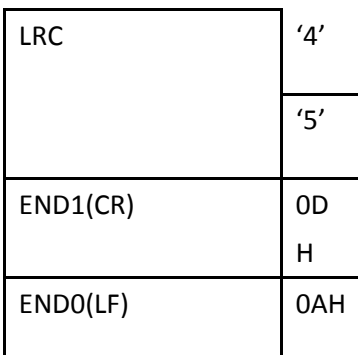

### **2. RTU Mode**

## PC - upper monitor

### In responser- upper monitor (OK)

In responserupper monitor

(Error)

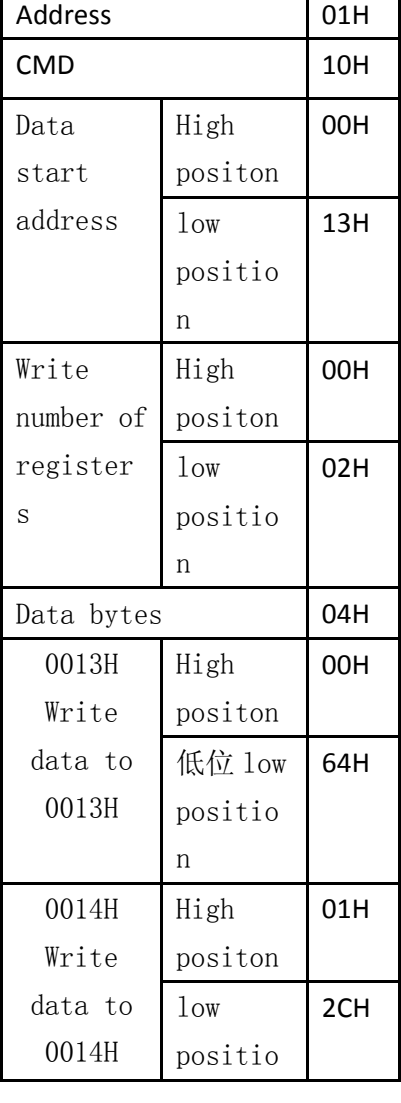

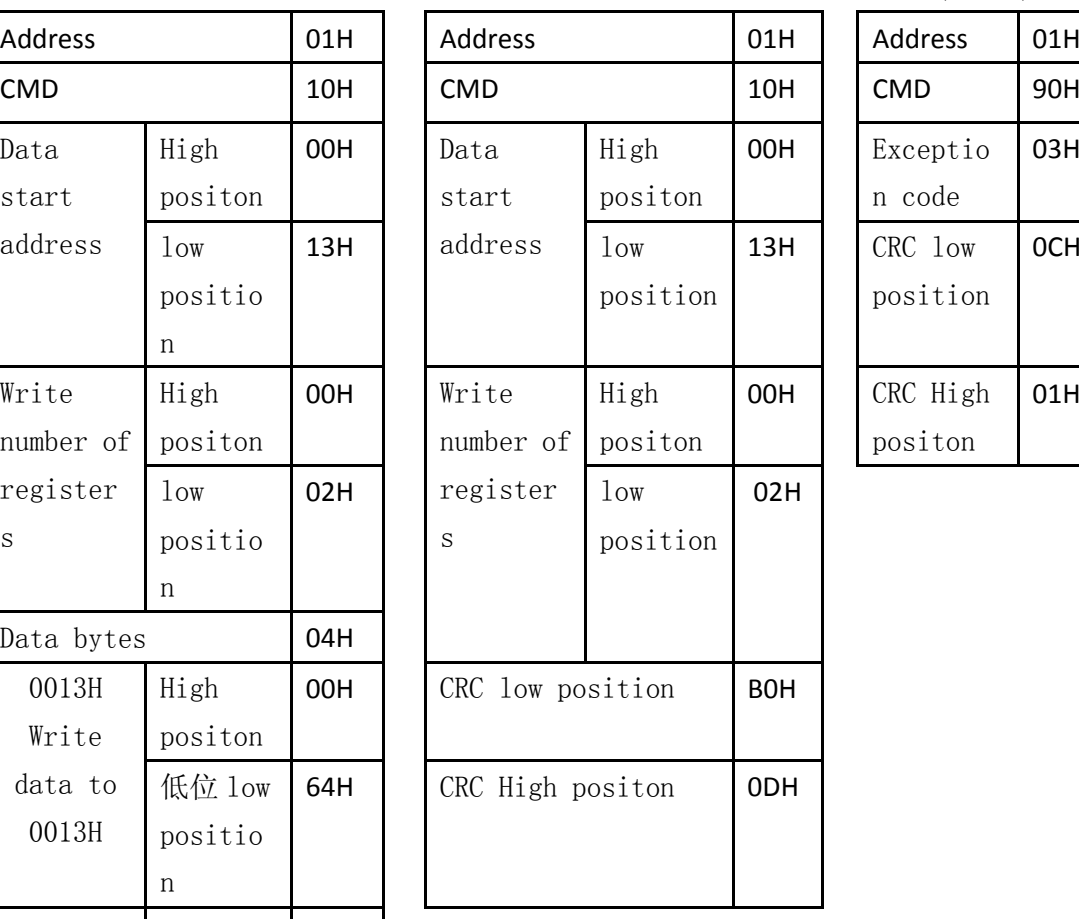

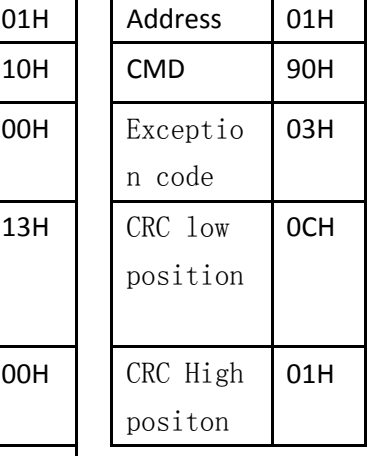

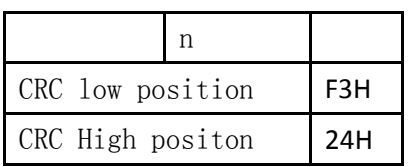

Note 1: registers are all 16 bit signed integers.

Note 2: when reading the Dn-13 parameter, the actual voltage value = read value /100.

#### **7.3.5 Check code calculation**

#### **1. LRC check**

ASCII mode uses LRC (Longitudinal, Redundancy, Check) checksum. LRC check is the sum of the calculation of Address and CMD, starting data address and data content, the sum of the result by 256 units, take the remainder (if the sum of the result is 150H, only 50H), and then calculate the complement, the final results obtained for LRC check code.

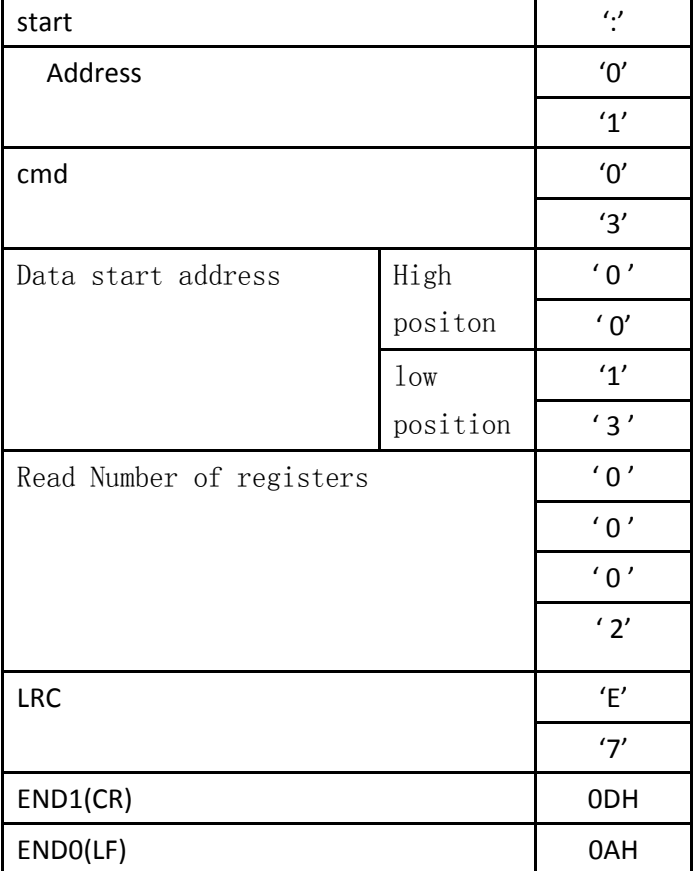

Example: read 2 words (word) from the 0013 address of the site 01 H servo driver.

Add the data from Address to the last data:

01 H +03H+00H+13H+00H+02H=19H,因 19H 的补码为 E7H, 所以 LRC 为'E', '7' 01H+03H+00H+13H+00H+02H=19H, because 19H's complement is E7H, so LRC is' E ',' 7 '

#### **2. CRC check**

Rtu mode is used CRC (Cyclical Redundancy Check) check code. The cyclic redundancy check (CRC) field is two bytes, containing a binary 16 bit value. The value of the CRC appended to the message is computed by the sending device. The receiving device re calculates the value of the CRC when the message is received, and compares the calculated result with the actual received CRC value. If the two values are not equal, they are wrong.

The CRC calculations start with a 16 bit register with a full 1., and then follow the successive 8 bit section of the message for subsequent calculations. Only 8 data bits in the character are involved in generating CRC operations, starting bits, stop bits, and parity bits, and are not involved in CRC calculations. The process of generating CRC is:

1. load a 16 bit register into sixteen hexadecimal FFFF (full 1). This is called the CRC register

2. exclusive of the first 8 bit byte of the message with the low byte of the 16 bit CRC register, which is placed in the CRC register

3. shift the CRC register to 1 bits (to the LSB direction), and MSB to zero. Extract and detect the LSB.

4. (if LSB is 0): repeat step 3 (another shift)

(if LSB is 1): XOR polynomial for the CRC register, 0xA001 (1010000000000001)

5. repeat steps 3 and 4 until the 8 shift is completed. When this is done, complete operation of the 8 bit byte is completed.

6. repeat the steps 2 to 5 in the next byte of the message, continue this operation until all messages have been processed.

7. The final content in the CRC register is the CRC value.

8. when the CRC is placed on the message, the high and low byte must be exchanged. The low byte is sent first, followed by the high byte

For example, read 2 words (word) from the drive with the site number 01 H and read the start address as 0200 H address. From the Address to the last bit of data, the final content of the calculated CRC register is 0704 H, and the instruction format is as follows. Note that the 04H is transmitted in front of 07 H.

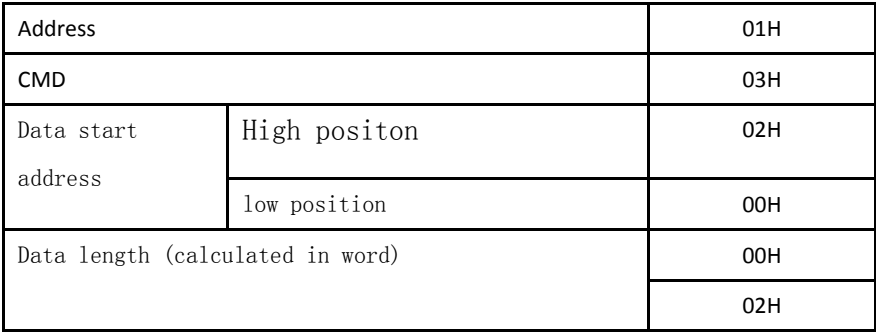

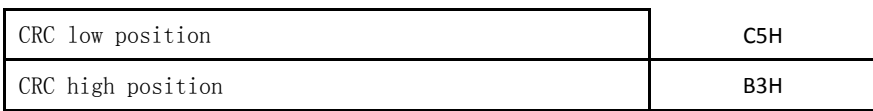

CRC generation paradigm:

CRC values are generated in the C language below. This function requires two arguments.

unsigned char \* data; // The data start address used to calculate the CRC value

unsigned char length; // Data length

This function returns the CRC value of the unsigned integer type.

unsigned int crc\_chk(unsigned char \* data,unsigned char length)

```
{
```

```
int i,j;
unsigned int crc_reg=oxFFFF;
 While(length- -)
 {
  Crc_ reg ^=*data++;
  for(j=0;j<8;j++)
  {
      If(crc_reg & 0x01)
      {
        crc_reg=( crc_reg >>1)^0xA001;
      }else
      {
       crc_reg=crc_reg >>1;
      }
  }
}
return crc_reg;
```
#### **7.3.6 Exception code**

}

Communication errors may occur during communications, and common error events are shown below:

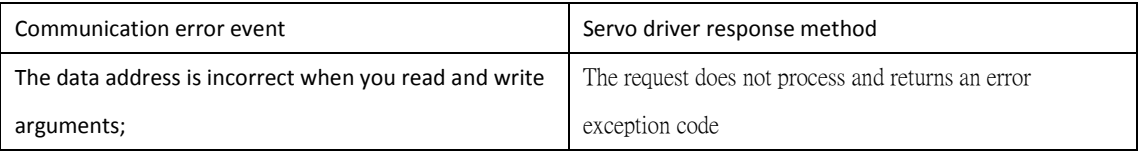

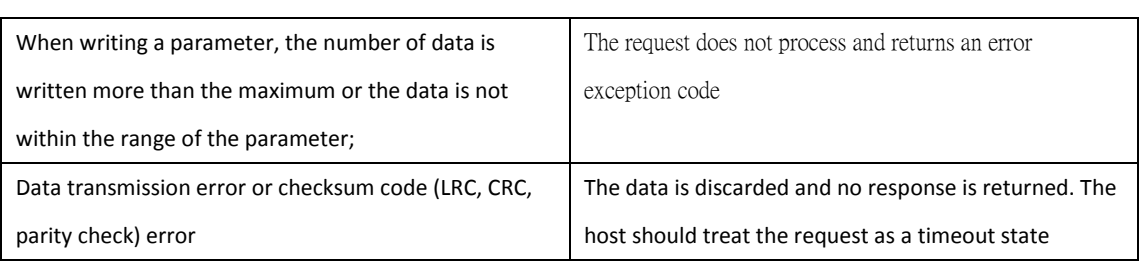

When the drive sends an error exception code, the command function code is added to the 80H and sent to the

ModBus master system. If it is in broadcast mode, no exception code or data is returned. The exception code is shown below:

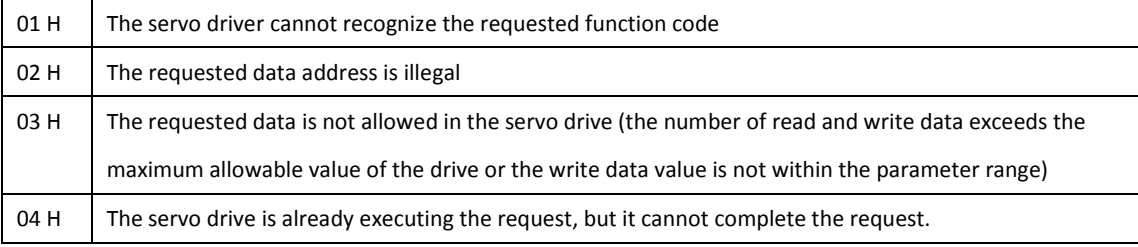

#### **7.4 Servo parameter, status information, communication address**

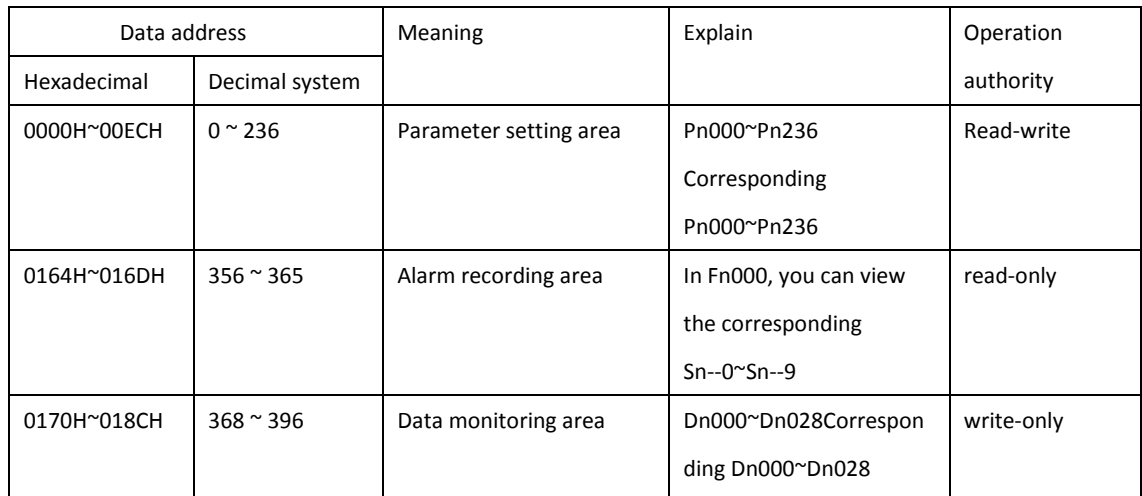
## **The eighth chapter, operation and adjustment**

According to the wiring diagram, after installation and connection, check the following items before power on:

◢Is the power supply terminal properly and reliable? Is the input voltage correct?

◢Is there any short circuit or earthing of the power line and motor line?

◢Is the encoder cable correct?

◢Are the drive units and motors firmly secured?

◢Is the motor shaft connected to the load at the end?

◢Is the brake resistance connection (optional) correct?

◢Is the serial communication line (optional) properly connected?

### **8.1 Inching operation**

(1) servo enable (SON) OFF. The internal enable (Pn003=0) or external wiring control enables the OFF to be in a state. It is recommended that the CN2 control interface do not receive any control lines.

(2) switch on the circuit power, drive 5 digital tube display light, if there is an alarm, then 5 decimal point has been flashing, and display alarm code AL-xx. Please check the connection.

(3) confirmed that no alarm and any abnormal situation, enter the auxiliary mode Fn002 subdirectory JOG 0 (specific operation and parameter settings see Chapter third section 3.4.4 Fn002 trial operation), hold the key to reversing operation, release button, motor reducer, no electricity.

#### **8.2 Push-button speed control**

(1) servo enable (SON) OFF. The internal enable (Pn003=0) or external wiring control enables the OFF to be in a state. It is recommended that the CN2 control interface do not receive any control lines.

(2) switch on the circuit power, the driver of the 5 digital tube display light, and if there is an alarm, the decimal point has been flashing, and display alarm code AL-xx. Please check the connection.

(3) to confirm that no alarms and any exceptions have been entered into the auxiliary mode Fn002

subdirectory JOG\_1 (specific operations and parameter settings, see Chapter third, section 3.4.4, Fn002, trial operation). After entering the lower directory of JOG\_1, the display is shown as 0 (unit:  $r/min$ ), and the motor has been energized. Through the key or key, the input motor will be running at speed, the motor will run at this speed. To exit this operation, you need to perform JOG<sub>2</sub> operations.

## **8.3 Gain tuning**

Gain tuning is a function of optimizing servo response performance by adjusting servo gain parameter combination (inertia ratio, position loop gain, speed loop proportional gain, speed loop integration time, instruction filter, etc.). When servo gain is adjusted, the interaction between parameters must be taken into account, so it is necessary to balance the parameters of each gain and not to set extreme parameters.

In general, high stiffness machines can improve responsiveness by increasing servo gain. For low rigidity machines, the increase of servo gain may produce vibration and bring about negative effects. At this point, vibration can be suppressed by reducing the stiffness levels or various vibration suppression functions of the servo unit.

The general system debugging process is shown below:

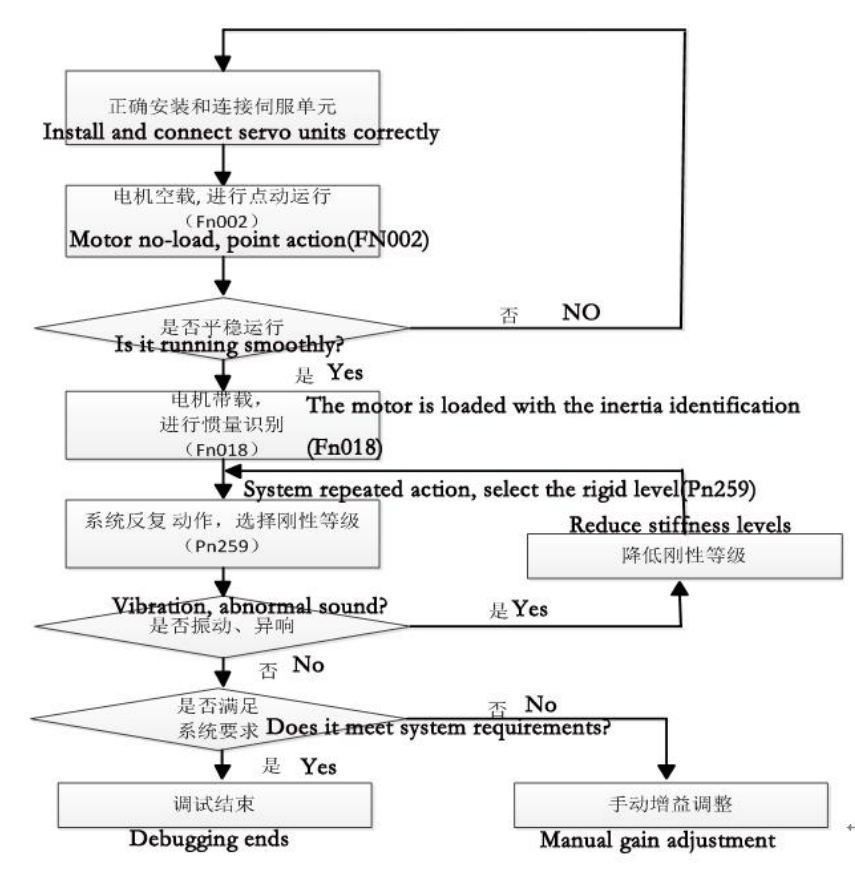

### **8.3.1 System inertia identification**

Automatic tuning refers to the identification of the load inertia during the operation of the servo to achieve the mechanical rigidity grade

(Pn259) setting requirements. In order to achieve better response performance, inertia identification must be carried out.

In the following cases, the inertia calculation may not be effective:

●Load inertia changes rapidly

●Mechanical rigidity is very low

●The mechanical components are not firmly connected, for example, there is a reverse clearance

●Maximum speed of less than 150 rpm and continuous low speed use

●加减速在1秒内2000转/分以下的和缓状态A slowing state of 2000 revolutions per minute in a second

●Load rigidity is easy to produce small amplitude vibration or friction Related parameters of inertia estimation:

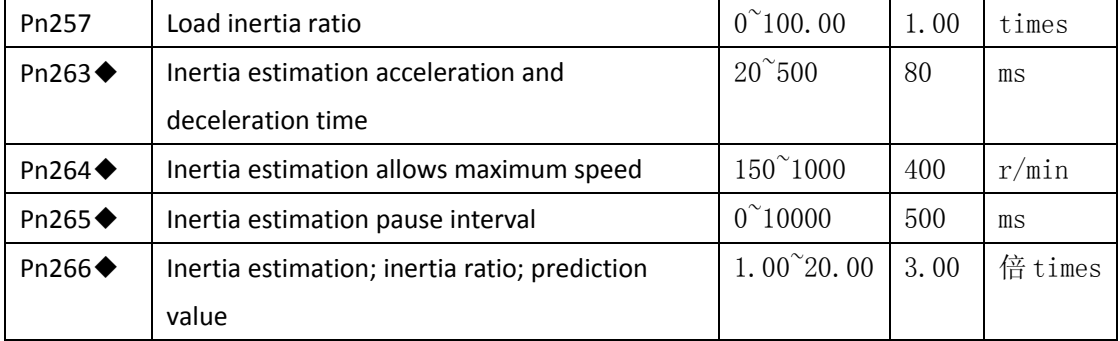

The stroke of inertia estimation: S=V\*T=Pn264\* (Pn263/60000). By default, the maximum approximation stroke is S=400\*80/60000=0.53 turn (2500 line encoder).

The following settings must be set before starting the offline inertia estimation operation:

●Main power is in.

● Servo not enabled.

●Install limit switches using forward drive inhibit (CCWL) and reverse drive inhibit (CWL) function,Prevent accidents caused by mechanical accidents.

●When the parameters are set properly, the motor acceleration and deceleration time and running speed are estimated by inertia,

Try to avoid gentle and low speed running condition.

The general flow of inertia identification is as follows:

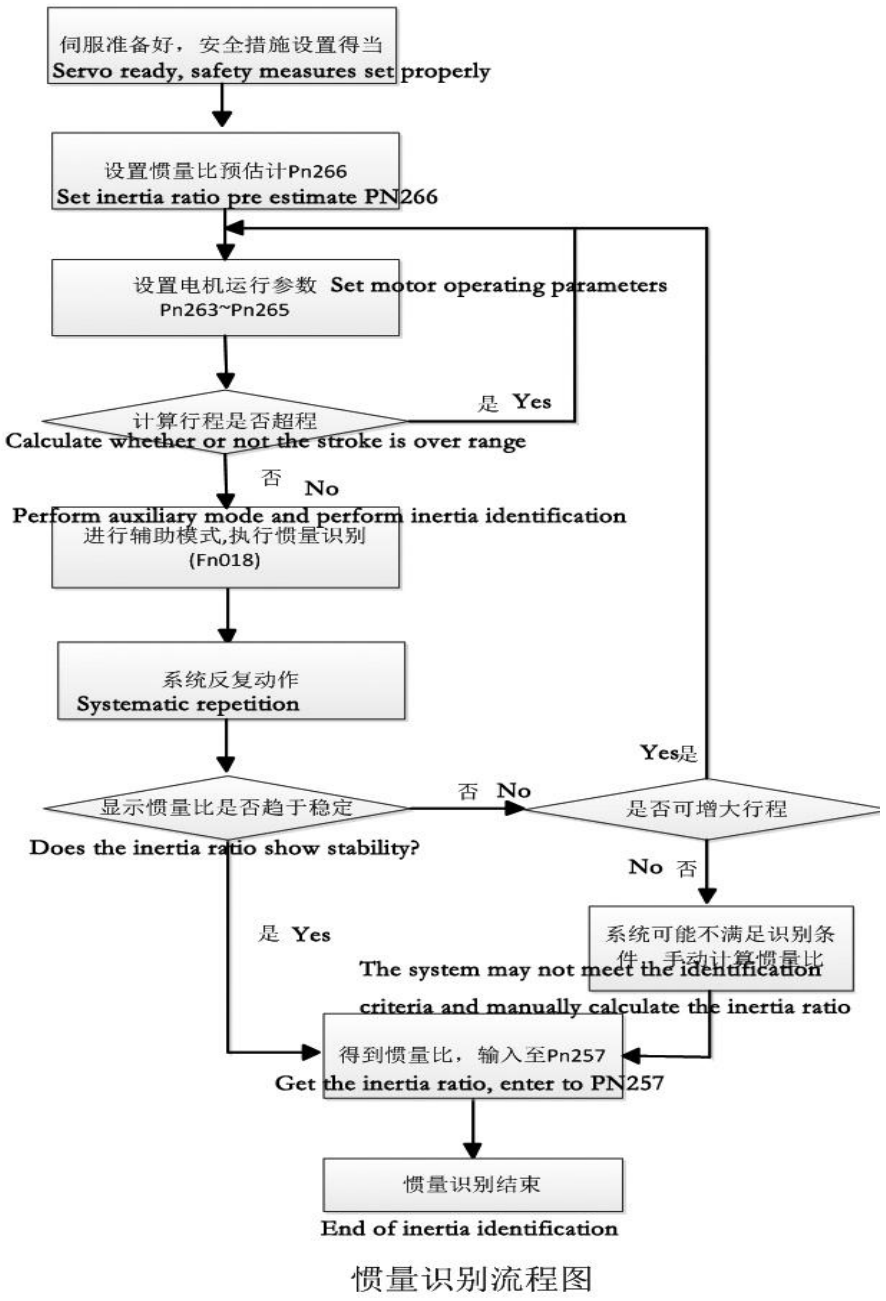

Flow chart of inertia identification

#### **8.3.2 Automatic gain adjustment**

For automatic gain adjustment, the mechanical rigidity setting consists of the following 21 types. In setting the gain adjustment mode (Pn258) is 1, the mechanical rigidity level (Pn259), will be based on the servo gain parameter setting table to automatically select the servo gain (position loop gain, speed loop gain, speed loop integral time constant, torque command filter time). At this point, gain parameters such as Pn115, Pn116, Pn153~P156, Pn196, and Pn197 are not valid in automatic gain adjustment mode.

| Mechanical              | Position  | Speed loop | Velocity loop    | Torque filtering |
|-------------------------|-----------|------------|------------------|------------------|
| stiffness class         | loop gain | gain       | integral time    | time             |
| Pn259                   | [1/s]     | [Hz]       | constant [0.1ms] | [0.01ms]         |
| $\pmb{0}$               | 10        | 10         | 550              | 220              |
| $\mathbf{1}$            | 15        | 15         | 500              | 180              |
| $\overline{2}$          | 20        | 20         | 450              | 150              |
| $\overline{3}$          | 30        | 30         | 300              | 110              |
| $\overline{\mathbf{4}}$ | 40        | 40         | 200              | 60               |
| 5                       | 50        | 50         | 160              | 45               |
| $\boldsymbol{6}$        | 60        | 60         | 150              | 40               |
| $\overline{7}$          | 85        | 85         | 100              | 35               |
| 8                       | 115       | 115        | 95               | 30               |
| 9                       | 120       | 120        | 91               | 25               |
| 10                      | 130       | 140        | 85               | 22               |
| 11                      | 150       | 160        | 60               | 20               |
| 12                      | 180       | 200        | 50               | 15               |
| 13                      | 195       | 220        | 40               | 12               |
| 14                      | 210       | 250        | 35               | 10               |
| 15                      | 230       | 270        | 30               | 10               |
| 16                      | 250       | 300        | 29               | 10               |
| 17                      | 270       | 350        | 27               | 10               |
| 18                      | 330       | 400        | 22               | $10\,$           |
| 19                      | 380       | 450        | 19               | 10               |
| 20                      | 450       | 500        | 17               | $10\,$           |

The gain parameter setting table is as follows:

When the gain is adjusted, if the mechanical rigidity setting value is increased, the response of the servo will be improved, and the positioning time will be shortened. However, excessive gains can cause mechanical vibrations. Therefore, in case of no vibration, increase from low stiffness to level up, and the gain must remain margin to avoid critical condition.

For low load devices such as pulleys, the rigid level of the device cannot be too high, but a higher rigidity class can be set up, such as a ball screw, which is connected with a rigid load device.

The general flowchart of gain adjustment is as follows:

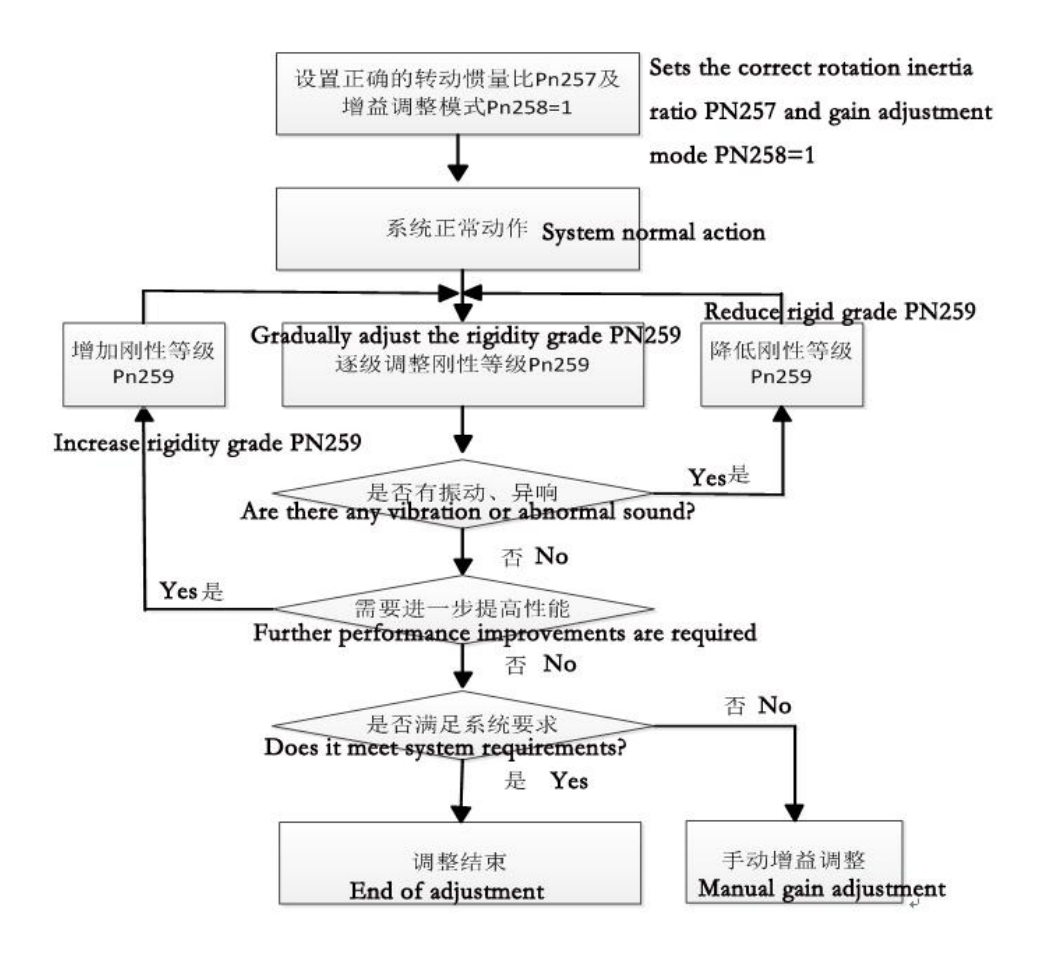

## **8.3.3 Manual gain adjustment**

When manual gain adjustment is performed, set Pn258 to 0. The response characteristics of the servo unit are adjusted by the following servo gain parameters.

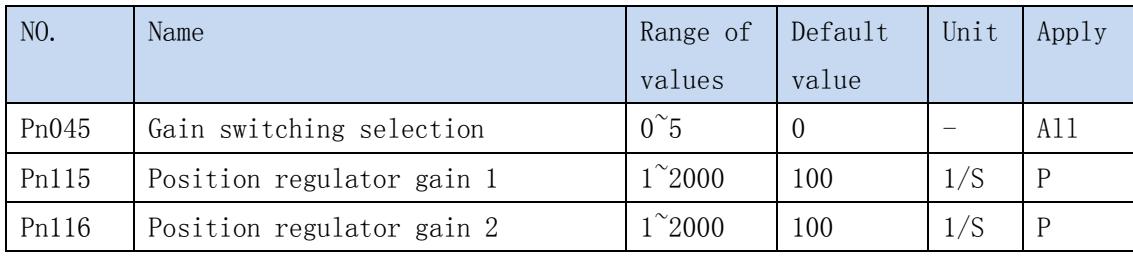

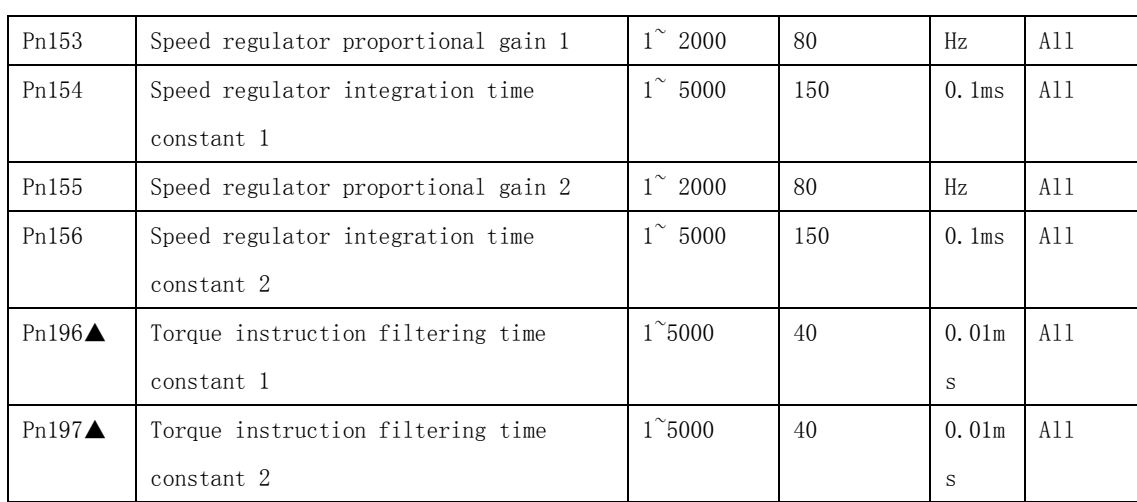

Manual gain adjustment general process is as follows:

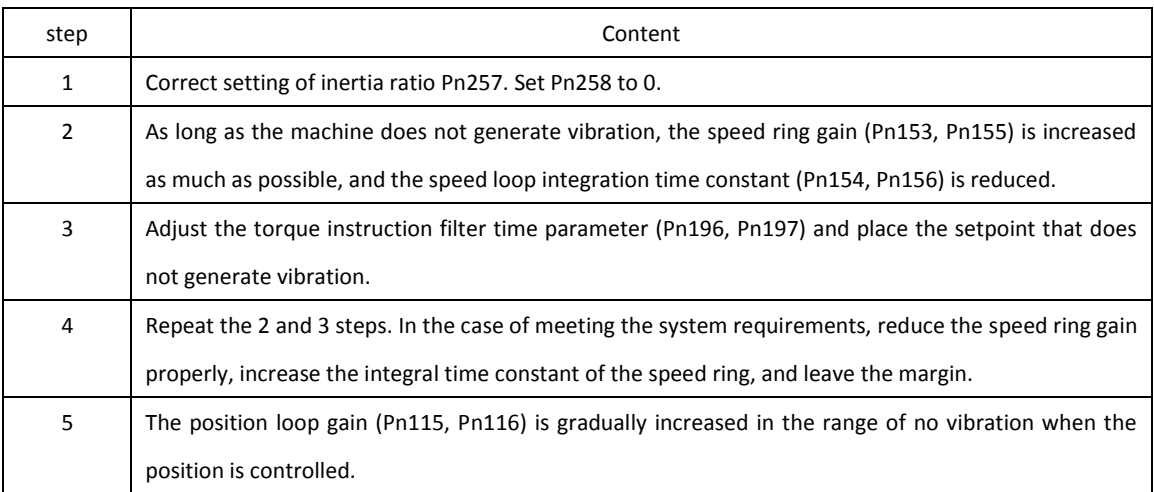

Note 1: by default, Pn045=0, the first set of gains is valid, and there is no need to set two sets at the same time.

Note 2: parameter tuning can be carried out on the basis of proper reference to the gain parameter setting table.

### **8.3.4 Jitter suppression method**

 When servo gain is too high, motor spindle wobble may occur. To avoid jitter, you can do as follows:

● When the position is complete, the servo gain is reduced properly and the vibration suppression function parameter (Pn139<sup>~</sup>Pn141) is used.

- Set the correct load inertia ratio. For large inertia load or high rigidity and fast response device, too small speed loop time integration constant is easy to cause positioning overshoot or swing.
- Using the gain switching function (Appendix A), the jitter band gain is reduced.
- Appropriately increase the torque instruction filter time parameter (Pn196, Pn197).
- Regulation speed feedback compensation (Pn183). The greater the speed feedback compensation, the faster the response, but the more noise the motor.

The ninth chapter, servo unit control structure and example

# **9.1 Position control example**

### **9.1.1 Position control structure diagram**

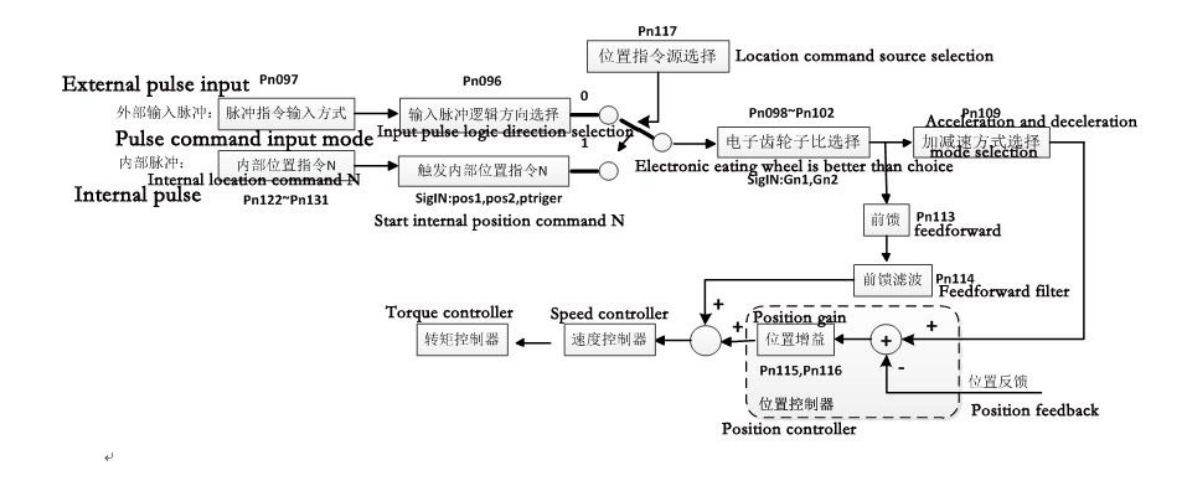

### **9.1.2 Example of position control**

External pulse direction in the form of input 20K frequency of the positive pulse, the number of transmission 15 thousand, electronic gear ratio 3:1, plus and deceleration time 60ms. The parameters you need to set:

```
Pn097=0,Pn096=0,Pn117=0,Pn098=3,Pn109=1,Pn110=60。
```
If an external port enable motor is not used, the Pn003=1 can be set internally with an automatic enable motor. When the external input pulse, the motor counter clockwise rotation 4.5 times (2500 line encoder).

## **9.2 Example of speed control**

### **9.2.1 Speed control structure diagram**

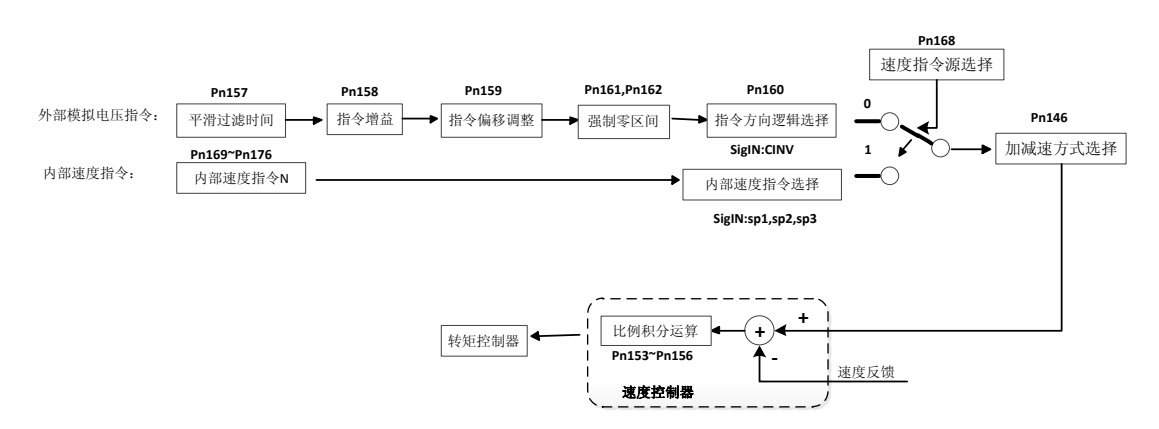

9.2.2 Example of speed control

Adopt internal speed control, drive internal enable, motor clockwise rotation, speed of 600rpm, using S curve acceleration and deceleration, Ts=10ms, Ta=30ms, Td=100ms. Parameters to set: Pn002=1, Pn003=1, Pn146=1, Pn147=10, Pn148=30, Pn149=100, Pn168=1, Pn169= -600。

# **9.3 Torque control example**

## **9.3.1 Torque control structure diagram**

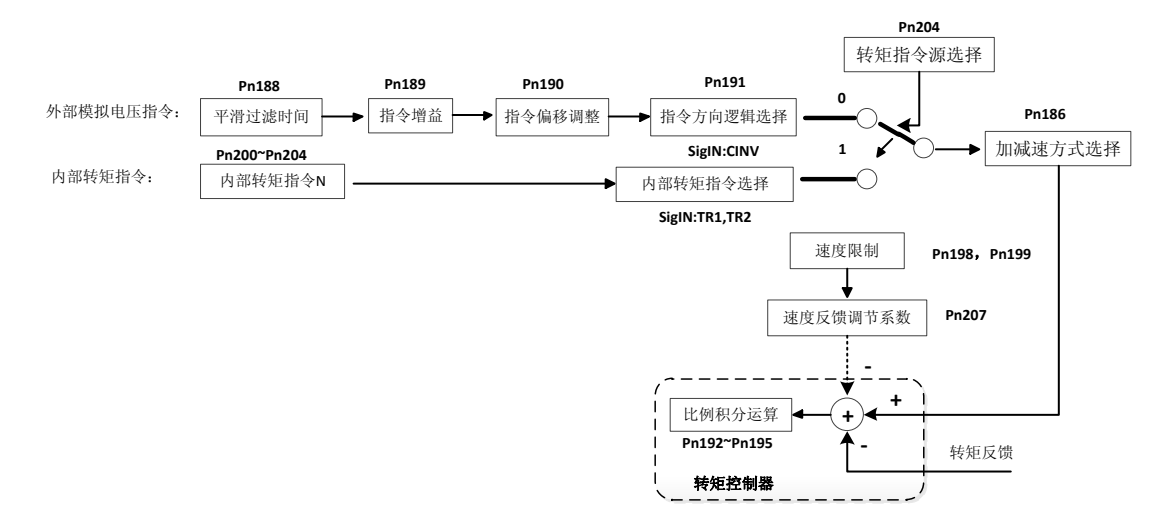

## 9.3.2 Example of torque control

The external analog voltage output 0.5V, torque reached 15% of the rated torque, when the motor is light load, the maximum speed limit is 1800rpm, the acceleration and deceleration time is 500ms, the internal automatic enable work.

Set parameters as follows: Pn002=0,Pn003=1,Pn186=1,Pn187=500,Pn198=1800,Pn204=0。 Note: under the condition of no load or light load, the actual torque can not reach the input torque command, and the motor runs at the highest limit speed.

## **9.4 Electronic gear ratio calculation**

An electronic gear function is a function of the amount of movement of 1 input pulse instructions. The 1 input pulse command is also called the 1 instruction unit". Through the adjustment of the electronic gear ratio, the instruction controller can be controlled without regard to the reduction ratio of the machine or the number of lines of the encoder.

#### 1 Determine machine specifications

The elements associated with the electronic gear are as follows:

- ·Reduction ratio
- ·Ball screw pitch
- ·Pulley diameter, etc.

#### Ball screw pitch

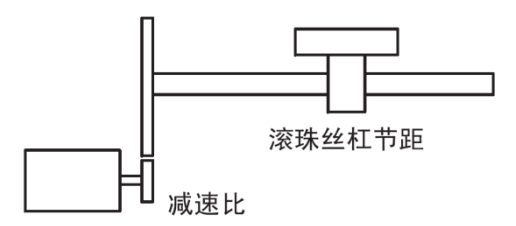

#### Reduction ratio

2 Servo motor encoder pulse number

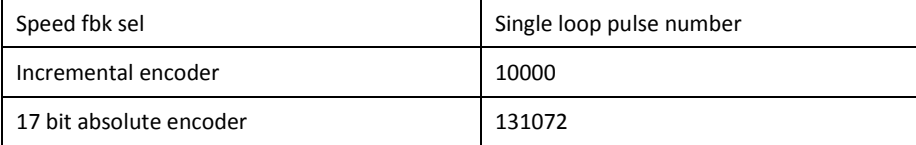

3 Decision instruction unit

The instruction unit is the smallest unit indicating the moving position information of the load. The unit of instruction should be considered in terms of machine specifications and positioning accuracy. Commonly used physical units can be used as the smallest instruction units, such as 0.01mm, 0.001mm, 0.1 degrees, etc..

# 4 According to the instruction unit, the amount of load movement in the 1 turns of the load shaft is calculated.

Load shaft rotates 1 cycles of load movement (instruction unit) = load axis rotates 1 cycles of load movement / instruction unit

Example: ball screw pitch 6mm, instruction unit 0.001mm, 6/0.001=6000 (instruction unit).

ball screw circular truncated cone Belt + pulley

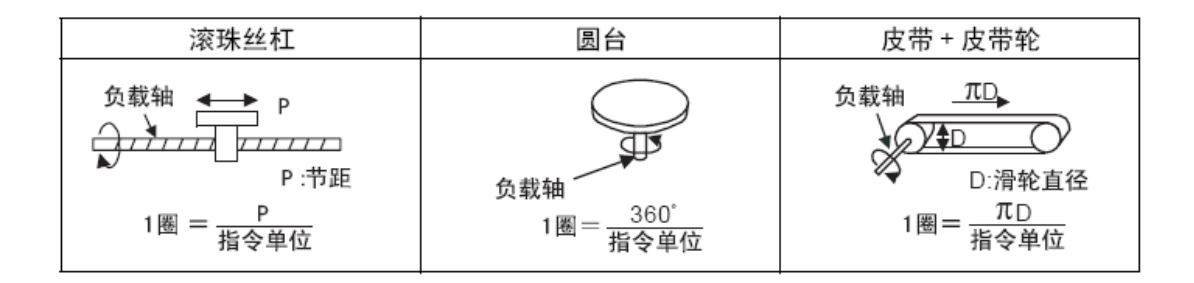

#### 5 Find out the ratio of the electronic gear.

It is assumed that the reduction ratio of the motor shaft and the load shaft is  $(m/n)$ , that is, the servo motor rotates m circle and the load shaft rotates n.

Electronic gear ratio = number of pulses per unit of rotation / (load shaft rotation, 1 turns of load movement (instruction units)) Xm/n

#### 6 Setting parameters

After dividing the electronic gear, it is set as user parameter.

Electronic gear ratio (after reduction) =Pn098/Pn102

## **9.5 Example of electronic gear ratio**

### **9.5.1 ball screw**

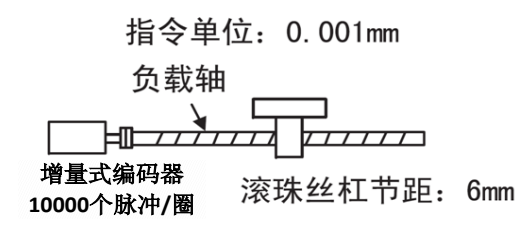

Load shaft rotates 1 cycles of load movement (instruction unit) =6mm/0.001mm=6000

Electronic gear ratio =10000/6000=5/3.

Set Pn098=5, Pn102=3.

### **9.5.2 circular truncated cone**

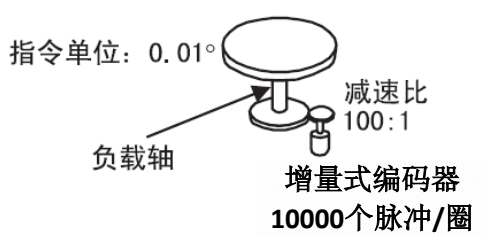

Load shaft rotates 1 cycles of load movement (instruction unit) =360 degrees /0.01 degrees =36000.

Electronic gear ratio =10000/36000\*100=250/9.

Pn098=250,Pn102=6。 Set Pn098=250, Pn102=6.

### **9.5.3 Belt + pulley**

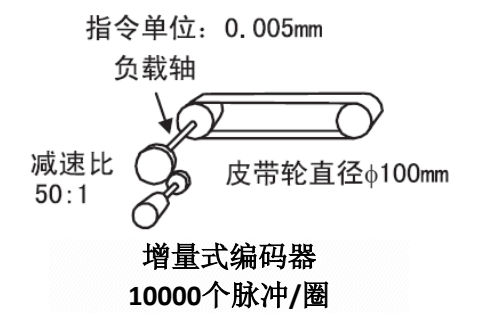

Load shaft rotates 1 cycles of load movement (instruction unit) =3.14\*100/0.005=62800.

Electronic gear ratio =10000/62800\*50=1250/157.

Set Pn098=1250, Pn102=157.

# **The tenth chapter, the use of absolute servo unit**

### **10.1 Absolute data output mode**

Can not wait on the can, the computer can through the port SigIn:Sen signal, request to read encoder single loop multi ring data information. Read the following sequence:

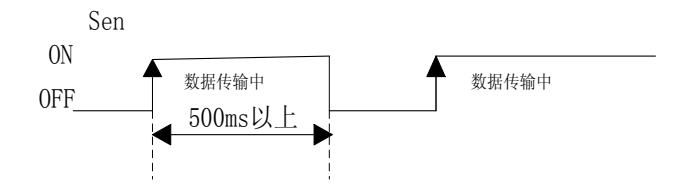

● Please do not rotate the motor when you read single or multi coil data.

● In the absence of malfunction of encoder communications, normal data will be output, otherwise no response will be made.

● During the servo transmission encoder data, if the Sen signal is changed from OFF to ON again, the response will not be made until the data transmission is complete.

● During servo sending encoder data information, if the servo enable signal son or internal enable is valid, it will not respond until the data transmission is complete.

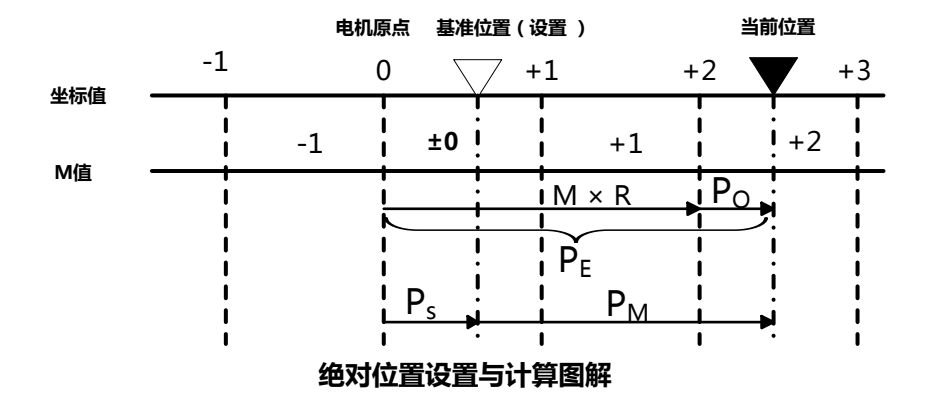

The final absolute value data, PM, is derived from the following formula:  $PE= M \times R + PO$ 

 $PM = PE - Ps$ 

Among them:

PE: the current value read from the encoder

M: multi turn volume data

R: encoder rotates the number of pulses in 1 turns (values after frequency division)

PO: the number of initial increments (absolute position within a single loop)

PS: the offset of the reference position relative to the origin of the motor. The initial increment is saved and managed by the host computer

PM: the current position value that a user needs relative to the base position

## **10.2 Absolute data transceiver timing**

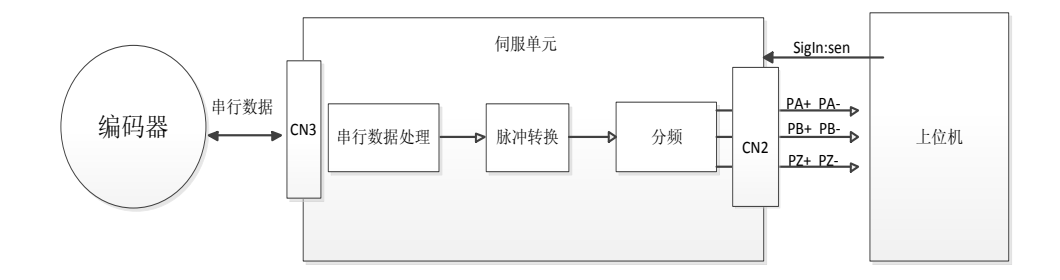

### Absolute servo unit data information transceiver frame

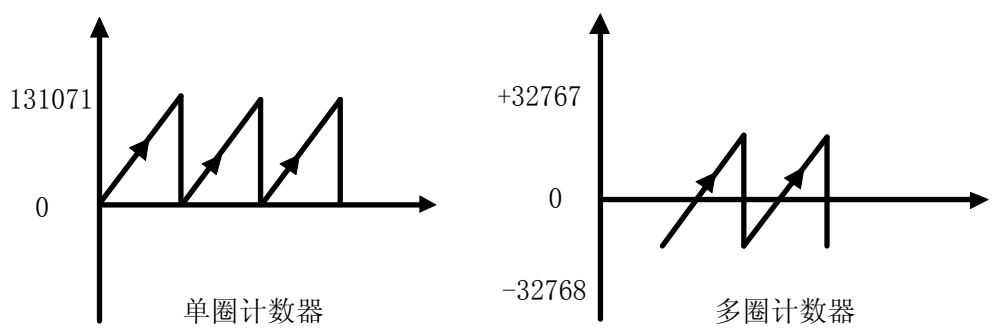

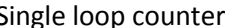

Multiple loop counter

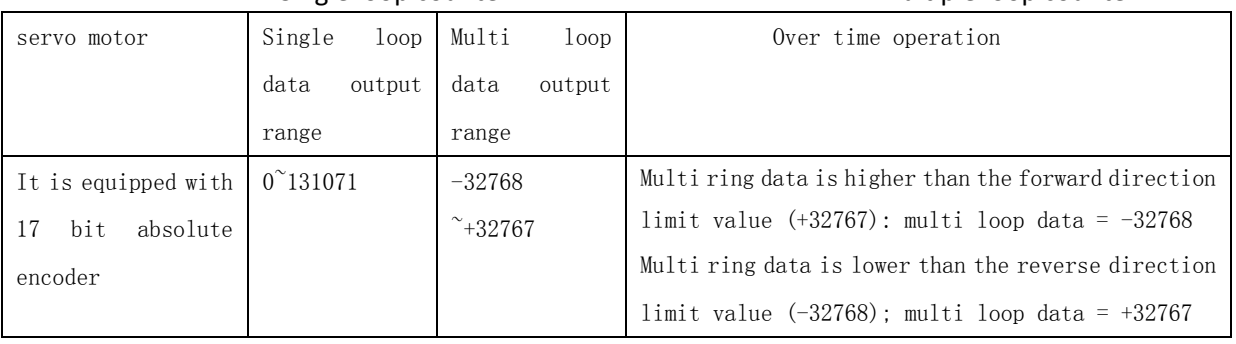

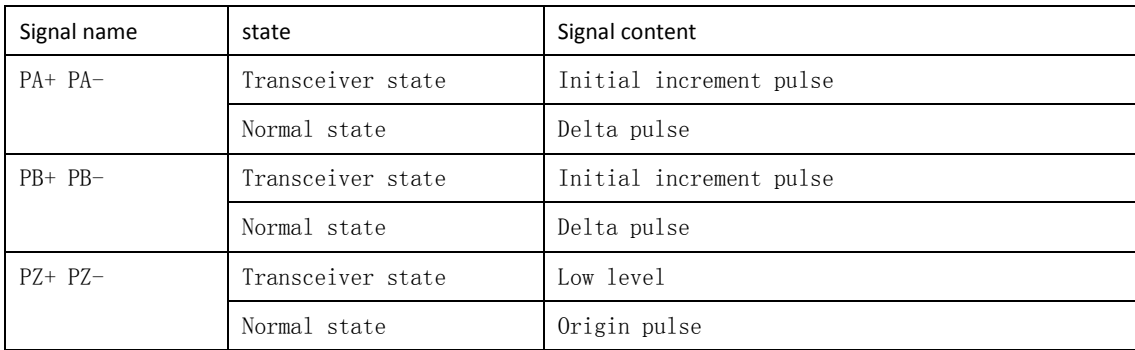

When Pn218=0, incremental send single circle and multi circle absolute position data information. It is recommended to read multiple times to get the correct absolute position.

A single loop increment pulse is a pulse equal to the pulse speed at which the 1500r/min frequency rotates from the origin position of the motor shaft to the position of the current motor shaft. Like the usual incremental pulse, the single loop position pulse is output by frequency divider inside the servo unit. The number of multi loop pulse increments represents the multi ring position data, which is not output by the divider. Example: in a multi loop increment pulse, the number of pulses received is +300, representing the motor axis in the 300th loop.

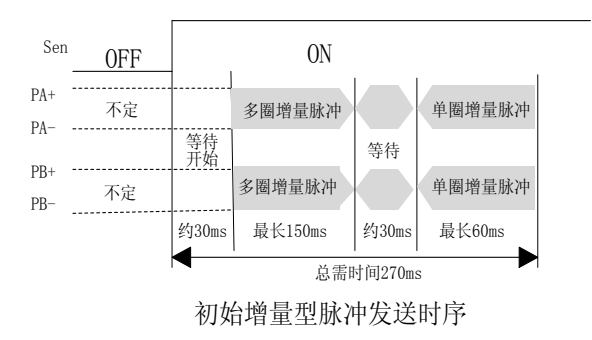

Due to the range of multi loop data -32768~32767, when the multi ring data is positive, the motor rotates counterclockwise (CCW); when it is negative, the motor rotates clockwise (CW). By default, when the multi loop data is positive, the PA advances PB, whereas the PA lags PB. The range of the single loop data is  $0^{\circ}131071$ , and the PA is advanced PB.

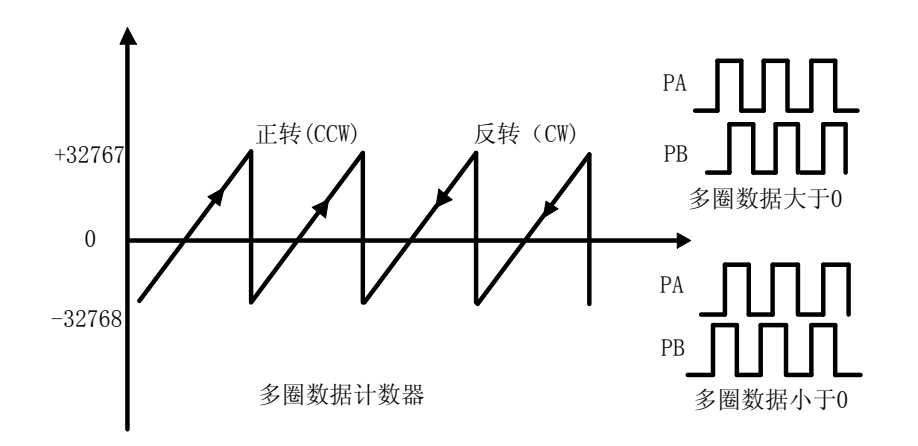

Note: if the Pn018 encoder AB phase logic takes the inverse parameter set to 1, then the PA and PB phases are reversed, and the multi loop data symbols are inverted.

Pn218=1 sends single loop and multi circle absolute position data in the form of pulse digital encoding. It is recommended to read multiple times to get the correct absolute position.

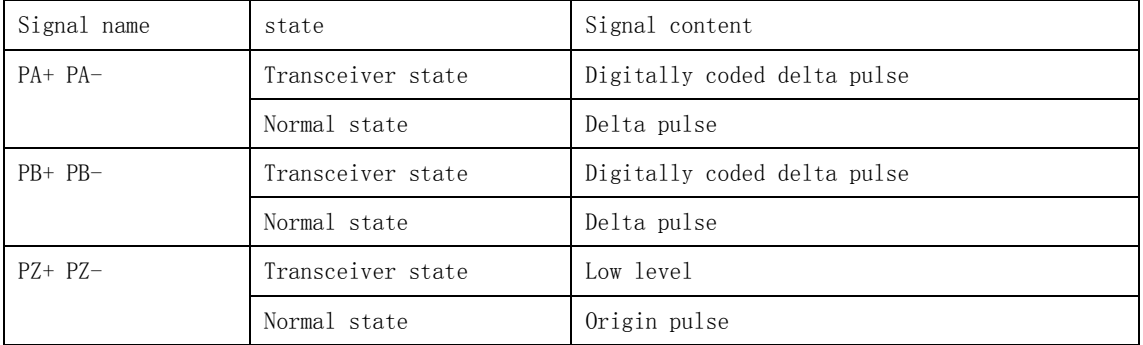

 $(0^15-\sqrt{r})$  . Digital coded delta pulse: at about 30ms, the servo will send several pulses, and the number of pulses will be considered a sixteen digit number  $(0^{\circ}15-\times0^{\circ}F)$ .

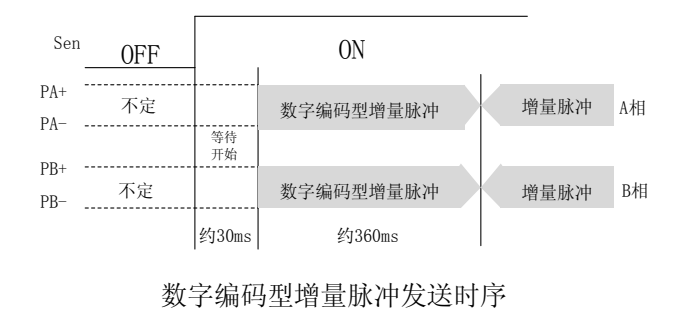

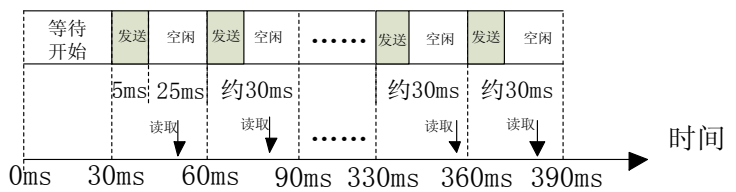

数字编码型增量脉冲帧格式

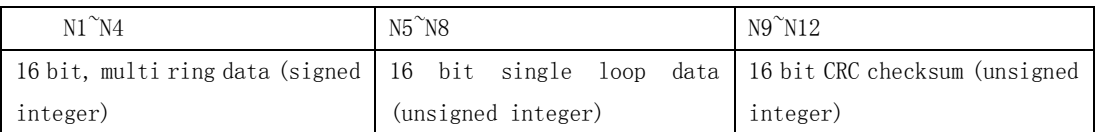

When sending a pulse, the pulse increments for each send are sent within  $0^{\sim}15$  and completed within 5ms. When the Sen signal of the host computer is changed from off to on, the timing is started. Considering the fixed response delay of a few milliseconds, the upper computer must select the appropriate time point to read the number of pulse changes (sixteen hex). For example, in 30ms, the servo sends 3 pulses, and the upper computer can read the pulse increments at 50ms, with the number of 3 representing the number 3. After reading, wait for tens of milliseconds, in the 80ms read second pulse increments, and so on, and so on.

For example

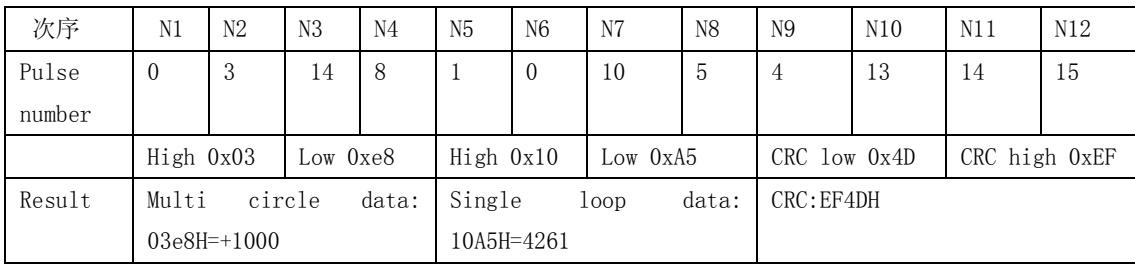

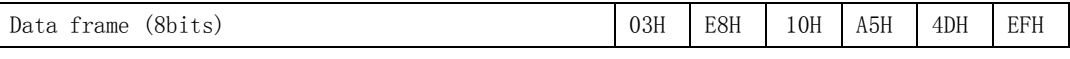

Among them: CRC polynomial using Modbus protocol polynomial: 0xA001, its algorithm and code have been detailed in the seventh chapter Modbus communication function.

In addition, the host computer can also read the absolute position information (Dn025~Dn028) by using MODBUS serial communication.

## **10.3 ABZ pulse frequency division output**

● By setting the Pn018 parameter, the phase relation of the AB pulse signal can be changed.

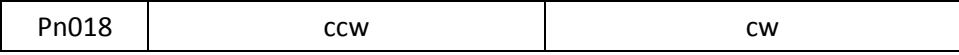

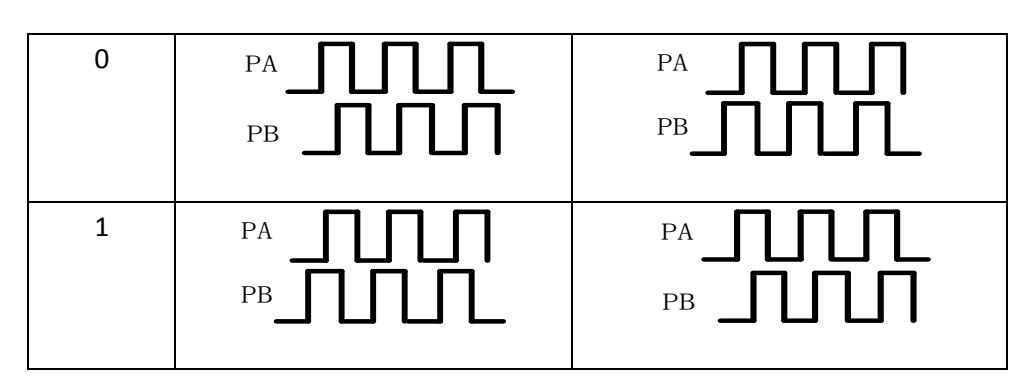

- By setting the Pn217 parameter, the number of pulses per turn output can be changed.
- Phase relation of Z pulse

The Z signal is aligned with the edge of the A or B signal and lasts 4 pulses of time.

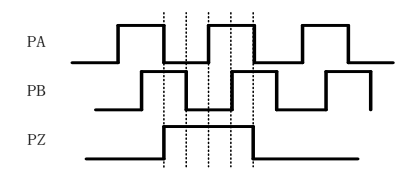

### **10.4 Initialization of absolute encoder**

When the following happens, the absolute encoder must be initialized by the Fn015 operation:

- ●Initially start the mechanical equipment
- ●Encoder battery low voltage alarm
- ●Internal fault alarm of encoder occurs
- ●To set the absolute encoder's multi circle data to 0

When the absolute encoder alarm, and without the need to reset the multi ring data information, Fn016 operations can be carried out to remove the alarm on the encoder.

### **10.5 Installation of absolute encoder batteries**

When the Pn216 is set to 1, the absolute encoder is used in many circles. In order to save the position data of the absolute encoder, the battery unit needs to be installed. Install the battery unit on either side of the upper or servo unit. Please do not set up the battery unit on the upper and servo units. If the battery is set on both sides at the same time, the circuit will be formed, which is very dangerous. The battery must be between 3.2V $4.5V$ , the high voltage will damage the encoder, and the low voltage will produce a low voltage alarm. In general, please use 3.6V 2000amH lithium battery.

Before you replace the battery, just switch on the power. Do not enable the motor to operate. If you remove the battery in the power control OFF servo unit (including after remove the encoder cable), the absolute value of the encoder data will be lost, at this time, to carry out the Fn015 operation, reset multi ring data information.

When replacing the battery, please pay attention to the polarity of the battery and the serial number of the driver. If polarity is reversed, the encoder will be damaged.

After replacing the battery, if the drive has an encoder alarm, please perform the Fn016 operation, reset the encoder alarm information, and then switch on the power drive again.

# **appendix**

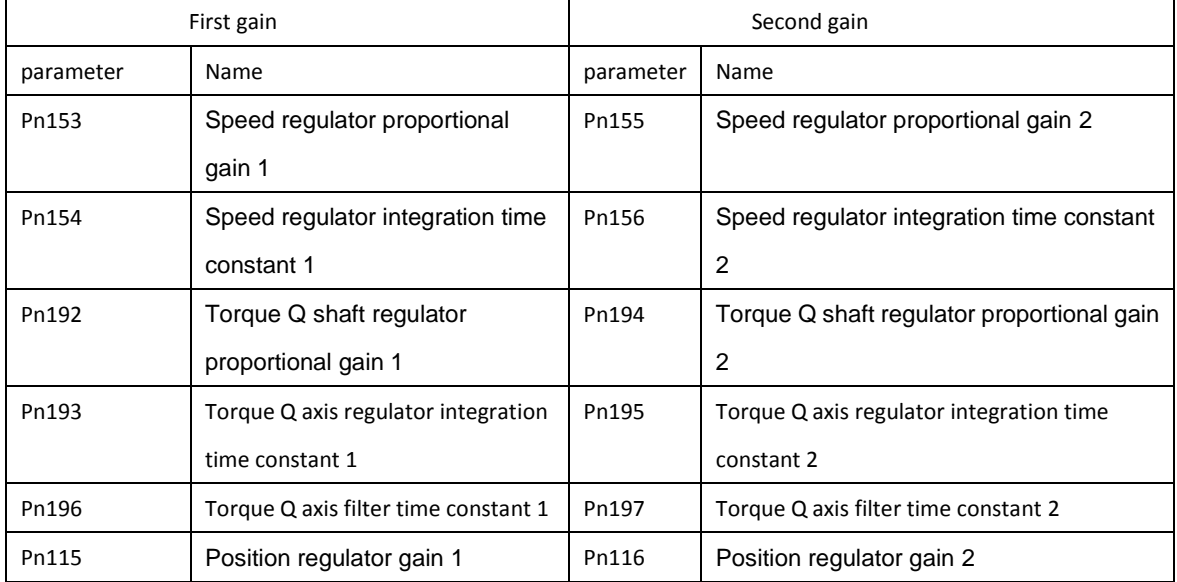

# **Appendix A gain switching**

Note: when the gain is switched, it must be in the proper control mode, and the condition of setting parameters Pn0465 and Pn046 is appropriate to satisfy the gain switching condition and switch.

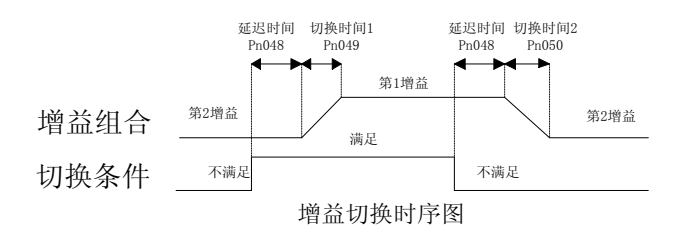

# **Appendix B control mode switching**

### **B.1 Position / speed control mode switching**

Using the control switch (Cmode), the position control mode and the speed control mode can be switched by inputting the control port SigIn contact.

The relationship between the Cmode and the control mode is as follows.

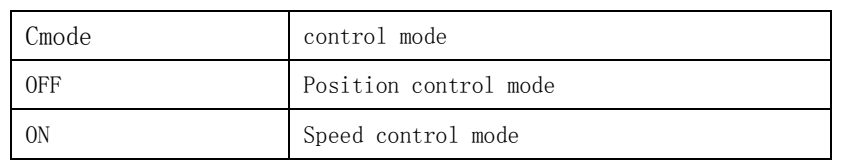

The control mode can be switched at zero speed state. But to be on the safe side, switch on when the servo motor is stopped. When the position control mode is switched to speed control mode, the hold pulse will be cleared. Before enabling the motor, please determine the control mode to be entered (the status of the Cmode pin). There are two modes of switching when the motor is enabled. The timing diagram is as follows:

### ◢Pn132=0:

Only the zero speed state, switching signal change, mode switching is effective; if not in the zero velocity state, changed switching signal, then the signal into the zero velocity state, not mode switching.

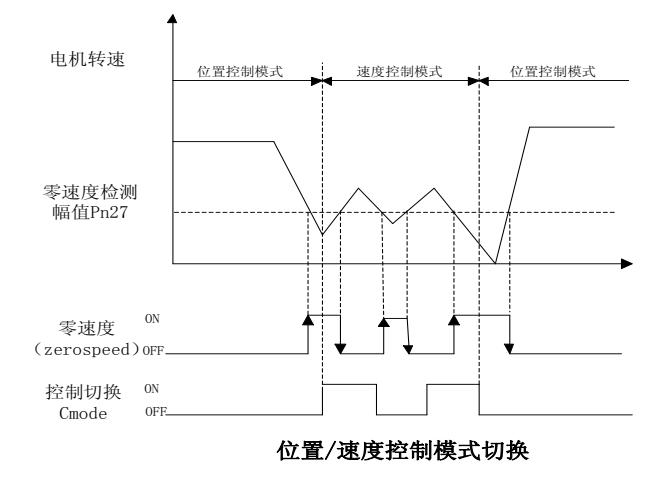

 $\blacksquare$ Pn132=1:

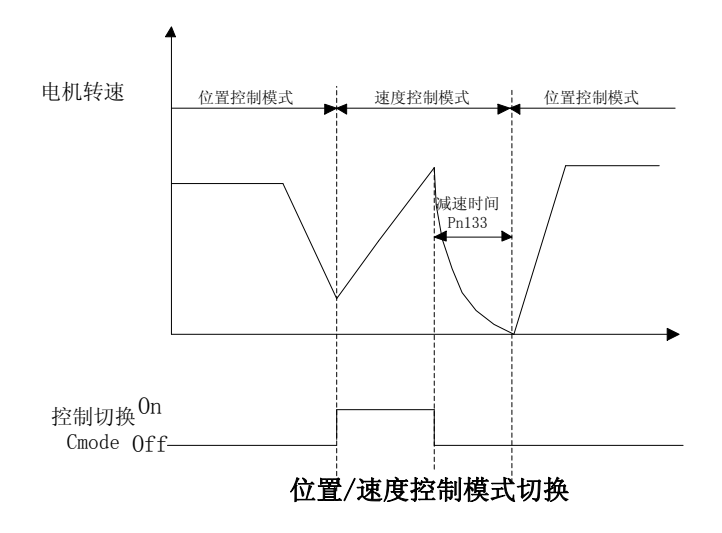

### **B.2 Position / torque control mode switching**

Using the control switch (Cmode), the position control mode and the torque control mode can be switched by inputting the control port SigIn contact. The relationship between the Cmode and the control mode is as follows.

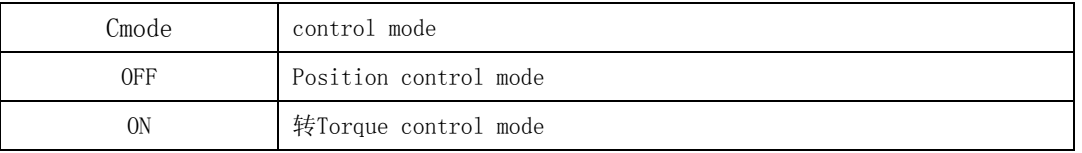

The control mode can be switched at zero speed state. But to be on the safe side, switch on when the servo motor is stopped. When switching from position control mode to torque control mode, the hold pulse will be cleared. There are two modes of switching when the motor is enabled. The timing diagram is as follows:

### $\blacktriangle$ Pn132=0:

Only the zero speed state, switching signal change, mode switching is effective; if not in the zero velocity state, changed switching signal, then the signal into the zero velocity state, not mode switching.

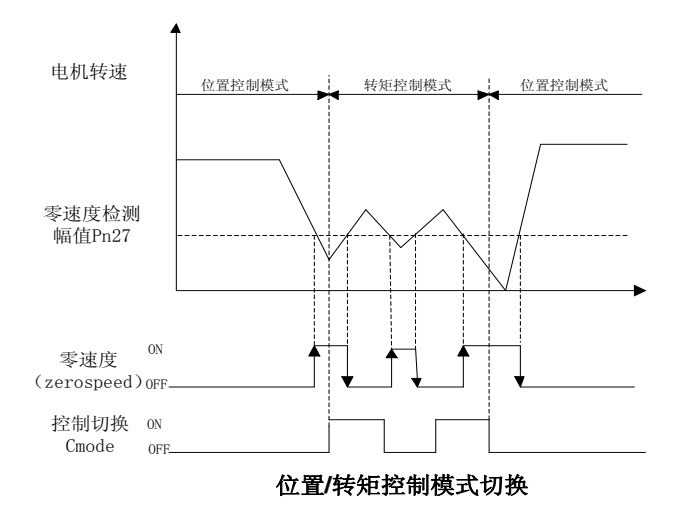

◢Pn132=1:

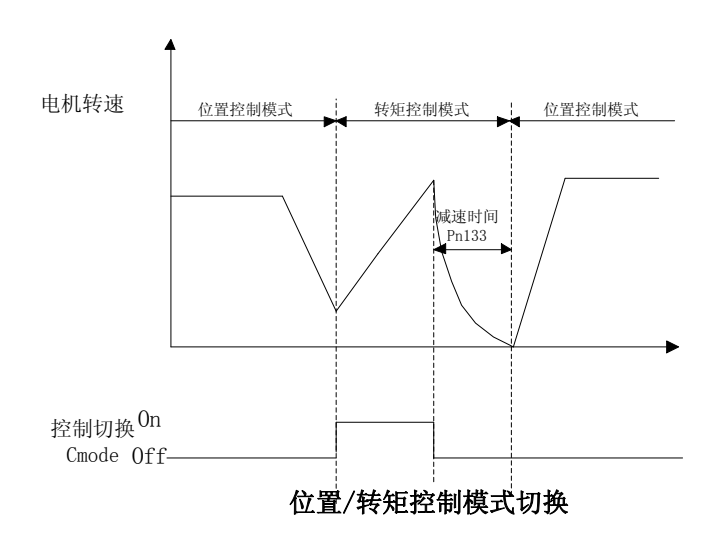

## **B.3 Speed / torque control mode switching**

The use of control switching (Cmode) allows the speed control mode and the torque control mode to be switched through the input control port SigIn contact.The relationship between the Cmode and the control mode is as follows.

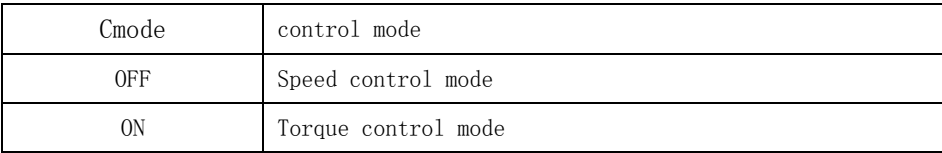

Whenever you can control the mode of switching, the timing diagram of the switch is as follows:

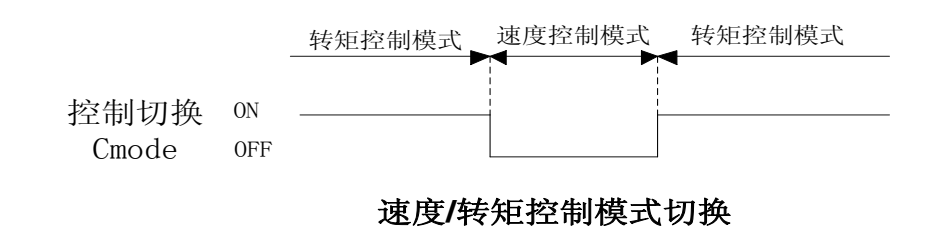

# **Appendix C servo drive operation timing**

## **C.1 ON/OFF timing of motors at rest**

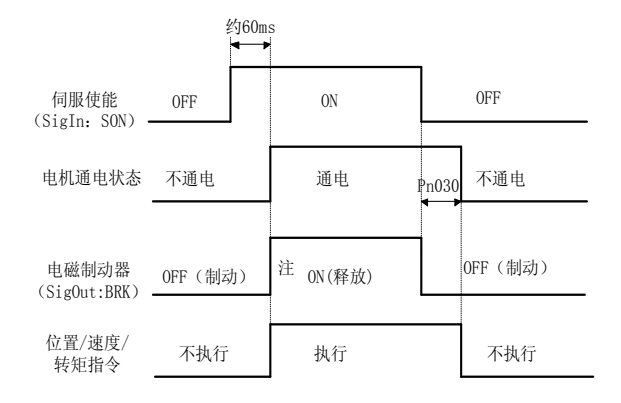

Note 1: when using the electromagnetic braking function, the servo break enable mode Pn004 must be set to 2.

Note 2: when the motor speed is less than the parameter Pn029, the timing sequence of the electromagnetic brake.

## **C.2 ON/OFF timing of motor operation**

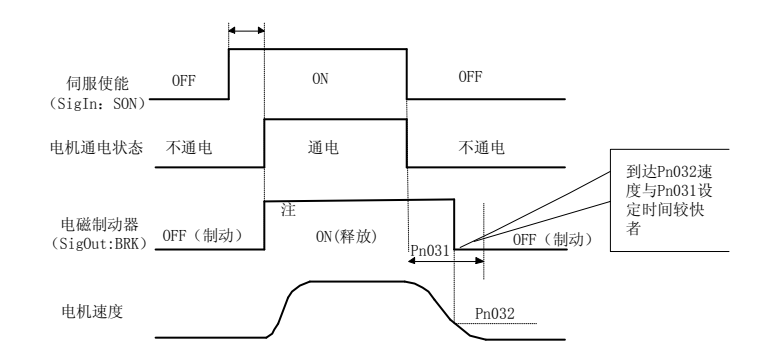

Note 1: when using the electromagnetic braking function, the servo break enable mode Pn004 must be set to 2 Note 2: when the motor speed is not less than the parameter Pn029 setting value, the electromagnetic brake sequence of action.

#### **C.3 Timing of alarm when servo ON**

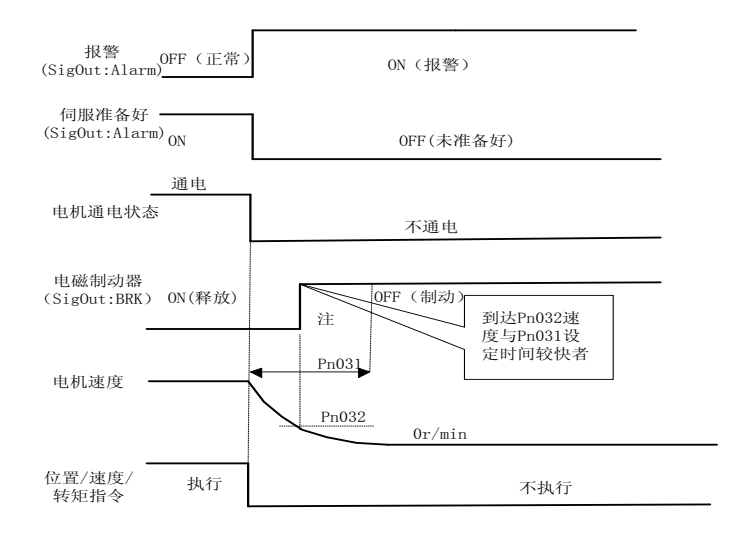

Note 1: when using the electromagnetic braking function, the servo break enable mode Pn004 must be set to 2

### **Appendix D electromagnetic brake**

An electromagnetic brake (holding a brake, an electric brake) used to lock a vertical or tilting table attached to the motor to prevent the bench from falling after the servo power is lost. To achieve this function, you must buy a motor with a brake. The brakes can only be used to maintain the table and must never be used to slow or stop motion.

Using the electromagnetic brake, you must set the Pn004 parameter to 2 and specify the function at the SigOut port. According to the rotation speed of the motor and the setting value of the parameter Pn029, the driver selects the corresponding braking sequence and performs the electromagnetic braking function. See the appendix C for specific timing.

## **Appendix E regenerative braking resistor**

When the servo motor running in generator mode, power flow by the motor drive, known as renewable electricity. The following usage will cause the servo motor to operate in the generator (regenerative) mode:

(1) the servo motor moves from deceleration to stop during acceleration and deceleration operation.

- (2) when applied to vertical loads.
- (3) the servo motor is operated by the load end.

The regeneration power absorbed by the main loop filter capacitor drive, but renewable electricity is excessive, the filter capacitor can not afford, must use recycled to consume the excess electric resistance can be recycled. When the regenerative energy is too large, the internal braking resistance can not be absorbed completely, resulting in the occurrence of AL-03 (overvoltage), AL-08 (excessive temperature) or AL-16 (braking average power overload) and other alarms. According to the actual application, increase the acceleration and deceleration time, if still alarm, need external braking resistor, enhance the braking effect. External braking resistance range  $40^{\degree}200$  ohm, power  $1000^{\degree}50W$ , the resistance is small, the greater the braking current, required braking resistance greater power, braking energy is larger, but the resistance is too low may cause damage to the drive, the test method is resistance from large to small, drive does not appear again until the alarm, running at the same time. The temperature is not too high to brake resistance. When the external braking resistor is removed, the internal regenerative braking resistor is removed. Because the resistance in the consumption of renewable power regeneration, will produce more than 100 C high temperature, please be careful, in connection with resistance wires use heat regenerative non flammable wire, and confirm the regeneration without touching anything resistance.

Note: when using regenerative resistor, if the alarm is generated, please cut off the power supply and cools down for a period of time. Due to a faulty regeneration transistor, the regenerative resistor is unusually hot and may cause a fire. Make sure to match the brake resistance according to the application.

### **Appendix F origin regression**

#### F1.1 **Origin regression operation step**

#### 1:Reference point

 Start the origin regression function, according to the first rate for the origin and the reference point, you can use the SigIn input terminal REF, CCWL or CWL as a reference point, you can also Z pulse as the reference point, can choose the forward or reverse direction finding.

2: find the origin

When the reference point is found, and then the second speed is used to find the origin, the Z or the pulse can be continued forward or backward, or the reference point can be used as the origin.

In order to avoid the mechanical impact caused by the drastic change of speed, the parameter Pn040 and Pn041 can be added to reduce the speed during the execution of the origin regression. The origin is found with the offset pulse as the actual origin, and the offset is: Pn036\*10000+Pn037.

The origin regression reference point model (Pn034) and the origin model (Pn035) have the following combinations:

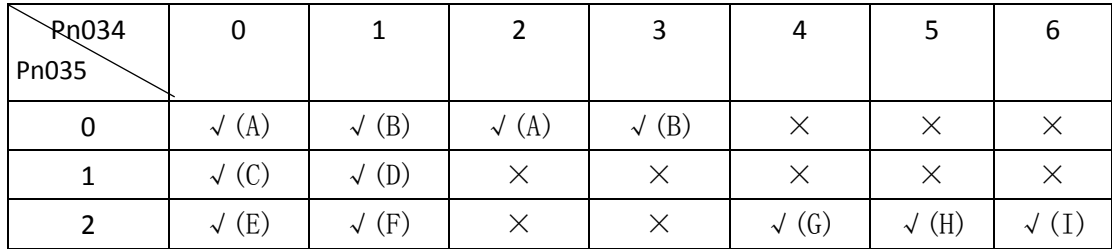

The  $\sqrt{\ }$  said the origin of the model combination will perform properly,  $\times$  said the origin of the model does not perform combination .

### F1.2 **Origin regression trigger timing**

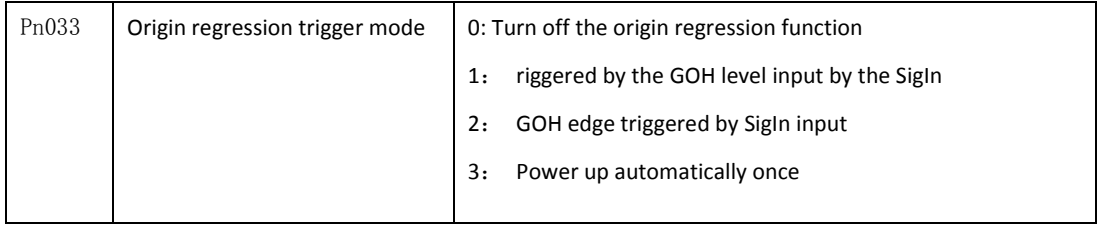

●Level triggered (Pn033=1)

After servo enable, the input terminal GOH triggers the origin return execution, and the GOH starts the return operation on the top side, stops the normal instruction execution, and the lower edge ends the return operation. GOH keeps ON, and when the execution is complete, the position offset is cleared (position control), and the output terminal HOME becomes ON. Until GOH becomes OFF, then HOME becomes OFF.

When Pn044=0, when the origin return is complete, wait for the GOH signal to change to OFF and then execute the instruction. During the waiting period, the motor stays at the origin and does not accept the instruction. When the Pn044=1 is returned, the command is executed immediately after the origin return is completed. In origin return execution, if the servo is enabled, the son is enabled, any alarm is generated, and the GOH is advanced to OFF, the origin regression function is aborted and the output terminal HOME is not operative. In

addition, if the son effective, no alarm, return in the execution and no complete, even if the edge triggered (Pn033=2) signal repetition effectively, the drive will return after completion of the current operation, then the trigger signal edge detection.

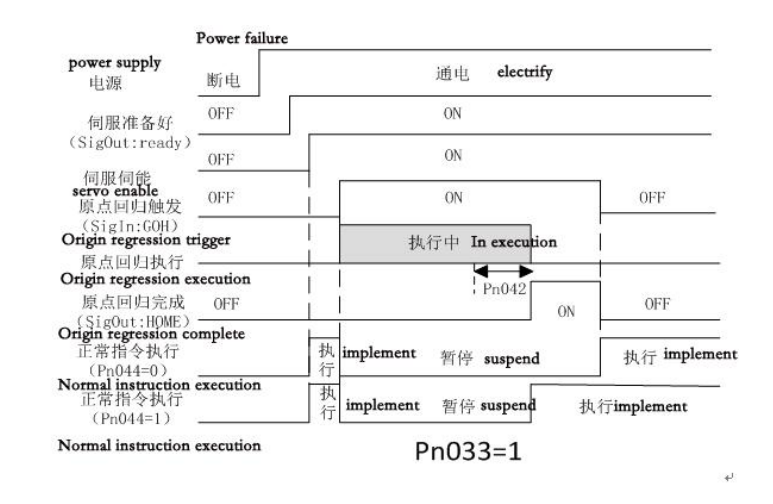

● Edge triggered (Pn033=2)

After servo enable, the input terminal GOH rises, triggers the origin return execution, and pauses the normal

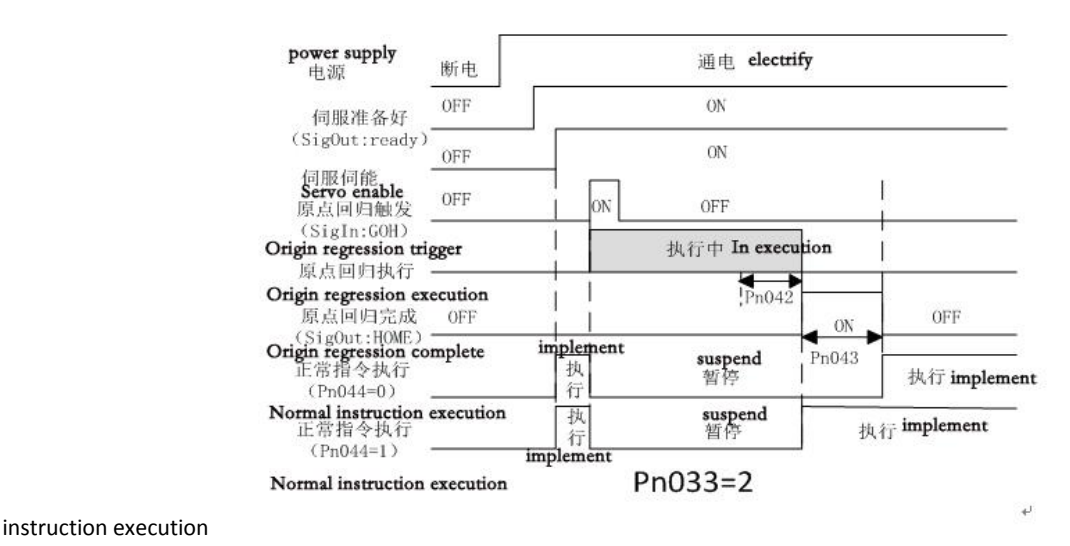

●Power on automatic execution (Pn033=3)

This function is only performed once the power is on, the servo is first valid, and then the origin return is not repeated. Each time the power is turned on, the drive automatically performs an origin return operation. With this feature, you can save an input terminal GOH.

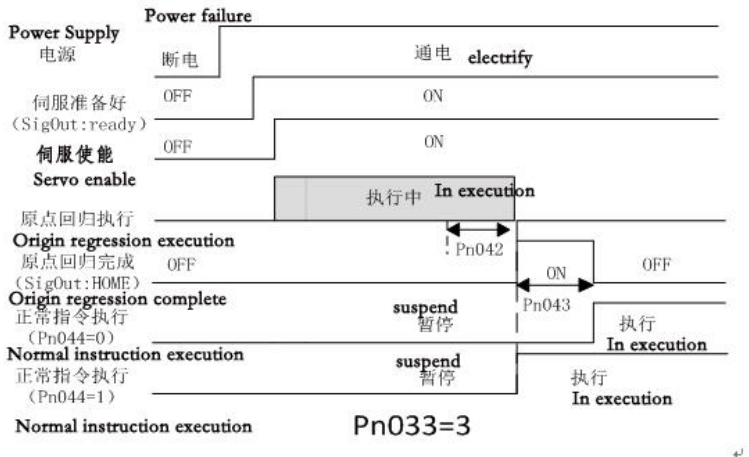

## **F1.3 Origin regression, combination model, time series**

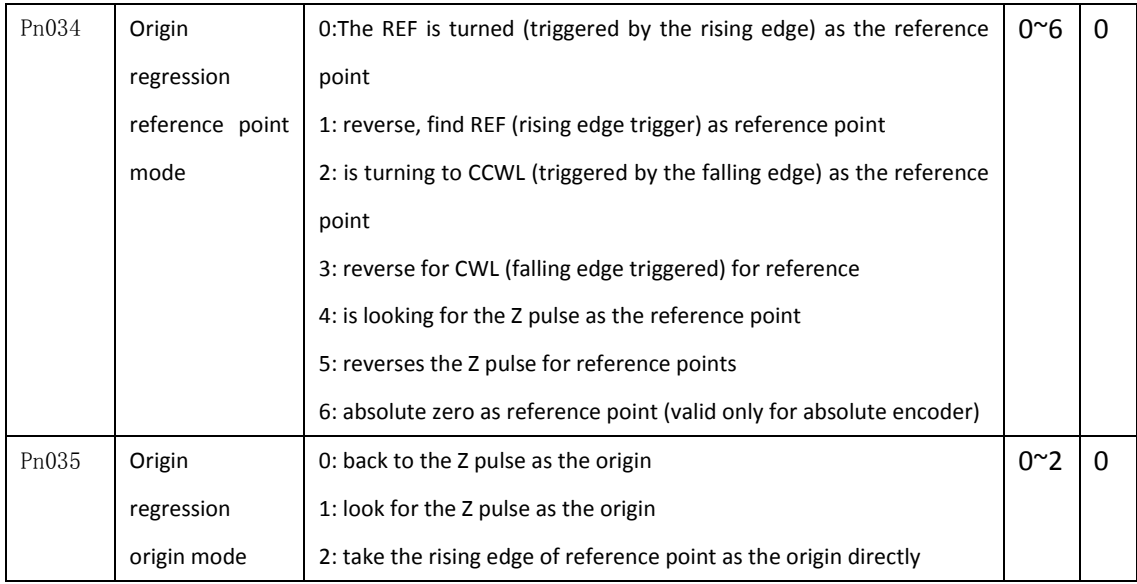

Note 1: by combining parameter Pn034 and Pn035, there are 8 available origin return methods.

Note 2: when the origin returns operation, the positive / reverse drive disable is turned off until the regression operation is exited.

# **(A)Pn034=0 or 2,Pn035=0**

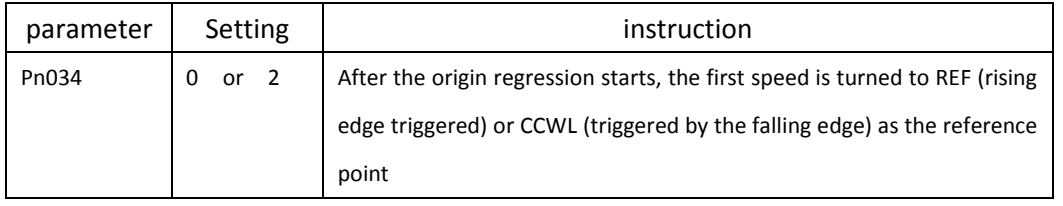

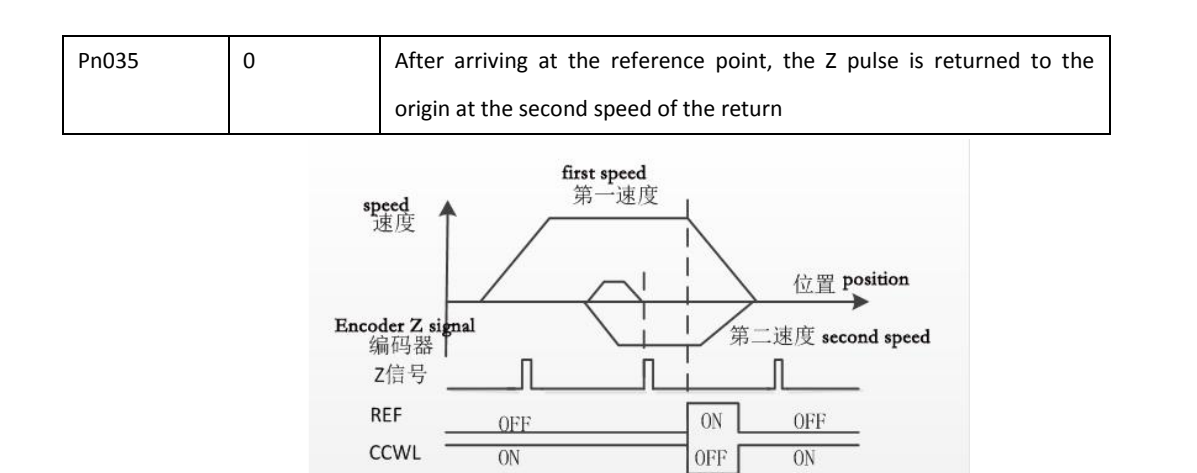

# **(B)Pn034=1** 或 **3,Pn035=0**

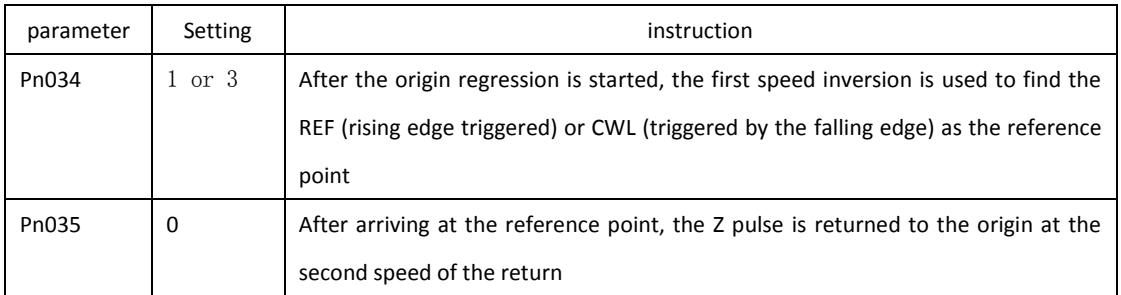

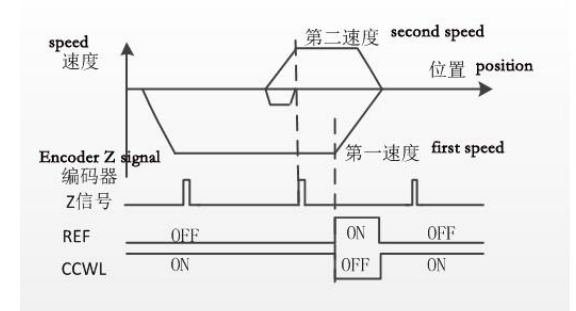

## **(C)Pn034=0,Pn035=1**

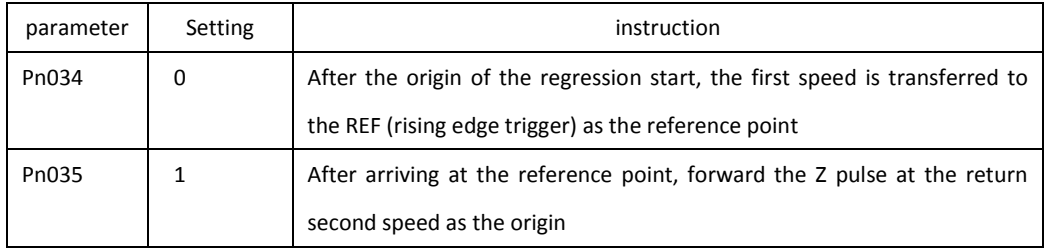

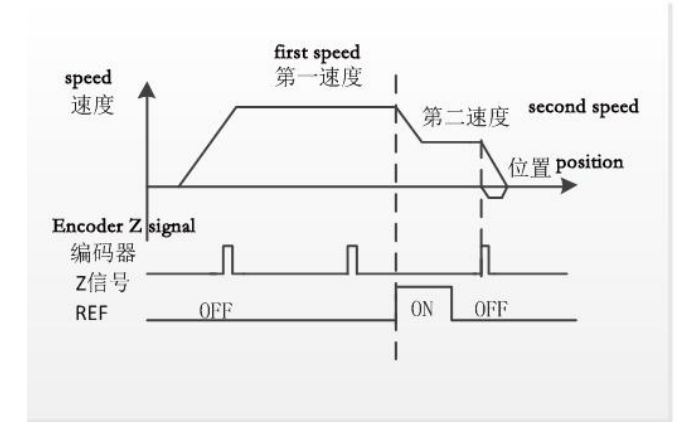

## **(D)Pn034=1,Pn035=1**

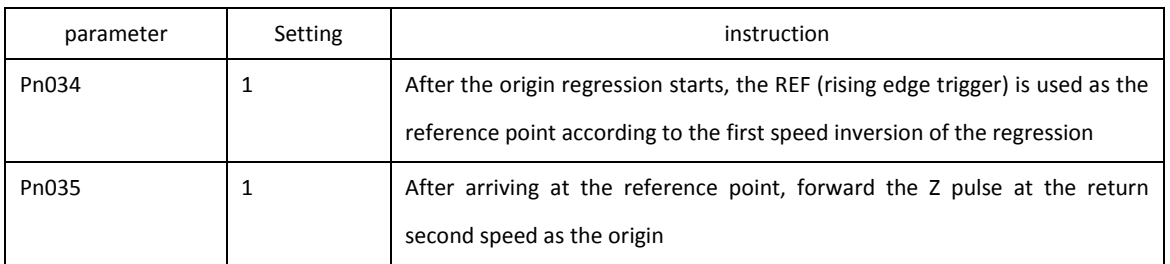

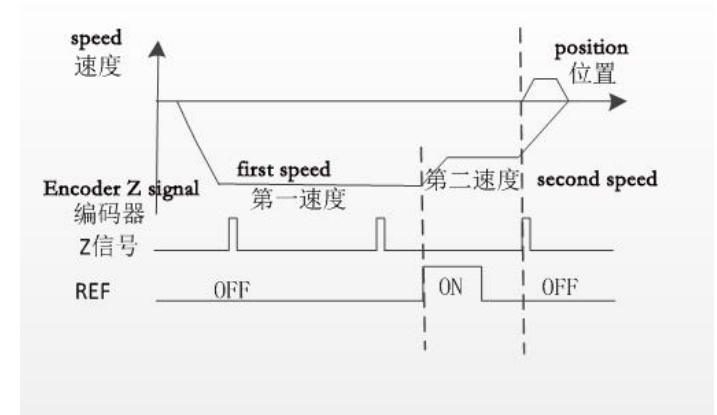

## **(E)Pn034=0,Pn035=2**

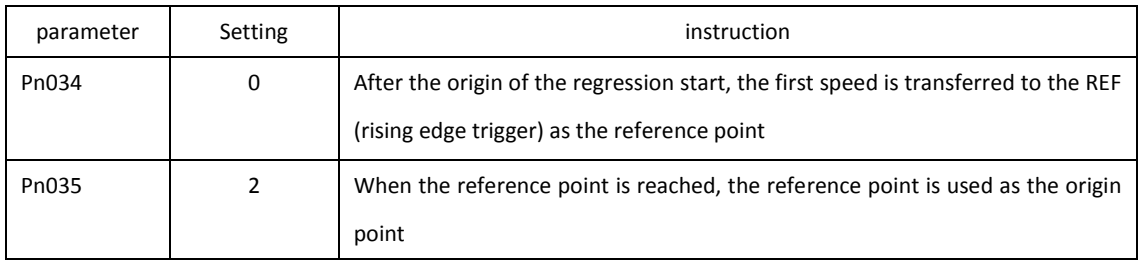

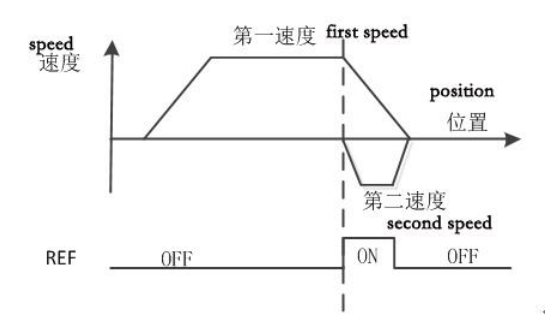

# **(F)Pn034=1,Pn035=2**

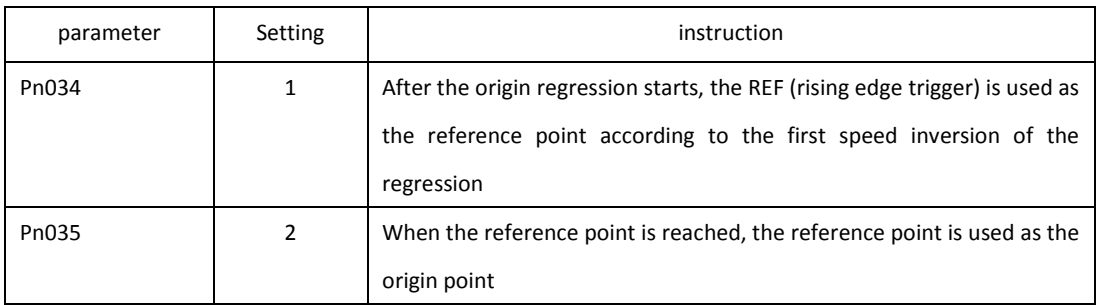

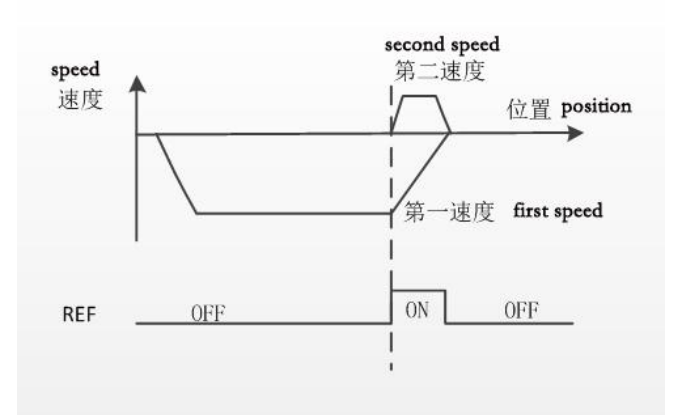

# **(G)Pn034=4,Pn035=2**

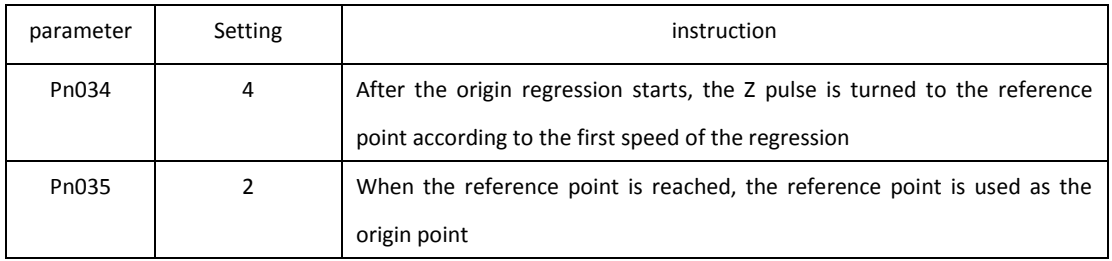

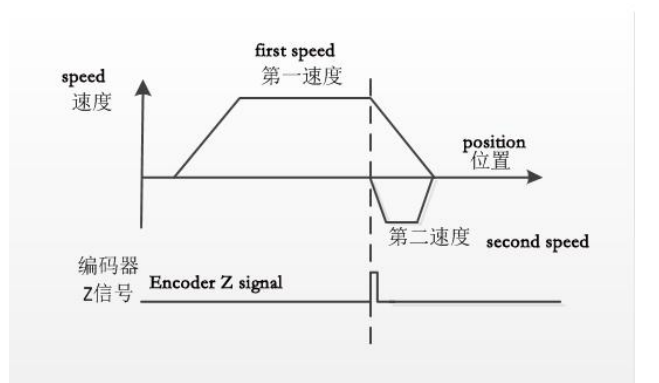

## **(H)Pn034=5,Pn035=2**

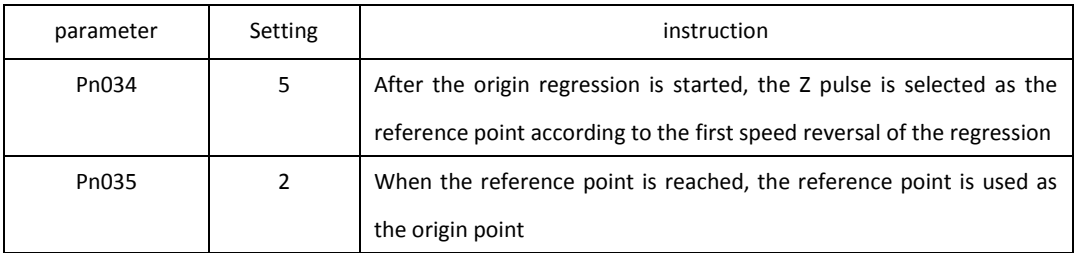

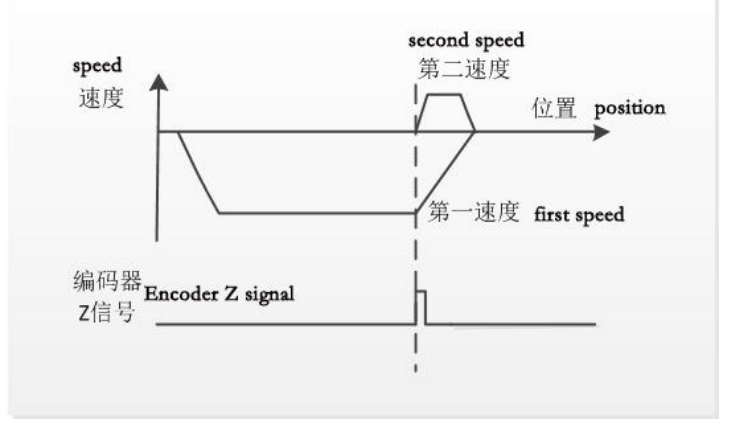

# **(I)Pn034=6,Pn035=2**

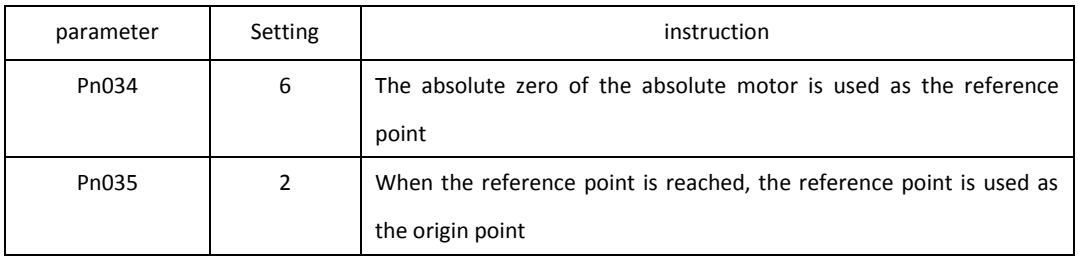

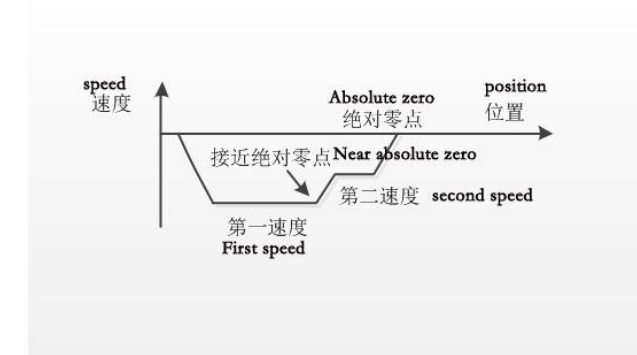

## **Appendix G internal position control**

For internal position control, you need to set Pn002=2, Pn117=1, and set the corresponding running parameters in Pn118~Pn131. The SigIn port pos1, pos2 selects the internal location command N:

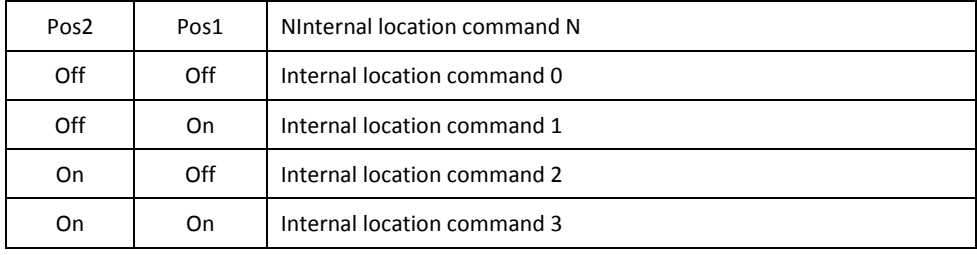

The use of internal position control, first determine the input port pos1, pos2 state, choose the corresponding internal position command, and then trigger input signal ptriger, each ptriger (OFF->ON) decreased when the driver reads the internal position command N, accumulated to the remaining instruction pulse number, to continue the implementation of the corresponding operation.

If you set the Pn118=0, want to pause the motor running in the location process, when the trigger input pstop signal, motor deceleration stop, then drive automatically remove the remaining position command, when the input port of the ptriger trigger, the driver will be based on the current state of pos1, pos2, executive position instruction, please refer to the following sequence diagram:
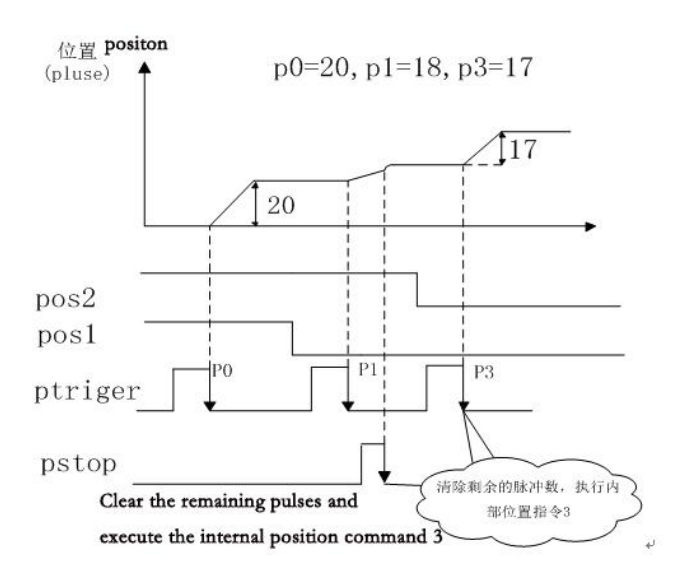

If you set the Pn118=1, suspension of motor running in the location process, when the trigger signal input port pstop, motor deceleration stop, when the input port of the ptriger trigger, the motor will continue to walk the remaining position command, arrived at the input port pstop trigger issued before the target position, please refer to the following sequence diagram:

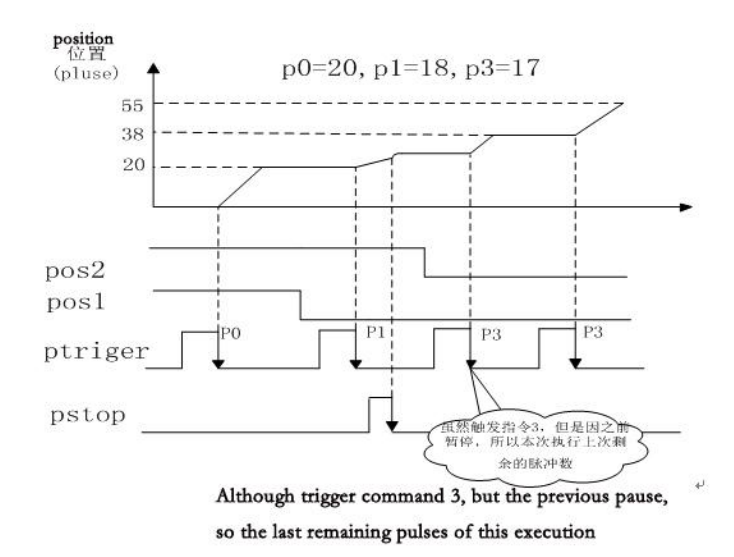

## **Appendix H fixed length displacement interruption**

The parameters of fixed length displacement are as follows:

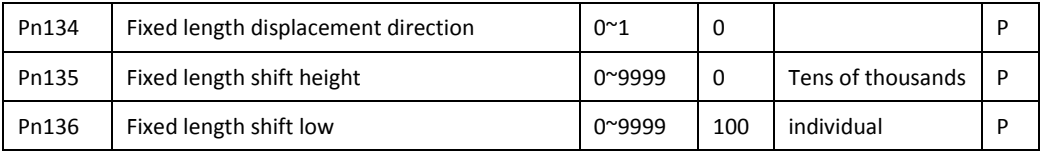

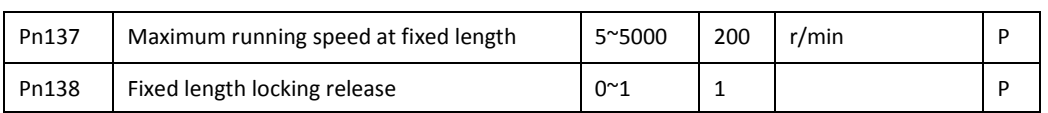

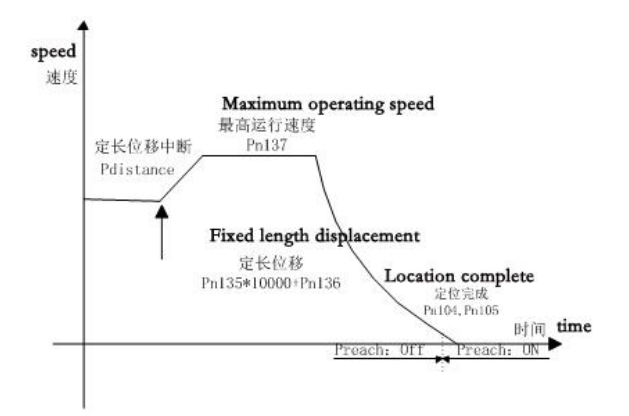

Fixed length displacement discontinuity refers to the motor is in stop mode or in position control mode, the SigIn:Pdistance input signal edge effectively, the motor will speed according to the original direction (Pn134) mobile specific distance (Pn135\*10000+Pn136). During the execution of fixed displacement,

The servo is in a fixed length shift lock position and will ignore other position instructions (including Pdistance and Punlock trigger signals). When the fixed length is completed

After the distance meets the position completion condition (Pn104, Pn105), the SigOut: Preach port signal output changes to On state. Thereafter, the drive performs the corresponding unlock mode in accordance with the setting of the lock release (Pn138) method. If Pn138 is 0, the position response is immediately answered after completion of the position; if Pn138 is 1, the lock state is unlocked only after the input port SigIn:Punlock signal edge is valid, in response to the position command. The port signals of SigIn:Pdistance, Punlock and SigOut:Preach should be set in Pn052~Pn063 and other parameters.

Note 1: position completion parameter Pn104, the greater the Pn105 setting, the earlier the Preach signal becomes the On state, but does not affect the final positioning accuracy in the locked state. If the preach signal changes to the On state, a smaller fixed displacement error is obtained, which reduces the Pn104, Pn105 parameter values, or waits for the motor to remain stationary.

Note 2: position command acceleration / deceleration (Pn109) must be set to 0.